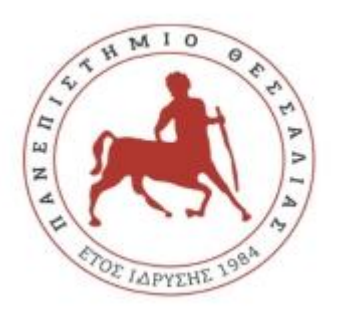

**ΠΑΝΕΠΙΣΤΗΜΙΟ ΘΕΣΣΑΛΙΑΣ ΣΧΟΛΗ ΘΕΤΙΚΩΝ ΕΠΙΣΤΗΜΩΝ ΔΙΑΤΜΗΜΑΤΙΚΟ ΠΡΟΓΡΑΜΜΑ ΜΕΤΑΠΤΥΧΙΑΚΩΝ ΣΠΟΥΔΩΝ ΠΛΗΡΟΦΟΡΙΚΗ ΚΑΙ ΥΠΟΛΟΓΙΣΤΙΚΗ ΒΙΟΙΑΤΡΙΚΗ**

## **Ανάπτυξη Διαδραστικού Ηλεκτρονικού Χάρτη ιστορικών γεγονότων για την περίοδο 1919-1945**

**Κορέντζελου Μαγδαληνή ΑΜ: ΑΜ012017118**

**ΔΙΠΛΩΜΑΤΙΚΗ ΕΡΓΑΣΙΑ**

**Επιβλέπων**

**Αθανάσιος Λουκόπουλος**

**Λαμία, 2022**

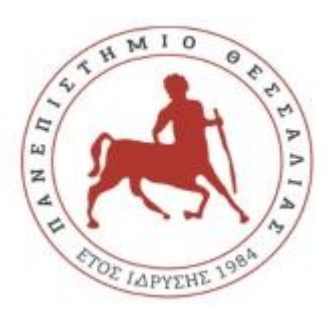

# **UNIVERSITY OF THESSALY SCHOOL OF SCIENSCE INFORMATICS AND COMPUTATIONAL BIOMEDICINE**

**Development of a Historical e-map for the time period 1919 – 1945**

**Korentzelou Magdalini AM: ΑΜ012017118**

**Master Thesis**

**Supervison**

**Loukopoulos Athanasios**

**Lamia, 2022**

# «Υπεύθυνη Δήλωση μη λογοκλοπής και ανάληψης προσωπικής ευθύνης»

Με πλήρη επίγνωση των συνεπειών του νόμου περί πνευματικών δικαιωμάτων και γνωρίζοντας τις συνέπειες της λογοκλοπής, δηλώνω υπεύθυνα και ενυπογράφως ότι η παρούσα εργασία με τίτλο «Ανάπτυξη Διαδραστικού Ηλεκτρονικού Χάρτη ιστορικών γεγονότων για την περίοδο 1919 – 1945» αποτελεί προϊόν αυστηρά προσωπικής εργασίας και όλες οι πηγές από τις οποίες χρησιμοποίησα δεδομένα, ιδέες, φράσεις, προτάσεις ή λέξεις, είτε επακριβώς (όπως υπάρχουν στο πρωτότυπο ή μεταφρασμένες) είτε με παράφραση, έχουν δηλωθεί κατάλληλα και ευδιάκριτα στο κείμενο με την κατάλληλη παραπομπή και η σχετική αναφορά περιλαμβάνεται στο τμήμα των βιβλιογραφικών αναφορών με πλήρη περιγραφή. Αναλαμβάνω πλήρως, ατομικά και προσωπικά, όλες τις νομικές και διοικητικές συνέπειες που δύναται να προκύψουν στην περίπτωση κατά την οποία αποδειχθεί, διαχρονικά, ότι η εργασία αυτή ή τμήμα της δε μου ανήκει διότι είναι προϊόν λογοκλοπής.

Η ΔΗΛΟΥΣΑ :Μαγδαληνή Κορέντζελου Ημερομηνία: 10/11/2022 Υπογραφή

#### **Ανάπτυξη Διαδραστικού Ηλεκτρονικού Χάρτη ιστορικών γεγονότων για την περίοδο 1919 – 1945**

#### **ΚΟΡΕΝΤΖΕΛΟΥ ΜΑΓΔΑΛΗΝΗ**

**ΑΜ: 00509**

**Τριμελής Επιτροπή:**

Λουκόπουλος Αθανάσιος (επιβλέπων) Δαδαλιάρης Αντώνιος Τζιρίτας Νικόλαος

*Αφιερωμένη στην οικογένειά μου*

#### Ευχαριστίες

Με την ολοκλήρωση της παρούσας εργασίας θα ήθελα να ευχαριστήσω θερμά τον επιβλέποντα καθηγητή μου κ. Λουκόπουλο Αθανάσιο. Μου έδωσε την ευκαιρία να ολοκληρώσω τις μεταπτυχιακές σπουδές μου μέσα από ένα πολύ ιδιαίτερο και ενδιαφέρον θέμα για εμένα και την ειδικότητά μου.

Ακόμη, θα ήθελα να ευχαριστήσω όλους τους καθηγητές του μεταπτυχιακού προγράμματος για τις γνώσεις που μου προσέφεραν. Τέλος, θα ήθελα να ευχαριστήσω την οικογένειά μου, τους γονείς μου, τον σύζυγό μου και τους γιους μου για την στήριξη και την συμπαράσταση που έδειξαν όλο αυτό το διάστημα των μεταπτυχιακών σπουδών μου.

# <span id="page-6-0"></span>**ΠΕΡΙΛΗΨΗ**

Η παρούσα διπλωματική εργασία πραγματεύεται την κατασκευή διαδραστικών χαρτών στην εκπαίδευση και, πιο συγκεκριμένα, στο μάθημα της Ιστορίας της Στ' Δημοτικού, της Γ' Γυμνασίου και της Γ' Λυκείου. Οι διαδραστικοί χάρτες αποτελούν νέα εκπαιδευτικά εργαλεία τα οποία αξιοποιούνται στη σύγχρονη εκπαίδευση, στο πλαίσιο της εισαγωγής των ΤΠΕ σε αυτή, οι οποίες παρέχουν διάφορες νέες δυνατότητες. Η έρευνά μας πραγματοποιήθηκε διαδικτυακά, ενώ σε αυτή συμμετείχαν 60 εκπαιδευτικοί οι οποίοι δύνανται να διδάξουν το μάθημα της Νεότερης Ιστορίας και οι οποίοι απάντησαν σε ερωτηματολόγιο. Όπως προκύπτει μέσα από τα αποτελέσματα της έρευνας, οι περισσότεροι από τους εκπαιδευτικούς είναι εξοικειωμένοι και επιμορφωμένοι σχετικά με τη χρήση των ΤΠΕ στην εκπαίδευση, ενώ μεγάλο μέρος τους αξιοποιεί τις ΤΠΕ κατά τη διδασκαλία, κυρίως τα μέσα κοινωνικής δικτύωσης, τις εφαρμογές γραφείου και τα μέσα διαδικτυακής διδασκαλίας. Για το διαδραστικό χάρτη ο οποίος σχεδιάστηκε, χρησιμοποιήθηκαν οι τεχνολογίες PHP, HTML, CSS, και Javascript, καθώς και οι βιβλιοθήκες twitter bootstrap, jQuery, και jvectormap. Σε γενικές γραμμές, οι εκπαιδευτικοί οι οποίοι συμμετείχαν στην παρούσα έρευνα αξιολόγησαν θετικά την εφαρμογή ως προς τη χρήση, το περιεχόμενο και τη λειτουργικότητά της. Ωστόσο, θεωρούμε ότι θα πρέπει να πραγματοποιηθούν ακόμη περισσότερες έρευνες πάνω σε θέματα που αφορούν στην αξιοποίηση των ΤΠΕ στην εκπαίδευση, ώστε να προστεθούν ακόμη περισσότερες πληροφορίες στην ήδη υπάρχουσα γνώση.

**Λέξεις-Κλειδιά:** ΤΠΕ, διαδίκτυο, διαδραστικός χάρτης, Νεότερη Ιστορία, εκπαιδευτικά εργαλεία.

# <span id="page-7-0"></span>**ABSTRACT**

The present dissertation deals with the construction of interactive maps in education and, more specifically, in the subject of History of the 6th Primary, 3rd Gymnasium and 3rd Lyceum. Interactive maps are new educational tools that are used in modern education, in the context of the introduction of ICT in it, which provide various new possibilities. Our research was conducted online, and it involved 60 teachers who can teach the course of Modern History and who answered a questionnaire. According to the results of the research, most of the teachers are familiar and trained about the use of ICT in education, while a large part of them uses ICT in teaching, mainly social media, office applications and media online teaching. PHP, HTML, CSS, and Javascript technologies were used for the interactive map that was designed, as well as the twitter bootstrap, jQuery, and jvectormap libraries. In general, the teachers who participated in the present study positively evaluated the application in terms of its use, content and functionality. However, we believe that even more research should be done on issues related to the use of ICT in education, in order to add even more information to the existing knowledge.

**Keywords:** ICT, internet, interactive map, Modern History, educational tools.

# Περιεχόμενα

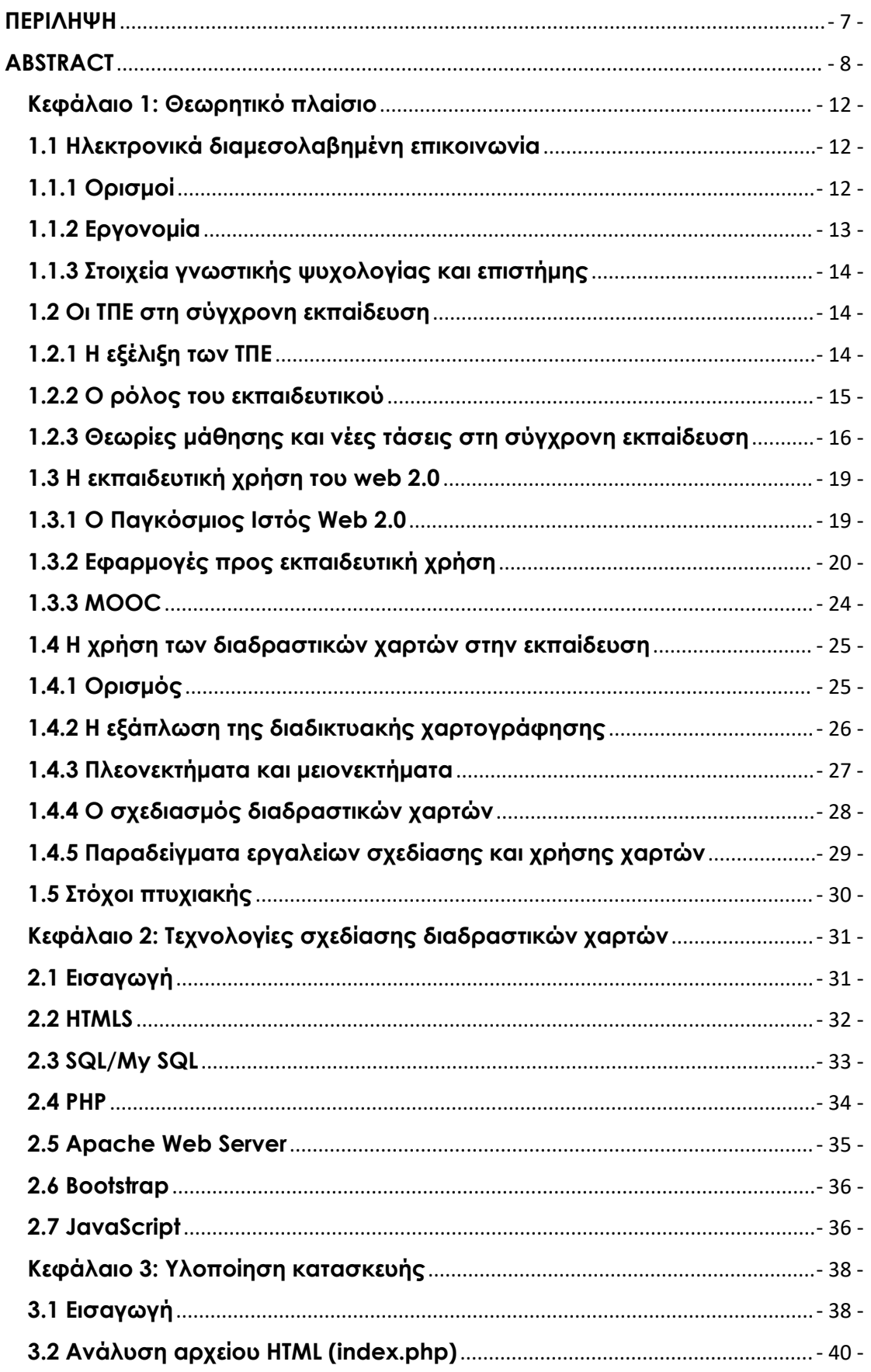

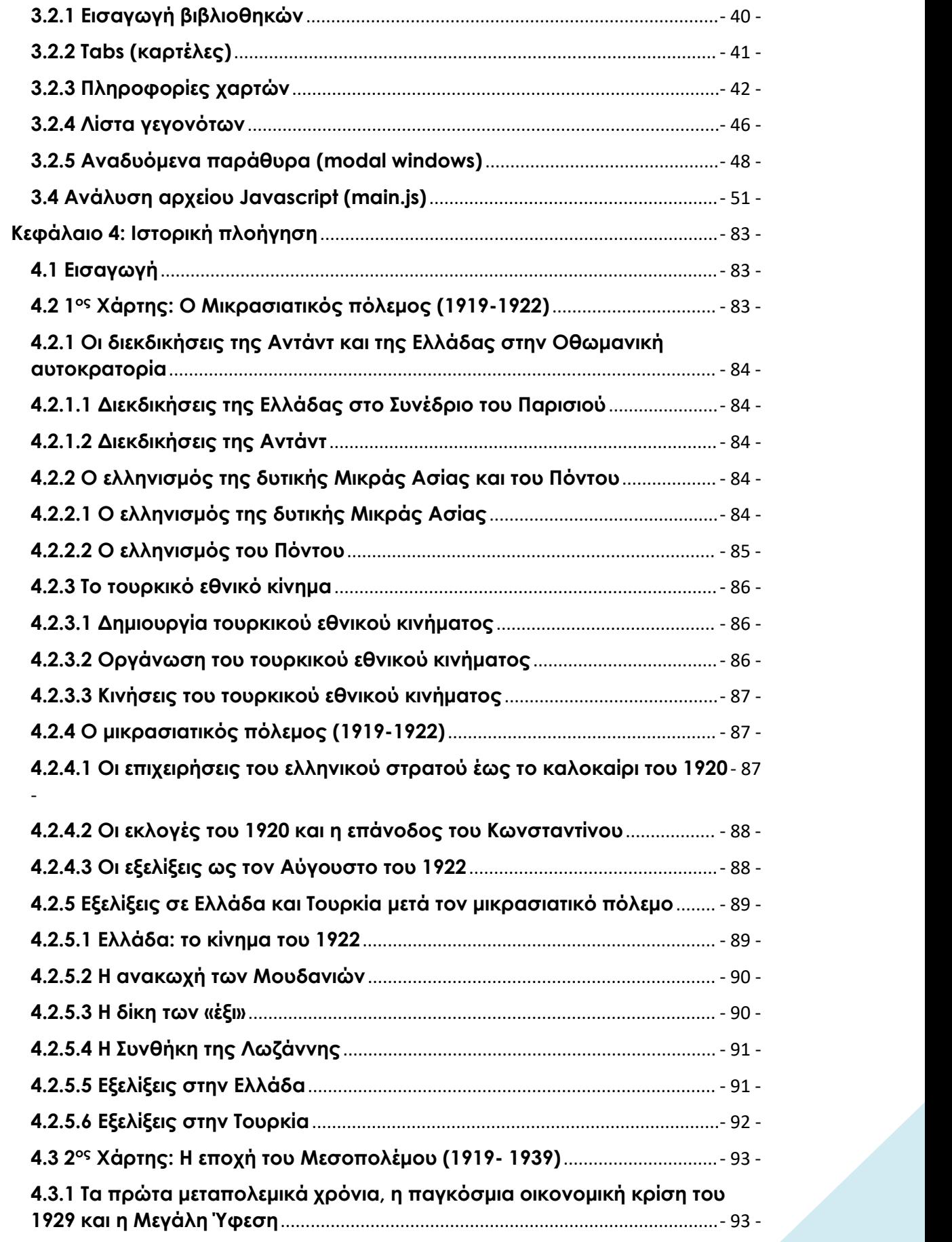

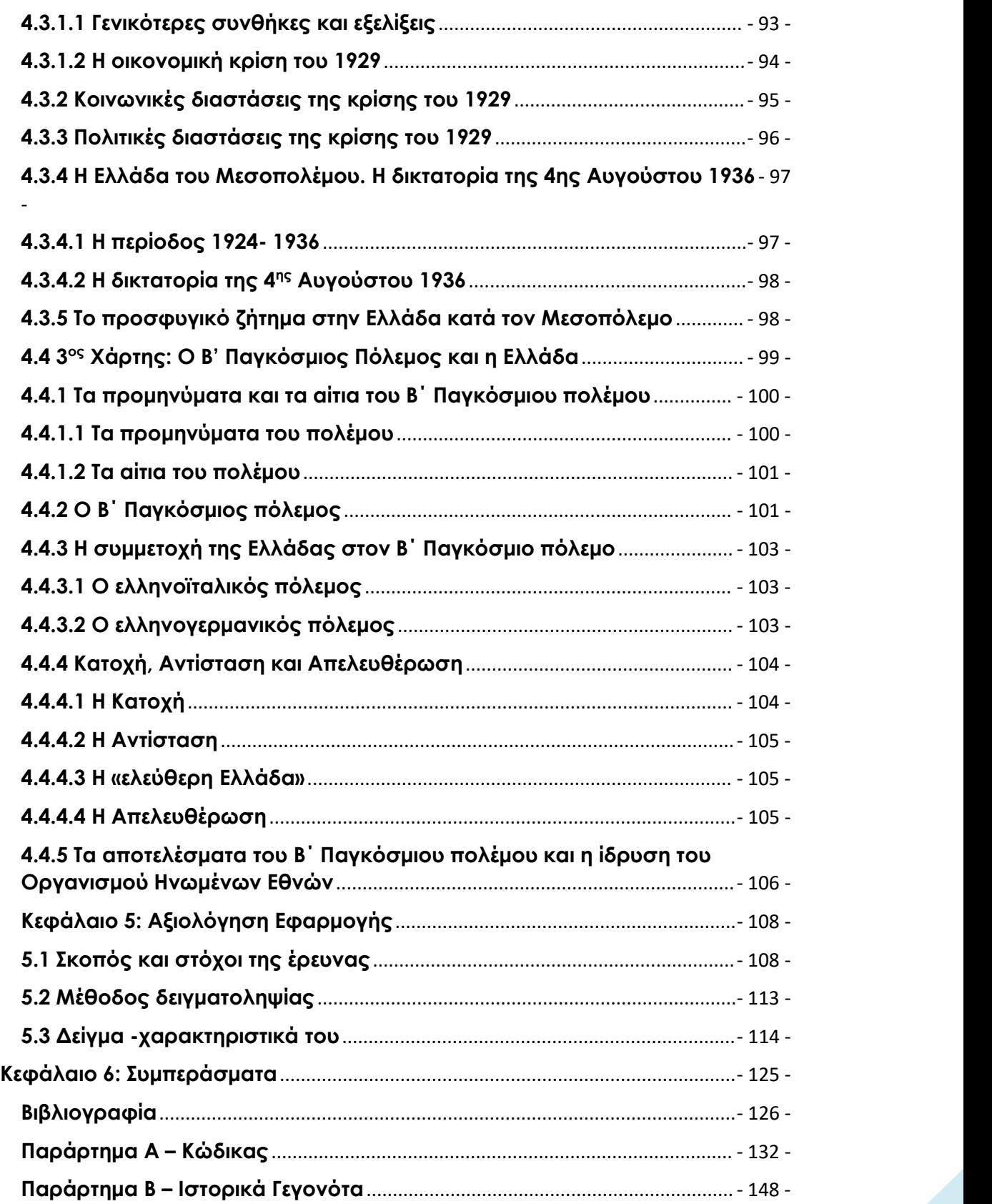

# <span id="page-11-0"></span>**Κεφάλαιο 1: Θεωρητικό πλαίσιο**

Στο παρόν κεφάλαιο παρουσιάζεται το θεωρητικό πλαίσιο της μελέτης το οποίο αφορά σε σημαντικούς ορισμούς εννοιών, καθώς και σε ζητήματα σχετικά με τις νέες τεχνολογίες και το ρόλο τον οποίον αυτές διαδραματίζουν στην εκπαίδευση. Ειδικότερα, γίνεται λεπτομερής περιγραφή και ανάλυση των διαδραστικών χαρτών, που αποτελούν σήμερα έναν από τους πιο ενδεδειγμένους τρόπους διδασκαλίας διαφόρων μαθημάτων, κυρίως του μαθήματος της Ιστορίας.

# <span id="page-11-1"></span>**1.1 Ηλεκτρονικά διαμεσολαβημένη επικοινωνία**

#### <span id="page-11-2"></span>**1.1.1 Ορισμοί**

Η επικοινωνία αποτελεί μία διαδικασία η οποία πραγματοποιείται μεταξύ τουλάχιστον δύο ατόμων και αφορά στη μετάδοση μηνυμάτων μέσα από κάποιον δίαυλο και με τη χρήση κάποιου κώδικα, λεκτικού ή μη λεκτικού [1]. Η επικοινωνία σήμερα είναι δυνατόν να είναι είτε άμεση είτε ηλεκτρονικά διαμεσολαβημένη. Η άμεση επικοινωνία πραγματοποιείται διά ζώσης, όταν δύο ή περισσότερα άτομα βρίσκονται σε φυσική εγγύτητα, ενώ η ηλεκτρονικά διαμεσολαβημένη επικοινωνία απαιτεί τη χρήση κάποιου ηλεκτρονικού μέσου [2].

Η ηλεκτρονικά διαμεσολαβημένη επικοινωνία σήμερα βρίσκεται στο κέντρο του ενδιαφέροντος σε διάφορα επιστημονικά πεδία, καθώς αξιοποιείται σε διάφορους τομείς της ζωής των ανθρώπων, όπως είναι η εκπαίδευση, η ενημέρωση, η εργασία, η ψυχαγωγία και η διεκπεραίωση υποχρεώσεων. Κατά τη διαδικασία αυτής της μορφής επικοινωνίας, το άτομο αλληλεπιδρά με την ηλεκτρονική συσκευή, μέσα από την πλοήγηση και τη διαχείριση των διαθέσιμων πληροφοριών [2].

Η εξέλιξη στον τομέα της επικοινωνίας μεταξύ ατόμου και ηλεκτρονικής συσκευής κατά τις τελευταίες δεκαετίες ήταν ραγδαία. Αυτό οφείλεται κυρίως στην αύξηση της ισχύος των ηλεκτρονικών υπολογιστών, αλλά και στο γεγονός ότι το κόστος τους μειώθηκε σημαντικά. Παλαιότερα, η χρήση των ηλεκτρονικών υπολογιστών απαιτούσε ειδικές γνώσεις, κάτι που εμπόδιζε την προσβασιμότητα των χρηστών στην πληροφορία και την επικοινωνία. Σήμερα, ωστόσο, η διάδραση μεταξύ ανθρώπου και υπολογιστή βασίζεται στη δημιουργία προγραμμάτων φιλικών προς τους χρήστες, ώστε να μπορούν να έχουν εύκολη πρόσβαση σε αυτά, ακόμη και εάν δεν έχουν ιδιαίτερες γνώσεις. Πολύ σημαντικός στην εξέλιξη αυτή ήταν ο ρόλος που διαδραμάτισε η συνεργασία της επιστήμης της πληροφορικής με άλλες επιστήμες, όπως η εργονομία, η γνωστική ψυχολογία, η κοινωνική ψυχολογία και η ανθρωπολογία [3].

### <span id="page-12-0"></span>**1.1.2 Εργονομία**

Η εργονομία είναι η επιστήμη η οποία μελετά πώς ο άνθρωπος μπορεί να συνυπάρξει αρμονικά με το περιβάλλον του και με τα αντικείμενα με τα οποία έρχεται σε επαφή στην καθημερινότητά του. Το κύριο αντικείμενο μελέτης του κλάδου αυτού είναι οι τρόποι με τους οποίους γίνεται ο σχεδιασμός των συσκευών και των χρηστικών εργαλείων τα οποία στοχεύουν σε ένα ευχάριστο εργασιακό περιβάλλον για τον άνθρωπο ,στην αύξηση της αποδοτικότητας και της παραγωγικότητάς του. [4].

Όσον αφορά την ηλεκτρονικά διαμεσολαβημένη επικοινωνία, η εργονομία προσεγγίζει τη σχέση μεταξύ του ανθρώπου και του ηλεκτρονικού υπολογιστή και διερευνά τα ιδιαίτερα χαρακτηριστικά της αλληλεπίδρασης αυτής, μέσα από τη χρήση διάφορων ερευνητικών διεργασιών. Μέλημα μάλιστα τηςεργονομίας όσον αφορά το ζήτημα αυτό είναι η βελτίωση της αλληλεπίδρασης μεταξύ ανθρώπου και υπολογιστή, ώστε να υπάρχει το καλύτερο δυνατό αποτέλεσμα. Στο πεδίο της πληροφορικής ιδιαίτερα διαδεδομένη είναι η Ιεραρχική Ανάλυση Καθηκόντων (Hierarchical Task Analysis) για την περιγραφή της αλληλεπίδρασης. Βάσει αυτής της τεχνικής μεθόδου αναπαράστασης του τρόπου εκτέλεσης μιας εργασίας, κάθε διαδικασία αποτελεί ένα εν δυνάμει στόχο προς υλοποίηση, η οποία διακρίνεται σε επιμέρους στόχους, ιεραρχημένους κατά χρονική σειρά [4].

# <span id="page-13-0"></span>**1.1.3 Στοιχεία γνωστικής ψυχολογίας και επιστήμης**

Η γνωστική ψυχολογία είναι μία μορφή πειραματικής επιστήμης η οποία έχει ως αντικείμενο την ανάλυση της δομής και των διεργασιών του ανθρώπινου νου, με στόχο την κατανόηση της ανθρώπινης συμπεριφοράς. Η επιστήμη αυτή σήμερα ασχολείται με διάφορα πεδία, ένα από τα οποία είναι και η αλληλεπίδραση του ανθρώπου με τον υπολογιστή, καθώς και ο τρόπος αποθήκευσης και επεξεργασίας των αντλούμενων πληροφοριών, μέσα από τη χρήση της ψηφιακής τεχνολογίας. Η γνωστική ψυχολογία αποτελεί έναν κλάδο ο οποίος διερευνά τον τρόπο αντίληψης του ανθρώπινου νου, καθώς και τον τρόπο διαχείρισης των πληροφοριών που λαμβάνει και, εν τέλει εξωτερικεύει. Ωστόσο, η επιστήμη αυτή εστιάζει τη μελέτη της και στην ίδια τη γνώση έχοντας ως στόχο να αποκωδικοποιηθούν ερωτήματα σχετικά με τις πηγές, την ανάπτυξη και τη χρήση της γνώσης [5].

Σήμερα, η γνωστική ψυχολογία βρίσκει διάφορες εφαρμογές σε πολυάριθμα πεδία. Ένα από αυτά είναι η πληροφορική, καθώς, όπως προαναφέρθηκε, επιχειρεί να μελετήσει τον τρόπο με τον οποίον ο άνθρωπος διαχειρίζεται τις πληροφορίες που λαμβάνει μέσα από τη χρήση του ηλεκτρονικού υπολογιστή. Ιδιαίτερα σημαντική είναι η αξιοποίηση της γνωστικής ψυχολογίας στην εκπαίδευση, με τη χρήση ή όχι των νέων τεχνολογιών, καθώς επιχειρεί να μελετήσει τον τρόπο με τον οποίον οι εκπαιδευόμενοι λαμβάνουν και επεξεργάζονται τη γνώση και την πληροφορία [6,7].

# <span id="page-13-1"></span>**1.2 Οι ΤΠΕ στη σύγχρονη εκπαίδευση**

# <span id="page-13-2"></span>**1.2.1 Η εξέλιξη των ΤΠΕ**

Οι Τεχνολογίες της Πληροφορίας και των Επικοινωνιών σήμερα έχουν κερδίσει σημαντικό έδαφος στο χώρο της εκπαίδευσης, καθώς φαίνεται να παρέχουν μεγάλα οφέλη σε εκπαιδευτικούς και εκπαιδευόμενους. Μάλιστα, από το δημοτικό σχολείο ακόμη, οι μαθητές μαθαίνουν να εξοικειώνονται με αυτές και να τις αξιοποιούν κατά τη μελέτη τους. Ιδιαίτερα σημαντική επίσης είναι η αξιοποίηση των ΤΠΕ στο χώρο της ειδικής αγωγής και εκπαίδευσης, καθώς σήμερα υπάρχουν πολλά ψηφιακά εργαλεία και προγράμματα τα οποία είναι δυνατόν να καλύψουν τις ιδιαίτερες ανάγκες κάθε μαθητή [8].

Οι ΤΠΕ, σε παγκόσμιο επίπεδο, εισέρχονται δυναμικά στα εκπαιδευτικά συστήματα, μεταβάλλουν την εκπαιδευτική διαδικασία, διαμορφώνοντας νέες συνθήκες στη σύγχρονη εκπαίδευση. Η ηλεκτρονικά διαμεσολαβημένη μάθηση εξελίσσεται σε ένα πεδίο το οποίο αναπτύσσεται δυναμικά τόσο στην ακαδημαϊκή όσο και στη σχολική εκπαίδευση, υποσχόμενο πως τα επόμενα χρόνια, οι ΤΠΕ θα αποτελούν εργαλείο πλήρως ενσωματωμένο στην εκπαίδευση. Άλλωστε, η εκπαίδευση δεν θα μπορούσε να είναι απλός παρατηρητής των αλλαγών που συμβαίνουν σε μία κοινωνία, αλλά θα πρέπει να προσαρμόζεται στις αλλαγές και τις καινοτομίες που εισάγονται. Για τον λόγο αυτό, υπάρχει μεγάλη ανάγκη απόκτησης των θεμελιωδών δεξιοτήτων για τη χρήση των ηλεκτρονικών μέσων, τόσο από τους εκπαιδευτικούς όσο και από τους εκπαιδευόμενους, ώστε να απαλειφθεί ο ψηφιακός αναλφαβητισμός και να έχουν όλοι την ευχέρεια αξιοποίησης των ΤΠΕ και απόκτησης της γνώσης μέσα από αυτές [9,10].

#### <span id="page-14-0"></span>**1.2.2 Ο ρόλος του εκπαιδευτικού**

Σήμερα, η εκπαιδευτική διαδικασία μεταβάλλεται με διάφορους τρόπους και εξαιτίας πολλών παραγόντων, ένας από τους σημαντικότερους από τους οποίους είναι η ραγδαία εξέλιξη της τεχνολογίας και η κυριαρχία του διαδικτύου και των ηλεκτρονικών μέσων. Μάλιστα, η εισαγωγή και αξιοποίηση των ΤΠΕ στη σύγχρονη εκπαίδευση έχει οδηγήσει στη διατύπωση νέων παιδαγωγικών προσεγγίσεων και στην εφαρμογή νέων στρατηγικών απόκτησης της γνώσης, οι οποίες εντάσσουν τα ηλεκτρονικά μέσα στη διαδικασία απόκτησης της γνώσης. Μέσα σε αυτό το συνεχώς μεταβαλλόμενο περιβάλλον, ο εκπαιδευτικός καλείται να διαδραματίσει πολύ σημαντικό και πολυδιάστατο ρόλο, καθώς και να αποκτήσει νέα προσόντα και δεξιότητες [11].

Καταρχάς, ιδιαίτερα σημαντική είναι η επαρκής επιμόρφωση των εκπαιδευτικών πάνω στις νέες τεχνολογίες, ώστε αυτοί να είναι σε θέση να τις αξιοποιήσουν εποικοδομητικά κατά την εκπαιδευτική διαδικασία. Η κατάρτιση και η επιμόρφωση των εκπαιδευτικών εντάσσονται στο πλαίσιο της διά βίου μάθησης και αποτελούν σήμερα βασικές προϋποθέσεις, ώστε οι εκπαιδευτικοί να ανταποκρίνονται στις αυξανόμενες ανάγκες της εκπαίδευσης και να εξασφαλίζεται η αποτελεσματικότητα ενός εκπαιδευτικού συστήματος. Σήμερα, στη χώρα μας, όπως αναδεικνύεται από τη βιβλιογραφία, η επιμόρφωση των εκπαιδευτικών δεν είναι επαρκής, ώστε αυτοί να είναι σε θέση να εισάγουν πλήρως τις ΤΠΕ στο εκπαιδευτικό τους έργο [11].

Πέραν από το θέμα της επιμόρφωσης πάνω στις νέες τεχνολογίες, ο εκπαιδευτικός του σύγχρονου εκπαιδευτικού συστήματος καλείται να μεταβάλει και τον ρόλο του, ανάλογα με τις νέες παιδαγωγικές τάσεις που διαμορφώνονται. Σήμερα, το σχολείο γίνεται μαθητοκεντρικό, με τους μαθητές να συμμετέχουν ενεργά στην εκπαιδευτική διαδικασία. Στο εκπαιδευτικό αυτό πλαίσιο, ο εκπαιδευτικός έχει συμβουλευτικό και καθοδηγητικό ρόλο, καθώς βοηθά τους μαθητές να οδηγηθούν στην απόκτηση της γνώσης μέσα από δικές τους επιλογές και πρωτοβουλίες. Στη διαδικασία αυτή, σημαντικός είναι ο ρόλος των ΤΠΕ, καθώς παρέχουν στους μαθητές τη δυνατότητα για μία βιωματική μάθηση, μέσα από μία πολυαισθητηριακή εμπειρία [12].

#### <span id="page-15-0"></span>**1.2.3 Θεωρίες μάθησης και νέες τάσεις στη σύγχρονη εκπαίδευση**

Από τον 19ο και, κυρίως, μέσα στον 20ο αιώνα, άρχισαν να εμφανίζονται νέες τάσεις και θεωρητικές προσεγγίσεις όσον αφορά τον τρόπο απόκτησης της γνώσης και τον τρόπο λειτουργίας του ανθρωπίνου νου. Οι τάσεις αυτές είναι προσανατολισμένες προς ένα μαθητοκεντρικό, αλληλοδραστικό, ανακαλυπτικό και συνεργατικό μοντέλο διδασκαλίας και μάθησης, μέσα στο οποίο ο μαθητής δεν θα είναι παθητικός δέκτης, αλλά θα συμμετέχει ενεργά στην εκπαιδευτική διαδικασία. Στην παρούσα ενότητα, παρουσιάζονται κάποιες από τις τάσεις αυτές που μετέβαλαν διαχρονικά το εκπαιδευτικό περιβάλλον [13].

Μία από τις προοδευτικές αυτές θεωρίες μάθησης εντάσσεται στο πλαίσιο του συμπεριφορισμού. Πρόκειται για τηθεωρία του Skinner, η οποία εστιάζει την έρευνά της στη παρατηρούμενη συμπεριφορά και προσπαθεί να ερμηνεύσει τις λειτουργίες του εγκεφάλου που βασίζονται στον μηχανισμό ερέθισμα- αντίδραση, με σκοπό την κατανόηση και τη ρύθμιση της ανθρώπινης συμπεριφοράς. Θα πρέπει να τονιστεί ιδιαίτερα το γεγονός ότι τα σύγχρονα προγράμματα εκπαιδευτικού λογισμικού στηρίζονται στις αρχές της συμπεριφοριστικής διδασκαλίας, κάτι που καθιστά τον Skinner πρόδρομο των μηχανών διδασκαλίας. Μάλιστα, πολλά λογισμικά δημιουργήθηκαν βασισμένα στη θεωρία ότι ο μαθητής αποκτά τημάθηση με τους δικούς του ρυθμούς μέσα από μια διαδικασία δοκιμής και πλάνης, κάτι που παραπέμπει στη θεωρία του Pavlov [13].

Ο Seymour Papert, ο πατέρας της γλώσσας προγραμματισμού logo για παιδιά υιοθέτησε στον χώρο της πληροφορικής την έννοια του εποικοδομητισμού, που είναι η δεύτερη παιδαγωγική τάση την οποία παρουσιάζουμε, η οποία μάλιστα, είναι βασισμένη στη θεωρία του Piaget για τα γνωστικά σχήματα. Ο Jerome Bruner έκανε ιδιαίτερη μνεία, διατυπώνοντας την παιδαγωγική αξία της αυτενέργειας στην ανακαλυπτική μάθηση και της χρήσης των εποπτικών μέσων στην εικονιστική αναπαράσταση των διάφορων γνωστικών αντικειμένων στην εκπαιδευτική διαδικασία. Με βάση τη θεωρία αυτή, οι μαθητές έχουν την ελευθερία και την αυτονομία να αναλαμβάνουν πρωτοβουλίες, ενώ οι εκπαιδευτικοί που υλοποιούν στη διδασκαλία τους τη θεωρία του εποικοδομητισμού ενθαρρύνουν τους μαθητές και τους παρέχουν κίνητρα για γνώση, μέσα από βιωματικές και συνεργατικές διαδικασίες [14].

Ακόμη μία σημαντική θεωρία μάθησης είναι η γνωστική θεωρία. Ο νους, σύμφωνα με τη θεωρία αυτή, αποτελεί ένα σύνθετο και περίπλοκο σύστημα, το οποίο χρησιμοποιεί σύμβολα και στο οποίο οι πληροφορίες ρέουν όπως ακριβώς και σε έναν ηλεκτρονικό υπολογιστή, όπου οι πληροφορίες εισέρχονται κωδικοποιημένες και το σύστημα τις εκλαμβάνει και τις συγκρατεί με συμβολικές παραστάσεις, ώστε να ακολουθήσει η επεξεργασία και η αποκωδικοποίηση τους. Με την ολοκλήρωση της διαδικασίας προκύπτουν τα αποτελέσματα με τη μορφή απαντήσεων ή παραγόμενου έργου, ώστε να πραγματοποιείται μια εκτενέστερη περιγραφή και των γνωστικών διεργασιών που υλοποιούνται στον ανθρώπινο εγκέφαλο [15].

Τέλος, μία ακόμη πιο σύγχρονη θεωρία, η οποία μάλιστα συνδέεται σε μεγαλύτερο βαθμό με την αξιοποίηση των ΤΠΕ στην εκπαίδευση είναι αυτή της συνεργατικής μάθησης. Στην ουσία, δεν πρόκειται για μία μεμονωμένη θεωρία, αλλά για μία γενικότερη αντιμετώπιση της μάθησης,μέσα από την εφαρμογή ποικίλων στρατηγικών και διαδικασιών. Η συνεργατική μάθηση και η συστηματική προσέγγιση και αξιοποίηση των νέων τεχνολογιών αποτελούν τον πυρήνα των νέων παιδαγωγικών τάσεων και πεποιθήσεων για τον τρόπο διδασκαλίας και μάθησης στην εκπαίδευση, για την καλλιέργεια της μεταγνώσης και την κατάκτηση των στρατηγικών εκείνων που βοηθούν τους μαθητές να φθάσουν στο επιθυμητό γνωστικό αποτέλεσμα με γρήγορο και εποικοδομητικό τρόπο. Ο σκοπός της συνεργατικής μάθησης δεν είναι η απλή παράθεση και συσσώρευση γνώσεων, αλλά η ενεργή και αυτόνομη μάθηση, η οποία συντελείται μέσα σε κλίμα συνεργασίας και αλληλεπίδρασης με τους εκπαιδευτικούς και τους μαθητές. Μάλιστα, μέσα σε ένα τέτοιο περιβάλλον, οι μαθητές και οι εκπαιδευτικοί έχουν τη δυνατότητα να αντιμετωπίζουν αποτελεσματικά και από κοινού τυχόν προβλήματα τα οποία δημιουργούνται [16].

#### <span id="page-18-0"></span>**1.3 Η εκπαιδευτική χρήση του web 2.0**

Ο παγκόσμιος ιστός Web 2.0 έχει αποτελέσει μία επανάσταση στον χώρο των ΤΠΕ, καθώς παρέχει πολυάριθμες δυνατότητες απόκτησης και διαχείρισης πληροφοριών με διάφορους τρόπους και έχει σε μεγάλο βαθμό ξεπεράσει την προηγούμενη εκδοχή του παγκόσμιου ιστού. Το Web 2.0, όπως είναι φυσικό, παρέχει τεράστιες δυνατότητες και στο χώρο της εκπαίδευσης, όπως θα πρόκειται να αναλυθεί στην παρούσα ενότητα.

### <span id="page-18-1"></span>**1.3.1 Ο Παγκόσμιος Ιστός Web 2.0**

O Παγκόσμιος Ιστός (World Wide Web – WWW) είναι η μεγαλύτερη βάση περιεχομένου, εντός της οποίας οιχρήστες έχουν τη δυνατότητα να αναζητήσουν και να επεξεργαστούν πληροφορίες. Ο ιστός Web 2.0 αποτελεί την πιο πρόσφατη φάση ανάπτυξης του Web, που καθιστά τον παγκόσμιο ιστό ένα εργαλείο παραγωγής και συγκέντρωσης γνώσης, το οποίο βασίζεται στην αλληλεπίδραση και συνεργασία των χρηστών [17,18].

Σε πρώτη φάση, το διαδίκτυο λειτουργούσε ως μέσο εκτύπωσης των ηλεκτρονικών μηνυμάτων, μέσα από τη χρήση του Web 1.0, του οποίου η κοινωνική λειτουργία ήταν περιορισμένη, καθώς έδινε στους χρήστες τη δυνατότητα να βλέπουν και να διαβάζουν ιστοσελίδες, να αποκτούν και να ταξινομούν τη γνώση, χωρίς να επεμβαίνουν στη διαμόρφωση του περιεχομένου τους, με άλλα λόγια, ως παθητικοί δέκτες. Ελάχιστοι χρήστες μπορούσαν να παράγουν γνώση και οι περισσότεροι περιορίζονταν να αναζητούν πληροφορίες [19].

O παγκόσμιος ιστός συνέχισε, λοιπόν, να εξελίσσεται, ενώ ο αριθμός των χρηστών πολλαπλασιαζόταν. Παράλληλα, άρχισαν να δημιουργούνται και νέα εργαλεία που έδωσαν την ευκαιρία στους χρήστες να συμμετέχουν ενεργά στην παραγωγή της γνώσης, με άλλα λόγια, να παράγουν υλικό. Με τον τρόπο αυτό, διαμορφώθηκε μία παγκόσμια κοινότητα, όπου όλοι είχαν τη δυνατότητα να αλληλεπιδρούν

μεταξύ τους, να παράγουν και να ανταλλάσσουν πληροφορίες. Μέσα από τη συμμετοχή τους σε blogs και σε forums, προχώρησαν στον σχολιασμό και δημιούργησαν τις συνθήκες για το πέρασμα από το Web 1.0 στο Web 2.0 [20].

## <span id="page-19-0"></span>**1.3.2 Εφαρμογές προς εκπαιδευτική χρήση**

Σήμερα, υπάρχουν πολλά εργαλεία του παγκόσμιου ιστού web 0.2 , τα οποία βρίσκουν σημαντικές εφαρμογές στο χώρο της εκπαίδευσης. Για την επιλογή και την αξιοποίηση των εργαλείων αυτών, οι εκπαιδευτικοί θα πρέπει να θέτουν συγκεκριμένους μαθησιακούς στόχους, αλλά και να εκτιμήσουν την καταλληλότητα των εργαλείων, ανάλογα με διάφορους παράγοντες, όπως είναι η ηλικία των μαθητών, οι ανάγκες τους, αλλά και η χρήση των εργαλείων και τα οφέλη που προσφέρουν. Τα κυριότερα από αυτά τα εργαλεία τα οποία βρίσκουν εφαρμογή στην εκπαίδευση είναι τα ακόλουθα:

#### 1. Ιστολόγια

Τα ιστολόγια αποτελούν γνωστικά ασύγχρονα περιβάλλοντα, τα οποία επιτρέπουν στους χρήστες τους να διατυπώνουν δημοσίως ιδέες, απόψεις, σκέψεις και γνώσεις, ενώ ακόμη, ενισχύουν τον αναστοχασμό και την αλληλεπίδραση ανάμεσα στους δημιουργούς και τους επισκέπτες τους. Με τον τρόπο αυτό, ωφελούν την ανάπτυξη της γνώσης, αλλά και την κατάκτηση της μεταγνώσης [21].

Όσον αφορά το χώρο της εκπαίδευσης, τα ιστολόγια είναι δυνατόν να χρησιμοποιηθούν ως διαδικτυακά ημερολόγια ή ως φόρουμ, όπου πραγματοποιούνται συζητήσεις. Με τον τρόπο αυτό, οι μαθητές αποκτούν τη δυνατότητα να εκφραστούν αποτυπώνοντας γραπτώς την προσωπική τους σκέψη και άποψη. Επιπλέον, οι εκπαιδευτικοί αναλαμβάνουν την ανατροφοδότηση των μαθητών, αλλά και την ενίσχυση της εκπαιδευτικής διαδικασίας, μέσα από την απάντηση σε ερωτήσεις και την επίλυση αποριών και προβλημάτων. Έτσι, η διαδικασία της μάθησης ολοκληρώνεται με δημιουργικό τρόπο, μέσα από τηναλληλεπίδραση των εμπλεκομένων και οι μαθητές αποκτούν τη γνώση με έναν άμεσο και φιλικό τρόπο. Συμπερασματικά, το ιστολόγιο είναι ένα δυναμικό τεχνολογικό περιβάλλον, εφόσον συμβάλλει τόσο στη μάθηση των εκπαιδευόμενων, όσο και στην επιμόρφωση των εκπαιδευτικών, χάρη στην ευελιξία των εργαλείων του, με βάση την οποία κατανοούν συνειδητά και τις αλλαγές που βιώνουν στη σύγχρονη εκπαίδευση [22, 23].

#### 2. Microblogging

Πρόκειται για ένα ακόμη εργαλείο του παγκόσμιου ιστού web 0.2, το οποίο χρησιμοποιείται ώστε να ενισχύσει τη μάθηση, μάλιστα, πολλές φορές η χρήση του πραγματοποιείται συνδυαστικά με κάποιο ιστολόγιο. Ένα τέτοιο εργαλείο είναι το Twitter, το οποίο συντελεί στην κοινωνική αλληλεπίδραση για μια σειρά μαθημάτων που πραγματοποιούνται εκτός του περιβάλλοντος της τάξης, ώστε αυτά να συμβάλουν αποτελεσματικά στο εκπαιδευτικό έργο. Σε ένα εκπαιδευτικό περιβάλλον διαμορφούμενο σε πραγματικό χρόνο οι εκπαιδευτικοί μπορούν να επικοινωνήσουν άμεσα με τους μαθητές τους και, κατ' επέκταση, να εξοικειωθούν σε μεγαλύτερο βαθμό με το εκπαιδευτικό υλικό. Μέσα από τη χρήση του εργαλείου αυτού, οι εκπαιδευτικοί οργανώνουν με σύστημα τη δομή των μαθημάτων και επικοινωνούν ουσιαστικά με τους μαθητές τους, προβάλλοντας τους προβληματισμούς και τις απόψεις των μαθητών, προκειμένου να επιλύσουν προβλήματα τα οποία μπορεί να προκύψουν [24].

#### 3. Κοινωνικά δίκτυα

Τα κοινωνικά δίκτυα αποτελούν μια αναγνωρισμένη και δημοφιλή σύγχρονη τεχνολογία διδασκαλίας και μάθησης, τα οποία αξιοποιούν στην εκπαιδευτική διαδικασία τόσο οι εκπαιδευτικοί όσο και οι μαθητές και οι σπουδαστές. Ένα από τα πιο δημοφιλή κοινωνικά δίκτυα σήμερα είναι Facebook, το οποίο ενισχύει την επικοινωνία και την αλληλεπίδραση ομάδων ανθρώπων και την από κοινού χρήση των πολυμέσων και των διαφόρων εργαλείων, με ρυθμό προσαρμοσμένο στις επιθυμίες του κάθε χρήστη [25].

Μέσα από τα κοινωνικά δίκτυα, οι μαθητές και οι φοιτητές έχουν τη δυνατότητα να επικοινωνήσουν με τους καθηγητές τους, να εκφράσουν τις απορίες και τους προβληματισμούς τους και να επισημάνουν τις επιθυμίες, τις ανάγκες και τα ενδιαφέροντά τους. Επίσης, οι εκπαιδευόμενοι έχουν εύκολη πρόσβαση σε ανακοινώσεις και μηνύματα σχετικά με τα μαθήματά τους, ενώ αποκτούν γνώση του εκπαιδευτικού τους υλικού. Μάλιστα, έχουν τη δυνατότητα να συμμετέχουν ενεργά στις πλατφόρμες των κοινωνικών δικτύων, χωρίς να είναι παθητικοί δέκτες πληροφοριών και ενισχύοντας την ομαδο συνεργατική μάθηση [26].

#### 4. Wikis

Πρόκειται για ένα ιδιαίτερα δημοφιλές εργαλείο του Web 2.0, το οποίο χρησιμοποιείται ευρέως στο χώρο της εκπαίδευσης, κυρίως της σχολικής, αλλά- σε κάποιες περιπτώσεις- και της ακαδημαϊκής, τόσο από τους εκπαιδευτικούς όσο και από τους μαθητές. Το εργαλείο αυτό προωθεί την επικοινωνιακή διάδραση και ανοίγει τον δρόμο για ομαδο συνεργατική μάθηση, για ανάπτυξη και διανομή της γνώσης. Ακόμη, τα wikis εφαρμόζονται ιδιαίτερα στην εξ αποστάσεως εκπαίδευση, τριτοβάθμια και διά βίου, καθώς έχουν απλό χειρισμό, ενώ ακόμη, επιτρέπουν την αλληλεπίδραση και τη συνεργασία. Τα αποτελέσματα, μάλιστα, είναι πιο ενδιαφέροντα, καθώς η συνεργασία γίνεται αμεσότερη και συμβάλλει στην ενεργό συμμετοχή όλο και περισσότερων ανθρώπων, οι οποίοι μπορούν να επεξεργαστούν, να διαμορφώσουν, να αναθεωρήσουν και να επιμεληθούν το περιεχόμενο του γνωστικού αντικειμένου. Μέσα από αυτές τις ανατροφοδοτικές διαδικασίες η εκπαιδευτική διαδικασία προσεγγίζεται στο πλαίσιο της κοινωνιο γνωστικής μάθησης [27, 28].

5. Κοινωνικά μέσα διαμοιρασμού περιεχομένου

Πρόκειται για ανοικτούς εκπαιδευτικούς πόρους, οι οποίοι είναι ελεύθερα διαθέσιμοι σε όλους και αξιοποιούνται σε διάφορα περιβαλλοντικά πλαίσια. Ένα ιδιαίτερα γνωστό τέτοιο μέσο είναι το Flickr, το οποίο χρησιμοποιείται για το διαμοιρασμό αρχείων, όπως φωτογραφίες, έγγραφα κ.ο.κ. Οι εκπαιδευτικοί προτρέπουν τους μαθητές να περιηγηθούν μέσα στο μέσο αυτό, επιλέγοντας τον δικό τους τρόπο και ρυθμό μάθησης, το οποίο συνδιαμορφώνουν από κοινού σε μία βιωματικού τύπου μάθηση, μέσα από τη χρήση φωτογραφιών [29].

Ένα ακόμη μέσο που ανήκει στην κατηγορία αυτή είναι το YouTube, ένα εργαλείο διαμοιρασμού αρχείων video, το οποίο, κατά την εκπαιδευτική διαδικασία, είναι δυνατόν να εξελιχθεί σε ένα δυναμικό εκπαιδευτικό καινοτόμο εργαλείο, καθώς οι μαθητές εντοπίζουν ιστορικά video, ώστε να εμπλουτίζουν τη γνώση τους σχετικά με το γνωστικό αντικείμενο που επεξεργάζονται στην τάξη. Επίσης, έχουν τη δυνατότητα να αναρτούν βίντεο, που παρουσιάζουν την εκτέλεση επιστημονικών πειραμάτων στο εργαστήριο των φυσικών επιστημών. Μάλιστα, η σημασία της χρήσης βίντεο κατά την εκπαιδευτική διαδικασία έγκειται στο γεγονός ότι αυτά συνδυάζουν τον ήχο, την εικόνα και το γραπτό και προφορικό λόγο [30].

#### 6. Εικονικοί κόσμοι και διαδικτυακά παιχνίδια

Σήμερα, εκτιμάται ιδιαίτερα η συμβολή της αξιοποίησης εικονικών περιβαλλόντων στην εκπαιδευτική διαδικασία, τόσο τη σχολική όσο και την πανεπιστημιακή. To Second Life αποτελεί ένα χαρακτηριστικό παράδειγμα εικονικής πραγματικότητας, συστήνοντας μας νέους τόπους με ιστορικό, πολιτισμικό και ευρύτερα εκπαιδευτικό περιεχόμενο, κάτι που το καθιστά ιδιαίτερα χρήσιμο στην πανεπιστημιακή κοινότητα, η οποία έχει προχωρήσει στην ανάπτυξη εικονικών περιηγήσεων, προσομοιάζοντας διάφορα κτήρια και μνημεία [31].

Τα οφέλη των εργαλείων αυτών είναι πολλά. Από τη μία πλευρά, οι φοιτητές, έχουν την ευκαιρία να πλοηγούνται χωρίς κόστος, ώστε να συγκεντρώνουν απαραίτητες πληροφορίες και να εμβαθύνουν στο γνωστικό τους αντικείμενο. Από την άλλη πλευρά, οι εκπαιδευτικοί έχουν τη δυνατότητα να αλληλεπιδρούν προσωπικά με τους σπουδαστές τους οποιαδήποτε στιγμή. Ένα ακόμη όφελος είναι το γεγονός ότι αίρονται οι γεωγραφικοί περιορισμοί, καθώς υπάρχει η δυνατότητα παρουσίασης διαλέξεων σε εικονική τάξη, με τη μορφή τηλεδιάσκεψης.Με τον τρόπο αυτό, ευδοκιμεί η συμμετοχή και η ανταλλαγή ιδεών, ώστε να προωθείται η συνεργασία σ' ένα μάθημα ανοιχτό, που ξεπερνά τα όρια της διδακτικής αίθουσας. Ανάλογα οφέλη, όσον αφορά την αλληλεπίδραση, την εμβάθυνση και την επίλυση ζητημάτων έχουν και τα online παιχνίδια, πολλά από τα οποία είναι σχεδιασμένα, ώστε να εξυπηρετούν τους εκπαιδευτικούς στόχους [32].

#### <span id="page-23-0"></span>**1.3.3 MOOC**

Τα MOOC αποδίδονται στα ελληνικά ως «Μαζικά Ελεύθερα Διαδικτυακά Μαθήματα» και εμφανίστηκαν το 2008 ως έμπνευση των ακαδημαϊκών George Siemens και David Cormier. Πρόκειται για online μαθήματα (courses), τα οποία αποσκοπούν στη μαζική συμμετοχή και την ανοικτή αντιμετώπιση της γνώσης. Ο κάθε χρήστης, με μία μικρή εξοικείωση με τα ψηφιακά μέσα, έχει τη δυνατότητα να εγγραφεί και να παρακολουθήσει μέσω του διαδικτύου οποιοδήποτε μάθημα τον ενδιαφέρει, υπηρεσία που παρέχεται χωρίς οικονομική επιβάρυνση και με τρόπο μαζικό [33].

Η εφαρμογή αυτή αποτελεί μια προσομοίωση πραγματικής τάξης με χρονολόγιο έναρξης των διάφορων εκπαιδευτικών διαδικασιών. Οι φοιτητές έχουν τη δυνατότητα να προσαρμόζουν τη μάθηση στις δικές τους ανάγκες, ενώ ακόμη έχουν δικαίωμα να διακόψουν τη διαδικασία κατά βούληση, χωρίς κάποια αρνητική συνέπεια. Η διδασκαλία μέσα από την εφαρμογή αυτή πραγματοποιείται μέσα από τηλεδιασκέψεις, κουίζ και γραπτές εργασίες, ενώ οι φοιτητές αλληλεπιδρούν μεταξύ τους, αλλά και με τους εκπαιδευτικούς τους, μέσα από φόρουμ και τοπικές ομάδες. Η αξιολόγηση των διαδικασιών βασίζεται είτε στην αυτόματη βαθμολόγηση με ερωτήσεις κλειστού τύπου είτε στην αξιολόγηση των εργασιών τους από άλλους φοιτητές [34].

### <span id="page-24-0"></span>**1.4 Η χρήση των διαδραστικών χαρτών στην εκπαίδευση**

Στην ενότητα αυτή, αναλύεται η χρήση των διαδραστικών χαρτών στην εκπαίδευση, ώστε να κατανοηθεί η έννοια και η σημασία του διαδραστικού χάρτη, τα οφέλη τα οποία αυτός είναι δυνατόν να προσφέρει, καθώς και ο τρόπος με τον οποίον μπορεί κανείς να δημιουργήσει έναν χάρτη.

# <span id="page-24-1"></span>**1.4.1 Ορισμός**

Οι διαδραστικοί χάρτες αποτελούν σήμερα ένα ιδιαίτερα σημαντικό εκπαιδευτικό εργαλείο, το οποίο οφείλει τη χρήση του στην ανάπτυξη των ΤΠΕ. Πρόκειται για μία μορφή χαρτών η οποία δέχεται την υποβολή ερωτήσεων με πληροφοριακό, χωρικό και περιγραφικό περιεχόμενο, ενώ είναι ιδιαίτερα δυναμικό και λειτουργικό. Οι διαδραστικοί χάρτες έχουν τη δυνατότητα τροποποίησης από τους χρήστες του, κάτι που τους καθιστά ενεργούς συμμετέχοντες στην εκπαιδευτική διαδικασία [35].

Σήμερα, οιδιαδραστικοί χάρτες μπορεί να έχουν δύο μορφές, αυτή που μοιράζονται σε αποθηκευτικό χώρο και εκείνη που λειτουργούν διαδικτυακά. Η πρώτη μορφή χαρτών διευκολύνει τη δυνατότητα αποθήκευσης και την υψηλή μεταφορά δεδομένων. Άλλα χαρακτηριστικά της μορφής αυτής είναι η πρακτική τους εφαρμογή και η προσβασιμότητά τους σε ειδικές λεπτομέρειες. Ωστόσο, άρνητικά στοιχεία τους είναι ο περιορισμένος αριθμός τους και αδυναμία τροποποίησής τους, κάτι που εμποδίζει την ευελιξία και την πρωτοβουλία των χρηστών [36].

Η δεύτερη μορφή διαδραστικών χαρτών, η οποία έγκειται σε διαδικτυακή χρήση, παρέχει στους χρήστες τη δυνατότητα για συνεχή αλληλεπίδραση με πληροφορίες και υλικό που μπορεί να ενημερωθεί με εύκολο τρόπο. Παράλληλα, οι χρήστες αλληλεπιδρούν με δεδομένα σε πραγματικό χρόνο. Παρόλα αυτά, και αυτή η μορφή χαρτών έχει περιορισμούς, τους οποίους το διαδίκτυο υποβάλλει. Η αρχική πηγή των πληροφοριών στους διαδραστικούς χάρτες είναι μια εικόνα χάρτης και μέσα από αυτόν ο χρήστης έχει πρόσβαση και στο υπόλοιπο υλικό, μέσα από τη χρήση ειδικών εικονιδίων και εντολών. Τα ευδιάκριτα σύμβολα, οι συμβατικές γραφικές παραστάσεις και ήχοι, που συντελούν στην απρόσκοπτη αλληλεπίδραση του χρήστη με τον χάρτη, πρέπει να είναι αντιπροσωπευτικά της κάθε λειτουργίας και να εντοπίζονται άμεσα [36].

### <span id="page-25-0"></span>**1.4.2 Η εξάπλωση της διαδικτυακής χαρτογράφησης**

Η χαρτογραφία αποτελεί πάντοτε ένα πεδίο το οποίο συνδέεται σε μεγάλο βαθμό με την εκπαίδευση, με πολλά μάλιστα, αντικείμενα, όπως η Γεωγραφία, η Ιστορία κ.ο.κ.. Η παραδοσιακή χαρτογραφία δεν είναι ιδιαίτερα ευέλικτη όσον αφορά την ενημέρωση του υλικού της, ενώ η ηλεκτρονική χαρτογράφηση είναι πιο άμεση και ευέλικτη. Οι χρήστες, βέβαια, μέσω του διαδικτύου, έχουν στη διάθεσή τους ρεαλιστικές έγκυρες γεωγραφικές και χαρτογραφικές πληροφορίες, κάτι που είναι δυνατόν να εντοπίσει κανείς σε ιστοσελίδες με χάρτες, όπως αυτές που έχουν μετεωρολογικό περιεχόμενο [37].

Η διαδικτυακή χαρτογράφηση αποτελεί μία διαδικασία κατά την οποία ο Παγκόσμιος Ιστός αποτελεί το εργαλείο σχεδιασμού, εφαρμογής, παραγωγής και διανομής χαρτών. Ο τρόπος αυτός χαρτογράφησης άρχισε να επικρατεί μόλις τα τελευταία χρόνια, καθώς είναι ιδιαίτερα νέος και χρειάζεται ειδική τεχνογνωσία. Πρόκειται για μία επαναστατική μέθοδο, καθώς οι τεχνολογίες χαρτογράφησης διαθέτονται ελεύθερα και κάθε εξοικειωμένο άτομο, χρησιμοποιώντας τις πηγές των γεωγραφικών δεδομένων, παράγει χαρτογραφικό υλικό. Η παραγωγή, εξάλλου, διαδικτυακών χαρτών διευκολύνεται με τη διάθεση ενός μεγάλου αριθμού εργαλείων ανοιχτού κώδικα [37].

# <span id="page-26-0"></span>**1.4.3 Πλεονεκτήματα και μειονεκτήματα**

Οι διαδραστικοί χάρτες έχουν πολλά πλεονεκτήματα, αλλά και μειονεκτήματα ως προς τη χρήση και τη λειτουργία τους. Το γεγονός ότι αυτοί αναπτύσσονται μέσα από το διαδίκτυο είναι ιδιαίτερα σημαντικό για τη διάδοση και για την πρόσβαση όλων σε αυτούς, ωστόσο, το ίδιο το διαδίκτυο εμφανίζει συγκεκριμένα εμπόδια και περιορισμούς. Παρακάτω, παρουσιάζονται τα σημαντικότερα πλεονεκτήματα και μειονεκτήματα των διαδραστικών χαρτών [38].

Το γεγονός ότι οι διαδραστικοί χάρτες σήμερα όλο και περισσότερο κερδίζουν έδαφος στο χώρο της εκπαίδευσης μαρτυρά τα πολυάριθμα πλεονεκτήματά τους. Κάποια από τα σημαντικότερα από αυτά είναι τα ακόλουθα:

Δημιουργία χαρτών σε πραγματικό χρόνο

Μικρότερο κόστος χαρτογράφησης

Συνεχής ενημέρωση των δεδομένων και του λογισμικού

Διάθεση πληθώρας δεδομένων με ποικίλο περιεχόμενο

Οι πληροφορίες καθίστανται προσβάσιμες και επίκαιρες, ενώ ενημερώνονται συνεχώς

Παροχή δυνατοτήτων εξατομίκευσης και αλληλεπίδρασης των χρηστών με τους χάρτες, καθώς και δυνατοτήτων συνεργατικής μελέτης και μάθησης

Παρά την πληθώρα πλεονεκτήμάτων, τα οποία μάλιστα είναι και πολύ σημαντικά, οι διαδραστικοί χάρτες έχουν και ορισμένα μειονεκτήματα, τα οποία παρουσιάζονται παρακάτω:

Τεχνικοί περιορισμοί και έλλειψη υποδομής για την αξιόπιστη εξυπηρέτηση των εφαρμογών

Περιορισμένος χώρος και κακή ανάλυση της οθόνης των ηλεκτρονικών υπολογιστών

Μεγάλη πολυπλοκότητα, εξαιτίας της συγκέντρωσης πολλών τεχνολογιών, προγραμμάτων, πληροφοριών, υπηρεσιών και πηγών

Προβλήματα σχετικά με τα πνευματικά δικαιώματα, καθώς προσωπικά δεδομένα είναι δυνατόν να γίνουν εύκολα προσβάσιμα.

# <span id="page-27-0"></span>**1.4.4 Ο σχεδιασμός διαδραστικών χαρτών**

Ο σχεδιασμός διαδικτυακών διαδραστικών χαρτών πραγματοποιείται με ειδικά λογισμικά γραφιστικού και σχεδιαστικού περιεχομένου και εξαρτάται από τους εκάστοτε στόχους που τίθενται από τους δημιουργούς. Για τον επιτυχή σχεδιασμό ενός διαδραστικού χάρτη, θα πρέπει να ισχύουν συγκεκριμένες προϋποθέσεις.

Μία από τις προϋποθέσεις αυτές είναι να είναι ευανάγνωστος ο χάρτης και να δίνει την ευκαιρία στους χρήστες να εντοπίζουν με ευκολία, αλλά και γρήγορα τις πληροφορίες που αναζητούν, εξοικονομώντας χρόνο σε σχέση με τη χρήση έντυπων χαρτών. Επίσης, τα δεδομένα και οι πληροφορίες του διαδικτυακού χάρτη πρέπει να παρέχονται με εύπεπτο και ξεκάθαρο τρόπο, μέσα από την υιοθέτηση των βασικών αρχών της χαρτογραφικής σχεδίασης. Παράλληλα, ο σχεδιασμός θα πρέπει να παρέχει τη δυνατότητα στους χρήστες να αποθηκεύουν και να ανακαλούν από τη βραχύχρονη στη μακρόχρονη μνήμη τις πληροφορίες της εφαρμογής. Αυτό επιτυγχάνεται με τη χρήση πολυμέσων και γραφικών με συμβολισμούς.

Ακόμη μία προϋπόθεση για τη σχεδίαση επιτυχών διαδραστικών χαρτών είναι αυτοί να σχεδιάζονται με χαρακτηριστικά που να τους αποδίδουν καθαρότητα και αποτελεσματικότητα, ώστε να κερδίζουν και την εμπιστοσύνη των χρηστών ως προς την εγκυρότητά τους. Τέλος, θα πρέπει να επιλέγονται τα κατάλληλα τεχνολογικά μέσα για τον χαρτογραφικό σχεδιασμό, ώστε να επιτυγχάνεται η εύκολη πρόσβαση και η μέγιστη δυνατή διάδραση εφαρμογής και χρηστών. Προς αυτήν την κατεύθυνση, είναι σημαντική η αξιοποίηση των πιο διαδεδομένων και έγκυρων τεχνολογιών [37].

# <span id="page-28-0"></span>**1.4.5 Παραδείγματα εργαλείων σχεδίασης και χρήσης χαρτών**

Στην ενότητα αυτή, παρουσιάζονται συγκεκριμένα εργαλεία τα οποία διατίθενται σήμερα για τη δημιουργία και τη διαχείριση των διαδραστικών χαρτών στο χώρο της εκπαίδευσης. Κάποια από τα σημαντικότερα από αυτά είναι τα εξής:

Google Maps, Earth and Street View for Education: Τα συγκεκριμένα εργαλεία είναι δυνατόν να κινήσουν το ενδιαφέρον των μαθητών για τη γεωγραφία και για την εξερεύνηση της ξηράς, της θάλασσας και του διαστήματος. Πρόκειται για μία ευχάριστη εξερεύνηση που τους βοηθά, όχι μόνο να μάθουν, αλλά και να σχηματίσουν μία ολοκληρωμένη εικόνα του κόσμου. Επίσης, εκτός από χωρικό περιεχόμενο, τα εργαλεία αυτά παρέχουν γνώσεις και σε διάφορα άλλα αντικείμενα, όπως είναι η ιστορία, τα μαθηματικά και οι άλλες φυσικές επιστήμες, ακόμη και στοιχεία της παγκόσμιας ιστορίας του πολιτισμού καιτης πολιτιστικής κληρονομιάς.

Visits: Πρόκειται για ένα διαδικτυακό εργαλείο, το οποίο χρησιμοποιείται για τη δημιουργία ιστορικής χρονοϊστορίας με διαφορετικές τοποθεσίες και μέρη, μέσα από την αξιοποίηση χαρτών Google και εικόνων Flickr. Το εργαλείο αυτό παρέχει δυνατότητες στους χρήστες να χρησιμοποιούν τις διαθέσιμες πληροφορίες, ώστε να παράγουν χρονοϊστορία. Τα γεγονότα της χρονοϊστορίας παρουσιάζονται με μια ομάδα κύκλων. Η εφαρμογή του συγκεκριμένου εργαλείου είναι σημαντική για την εκπαιδευτική διαδικασία, καθώς την καθιστά περισσότερο ενδιαφέρουσα. Scribble Maps: Μέσα από το εργαλείο αυτό, ο χρήστης μπορεί να πληκτρολογήσει και να σχεδιάσει πάνω σε χάρτες, ενώ και έχει και άλλες επιλογές, όπως αυτές της μεγέθυνσης (ζουμ) και της αναζήτησης, της σχεδίασης κύκλων και πλαισίων, καθώς και της πληκτρολόγησης κειμένων. Χάρτες που δημιουργήθηκαν βάσει των χαρτών Scribble είναι δυνατόν να ενσωματωθούν μέσα σε μια ιστοσελίδα ή να κοινοποιηθούν μέσα από το ηλεκτρονικό ταχυδρομείο. Οι χάρτες αυτοί καλύπτουν τις ανάγκες ενός μεγάλου εύρους χρηστών, όπως σπουδαστές,

κυβερνήσεις, αλλά και το στρατό, καθώς η λειτουργία τους είναι ιδιαίτερα εύκολη και ευέλικτη.

MapFab: Το βασικό πλεονέκτημα της χρήσης του εργαλείου αυτού οφείλεται στο γεγονός ότι δεν είναι απαραίτητη η ύπαρξη λογαριασμού χρήστη για τηδημιουργία των διαδραστικών χαρτών. Με άλλα λόγια, ο χρήστης μπορεί να επεξεργαστεί και να τροποποιήσει τους χάρτες, να σχεδιάσει κύκλους, γραμμές και πολύγωνα πάνω στους χάρτες, αλλά και να επέμβει ως προς τα χρώματα των χαρτών.

# <span id="page-29-0"></span>**1.5 Στόχοι πτυχιακής**

Στόχος της παρούσας εργασίας είναι ο σχεδιασμός μιας εφαρμογής και συγκεκριμένα ενός διαδραστικού χάρτη της περιόδου 1919 - 1945. Πρόκειται για μια ιστορική περίοδο που κατά τη γνώμη μου ως εκπαιδευτικός και δη ως ιστορικός δεν έχει λάβει την πρέπουσα σημασία, δεν έχουμε δώσει πολλή βάση στη νεότερη Ιστορία μας.

Μέσα από αυτή την εφαρμογή ο εκπαιδευτικός, ο μαθητής αλλά και όποιος επιθυμεί να μάθει ιστορία μπορεί να τη χρησιμοποιήσει, έχοντας ως μόνα εργαλεία έναν Η/Υ ή μια smart συσκευή και να έχει πρόσβαση το διαδίκτυο. Απαραίτητη προϋπόθεση είναι η στοιχειώδης γνώση πάνω στη χρήση Η/Υ.

Η εφαρμογή αυτή δεν ανήκει στην σύγχρονη εκπαίδευση αλλά συγκαταλέγεται ως ασύγχρονη. Μέσω ερωτηματολογίου που διανεμήθηκε ηλεκτρονικά, η εφαρμογή μας αξιολογήθηκε από εκπαιδευτικούς οι οποίοι δύναται να διδάξουν το μάθημα της Νεότερης Ελληνικής Ιστορίας.

Αυτό που θέλουμε είναι να ενισχύσουμε την υπάρχουσα εκπαιδευτική διαδικασία και όχι να την αντικαταστήσουμε / υπονομεύσουμε, αλλά μέσα από την εφαρμογή να ανοίξουμε νέους ορίζοντες για το μάθημα της Ιστορίας

# <span id="page-30-0"></span>**Κεφάλαιο 2: Τεχνολογίες σχεδίασης διαδραστικών χαρτών**

# <span id="page-30-1"></span>**2.1 Εισαγωγή**

Στο παρόν κεφάλαιο παρουσιάζονται οι σημαντικότερες τεχνολογίες σχεδίασης διαδραστικών χαρτών οι οποίες σήμερα χρησιμοποιούνται στο χώρο της εκπαίδευσης, αλλά και σε άλλα επιστημονικά πεδία. Πρόκειται για καινοτόμες τεχνολογίες οι οποίες αποτελούν απαραίτητα εργαλεία για τη δημιουργία τέτοιων σύνθετων μορφών εκπαιδευτικού υλικού, η χρήση των οποίων διευρύνεται όλο και περισσότερο σήμερα. Παρακάτω παρουσιάζονται οι σημαντικότερες από τις τεχνολογίες αυτές, τα βασικά τους χαρακτηριστικά και τα πλεονεκτήματά τους.

#### <span id="page-31-0"></span>**2.2 HTMLS**

Ο HTML (Hypertext Markup Language) αποτελεί τον κώδικα τονοποίο χρησιμοποιούμε για τη διάρθρωση μίας ιστοσελίδας και του περιεχομένου της. Δεν πρόκειται για γλώσσα προγραμματισμού, αλλά για γλώσσα σήμανσης που καθορίζει το επιλεγμένο περιεχόμενο. Η HTML γράφεται με τη μορφή στοιχείων (elements), καθένα από τα οποία είναι δυνατόν να περιέχει κείμενο, αρχεία εικόνας, πίνακες, κώδικα μορφοποίησης του περιεχομένου, αλλά και εντολές σε γλώσσες όπως η Javascript, οι οποίες καθιστούν την ιστοσελίδα από στατική, διαδραστική [38].

Ένα στοιχείο HTML αποτελείται από μια ετικέτα έναρξης (opening tag) με κάποιες παραμέτρους (attributes) που διαμορφώνουν το περιεχόμενο του στοιχείου, μια ετικέτα λήξης (closing tag) και, μεταξύ τους, το απαιτούμενο περιεχόμενο. Έτσι, ο δημιουργός της ιστοσελίδας είναι δυνατόν να ενσωματώσει εντός της λίστες, πίνακες, υπερσυνδέσεις που παραπέμπουν σε άλλους ιστοχώρους, εικόνες, καθώς και άλλα αντικείμενα και στοιχεία μορφοποίησης. Με τη σύνθεση όλων των παραπάνω στοιχείων, διαμορφώνεται μία ολόκληρη ιστοσελίδα η οποία παρουσιάζεται στους χρήστες με συγκεκριμένο περιεχόμενο μορφοποίησης [39].

Η αναβαθμισμένη έκδοση των HTML είναι η Πέμπτη και περιλαμβάνει νέα στοιχεία και δυνατότητες, ενώ αξιοποιεί πλήθος τεχνολογιών που την κάνουν ευέλικτη και ισχυρή. 5 είναι η τελευταία έκδοση της HTML, με νέα στοιχεία, παραμέτρους και συμπεριφορές καθώς και ένα μεγαλύτερο εύρος τεχνολογιών συγκριτικά με τις παλαιότερες εκδόσεις οι οποίες επιτρέπουν τη δημιουργία ισχυρών και πολύπλευρων Web εφαρμογών και ιστοσελίδων. Οιαναβαθμίσεις της τεχνολογίας αυτής πραγματοποιήθηκαν στα ακόλουθα πεδία [40]:

1. στη συνδεσιμότητα, αυτού επιτρέπεται η επικοινωνία με καινοτόμους τρόπους.

2. στα πολυμέσα, αφού υπάρχει μεγαλύτερη ευελιξία στη διαχείριση βίντεο, ήχου και εικόνας.

3. στην επίδοση των υπολογιστικών πόρων και τη δυνατότητα προσαρμογής.

4. στη λειτουργία εκτός σύνδεσης και την αποθήκευση δεδομένων.

5. στη μορφοποίηση, αφού παρέχονται περισσότερες δυνατότητες για νέα γραφικά, στυλ, φόντο, πλαίσια κ.ο.κ.

#### <span id="page-32-0"></span>**2.3 SQL/My SQL**

Το περιεχόμενο μίας ιστοσελίδας (κείμενο, εικόνες κτλ.) είναι αποθηκευμένο σε μια βάση δεδομένων τύπου MySQL, ενός συστήματος διαχείρισης σχεσιακών βάσεων δεδομένων ανοικτού κώδικα (open source Relational Database Management System, RDBMS) το οποίο ευνοεί την αποθήκευση, επανάκτηση, επεξεργασία και χειρισμό μεγάλου όγκου πληροφοριών σε μια οργανωμένη και συνεκτική μορφή, μέσα από τη χρήση της τη γλώσσας προγραμματισμού SQL (Structured Query Language). Υπάρχει διαφορά μεταξύ MySQL και SQL, εφόσον το πρώτο είναι ένα λογισμικό βάσεων δεδομένων, που χρησιμοποιείται για τις ανωτέρω λειτουργίες της γλώσσα προγραμματισμού SQL. Τα δεδομένα της MySQL αποθηκεύονται ως αντικείμενα τα οποία ονομάζονται πίνακες (tables), καθένας από τους οποίους περιλαμβάνει στήλες (columns) που ονομάζονται πεδία (fields), καθένα από τα οποία διαθέτει συγκεκριμένες πληροφορίες για το εισαχθέν στοιχείο (entry/record) στον κάθεπίνακα [41,42].

Κάποιες από τις δυνατότητες τις οποίες παρέχει η εν λόγω τεχνολογία είναι οι εξής [43]:

1. εκτέλεση ερωτημάτων (queries) στη βάση δεδομένων

2. ανάκληση δεδομένων

3. εισαγωγή, διαγραφή και ανανέωση νέων στοιχείων (insert/delete/update entries)

4. δημιουργία και διαγραφή πινάκων

5. διαχείριση των επιτρεπόμενων ενεργειών σε συγκεκριμένους πίνακες.

Η τελευταία έκδοση της MySQL 8.0 διαθέτει πολυάριθμα νέα στοιχεία και δυνατότητες, σχετικά με την αξιοπιστία, τη διαχειρισιμότητα των δεδομένων, την ασφάλεια και την ταχύτητα προσπέλασης τους, αλλά και με νέες συναρτήσεις και επιλογές [44].

#### <span id="page-33-0"></span>**2.4 PHP**

Η PHP (Hypertext Preprocessor) αποτελεί μια γλώσσα προγραμματισμού ανοιχτού λογισμικού, η οποία έχει σχεδιαστεί ειδικά για δημιουργία σελίδων με δυναμικό περιεχόμενο. Ο κώδικας PHP ενσωματώνεται μέσα σε HTML σελίδες και εκτελείται από τον server (server-scripting language) κατά την επίσκεψη των χρηστών στις ιστοσελίδες. Η εκτέλεση ενός κώδικα PHP έχει ως αποτέλεσμα την παραγωγή κώδικα HTML που αποστέλλεται στον φυλλομετρητή (web browser) του χρήστη [45].

Η λειτουργία της PHP έχει ως εξής: Ο web browser ενός χρήστη πραγματοποιεί μια αίτηση για μια συγκεκριμένη web σελίδα και ο web server τη λαμβάνει, ανακαλεί το αρχείο PHP (PHP script) που απαιτείται για την παραγωγή της HTML σελίδας και το περνά στη μηχανή PHP ώστε να πραγματοποιηθεί η απαιτούμενη επεξεργασία. Τότε, η μηχανή PHP

ξεκινά να αναλύει τον PHP κώδικα επικοινωνώντας ενίοτε με το διακομιστή της βάσης δεδομένων. Όταν η μηχανή PHP ολοκληρώσει την εκτέλεση του προγράμματος, ο web server διαμορφώνει την τελική HTML σελίδα και τη στέλνει στον web browser του χρήστη. H τεχνολογία PHP έχει μεγάλη απόδοση, παρέχει διασυνδέσεις με πολλά διαφορετικά συστήματα βάσεων δεδομένων, επιπλέον έχει ενσωματωμένες βιβλιοθήκες για πολλές συνηθισμένες web διαδικασίες, διακρίνεται από χαμηλό κόστος και υψηλή μεταδοτικότητα και διαθέτει αρκετά frameworks με καλό documentation, τα οποία διευκολύνουν ιδιαίτερα τους προγραμματιστές. Η τελευταία έκδοση της PHP 7.3 προσφέρει πολυάριθμες επιλογές στους προγραμματιστές που αυξάνουν την επίδοση και την ασφάλεια των εφαρμογών PHP. Με τον τρόπο αυτό, υπάρχει μεγαλύτερη αναγνωσιμότητα και διαχείριση του πηγαίου κώδικα, παρέχονται επιλογές για κατάλληλο χειρισμό διάφορων σφαλμάτων, καθώς και δυνατότητες για περισσότερο ασφαλή αποθήκευση κωδικών [46,47].

#### <span id="page-34-0"></span>**2.5 Apache Web Server**

Η τεχνολογία Apache είναι ένας διακομιστής Web ανοικτού λογισμικού που χρησιμοποιείται σε πολυάριθμες ιστοσελίδες του κόσμου. Οι διακομιστές ιστού (web servers) εξυπηρετούν ιστοσελίδες του παγκόσμιου ιστού, δρώντας ως ενδιάμεσοι ανάμεσα σε έναν διακομιστή (server) που έχει το πραγματικό περιεχόμενο και έναν πελάτη ο οποίος αναζητά το περιεχόμενο αυτό. Η συγκεκριμένη τεχνολογία δεν αποτελεί φυσικό διακομιστή, αλλά υλοποιεί μια HTTP σύνδεση μεταξύ ενός διακομιστή και των φυλλομετρητών ιστού , όπως Mozilla, Google Chrome, Safari και ταυτόχρονα μεταφέρει αρχεία μεταξύ τους (client server structure). Πρόκειται επίσης για ένα λογισμικό το οποίο λειτουργεί σε Unix και σε Windows (cross-platform software) και, για τον λόγο αυτό, είναι ιδιαίτερα δημοφιλές. Η τεχνολογία Apache είναι δυνατόν να προσαρμόζεται στις απαιτήσεις μιας εφαρμογής γιατί έχει μια δομή με πολλά χωριστά μέρη , παρέχοντας την ευκαιρία στους διαχειριστές να ενεργοποιούν και να απενεργοποιούν λειτουργίες με άμεσο τρόπο [48,49,50].

#### <span id="page-35-0"></span>**2.6 Bootstrap**

Η τεχνολογία αυτή είναι δημιουργία του δημοφιλούς κοινωνικού δικτύου Twitter. Πρόκειται για ένα πακέτο από έτοιμα συστατικά και λειτουργίες ιστοσελίδων (π.χ. buttons, navigation bars, alerts, tabs κ.ά.), που είναι γραμμένα σε open source κώδικα Html, Css, Javascript και είναι δυνατόν να εφαρμοστούν και να λειτουργήσουν άμεσα από όλους. Το Bootstrap δημιουργήθηκε από τους M. Otto και J. Thornton στο Twitter, ενώ κυκλοφόρησε ως ένα open source προϊόν το 2011, για να αξιοποιηθεί στο εξής σε πολλούς χώρους, όπως η Nasa και ο Λευκός Οίκος. Κάποια από τα σημαντικότερα πλεονεκτήματα της τεχνολογίας αυτής και, κυρίως, της τέταρτης έκδοσής της είναι τα εξής [51, 52, 53]:

1. Είναι εύκολη ως προς τη χρήση της.

2. Είναι συμβατή με συσκευές όπως smartphones, tablets, desktops.

3. Διαθέτει responsive website, καθώς μπορεί κανείς να κρύψει κάποιο περιεχόμενο ανάλογα με το μέγεθος της οθόνης ή να το κάνει ορατή μόνο υπό συγκεκριμένες συνθήκες.

4. Το σύστημα εκκίνησής της είναι συμβατό με όλους τους browsers.

5. Παρέχει μορφοποίηση και τεκμηρίωση για πλήθος δεδομένων.

# <span id="page-35-1"></span>**2.7 JavaScript**

Η JavaScript (JS) αποτελεί μία καινοτόμα γλώσσα προγραμματισμού, με ασθενείς τύπους και περιλαμβάνεται στις ιστοσελίδες ιστού (web pages), η δημιουργία των οποίων επιτρέπει τα σενάρια εκ μέρους του πελάτη (client-side scripts) να επικοινωνούν με τον χρήστη, να αλληλεπιδρούν μέσα από την ασύγχρονη ανταλλαγή δεδομένων, με σκοπό τη διαμόρφωση δυναμικών ιστοσελίδων. Πιο συγκεκριμένα, όταν μια ιστοσελίδα παρέχει περισσότερες δυνατότητες από την παρουσίαση στατικού περιεχομένου, αλλά παρουσιάζει
δυναμικό περιεχόμενο που ανανεώνεται με το πέρασμα του χρόνου, όπως είναι και το περιεχόμενο των διαδραστικών χαρτών, τότε χρησιμοποιεί το συγκεκριμένο εργαλείο [54].

H εν λόγω τεχνολογία έγινε αρχικά γνωστή ως Livescript, μετέπειτα η Netscape τη μετονόμασε σε Javascript, λόγω της δημοφιλίας της Java. Η Javascript που πραγματοποιείται στην πλευρά του πελάτη (clientside scripting Javascript) είναι και η πιο γνωστή μορφή της γλώσσας. Το σενάριο (script) είτε περιλαμβάνεται είτε συνδέεται με το HTML αρχείο που ζητείται από τον web-browser (πελάτης-client), γεγονός που αναδεικνύει μία συνεχή αλληλεπίδραση, αντί για τη στατικότητα άλλων τεχνολογιών. Κάποια από τα σημαντικότερα δυνατά σημεία της Javascript είναι τα ακόλουθα [55, 56]:

1. Μικρότερη αλληλεπίδραση με τον διακομιστή ιστού (web server) και εξοικονόμηση φορτίου στον web server, με σκοπό τη λειτουργικότητα και την αύξηση της ταχύτητάς του.

2. Άμεση ενημέρωση (feedback) στους επισκέπτες της σελίδας, με την αποστολή ειδοποιήσεων σε κάθε προσπάθεια αλληλεπίδρασής του με τη σελίδα σε τυχόν περιπτώσεις σφαλμάτων.

3. Μεγαλύτερη διαδραστικότητα, μέσα από τη δυνατότητα δημιουργίας πολλών διεπαφών, με σκοπό την αλληλεπίδραση του χρήστη είτε μέσα από τη χρήση του ποντικιού είτε του πληκτρολογίου.

4. Περισσότερο σύνθετες λειτουργίες και πολυπλοκότητα ως προς τις χρήσεις, τις δυνατότητες και την αλληλεπίδραση.

Παρά τα πολλά πλεονεκτήματα της εν λόγω τεχνολογίας, φαίνεται πως αυτή έχει και κάποια μειονεκτήματα η περιορισμούς. Ένας από αυτούς είναι το γεγονός ότι για λόγους ασφαλείας απαγορεύεται η ανάγνωση και εγγραφή αρχείων. Επίσης, το συγκεκριμένο εργαλείο δεν χρησιμοποιείται για δικτυακές εφαρμογές, αδυνατώντας να τις υποστηρίξει. Τέλος, δεν παρέχονται multi-threading και multi-core επιλογές.

# **Κεφάλαιο 3: Υλοποίηση κατασκευής**

## **3.1 Εισαγωγή**

Η εφαρμογή υλοποιήθηκε με τις παρακάτω τεχνολογίες:

1. PHP: είναι η γλώσσα που τρέχει στο server. Στην περίπτωση της εφαρμογής χρησιμοποιήθηκε για την ελαχιστοποίηση του κώδικα που γράφτηκε. Δεν κρίθηκε αναγκαία καθώς όλα τα δεδομένα της εφαρμογής «στεγάζονται» στον HTML και Javascript κώδικα.

2. HTML: χρησιμοποιήθηκε για την εμφάνιση μέσω του browser του μεγαλύτερου μέρους των δεδομένων της εφαρμογής όπως των εικόνων, της λίστας, των πληροφοριών, των περιγραφών των γεγονότων κλπ. Η δομή της HTML είναι παρόμοια με τη δομή της XML και αποτελείται από κόμβους που έχουν ιδιότητες και αποδίδονται από τους περιηγητές Ιστού.

3. CSS: χρησιμοποιήθηκε για την απόδοση στυλ επί της εφαρμογής έτσι ώστε αυτή να είναι πιο εμφανίσιμη και πιο φιλική από το χρήστη.

4. Javascript: χρησιμοποιήθηκε για την εμφάνιση και τη διαχείριση των 3 χαρτών της εφαρμογής αλλά και για την εμφάνιση και απόκρυψη στοιχείων HTML που θα περιγράψουμε στη συνέχεια.

Επιπλέον χρησιμοποιήθηκαν οι κάτωθι βιβλιοθήκες:

1. Twitter Bootstrap: Αποτελείται κυρίως από CSS και Javascript κώδικα και περιέχουν έτοιμες προς χρήση CSS κλάσεις που επιτρέπουν τη μορφοποίηση, την εμφάνιση και στοίχιση HTML κόμβων στην εφαρμογή με τρόπο που ελαχιστοποιούν τον κώδικα που γράφεται και έτσι επιταχύνουν την ανάπτυξη ενώ παράλληλα η εφαρμογή αποκτά ένα ωραίο σχεδιαστικό πρόσωπο και την καθιστά άνετη προς χρήση τόσο σε μεγάλες οθόνες όσο και σε κινητές συσκευές.

2. jQuery: Είναι μια βιβλιοθήκη της Javascript η οποία μάς επιτρέπει την εύκολη διαχείριση του HTML κώδικα με έναν τρόπο που είναι φιλικός προς τον προγραμματιστή, ενώ παράλληλα επιταχύνει τη γραφή κώδικα Javascript καθώς απαιτούνται λιγότερες γραμμές κώδικα σε σχέση με την «παραδοσιακή» Javascript.

3. Jvectormap: Είναι μια Javascript βιβλιοθήκη η οποία αποτελείται από CSS, HTML, SVG και VML και περιλαμβάνει μια πλειάδα χαρτών όπως ηπείρων, χωρών αλλά και ολόκληρου του κόσμου. Αποτελεί τη βάση της εφαρμογής καθώς γύρω από το χάρτη έχει σχεδιαστεί όλο το σύστημα. Υπήρξε η ανάγκη να εξευρεθεί μια βιβλιοθήκη χαρτών, καθώς η σχεδίαση χάρτη με Javascript και μάλιστα η εύκολη διαχείρισή του είτε εντός της ίδιας εφαρμογής εσωτερικά είτε από τρίτες εφαρμογές απαιτεί αρκετά χρόνια εργασίας και βαθιά γνώση της Javascript και του canvas. Επομένως, η εν λόγω βιβλιοθήκη επιλέχθηκε για την ενσωμάτωση στο σύστημα μιας που επιτελεί πλήρως το σκοπό της όντας το κύριο συστατικού αυτού του έργου. Οιπαρεχόμενες λειτουργίες της εν λόγω βιβλιοθήκης είναι η εμφάνιση χρωμάτων στις χώρες ενδιαφέροντος, οι ακροατές συμβάντος κλικ σε σημεία ενδιαφέροντος,προσθήκη markers (κουκίδες) κλπ.

## **3.2 Ανάλυση αρχείου HTML (index.php)**

## **3.2.1 Εισαγωγή βιβλιοθηκών**

Ξεκινάμε με την εισαγωγή των απαραίτητων αρχείων CSS και Javascript στην κορυφή του αρχείου, όπως βλέπουμε παρακάτω. Εισάγουμε τα Bootstrap, jQuery, jVectormap και τα 2 επιπρόσθετα αρχεία της εφαρμογής τα main.css και main.js. Στο πρώτο αρχείο έχουμε εισάγει κώδικα CSS, ο οποίος επηρεάζει την εμφάνιση της εφαρμογής με κανόνες στυλ. Στο δεύτερο αρχείο έχουμε εισάγει τον κώδικα Javascript, στον οποίο ορίζονται όλες οι λειτουργίες της εφαρμογής και κυρίως του χάρτη.

Σε αυτό το σημείο θα ήταν δόκιμο να αναφέρουμε ότι με τη βοήθεια της βιβλιοθήκης Bootstrap, η οποία μας επιτρέπει να διαιρούμε το περιεχόμενο της εφαρμογής σε γραμμές με την κλάση row και κάθε γραμμή να διαιρείται σε στήλες σε πολλαπλάσια του 12. Αυτός ο αριθμός είναι ο μέγιστος αριθμός στηλών στο διαθέσιμο χώρο της οθόνης. Επομένως, εάν για παράδειγμα σε μια γραμμή δούμε ότι το ένα block έχει την κλάση col-5 και ένα άλλο block έχει την κλάση col-7, τότε σημαίνει ότι το αριστερό block είναι μικρότερο από το δεξί block κατά περίπου 30%, καθώς αυτά τα blocks μοιράζονται έναν κοινό χώρο, δηλαδή το 100%.

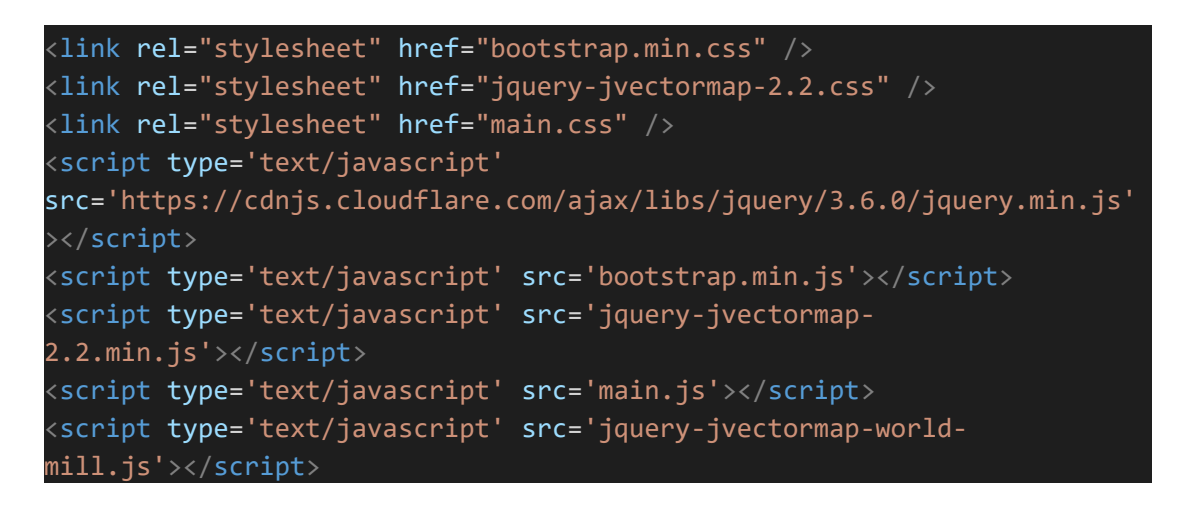

## **3.2.2 Tabs (καρτέλες)**

Ο χρήστης μπορεί να ανοίξει την εφαρμογή μέσω του φυλλομετρητή του χρησιμοποιώντας τον παρακάτω σύνδεσμο:

## **<https://my-interactive-map.herokuapp.com/>**

Η εφαρμογή ανοίγει και εμφανίζεται η παρακάτω σελίδα:

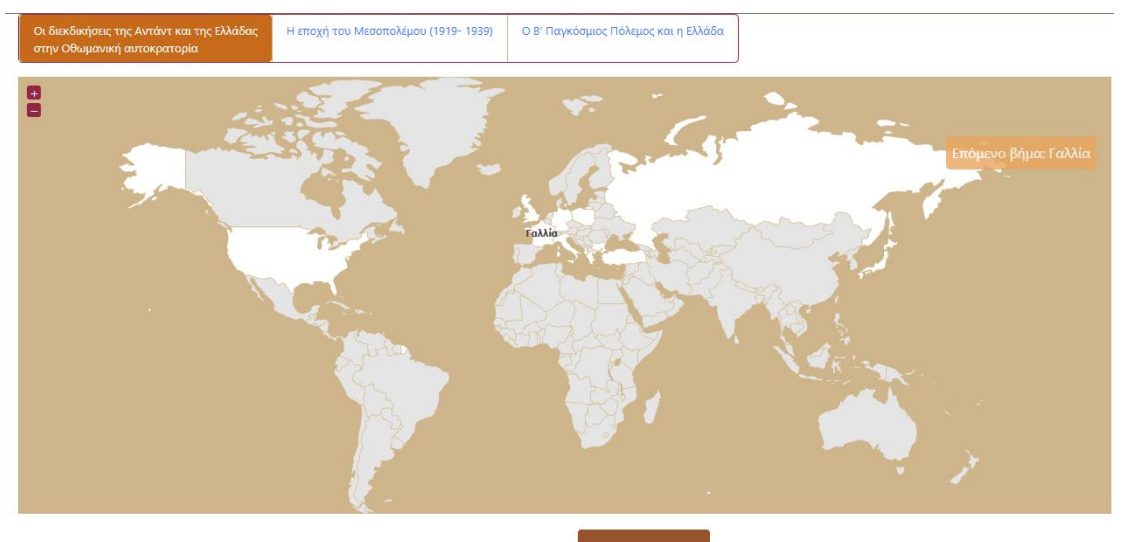

*Εικόνα 3.1: Η αρχική σελίδα της εφαρμογής*

Η εφαρμογή αποτελείται από 3 καρτέλες και επιτρέπουν στο χρήστη να αλλάξει χάρτη και ιστορική περίοδο. Κάθε καρτέλα δείχνει σε αντίστοιχο περιεχόμενο, το οποίο στην αρχική κατάσταση της εφαρμογής δεν είναι εμφανές. Αυτό το καταλαβαίνουμε από τηνιδιότητα href. Για παράδειγμα η καρτέλα με ιδιότητα #map-wrap-2 (γραμμή 1744) δείχνει στον κόμβο div με id map-wrap-2. Εφόσον ο 1 ος χάρτης είναι ενεργός, δηλαδή εμφανής, εμφανίζεται ο κόμβος με id map-wrap-1. Παρακάτω βλέπουμε το παραγόμενο αποτέλεσμα με τον ενεργό χάρτη να έχει πορτοκαλί χρώμα:

| Οι διεκδικήσεις της Αντάντ και της Ελλάδας<br>στην Οθωμανική αυτοκρατορία | Η εποχή του Μεσοπολέμου (1919-1939) | Ο Β΄ Παγκόσμιος Πόλεμος και η Ελλάδα |
|---------------------------------------------------------------------------|-------------------------------------|--------------------------------------|
|---------------------------------------------------------------------------|-------------------------------------|--------------------------------------|

*Εικόνα 3.2: Οι καρτέλες των τριών χαρτών*

Ο HTML κώδικας των καρτελών εμφανίζεται παρακάτω:

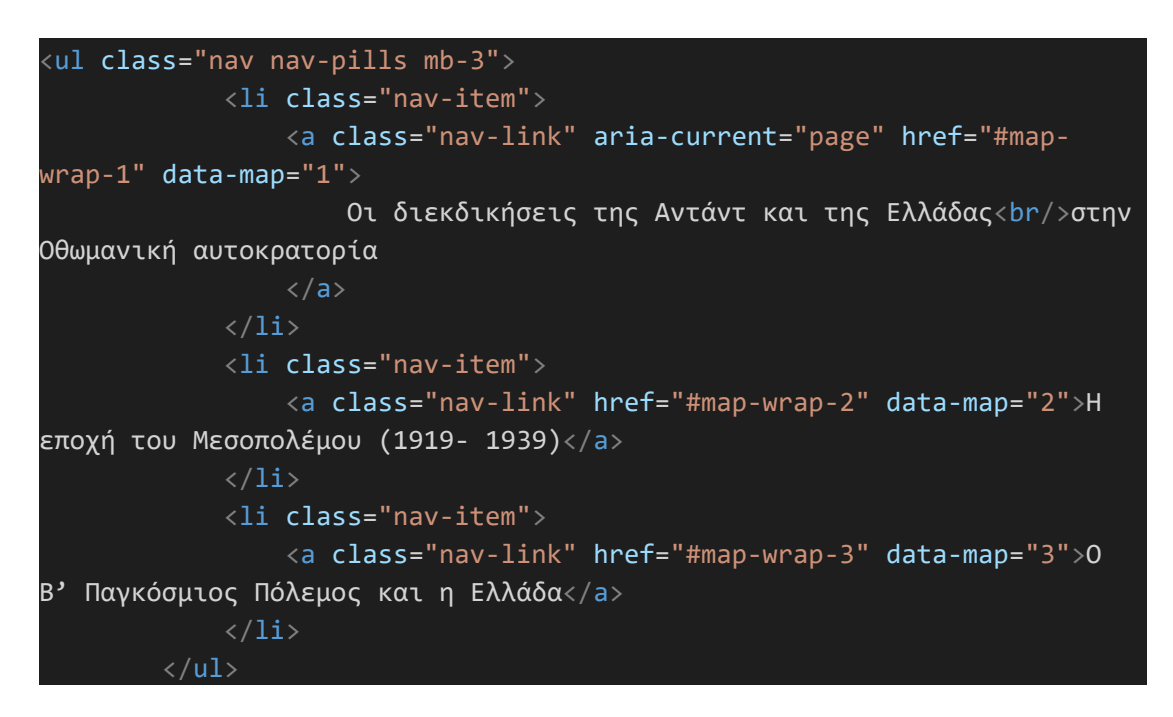

## **3.2.3 Πληροφορίες χαρτών**

Οι πληροφορίες που εμφανίζονται δεξιά για κάθε χάρτη και για κάθε γεγονός χωρίζονται σε κόμβους div με id map-wrap-1, map-wrap-2, map-wrap-3 αντίστοιχα για κάθε χάρτη. Όλες οι πληροφορίες αρχικά είναι κρυφές και εμφανίζονται με κώδικα Javascript όσο προχωράνε τα βήματα του χάρτη, κάτι που θα περιγράψουμε στη συνέχεια. Εσωτερικά των πατρικών κόμβων θα βρούμε νέους κόμβους div με κλάση (ιδιότητα class). Κάθε γεγονός επί αυτού του κόμβου έχει την ιδιότητα data-info με τιμή έναν αριθμό και συνολικά έχουμε 31 κόμβους με πληροφορίες. Ο τίτλος κάθε block πληροφορίας πχ. Διεκδικήσεις της Ελλάδας στο Συνέδριο του Παρισιού ανήκει σε έναν κόμβο με κλάση title.Μέσα στον τίτλο θα βρούμε κόμβους div που περιέχουν με τη σειρά κόμβους button, τα οποία είναι κουμπιά που πατάει ο χρήστης και ανοίγουν μικρά παράθυρα (modal windows), που θα δούμε στη συνέχεια. Αυτά τα κουμπιά είναι τα: Ταυτότητα, Περιγραφή και Εικόνες (στην περίπτωση που το γεγονός περιέχει βίντεο, τότε το κουμπί γράφει Βίντεο). Βλέπουμε ένα παράδειγμα του τίτλου και των κουμπιών παρακάτω:

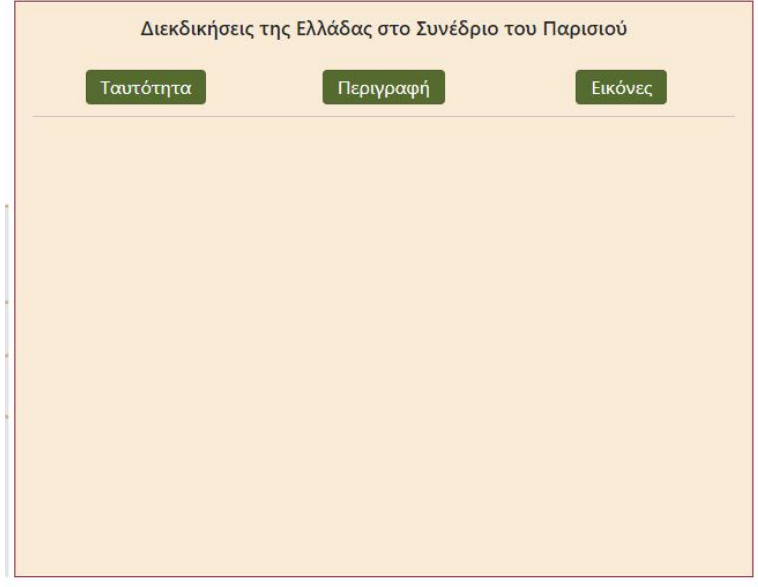

*Εικόνα 3.3: Το βοηθητικό παράθυρο*

Η ταυτότητα κάθε γεγονότος ανήκει σε έναν κόμβο div με κλάση identity και με ιδιότητα data-info με τιμή ίση με την αντίστοιχη ιδιότητα στον πατρικό της κόμβο και έτσι δημιουργείται μια συσχέτιση μεταξύ τους με την έννοια ότι ένα block πληροφοριών δείχνει σε ένα block ταυτότητας. Αυτό το κάνουμεέτσι ώστε κατά το πάτημα του κουμπιού Ταυτότητας από την πλευρά του χρήστη να δείξει το αντίστοιχο block ταυτότητας. Κάθε γραμμή επί της ταυτότητας έχει τις κλάσεις row wrap. Παρακάτω δείχνουμε ένα παράδειγμα του block της ταυτότητας που αφορά το 1 ο γεγονός:

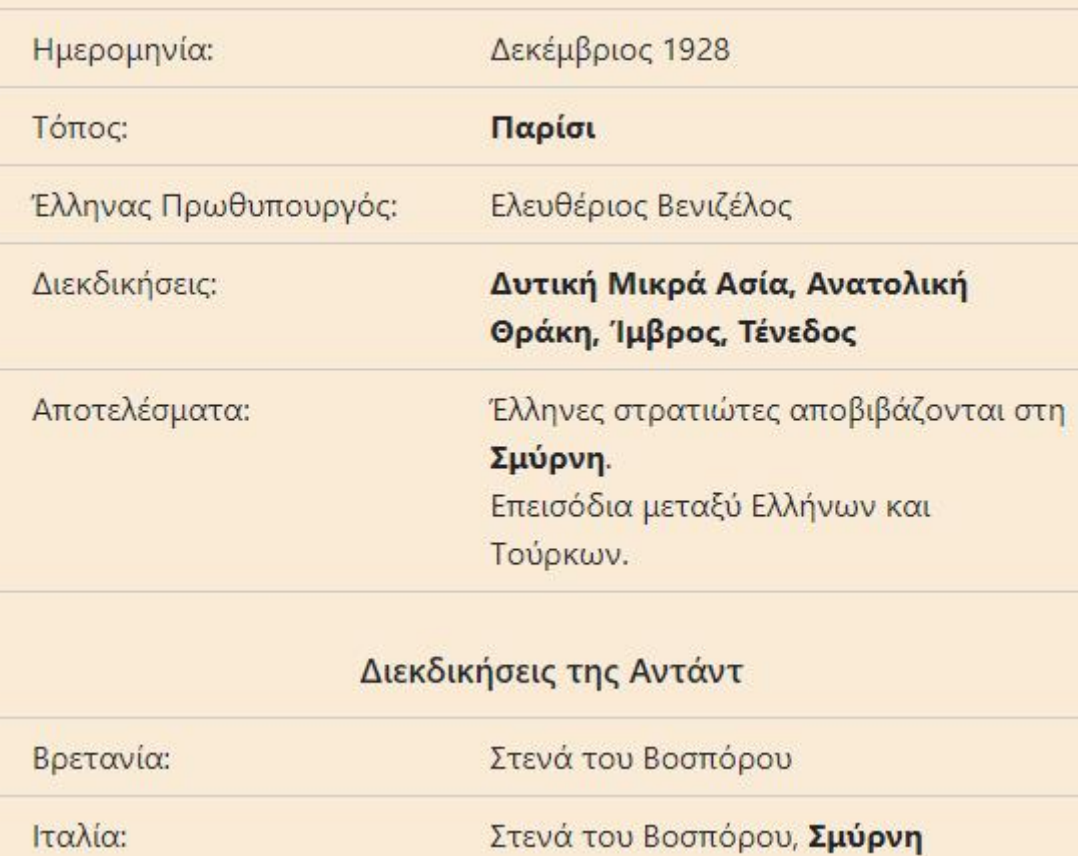

*Εικόνα 3.4: Πατώντας το κουμπί «Ταυτότητα»*

Πιο κάτω βλέπουμε τον κώδικα του block του τίτλου για το 1 <sup>ο</sup> γεγονός:

```
<div class="col-12">
                                <div class="title">
                                    Διεκδικήσεις της Ελλάδας στο Συνέδριο
του Παρισιού
                                    <div class="row mt-4">
                                         <div class="col-4">
                                              <button type="button"
class="btn btn-primary identity-btn">Ταυτότητα</button>
                                         \langle/div\rangle<div class="col-4">
                                             <button type="button"
class="btn btn-primary" data-toggle="modal" data-target="#modal-desc-
1">Περιγραφή</button>
                                         \langle/div\rangle<div class="col-4">
                                              <button type="button"
class="btn btn-primary" data-toggle="modal" data-target="#modal-images-
1">Εικόνες</button>
                                         \langle/div\rangle\langle/div\rangle\langle/div\rangle\langle/div\rangle
```
Στη συνέχεια βλέπουμε τον κώδικα του block της ταυτότητας του 1 ου γεγονότος:

```
<div class="identity" data-info="1">
                                   <div class="row wrap">
                                        <div class="col-5">
                                             Ημερομηνία:
                                        \langle/div\rangle<div class="col-7">
                                             Δεκέμβριος 1928
                                        \langle/div\rangle\langle/div\rangle<div class="row wrap">
                                        <div class="col-5">
                                             Τόπος:
                                        \langle/div\rangle<div class="col-7">
                                             <b>Παρίσι</b>
                                        \langle/div\rangle\langle/div\rangle<div class="row wrap">
                                        <div class="col-5">
                                            Έλληνας Πρωθυπουργός:
                                        \langle/div\rangle<div class="col-7">
                                             Ελευθέριος Βενιζέλος
                                        \langle/div\rangle\langle/div\rangle<div class="row wrap">
                                        <div class="col-5">
                                             Διεκδικήσεις:
                                        \langle/div\rangle<div class="col-7">
                                             <b>Δυτική Μικρά Ασία, Ανατολική
Θράκη, Ίμβρος, Τένεδος</b>
                                        \langle/div\rangle\langle/div\rangle<div class="row wrap">
                                        <div class="col-5">
                                             Αποτελέσματα:
                                        </div>
                                        <div class="col-7">
```

```
Έλληνες στρατιώτες αποβιβάζονται
στη <b>Σμύρνη</b>.
                                                \langle br / \rangleΕπεισόδια μεταξύ Ελλήνων και
Τούρκων.
                                           \langle/div\rangle\langle/div\rangle<div class="col-12 mt-3">
                                           <div class="title">
                                                Διεκδικήσεις της Αντάντ
                                           \langle/div\rangle\langle/div\rangle<div class="row wrap">
                                           <div class="col-5">
                                                Βρετανία:
                                           \langle/div\rangle<div class="col-7">
                                                Στενά του Βοσπόρου
                                           \langle/div\rangle\langle/div\rangle<div class="row wrap">
                                           <div class="col-5">
                                                Ιταλία:
                                           \langle/div\rangle<div class="col-7">
                                                Στενά του Βοσπόρου, <b>Σμύρνη</b>
                                           \langle/div\rangle\langle/div\rangle\langle/div\rangle
```
## **3.2.4 Λίστα γεγονότων**

Η λίστα γεγονότων που εμφανίζεται κάτω από το χάρτη έχει γίνει με HTML με τη βοήθεια της PHP. Η τεχνική είναι η εξής: Αποθηκεύουμε σε ένα PHP array το κείμενο των γεγονότων όπως βλέπουμε παρακάτω:

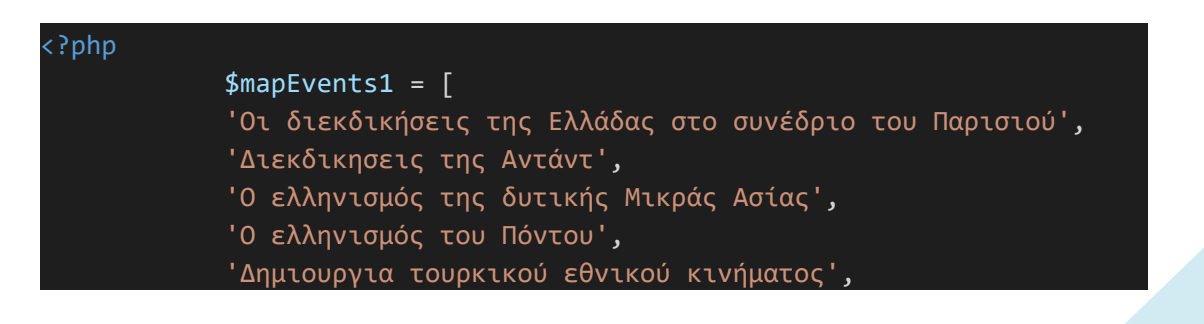

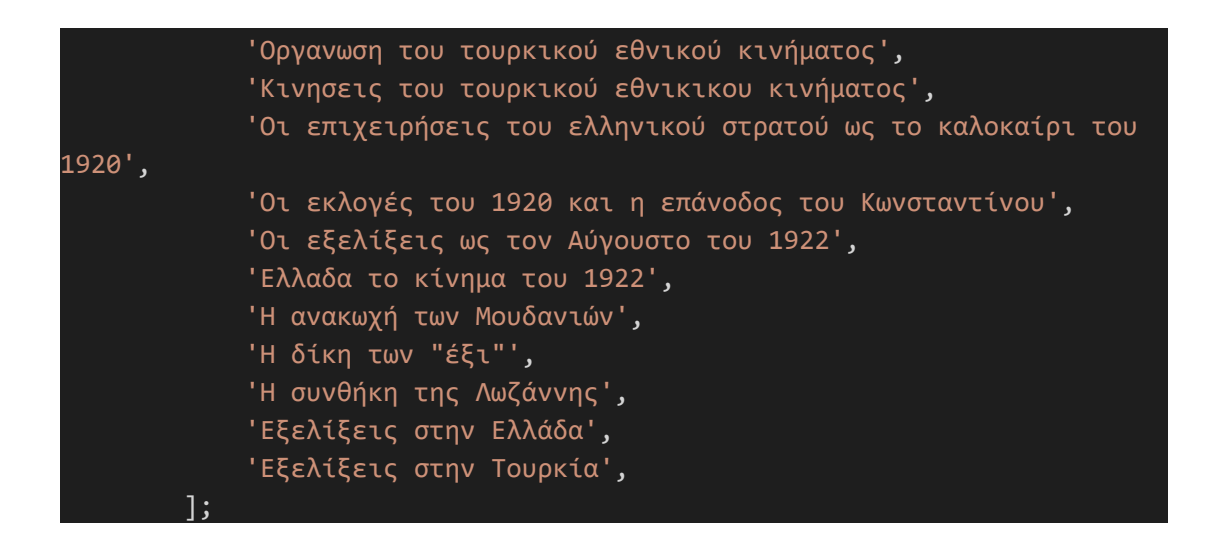

Σε ένα HTML πίνακα (table) διατρέχουμε το array μέσω ενός βρόγχου foreach κάθε στοιχείο του array και δημιουργούνται αντίστοιχες γραμμές εντός του πίνακα και αυτό συμβαίνει κατά την εκκίνηση της εφαρμογής. Κάθε πίνακας έχει την ιδιότητα data-map, με την τιμή ένα νούμερο και σχετίζεται με έναν χάρτη και το διαχειριζόμαστε με Javascript, κάτι που θα περιγραφεί αργότερα. Αρχικά η λίστα των γεγονότων δεν είναι εμφανής. Παρακάτω βλέπουμε τη δομή του πίνακα που εμφανίζει τα γεγονότα του πρώτου μέσω του βρόγχου foreach:

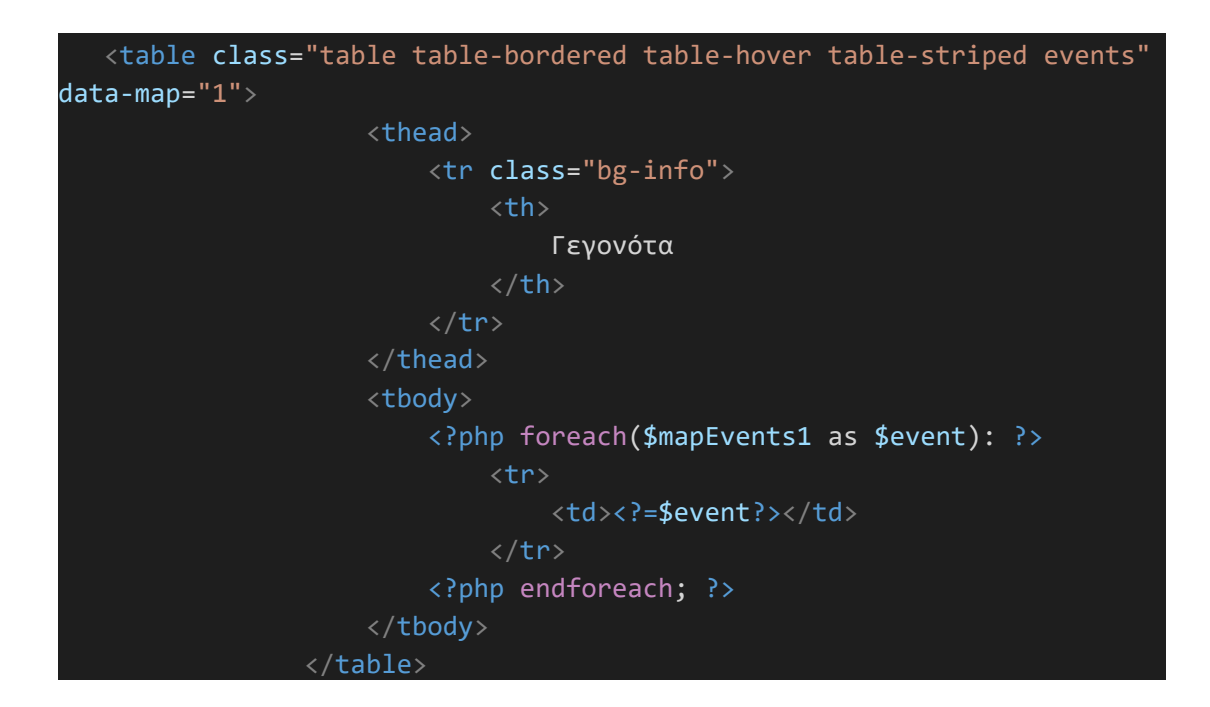

Πιο κάτω βλέπουμε το παραγόμενο αποτέλεσμα του άνω κώδικα:

| Λίστα Γεγονότων                                                |  |  |
|----------------------------------------------------------------|--|--|
| Γεγονότα                                                       |  |  |
| Οι διεκδικήσεις της Ελλάδας στο συνέδριο του Παρισιού          |  |  |
| Διεκδικησεις της Αντάντ                                        |  |  |
| Ο ελληνισμός της δυτικής Μικράς Ασίας                          |  |  |
| Ο ελληνισμός του Πόντου                                        |  |  |
| Δημιουργια τουρκικού εθνικού κινήματος                         |  |  |
| Οργανωση του τουρκικού εθνικού κινήματος                       |  |  |
| Κινησεις του τουρκικού εθνικικου κινήματος                     |  |  |
| Οι επιχειρήσεις του ελληνικού στρατού ως το καλοκαίρι του 1920 |  |  |
| Οι εκλογές του 1920 και η επάνοδος του Κωνσταντίνου            |  |  |
| Οι εξελίξεις ως τον Αύγουστο του 1922                          |  |  |
| Ελλαδα το κίνημα του 1922                                      |  |  |
| Η ανακωχή των Μουδανιών                                        |  |  |
| Η δίκη των "έξι"                                               |  |  |
| Η συνθήκη της Λωζάννης                                         |  |  |
| Εξελίξεις στην Ελλάδα                                          |  |  |
| Εξελίξεις στην Τουρκία                                         |  |  |

*Εικόνα 3.5: Λίστα γεγονότων του χάρτη*

## **3.2.5 Αναδυόμενα παράθυρα (modal windows)**

Τα αναδυόμενα παράθυρα αρχικά δεν είναι εμφανή και προβάλλονται έπειτα από κλικ του χρήστη στο αντίστοιχο κουμπί (Περιγραφή, Εικόνες, Βίντεο) επί των πληροφοριών για ένα γεγονός του χάρτη. Η εμφάνισή τους διαχειρίζεται για μια ακόμη φορά μέσω της Javascript. Κάθε

παράθυρο εμφανίζεται με το εφέ fade (εμφανίζεται σταδιακά αλλά σε μεγάλη ταχύτητα), κάτι που μαρτυρά η κλάση fade και αποτελείται από 3 μέρη: επικεφαλίδα, περιεχόμενο και υποσέλιδο (footer). Η επικεφαλίδα βρίσκεται σε κόμβο h5 με κλάση modal-title, το περιεχόμενο βρίσκεται σε κόμβο div με κλάση modal-body και το υποσέλιδο σε κόμβο div με κλάση modal-footer. Στο υποσέλιδο έχουμε ένα κουμπί με ονομασία Κλείσιμο που απλά κλείνει(κρύβει) το παράθυρο. Παρακάτω βλέπουμε τον κώδικα για το 1 <sup>ο</sup> αναδυόμενο παράθυρο για τον 1 <sup>ο</sup> χάρτη:

```
<div id="modal-desc-1" class="modal fade" tabindex="-1" role="dialog">
          <div class="modal-dialog" role="document">
               <div class="modal-content">
               <div class="modal-header">
                    <h5 class="modal-title">Οι διεκδικήσεις της Αντάντ και
της Ελλάδας στην Οθωμανική αυτοκρατορία</h5>
                    <button type="button" class="close" data-
dismiss="modal" aria-label="Close">
                    <span aria-hidden="true">&times;</span>
                    </button>
               \langle/div\rangle<div class="modal-body text-center">
                    \langle p \rangle<u>Διεκδικήσεις της Ελλάδας στο Συνέδριο του
Παρισιού</u>
                         \braket{br}/\csc{br}/\csc{<div class="text-left">
                              Μετά τη συνθηκολόγηση του σουλτάνου και τη νίκη
της Αντάντ, ο Βενιζέλος έστειλε στο συνέδριο του Παρισιού υπόμνημα
(Δεκέμβριος 1918)
                              με το οποίο διεκδικούσε μια ευρύτατη ζώνη
εδαφών στη δυτική Μικρά Ασία με κέντρο τη Σμύρνη, την Α. Θράκη μέχρι τα
πρόθυρα της Κωνσταντινούπολης
                              και τα νησιά Ίμβρος και Τένεδος στην είσοδο των
Στενών. Επιπλέον, ο Βενιζέλος, θέλοντας να υποστηρίξει τις παραπάνω
διεκδικήσεις,
                              έστειλε ελληνικό στρατό στην εκστρατεία της
Αντάντ εναντίον των μπολσεβίκων. Πράγματι, το συμβούλιο του Παρισιού
έδωσε εντολή στην Ελλάδα, τον Απρίλιο του 1919,
                              να στείλει στρατεύματά της στη Μικρά Ασία. Στις
2 Μαΐου 1919 Έλληνες στρατιώτες αποβιβάστηκαν στη Σμύρνη
                              και κατέλαβαν την πόλη και μια περιοχή περίπου
17.000 τετραγωνικών χιλιομέτρων γύρω από αυτή.
                         \langle/div\rangle<div class="text-left">
```

```
Μετά τη συνθηκολόγηση του σουλτάνου (Οκτώβριος
1918), δυνάμεις της Αντάντ κατέλαβαν νευραλγικά σημεία στην Οθωμανική
αυτοκρατορία θέτοντας τη χώρα υπό κατοχή.
                          Στη συγκεκριμένη συγκυρία η στρατιωτική
παρουσία της Ελλάδας, χώρας που αποτελούσε στενό σύμμαχο της Βρετανίας,
                          στη Μικρά Ασία θα αναχαίτιζε τις ιταλικές
επιδιώξεις στην περιοχή και θα παρείχε στήριξη στις μικρές βρετανικές
δυνάμεις που βρίσκονταν στα Στενά.
                          Έτσι, η Βρετανία υποστήριξε τα ελληνικά
αιτήματα.
                     \langle/div\rangle\langle br/\rangle<u>Διεκδικήσεις της Αντάντ</u>
                      \langle br/\rangle<div class="text-left">
                          Μετά τη συνθηκολόγηση του σουλτάνου (Οκτώβριος
1918), δυνάμεις της Αντάντ κατέλαβαν νευραλγικά σημεία στην Οθωμανική
αυτοκρατορία θέτοντας τη χώρα υπό κατοχή.
                          Στη συγκεκριμένη συγκυρία η στρατιωτική
παρουσία της Ελλάδας, χώρας που αποτελούσε στενό σύμμαχο της Βρετανίας,
                          στη Μικρά Ασία θα αναχαίτιζε τις ιταλικές
επιδιώξεις στην περιοχή και θα παρείχε στήριξη στις μικρές βρετανικές
δυνάμεις που βρίσκονταν στα Στενά.
                          Έτσι, η Βρετανία υποστήριξε τα ελληνικά
αιτήματα.
                     \langle/div\rangle\langle/p>
             \langle/div\rangle<div class="modal-footer">
                 <button type="button" class="btn btn-secondary" data-
dismiss="modal">Κλείσιμο</button>
             \langle/div\rangle\langle/div\rangle\langle/div\rangle\langle/div\rangle
```
Η εμφάνιση του παραθύρου γίνεται με τη βοήθεια της βιβλιοθήκης Bootstrap και δεν απαιτείται κώδικας από τη μεριά μας. Η αντιστοίχιση μεταξύ των κουμπιών Περιγραφή και Εικόνες με το παράθυρο γίνεται ως εξής: Το κουμπί έχει την ιδιότητα data-target και ισούται με μια τιμή, πχ. #modal-desc-1 (είναι σημαντικό το πρόθεμα, καθώς στοχεύει σε ιδιότητα id άλλου block) και το παράθυρο έχει την ιδιότητα modal-desc- 1 (χωρίς το πρόθεμα #) Εν συνεχεία, βλέπουμε τον παραγόμενο αποτέλεσμα του 1 ου αναδυόμενου παραθύρου:

### Διεκδικήσεις της Ελλάδας στο Συνέδριο του Παρισιού

Μετά τη συνθηκολόγηση του σουλτάνου και τη νίκη της Αντάντ, ο Βενιζέλος έστειλε στο συνέδριο του Παρισιού υπόμνημα (Δεκέμβριος 1918) με το οποίο διεκδικούσε μια ευρύτατη ζώνη εδαφών στη δυτική Μικρά Ασία με κέντρο τη Σμύρνη, την Α. Θράκη μέχρι τα πρόθυρα της Κωνσταντινούπολης και τα νησιά Ίμβρος και Τένεδος στην είσοδο των Στενών. Επιπλέον, ο Βενιζέλος, θέλοντας να υποστηρίξει τις παραπάνω διεκδικήσεις, έστειλε ελληνικό στρατό στην εκστρατεία της Αντάντ εναντίον των μπολσεβίκων. Πράγματι, το συμβούλιο του Παρισιού έδωσε εντολή στην Ελλάδα, τον Απρίλιο του 1919, να στείλει στρατεύματά της στη Μικρά Ασία. Στις 2 Μαΐου 1919 Έλληνες στρατιώτες αποβιβάστηκαν στη Σμύρνη και κατέλαβαν την πόλη και μια περιοχή περίπου 17.000 τετραγωνικών χιλιομέτρων γύρω από αυτή.

Μετά τη συνθηκολόγηση του σουλτάνου (Οκτώβριος 1918), δυνάμεις της Αντάντ κατέλαβαν νευραλγικά σημεία στην Οθωμανική αυτοκρατορία θέτοντας τη χώρα υπό κατοχή. Στη συνκεκριμένη συνκυρία η στρατιωτική παρουσία της Ελλάδας, χώρας που αποτελούσε στενό σύμμαχο της Βρετανίας, στη Μικρά Ασία θα αναχαίτιζε τις ιταλικές επιδιώξεις στην περιοχή και θα παρείχε στήριξη στις μικρές βρετανικές δυνάμεις που βρίσκονταν στα Στενά. Έτσι, η Βρετανία υποστήριξε τα ελληνικά αιτήματα.

#### Διεκδικήσεις της Αντάντ

Μετά τη συνθηκολόγηση του σουλτάνου (Οκτώβριος 1918), δυνάμεις της Αντάντ κατέλαβαν νευραλγικά σημεία στην Οθωμανική αυτοκρατορία θέτοντας τη χώρα υπό κατοχή. Στη συγκεκριμένη συγκυρία η στρατιωτική παρουσία της Ελλάδας, χώρας που αποτελούσε στενό σύμμαχο της Βρετανίας, στη Μικρά Ασία θα αναχαίτιζε τις ιταλικές επιδιώξεις στην περιοχή και θα παρείχε στήριξη στις μικρές βρετανικές δυνάμεις που βρίσκονταν στα Στενά. Έτσι, η Βρετανία υποστήριξε τα ελληνικά αιτήματα.

Κλείσιμο

*Εικόνα 3.6: Αναδυόμενο παράθυρο της βιβλιοθήκης bootstrap*

## **3.4 Ανάλυση αρχείου Javascript (main.js)**

Στην κορυφή του αρχείου ορίζουμε ορισμένες μεταβλητές αλλά και σταθερές. Όλες οι μεταβλητές συγκρατώνται στη μνήμη του browser. Ο βασικός λόγος που ορίζουμε αυτές τις μεταβλητές είναι για μετέπειτα χρήση κατά το χρόνο εκτέλεσης της εφαρμογής.

#### var map;

Στη μεταβλητή αυτή, η οποία αρχικά είναι κενή, θα αποθηκεύσουμε το αντικείμενο jVectorMap και θα το δούμε στην πράξη στη συνέχεια.

const mapId = '#map';

Πρόκειται για σταθερά και είναι ο κόμβος στόχος όπου θα εμφανιστεί ο χάρτης. Εδώ στοχεύουμε τον κόμβο που έχει το id map.

let activeMap = 1;

Μεταβλητή που αποθηκεύει το νούμερο του χάρτη.

const highlightColor = '#9932CC';

Σταθερά που περιέχει τον δεκαεξαδικό κωδικό χρώματος (μωβ) το οποίο εναλλάσσεται με το άσπρο (προεπιλεγμένο χρώμα χώρας) και φαίνεται σα να αναβοσβήνει για να προτρέψει το χρήστη να κάνει κλικ πάνω στη χώρα για να προχωρήσει στο επόμενο βήμα.

const activeMarkerColor = '#1E90FF';

Σταθερά που περιέχει τον δεκαεξαδικό κωδικό χρώματος (μπλε) το ενεργό χρώμα marker για το τρέχον γεγονός για μια περιοχή (συνήθως πόλη), την οποία έχει πατήσει ο χρήστης σε προηγούμενο βήμα.

const nextStepText = 'Επόμενο βήμα: ';

Σταθερά που περιέχει τμήμα (αρχή) της συμβολοσειράς της προτροπής του χρήστη για να μετακινηθεί στο επόμενο βήμα. Χρησιμοποιούμε αυτή τη σταθερά για να τη συνενώσουμε με το 2 ο τμήμα μιας συμβολοσειράς που θα δούμε στη συνέχεια.

```
var steps = \lceil\{ and \{ and \{ and \{ \}nextStepHeader: nextStepText+'Γαλλία',
        expectedClick: 'FR',
        redirect: true,
        showRegions: ['FR'],
   },
    \{ and \{ and \{ and \{ \}nextStepHeader: nextStepText+'Παρίσι',
        type: 'marker',
        code: 'FR',
        showRegions: ['FR', 'TR'],
```
Institutional Repository - Library & Information Centre - University of Thessaly 18/06/2024 17:21:39 EEST - 3.145.186.34

```
markers: [
               {latLng: [48.8588495, 2.3119299], name: 'Παρίσι'}
          ],
         redirect: true,
    },
     \{ and \{ and \{ and \{ \}nextStepHeader: nextStepText+'Τουρκία',
         info: 1,
         type: 'marker',
         code: 'FR',
         showRegions: ['FR', 'TR'],
         markers: [
              {latLng: [48.8588495, 2.3119299], name: 'Παρίσι', style:
{fill: activeMarkerColor}}
          ],
         redirect: true,
         ignoreMarkerIndexClick: [0],
         expectedClick: 'TR',
    },
     \{ and \{ and \{ and \{ and \{ and \{ and \{ and \{ and \{ and \{ and \{ and \{ and \{ and \{ and \{ and \{ and \{ and \{ and \{ and \{ and \{ and \{ and \{ and \{ and \{ 
         //itinerary: [{points: [[48.8588495, 2.3119299], [41.1740713,
29.1047217]], text: 'Παρίσι - Δυτική Μικρά Ασία'}],
         nextStepHeader: nextStepText+'Δυτική Μικρά Ασία',
         type: 'marker',
         markers: [
              {latLng: [41.1740713, 29.1047217], name: 'Δυτική Μικρά
Ασία'},
         ],
         code: 'TR',
         showRegions: ['FR', 'TR'],
         redirect: true,
    },
     \{ and \{ and \{ and \{ and \{ and \{ and \{ and \{ and \{ and \{ and \{ and \{ and \{ and \{ and \{ and \{ and \{ and \{ and \{ and \{ and \{ and \{ and \{ and \{ and \{ 
         nextStepHeader: nextStepText+'Αμάσεια',
         info: 2,
         type: 'marker',
         code: 'TR',
         showRegions: ['FR', 'TR'],
         markers: [
               {latLng: [41.1740713, 29.1047217], name: 'Δυτική Μικρά
Ασία', style: {fill: activeMarkerColor}},
              {latLng: [40.6562277, 35.8133128], name: 'Αμάσεια'},
          ],
         redirect: true,
         ignoreMarkerIndexClick: [0],
```

```
},
    \{ and \{ and \{ and \{ \}nextStepHeader: nextStepText+'Ερζερούμ',
        info: 3,
        type: 'marker',
        code: 'TR',
        showRegions: ['FR', 'TR'],
        markers: [
             {latLng: [40.6562277, 35.8133128], name: 'Αμάσεια', style:
{fill: activeMarkerColor}},
             {latLng: [39.9118947, 41.2284114], name: 'Ερζερούμ'}
         ],
        redirect: true,
        ignoreMarkerIndexClick: [0],
    },
    \{ and \{ and \{ and \{ \}nextStepHeader: nextStepText+'Άγκυρα',
        info: 4,
        type: 'marker',
        code: 'TR',
        showRegions: ['FR', 'TR'],
        markers: [
             {latLng: [39.9118947, 41.2284114], name: 'Ερζερούμ', style:
{fill: activeMarkerColor}},
             {latLng: [39.9032919, 32.6223397], name: 'Άγκυρα'}
         ],
        redirect: true,
        ignoreMarkerIndexClick: [0],
    },
    \{ and \{ and \{ and \{ and \{ and \{ and \{ and \{ and \{ and \{ and \{ and \{ and \{ and \{ and \{ and \{ and \{ and \{ and \{ and \{ and \{ and \{ and \{ and \{ and \{ 
        nextStepHeader: nextStepText+'Μικρά Ασία',
        info: 5,
        type: 'marker',
        code: 'TR',
        showRegions: ['FR', 'TR'],
        markers: [
             {latLng: [39.9032919, 32.6223397], name: 'Άγκυρα', style:
{fill: activeMarkerColor}},
             {latLng: [41.0052363, 28.8717545], name: 'Μικρά Ασία'}
        ],
        redirect: true,
        ignoreMarkerIndexClick: [0],
    },
    \{ and \{ and \{ and \{ \}
```

```
nextStepHeader: nextStepText+'Ελλάδα',
       info: 6,
       type: 'marker',
       code: 'TR',
       showRegions: ['FR', 'TR', 'GR'],
       markers: [
           {latLng: [41.0052363, 28.8717545], name: 'Μικρά Ασία',
style: {fill: activeMarkerColor}},
        ],
       redirect: true,
       expectedClick: 'GR',
    },
    \{ and \{ and \{ and \{ \}nextStepHeader: nextStepText+'Αθήνα',
       showRegions: ['FR', 'TR', 'GR'],
       code: 'GR',
       markers: [
           {latLng: [37.9908997, 23.70332], name: 'Αθήνα'},
        ],
       redirect: true,
   },
   // 10
    \{ and \{ and \{ and \{ \}nextStepHeader: nextStepText+'Εσκί Σεχίρ-Κιουτάχεια-Αφιόν
Καραχισάρ',
       info: 7,
       showRegions: ['FR', 'TR', 'GR'],
       code: 'GR',
       markers: [
           {latLng: [37.9908997, 23.70332], name: 'Αθήνα', style:
{fill: activeMarkerColor}},
           {latLng: [39.7654539, 30.4747748], name: 'Εσκί Σεχίρ'},
       ],
       redirect: true,
       ignoreMarkerIndexClick: [0],
   },
   // 11
    \{ and \{ and \{ and \{ \}nextStepHeader: nextStepText+'Χίος και Μυτιλήνη',
       info: 8,
       showRegions: ['FR', 'TR', 'GR'],
       code: 'GR',
       markers: [
           {latLng: [39.7654539, 30.4747748], name: 'Εσκί Σεχίρ-
Κιουτάχεια-Αφιόν Καραχισάρ', style: {fill: activeMarkerColor}},
           {latLng: [38.3797758, 25.9335456], name: 'Χίος'},
           {latLng: [39.1811915, 26.346336], name: 'Μυτιλήνη'},
```

```
],
        redirect: true,
        ignoreMarkerIndexClick: [0],
    },
    // 12
    \{ and \{ and \{ and \{ \}nextStepHeader: nextStepText+'Μουδανιά-Ανατολική Θράκη',
        info: 9,
        showRegions: ['FR', 'TR', 'GR'],
        code: 'GR',
        markers: [
             {latLng: [39.7654539, 30.4747748], name: 'Χίος', style:
{fill: activeMarkerColor}},
             {latLng: [38.3797758, 25.9335456], name: 'Μυτιλήνη', style:
{fill: activeMarkerColor}},
             {latLng: [40.2488597, 23.1481195], name: 'Μουδανιά-
Ανατολική Θράκη'},
         ],
        redirect: true,
        ignoreMarkerIndexClick: [0, 1],
    },
    // 13
    \{ and \{ and \{ and \{ and \{ and \{ and \{ and \{ and \{ and \{ and \{ and \{ and \{ and \{ and \{ and \{ and \{ and \{ and \{ and \{ and \{ and \{ and \{ and \{ and \{ 
        nextStepHeader: nextStepText+'Γουδή',
        info: 10,
        showRegions: ['FR', 'TR', 'GR'],
        code: 'GR',
        markers: [
             {latLng: [40.2488597, 23.1481195], name: 'Μουδανιά-
Ανατολική Θράκη', style: {fill: activeMarkerColor}},
             {latLng: [37.9860537, 23.7588761], name: 'Γουδή'},
        ],
        redirect: true,
        ignoreMarkerIndexClick: [0],
    },
    // 14
    \{ and \{ and \{ and \{ \}nextStepHeader: nextStepText+'Λωζάννη',
        info: 11,
        showRegions: ['FR', 'TR', 'GR'],
        code: 'GR',
        markers: [
             {latLng: [37.9860537, 23.7588761], name: 'Γουδή', style:
{fill: activeMarkerColor}},
             {latLng: [46.5285767, 6.5824554], name: 'Λωζάννη'},
         ],
        redirect: true,
        ignoreMarkerIndexClick: [0],
```

```
},
   // 15
    \{ and \{ and \{ and \{ \}nextStepHeader: nextStepText+'Ελλάδα',
       info: 12,
       showRegions: ['FR', 'TR', 'GR'],
       code: 'GR',
       markers: [
            {latLng: [46.5285767, 6.5824554], name: 'Λωζάννη', style:
{fill: activeMarkerColor}},
        ],
       redirect: true,
       expectedClick: 'GR',
   },
   // 16
    \{ and \{ and \{ and \{ \}nextStepHeader: nextStepText+'Τουρκία',
       info: 13,
       showRegions: ['FR', 'TR', 'GR'],
       code: 'GR',
       redirect: true,
       expectedClick: 'TR',
   },
    \{ and \{ and \{ and \{ \}nextStepHeader: nextStepText+'2ος Χάρτης: Η εποχή του
Μεσοπολέμου (1919- 1939)',
       info: 14,
       showRegions: ['FR', 'TR', 'GR'],
       code: 'TR',
       changeMap: true,
   },
   // 18
    \{ and \{ and \{ and \{ \}nextStepHeader: nextStepText+'ΗΠΑ',
       info: 15,
       showRegions: ['RU', 'US'],
       code: 'RU',
       redirect: true,
       expectedClick: 'US',
   },
   // 19
    \{ and \{ and \{ and \{ \}nextStepHeader: nextStepText+'Γερμανία',
       info: 16,
       showRegions: ['RU', 'US', 'DE'],
       code: 'US',
       redirect: true,
```

```
expectedClick: 'DE',
    },
    // 20
    \{ and \{ and \{ and \{ \}nextStepHeader: nextStepText+'<a href="?step=21#map-wrap-
2">Πολιτικές διαστάσεις της κρίσης του 1929</a>',
         info: 17,
         showRegions: ['RU', 'US', 'DE', 'IT'],
         code: 'DE',
    },
    // 21
    \{ and \{ and \{ and \{ \}nextStepHeader: nextStepText+'Ελλάδα',
         info: 18,
         showRegions: ['RU', 'US', 'DE', 'IT', 'GR'],
         redirect: true,
         expectedClick: 'GR',
    },
    // 22
    \{ and \{ and \{ and \{ \}nextStepHeader: nextStepText+'<a href="?step=23#map-wrap-2">Η
Ελλάδα του Μεσοπολέμου. Η δικτατορία της 4ης Αυγούστου 1936</a>',
         info: 19,
         showRegions: ['RU', 'US', 'DE', 'IT', 'GR'],
         code: 'GR',
    },
    // 23
    \{ and \{ and \{ and \{ \}nextStepHeader: nextStepText+'<a href="?step=24#map-wrap-2"">Το
προσφυγικό ζήτημα στην Ελλάδα κατά τον Μεσοπόλεμο</a>',
         info: 20,
         showRegions: ['RU', 'US', 'DE', 'IT', 'GR'],
        code: 'GR',
    },
    // 24
    \{ and \{ and \{ and \{ and \{ and \{ and \{ and \{ and \{ and \{ and \{ and \{ and \{ and \{ and \{ and \{ and \{ and \{ and \{ and \{ and \{ and \{ and \{ and \{ and \{ 
         nextStepHeader: nextStepText+'3ος Χάρτης: Ο Β' Παγκόσμιος
Πόλεμος και η Ελλάδα',
         info: 21,
         changeMap: true,
         showRegions: ['RU', 'US', 'DE', 'IT', 'GR'],
         code: 'GR',
    },
    // 25
    \{ and \{ and \{ and \{ \}nextStepHeader: nextStepText+'<a href="?step=26#map-wrap-3">Τα
αίτια του πολέμου</a>',
        info: 22,
```

```
showRegions: ['JP', 'DE', 'IT', 'AL'],
   },
   // 26
    \{ and \{ and \{ and \{ \}nextStepHeader: nextStepText+'<a href="?step=27#map-wrap-3">Ο
Β΄ Παγκόσμιος πόλεμος</a>',
        info: 23,
        showRegions: ['RU', 'DE'],
    },
   // 27
    \{ and \{ and \{ and \{ \}nextStepHeader: nextStepText+'Ο ελληνοϊταλικός πόλεμος',
        info: 24,
        code: 'GR',
        redirect: true,
        expectedClick: 'GR',
        showRegions: ['RU', 'DE', 'FR', 'GB', 'PL', 'GR', 'BG', 'JP',
'US'],
   },
   // 28
    \{ and \{ and \{ and \{ \}nextStepHeader: nextStepText+'<a href="?step=29#map-wrap-3">Ο
ελληνογερμανικός πόλεμος</a>',
        info: 25,
        showRegions: ['GR', 'IT'],
   },
   // 29
    \{ and \{ and \{ and \{ \}nextStepHeader: nextStepText+'<a href="?step=30#map-wrap-3">Η
Κατοχή</a>',
        info: 26,
        showRegions: ['GR', 'DE'],
   },
   // 30
    \{ and \{ and \{ and \{ \}nextStepHeader: nextStepText+'Γοργοπόταμος',
        info: 27,
        showRegions: ['GR', 'DE', 'IT', 'BG'],
        markers: [
            {latLng: [38.8323708, 22.3943754], name: 'Γοργοπόταμος'},
        ],
        redirect: true,
        code: 'GR',
   },
   // 31
    \{ and \{ and \{ and \{ \}nextStepHeader: nextStepText+'Κορυσχάδες Ευρυτανίας',
        info: 28,
```

```
showRegions: ['GR'],
       markers: [
           {latLng: [38.8323708, 22.3943754], name: 'Γοργοπόταμος',
style: {fill: activeMarkerColor}},
           {latLng: [38.902896, 21.757459], name: 'Κορυσχάδες
Ευρυτανίας'},
        ],
       code: 'GR',
       ignoreMarkerIndexClick: [0],
       redirect: true,
   },
   // 32
    \{ and \{ and \{ and \{ \}nextStepHeader: nextStepText+'Λίβανο',
       info: 29,
       showRegions: ['GR'],
       markers: [
           {latLng: [38.902896, 21.757459], name: 'Κορυσχάδες
Ευρυτανίας', style: {fill: activeMarkerColor}},
           {latLng: [32.6421512, 34.1793329], name: 'Λίβανος'},
        \mathbf{I}, where \mathbf{I}code: 'GR',
       ignoreMarkerIndexClick: [0],
       redirect: true,
   },
   // 33
    \{ and \{ and \{ and \{ \}nextStepHeader: nextStepText+'Νέα Υόρκη',
       info: 30,
       showRegions: ['GR', 'LB'],
       markers: [
           {latLng: [32.6421512, 34.1793329], name: 'Λίβανος', style:
{fill: activeMarkerColor}},
           {latLng: [40.6976637, -74.1197634], name: 'Νέα Υόρκη'},
        \mathbf{I}, where \mathbf{I}code: 'LB',
       redirect: true,
    },
   // 34
    \{ and \{ and \{ and \{ \}info: 31,
       showRegions: ['GR', 'US'],
       markers: [
           {latLng: [40.6976637, -74.1197634], name: 'Νέα Υόρκη',
style: {fill: activeMarkerColor}},
        ],
       code: 'US',
```
},

 $\mathbf{I}$ ; the contract of  $\mathbf{I}$ 

Να σημειώσουμε ότι όλα γεγονότα για όλους τους χάρτες αντιστοιχίζονται σε βήματα ή σε κλικ του χρήστη εντός του ενεργού χάρτη. Η μεταβλητή steps είναι ένα array που περιέχει 35 στοιχεία/αντικείμενα (η αρίθμηση ξεκινά από το 0) όσα είναι και τα βήματα για όλους τους χάρτες συνολικά. Κάθε στοιχείο είναι ένα βήμα και διαθέτει ιδιότητες, οι οποίες χρησιμοποιούνται κατά το χρόνο εκτέλεσης για τη διαχείριση του ενεργού χάρτη. Όλες οι ιδιότητες ισούνται με τις τιμές δεξιά τους. Δεν έχουν όλα τα στοιχεία τις ίδιες ιδιότητες, παρά μόνο τις απαραίτητες που χρησιμοποιούντα για κάθε βήμα. Με άλλα λόγια, κάθε βήμα περιέχει τη λογική του και αυτή αντανακλάται στις ιδιότητές του. Θα αναλύσουμε όλες τις μοναδικές ιδιότητες για όλες τις μοναδικές τιμές τους που συναντάμε στα βήματα. Ξεκινάμε με το πρώτο βήμα (0):

#### nextStepHeader: nextStepText+'Γαλλία',

Σχεδόν όλα τα βήματα (με εξαίρεση το τελευταίο) περιέχουν αυτή την ιδιότητα και είναι ένα κείμενο που εμφανίζεται στην δεξιά κορυφή του χάρτη. Στη συγκεκριμένη ιδιότητα έχουμε την τιμή nextStepText+'Γαλλία'. Εδώ γίνεται συνένωση της σταθεράς nextStepText με τη συμβολοσειρά Γαλλία με παραγόμενο αποτέλεσμα το: Επόμενο βήμα: Γαλλία.

### expectedClick: 'FR',

Αυτή η ιδιότητα φανερώνει σε ποιο σημείο του χάρτη αναμένουμε για κλικ του χρήστη για να μεταβεί στο επόμενο βήμα. Όπως θα δούμε στη συνέχεια, ο χρήστης μεταβαίνει μόνο στο επόμενο βήμα μόνο όταν κάνει κλικ στην αναμενόμενη περιοχή, ενώ εάν πατήσει σε άλλο σημείο δε γίνεται τίποτα. Η τιμή FR είναι η Γαλλία, δηλαδή αναμένουμε για κλικ στη Γαλλία. Επομένως, σε αυτή την ιδιότητα βάζουμε έναν από τους κωδικούς χωρών στη μορφή Alpha-2 του ISO 3166. Παρατίθενται οι κωδικοί των χωρών στο σύνδεσμο: [https://www.iban.com/country](https://www.iban.com/country-codes) codes. Όταν αυτή η ιδιότητα δεν περιέχει σε ένα βήμα, σημαίνει ότι δεν αναμένουμε κλικ του χρήστη σε κάποια χώρα.

Παρατίθενται ένας πίνακας με όλους τους κωδικούς χωρών που χρησιμοποιούνται στην εφαρμογή:

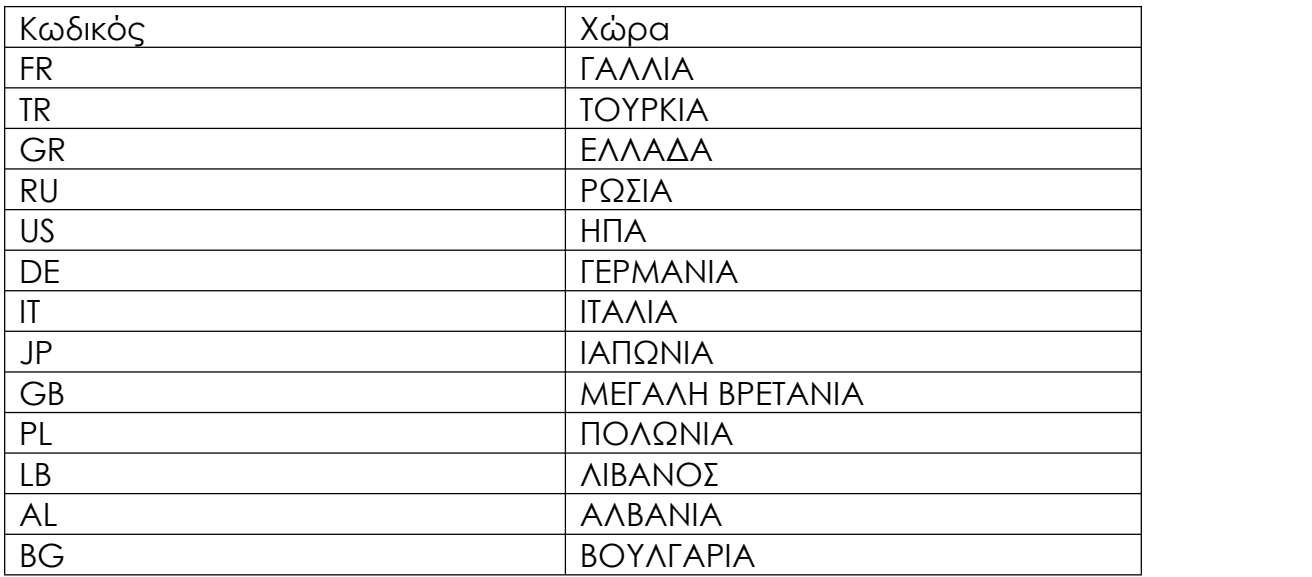

### redirect: true,

Αυτή η ιδιότητα (έχει πάντα την τιμή true) συνδυάζεται με την ιδιότητα expectedClick και όταν η πρώτη υπάρχει, τότε σημαίνει ότι όταν κάνει κλικ στην αναμενόμενη περιοχή, τότε θα μετακινήσουμε το χρήστη στο επόμενο βήμα. Η ιδιότητα αυτή έχει μεγαλύτερη σημασία, όταν δεν συναντάται σε κάποιο βήμα και σε αυτήν την περίπτωση δε θα γίνει μετάβαση στο επόμενο βήμα, αλλά αντιθέτως θα γίνει η μετάβαση μόνο όταν πατήσει στο μήνυμα προτροπής για το επόμενο βήμα, κάτι που θα περιγράψουμε στη συνέχεια.

### showRegions: ['FR'],

Η συγκεκριμένη ιδιότητα συναντάται σε όλα τα βήματα και δίνουμε την οδηγία στον ενεργό χάρτη να εμφανίσει (σε διαφορετικά χρώματα μαζί με την ονομασία) τις χώρες που περιλαμβάνονται στο array showRegions. Εδώ εισάγουμε τους κωδικούς των χωρών που φαίνονται σε κάθε βήμα και η εν λόγω μεταβλητή μπορεί να περιέχει μία ή περισσότερες χώρες.

code: 'FR',

Έχουμε φτάσει στο 2 <sup>ο</sup> βήμα και εδώ συναντάμε την ιδιότητα code και ισούται με έναν κωδικό χώρας. Χρησιμοποιείται για να εστιάσουμε σε μια χώρα στο χάρτη έτσι ώστε να γίνει η αντίστοιχη μεγέθυνση (zoom) προς την ενεργή χώρα για το εκάστοτε βήμα.

markers: [ {latLng: [48.8588495, 2.3119299], name: 'Παρίσι'}  $\mathbf{I}$ , where  $\mathbf{I}$ 

Η ιδιότητα markers είναι ένα arrayπου περιέχει μία λίστα με στοιχεία ένα ή περισσότερα markers (κουκίδες), οι οποίες εμφανίζονται στο χάρτη. Για κάθε marker χρειαζόμαστε την ένθετη ιδιότητα latLng, η οποία είναι ένα array με 2 γεωγραφικές συντεταγμένες. Οισυντεταγμένες είναι οι ίδιες με αυτές που χρησιμοποιούνται στα Google Maps, δηλαδή βάσει του συστήματος WGS 84 Web Mercator (https://en.wikipedia.org/wiki/Web\_Mercator\_projection). Επίσης χρειαζόμαστε και το όνομα του marker, το οποίο εμφανίζεται κάτω από το marker. Στο συγκεκριμένο στοιχείο θα εμφανίσουμε το όνομα Παρίσι. Ο ενεργός χάρτης θα εμφανίσει τόσα markers όσα είναι και τα στοιχεία της εν λόγω ιδιότητας. Το προεπιλεγμένο χρώμα του marker είναι το κόκκινο. Στην περίπτωση που έχουμε την επιπλέον ιδιότητα style: {fill: activeMarkerColor} σε ένα στοιχείο του array, τότε το marker θα έχει το χρώμα της τιμής της μεταβλητής activeMarkerColor έτσι ώστε να δείχνουμε την ενεργή περιοχή με μπλε χρώμα.

info: 1,

Φτάσαμε στο 3 <sup>ο</sup> βήμα και η ιδιότητα info και αντιστοιχίζεται με έναν αριθμό με την ιδιότητα data-info στο HTML των πληροφοριών που θα εμφανίσουμε. Θα δούμε στη συνέχεια πώς το κάνουμε αυτό.

### ignoreMarkerIndexClick: [0],

Πρόκειται για μια ιδιότητα τύπου array και περιέχει ένα ή περισσότερα κλειδιά (indexes) και κάθε κλειδί αντιστοιχίζεται με ένα marker στο τρέχον βήμα στον ενεργό χάρτη. Αυτήν την ιδιότητα τη χρησιμοποιούμε όταν αναμένουμε για κλικ σε ένα συγκεκριμένο marker στο χάρτη στην περίπτωση που έχουμε πολλαπλά markers, αλλά πρέπει να αγνοήσουμε για κλικ στο/στα marker/markers με κλειδί που περιέχεται στο άνω array καθώς μόνο με κλικ σε ένα συγκεκριμένο marker επιτρέπουμε στο χρήστη να μεταβεί στο επόμενο βήμα. Τα markers δημιουργούνται με τη σειρά που ορίζονται στο array markers. Επομένως το 1 <sup>ο</sup> marker θα έχει το κλειδί 0, το 2° marker το κλειδί 1 κ.ο.κ.

#### changeMap: true,

Είμαστε στο 18 <sup>ο</sup> βήμα και με την άνω ιδιότητα αναμένουμε το χρήστη να πατήσει στο tab του 2 ου χάρτη για να μεταβεί στο επόμενο βήμα.

## nextStepHeader: nextStepText+'<a href="?step=21#map-wrap-2">Πολιτικές διαστάσεις της κρίσης του 1929</a>',

Έχουμε ήδη περιγράψει την άνω ιδιότητα, αλλά σε ορισμένες περιπτώσεις έχουμε μια εξαίρεση όταν δεν αναμένουμε για κλικ του χρήστη σε κάποια περιοχή ή χώρα. Αντιθέτως, αναμένουμε για κλικ στο κείμενο προτροπής του επόμενου βήματος για την μετάβαση σε αυτό. Βλέπουμε ότι υπάρχει ένας σύνδεσμος στην υφιστάμενη σελίδα με παράμετρο step που ισούται με 21, δηλαδή μετάβαση στο 22 βήμα στον ενεργό χάρτη με id map-wrap-2.

### var allRegions =  $\{$

```
"FR": {"latLng": [46.1310293, 2.444785], scale: 4, "name": "Γαλλία",
'code': 'FR', 'color': '#1E90FF'},
   "TR": {"latLng": [46.1310293, 2.444785], scale: 4, "name":
"Τουρκία", 'code': 'TR', 'color': '#DC0A16'},
   "GR": {"latLng": [38.1288328, 22.238855], scale: 4, "name":
"Ελλάδα", 'code': 'GR', 'color': '#0D5EAF'},
   "RU": {"latLng": [49.8134585, 68.8221468], scale: 1, "name":
"Σοβιετική Ένωση", 'code': 'RU', 'color': '#DC143C'},
   "US": {"latLng": [37.2756024, -104.6568059], scale: 2, "name":
"ΗΠΑ", 'code': 'US', 'color': '#FFD700'},
   "DE": {"latLng": [51.0895776, 5.9593538], scale: 4, "name":
"Γερμανία", 'code': 'DE', 'color': '#DAA520'},
   "IT": {"latLng": [41.2032313, 8.2139965], scale: 4, "name":
"Ιταλία", 'code': 'IT', 'color': '#04924D'},
   "JP": {"latLng": [32.6950963, 129.4297731], scale: 1, "name":
"Ιαπωνία", 'code': 'JP', 'color': '#CD5C5C'},
   "AL": {"latLng": [32.6950963, 129.4297731], scale: 1, "name":
"Αλβανία", 'code': 'AL', 'color': '#800000'},
   "GB": {"latLng": [48.5369128, 10.5691716], scale: 1, "name":
"Βρετανία", 'code': 'GB', 'color': '#191970'},
    "PL": {"latLng": [51.935839, 16.89219], scale: 1, "name": "Πολωνία",
'code': 'PL', 'color': '#FF4500'},
   "BG": {"latLng": [42.7219288, 24.4222706], scale: 1, "name":
"Βουλγαρία", 'code': 'BG', 'color': '#556B2F'},
   "LB": {"latLng": [32.6421512, 34.1793329], scale: 7, "name":
"Λίβανο", 'code': 'LB', 'color': '#2F4F4F'},
};
```
Συνεχίζουμε με τον ορισμό ενός αντικειμένου που αποτελείται από αντικείμενα, με το καθένα από αυτά να έχει ως κλειδί έναν κωδικό χώρας και έχει ως τιμή ένα ένθετο αντικείμενο. Στο τελευταίο θα βρούμε την ιδιότητα latLng και εδώ θα βρούμε το γεωγραφικό μήκος και πλάτος της χώρας. Η ιδιότητα scale αφορά στο βαθμό του zoom που θέλουμε να γίνει όταν η χώρα είναι το επίκεντρο του χάρτη και σχετίζεται με την ιδιότητα code στο array steps που είδαμε πιο πάνω. Η ιδιότητα name είναι η ονομασία της χώρας, η οποία φαίνεται για κάθε χώρα στο χάρτη. Η ιδιότητα color είναι ο δεκαεξαδικός κωδικός χρώματος της χώρας και η ιδιότητα code είναι ο κωδικός της χώρας.

```
var regionColors = {
    'FR': '#fff',
    'TR': '#fff',
```
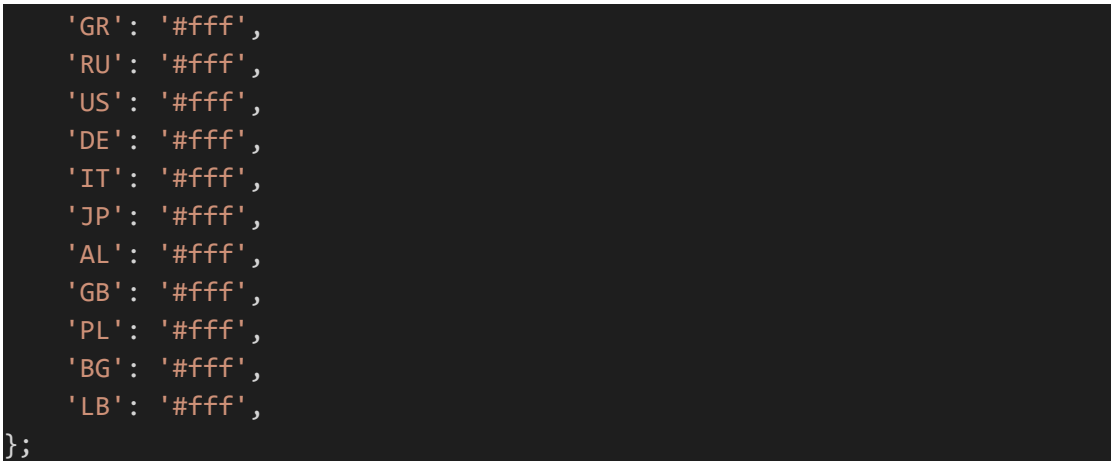

Στο άνω αντικείμενο θέτουμε τα προεπιλεγμένα χρώματα (σε δεκαεξαδική μορφή – άσπρο) για κάθε χώρα. Αυτά τα χρώματα αντικαθιστώνται στο χρόνο εκτέλεσης της εφαρμογής όπως θα δούμε σε επόμενες ενότητες.

### jQuery(document).ready(function(\$){

Η άνω μέθοδος είναι βοηθητική μέθοδος της βιβλιοθήκης jQuery και εκτελείται όταν έχει ολοκληρωθεί η φόρτωση του HTML κώδικα. Αυτό είναι απαραίτητο καθώς είναι απαραίτητο να γνωρίζουμε όλους τους HTML κόμβους για να μπορέσουμε να τους διαχειριστούμε. Όταν φορτώνει μια ιστοσελίδα, φορτώνεται σταδιακά σε μέρη και έτσι περιμένουμε τη συνολική φόρτωσή της για να εκτελέσουμε τον κώδικα που ανήκει σε αυτό το block, καθώς σε άλλη περίπτωση ο κώδικάς μας θα δημιουργούσε σφάλμα στην πλευρά του χρήστη και θα τερμάτιζε απότομα η εκτέλεσή του και αυτό μεταφράζεται σε κακή εμπειρία χρήσης.

```
$(this).on('click', '.reload', function(){
       window.location.href = 'index.php';
});
```
Εδώ ορίζουμε έναν ακροατή συμβάντος κλικ επί του κόμβου reload (με την κλάση reload) που αναφέρεται στο μικρό κουμπί στην κορυφή της σελίδας. Σημειώνουμε ότι όλοι οι ακροατές συμβάντος ορίζονται με δομή jQuery events. Το συμβάν αυτό θα κάνει επαναφόρτωση της σελίδας έτσι ώστε ο χρήστης να μπορεί να εκκινήσει τα βήματα από την αρχή, δηλαδή θα γίνει επαναφορά στο βήμα 1.

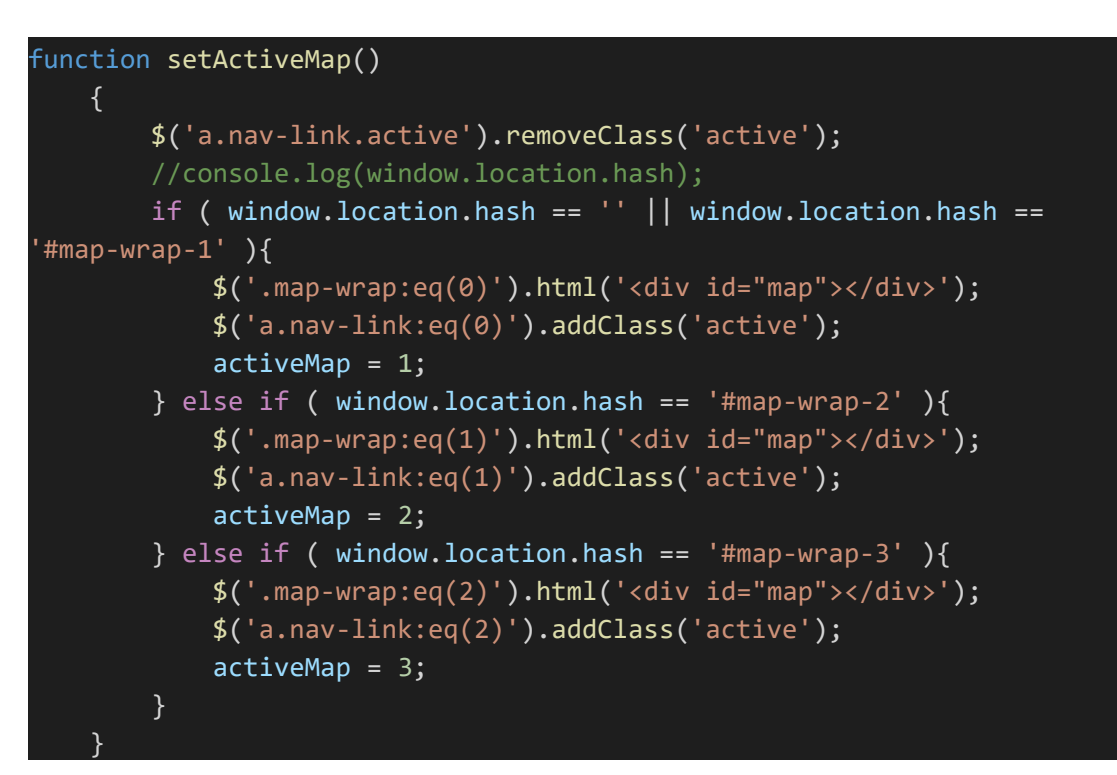

Σε αυτή τη μέθοδο (setActiveMap), η οποία εκτελείται εδώ: setActiveMap(); κατά τη φόρτωση της σελίδας, θα αφαιρέσουμε την κλάση active από όλα τα tabs (για να προσθέσουμε στη συνέχεια την κλάση μόνο σε 1 tab). Θα ελέγξουμε εάν το hash (δίεση) του URL της σελίδας είναι κενό ή είναι ίσο με το #map-wrap-1, τότε σε αυτήν την περίπτωση βρισκόμαστε στον 1 <sup>ο</sup> χάρτη και στον κόμβο με κλάση map wrap με index 0 (η αρίθμηση ξεκινά από το 0) θα θέσουμε ως περιεχόμενο τον HTML κώδικα <divid="map"></div>, θα προσθέσει την κλάση active στην 1 <sup>η</sup> καρτέλα και θα κάνει ίση τη μεταβλητή ίση με 1. Σημειώνεται ότι έχουμε 3 κόμβους με κλάση map-wrap και με την επιλογή eq(0) σημαίνει ότι διαχειριζόμαστε τον 1° κόμβο από αυτούς. Θα κάνουμε παρόμοια δουλειά εάν το hash είναι #map-wrap-2, δηλαδή θα κάνουμε το 2° tab ενεργό (κλάση active) και ο κόμβος του χάρτη θα προστεθεί στον 2 <sup>ο</sup> κόμβο με κλάση map-wrap με αποτέλεσμα να ενεργοποιήσουμε τον 2 <sup>ο</sup> χάρτη. Αντίστοιχα θα γίνει και στην περίπτωση που χρειάζεται να ενεργοποιήσουμε τον 3 <sup>ο</sup> χάρτη (hash = #map-wrap-3).

Τη μεταβλητή activeMap θα δούμε αμέσως μετά πού την χρησιμοποιούμε.

```
$(this).on('click', 'a.nav-link:gt(0)', function(e){
       var map = $(this).attr('data-map');
       if ( map == '1' ){
          window.location.href = '?step=1'+$(this).attr('href');
       } else if ( map == '2' ){
          window.location.href = '?step=18'+$(this).attr('href');
       } else if ( map == '3' ){
          window.location.href = '?step=25'+$(this).attr('href');
       }
   });
```
Εδώ ορίζουμε ακροατή συμβάντος κλικ και για τις 3 καρτέλες. Έχει προαναφερθεί ότι κάθε καρτέλα έχει την ιδιότητα data-map. Έτσι όταν ο χρήστης πατήσει μια καρτέλα θα λάβουμε την τιμή της ιδιότητας, άρα το χάρτη που θέλει να μεταβεί ο χρήστης και έτσι θα τον κάνουμε ανακατεύθυνση (μέσω της τιμής της ιδιότητας href της καρτέλας που έγινε κλικ) σε αυτόν το χάρτη. Σημειώνουμε ότι βάζουμε ως πρόθεμα την παράμετρο step στο URL (ανακατεύθυνση) δηλαδή τον αριθμό του βήματος διότι όλοι οι χάρτες έχουν ενιαία βήματα.

```
$(this).on('click', 'button.events-btn', function(){
       $('.events table[data-map='+activeMap+']').slideDown();
   });
```
Τη μεταβλητή activeMap τη χρησιμοποιούμε και στον άνω ακροατή συμβάντος κλικ, δηλαδή όταν ο χρήστης πατήσει στο κουμπί Λίστα γεγονότων κάτω από το χάρτη. Χρειάζεται να γνωρίζουμε ποια λίστα γεγονότων θα εμφανίσουμε, η οποία υπάρχει σε έναν πίνακα (table) με κλάση events και ιδιότητα data-map τον αριθμό του συσχετιζόμενου χάρτη. Η λίστα γεγονότων για τον ενεργό χάρτη ξεδιπλώνεται από πάνω προς τα κάτω με το εφέ slidedown (υπάρχει στη βιβλιοθήκη jQuery).

```
$(this).on('click', 'button.identity-btn', function(){
   var index = $(this).closest('div.info-wrap').attr('data-info');
   $('.identity[data-info='+index+']').fadeIn();
```
Ακροατής συμβάντος κλικ όταν ο χρήστης κάνει κλικ στο κουμπί ταυτότητα με κλάση identity-btn. Θα αποθηκεύσουμε σε μεταβλητή (index) το αποτέλεσμα του πατρικού κόμβου του κουμπιού (με κλάση info-wrap) καθώς σε αυτόν τον κόμβο (που περιγράψαμε σε προηγούμενη ενότητα) και έχει την ιδιότητα data-info. Ο συσχετιζόμενος κόμβος με κλάση identity και ιδιότητα data-info με τιμή ίση με τη μεταβλητή index θα εμφανιστεί σταδιακά με εφέ fadein (υπάρχει στη βιβλιοθήκη jQuery). Έτσι θα εμφανιστεί το αντίστοιχο block που περιέχει την ταυτότητα του γεγονότος.

```
function getStep()
   \{ and \{ and \{ and \{ \}var url = new URL(window.location.href);
      var step = url.searchParams.get("step");
      //console.log(step);
      if ( !step ){
          return 0;
       }
      if ( step == 34 ){
          $('.jvectormap-container').addClass('map-bg-end');
          setTimeout(function(){
              $('.map-bg-end').css('background-color', '#444');
          }, 5000);
       }
      return parseInt(step);
   }
```
Εδώ ορίζουμε τη μέθοδο όπου έχει ως ρόλο να επιστρέψει το τρέχον βήμα στο οποίο βρίσκεται ο χρήστης. Είναι σημαντική μέθοδος καθώς τη χρησιμοποιούμε σε πολλές άλλες μεθόδους. Αρχικά θα γνωρίζουμε το τρέχον βήμα με βάση μέρους του URL. Για παράδειγμα εάν βρισκόμαστε στο URL με παράμετρο *[?step=1](http://localhost/117642/?step=1)* τότε το τρέχον βήμα είναι το 2 ο (η αρίθμηση ξεκινά από το 0). Θα λάβουμε την παράμετρο step από το URL και θα ελέγξουμε εάν είναι έγκυρη. Εάν όχι το τρέχον βήμα είναι το 1 (επιστροφή 0), δηλαδή θεωρούμε ότι ο χρήστης δεν έχει ακόμα

ξεκινήσει τη διαδικασία των βημάτων. Εάν τώρα το τρέχον βήμα είναι το 35 τότε σημαίνει ότι έχει ολοκληρωθεί η διαδικασία των βημάτων και θα προσθέσουμε την κλάση map-bg-end στον πατρικό κόμβο του χάρτη και μετά από 5 δευτερόλεπτα θα «χρωματίσουμε» αυτόν τον κόμβο με μια απόχρωση του μαύρου χρώματος κάτι που θα δώσει στην ψευδαίσθηση στον χρήση ότι «σκοτεινιάζει» ο χάρτης για να του δώσουμε έτσι το μήνυμα ότι ολοκληρώθηκε η περιήγησή τους στους χάρτες και τα γεγονότα.

```
initMap();
function initMap()
 \{ and \{ and \{ and \{ \}map = new jvm.Map({}map: 'world_mill',
        container: $(mapId),
        series: {
           regions: [{
               values: getRegions(),
               attribute: "fill",
            }]
        },
        labels: {
           regions: {
               render: function(code){
                   if ( getRegions()[code] !== undefined ){
                      return getRegions()[code].name;
                   }
               },
               offsets: function(code){
                   //console.log(code);
                   return {
                       '\overline{GR': [4, 6]},'FR': [62, -55],
                      'US': [-280, 25],
                   }[code];
               },
            }
        },
        markers: getMarkers(),
        backgroundColor: '#D2B48C',
        lineDefaultDisplay: true,
        markersSelectable: true,
        markersSelectableOne: true,
        onRegionClick: function(e, code){
```
Institutional Repository - Library & Information Centre - University of Thessaly 18/06/2024 17:21:39 EEST - 3.145.186.34

```
if ( steps[getStep()].expectedClick &&
steps[getStep()].expectedClick == code ){
                window.location.href = '?step=' + (getStep() + 1) +
window.location.hash;
             }
         },
         markerStyle:{
             initial: {
                r: 10,
                fill: "#9f2742",
                stroke: "#000"
             },
         },
         onMarkerTipShow: function(event, label, index){
             if ( steps[getStep()].name ){
                label.text(steps[getStep()].name);
             }
         },
         onMarkerClick: function(event, index){
             if ( steps[getStep()].redirect === true ){
                if ( typeof
steps[getStep()].ignoreMarkerIndexClick !== 'undefined' &&
steps[getStep()].ignoreMarkerIndexClick.includes(parseInt(index)) ){
                   console.log('do nothing!');
                } else{
                   window.location.href = '?step=' + (getStep() +
1) + window.location.hash;
                }
             }
         },
         onRegionTipShow: function (e, el, code){
             if ( findRegionByCode(code) ){
                el.text(findRegionByCode(code).name);
             }
         },
         regionLabelStyle: {
             initial: {
                'font-family': 'Tahoma',
                'font-size': '11',
                cursor: 'default',
                fill: '#444'
             },
         },
         regionStyle: {
              initial: {
                fill: '#E5E5E5',
                "fill-opacity": 1,
                stroke: '#ffffff',
```

```
"stroke-width": 0.1,
             "stroke-opacity": 1
           },
           hover: {
            "fill-opacity": 0.8,
            cursor: 'pointer',
           },
      },
      lineStyle:{
         initial:{
            stroke:'#9f2742'
         },
      },
   });
   setRegionColors();
   setZoom();
   showCurrentStepHeader();
   showNextStepHeader(steps[getStep()].nextStepHeader);
   setInterval(setRegionColors, 2000);
   if ( steps[getStep()].info ){
      showSideInfo(steps[getStep()].info);
   }
}
```
Εδώ κάνουμε κλήση στη μέθοδο initMap κι εδώ γίνεται η αρχικοποίηση και η εμφάνιση των χάρτη μαζί με όλες τις λειτουργίες που τον συνοδεύουν σε κάθε βήμα.

## $map = new jvm.Map({}$

Εδώ κάνουμε χρήση της βιβλιοθήκης jVectorMap και αρχικοποιούμε το αντικείμενο jvm.Map με τις παρακάτω ιδιότητες και μεθόδους (όπου βλέπουμε το function). Η αναλυτική τεκμηρίωση των ιδιοτήτων και μεθόδων βρίσκεται στο σύνδεσμο: <https://jvectormap.com/documentation/javascript-api/jvm-map/>

```
map: 'world_mill',
```
Ορίζουμε το χάρτη (μέσα από τη διαθέσιμη λίστα χαρτών που διατίθενται από τη βιβλιοθήκη).Ο χάρτης που θα χρησιμοποιήσουμε είναι ο παγκόσμιος χάρτης.

container: \$(mapId),

Ο κόμβος όπου θα αποδοθεί το αποτέλεσμα του χάρτη και θα εμφανιστεί στην οθόνη. Τη σταθερά mapId την περιγράψαμε σε προηγούμενη ενότητα.

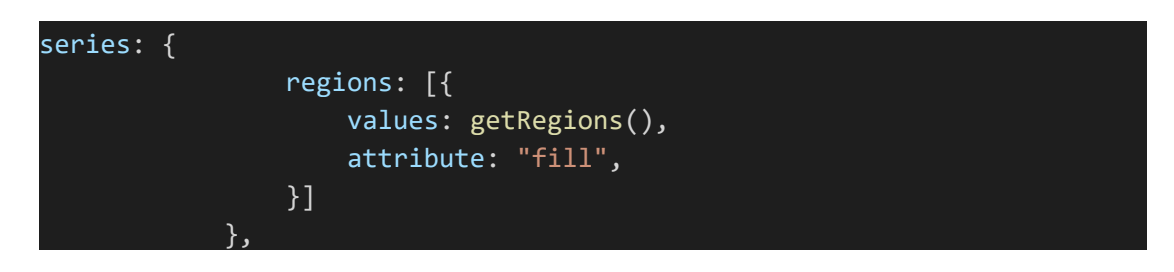

Σε αυτό το αντικείμενο (series) θα καλέσουμε μια μέθοδο, την getRegions και θα εμφανίσουμε (με χρώμα και κείμενο) συγκεκριμένες χώρες επί του χάρτη με βάση το αποτέλεσμα της επιστροφής της μεθόδου.

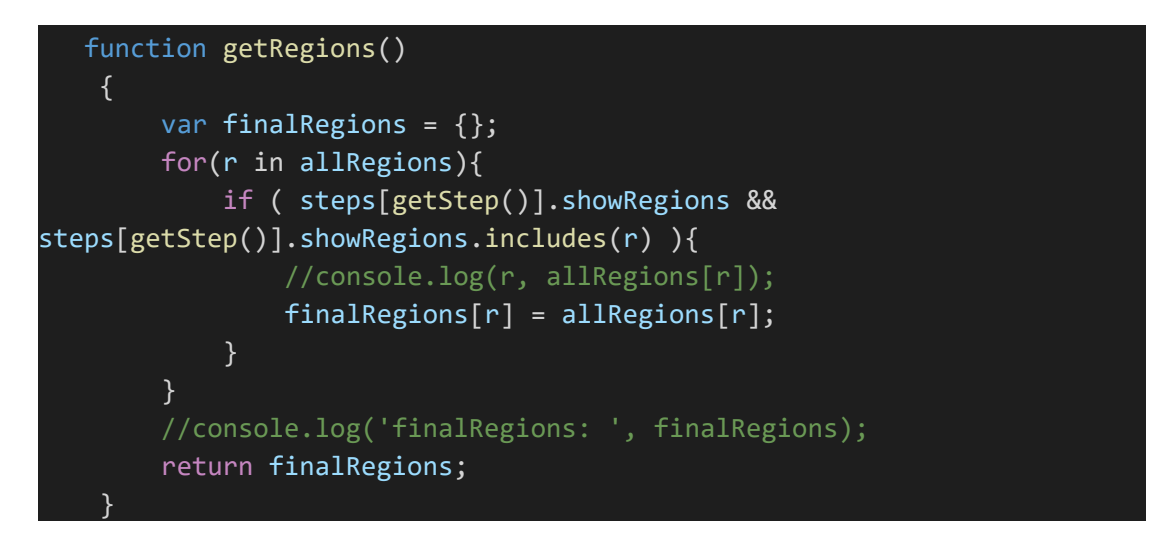

Ορισμός της μεθόδου που ξεκινά με τον ορισμό αντικειμένου finalRegions. Μέσω του βρόγχου for θα διατρέξουμε όλα τα στοιχεία του αντικειμένου allRegions και θα ελέγχξουμε εάν το τρέχον βήμα (συνθήκη if) υπάρχει στο array showRegions (μεταβλητή steps). Εάν ισχύει αυτό,

τότε θα βάλουμε ένα νέο αντικείμενο στη μεταβλητή finalRegions με κλειδί τον κωδικό της χώρας και τιμή του συσχετιζόμενου στοιχείου της μεταβλητής allRegions. Τελικά, η μεταβλητή finalRegions θα έχει αποθηκεύσει τόσα αντικείμενα (ή χώρες) όσα βρίσκονται και στη μεταβλητή allRegions για το τρέχον βήμα. Επιστρέφουμε στην ιδιότητα series όπου η ιδιότητα values (με πατέρα την ιδιότητα regions) θα λάβει τους κωδικούς των χωρών (χρώματα, γεωγ. συντεταγμένες, όνομα κλπ.).

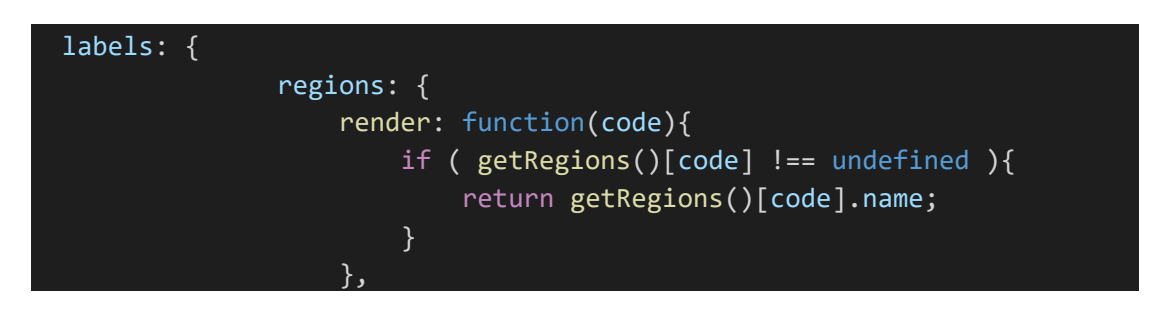

Η ιδιότητα labels διαχειρίζεται τις ονομασίες των χωρών όπως αυτές αποδίδονται στο χάρτη. Στη βιβλιοθήκη υπάρχουν οι ονομασίες των χωρών σε αγγλική γλώσσα, ενώ εμείς χρειάζεται να δείχνουμε τις χώρες στην ελληνική. Επομένως, στη μέθοδο render θα ελέγξουμε εάν ο κωδικός χώρας είναι έγκυρος για πρόληψη πιθανών σφαλμάτων εκτέλεσης στην περίπτωση που η μέθοδος getRegions δεν επιστρέψει κωδικό χώρας, αφού έχουμε ορίσει μόνο ένα μικρό υποσύνολο χωρών από όλες τις λίστες των χωρών που υπάρχουν. Το παραγόμενο αποτέλεσμα μέσω από την εντολή return getRegions()[code].name είναι να εμφανιστεί η ονομασία των χωρών που είναι ενεργές στο χάρτη στην ελληνική γλώσσα.

```
offsets: function(code){
                        //console.log(code);
                       return {
                            'GR': [4, 6],'FR': [62, -55],
                            'US': [-280, 25],
                       }[code];
```
Η εμφάνιση των ονομάτων των χωρών στο χάρτης ορισμένες φορές δε φαίνεται στην τοποθεσία που θα θέλαμε καιχρειάζεται να μετακινήσουμε μερικά pixels. Για τις χώρες Ελλάδα, Γαλλία και ΗΠΑ θα δώσουμε στην ιδιότητα offset ένα array για κάθε χώρα με την 1 <sup>η</sup> τιμή να έχει τη μετακίνηση (σε pixels) στον άξονα x και τη 2<sup>η</sup> τιμή να έχει τη μετακίνηση στον άξονα y. Όπου βλέπουμε αρνητική τιμή, σημαίνει ότι η μετακίνηση στον άξονα x θα γίνει αριστερά και για τον άξονα y η μετακίνηση θα γίνει πάνω.

markers: getMarkers(),

Η ιδιότητα αυτή θα διαχειριστεί την εμφάνιση των markers στο χάρτη.

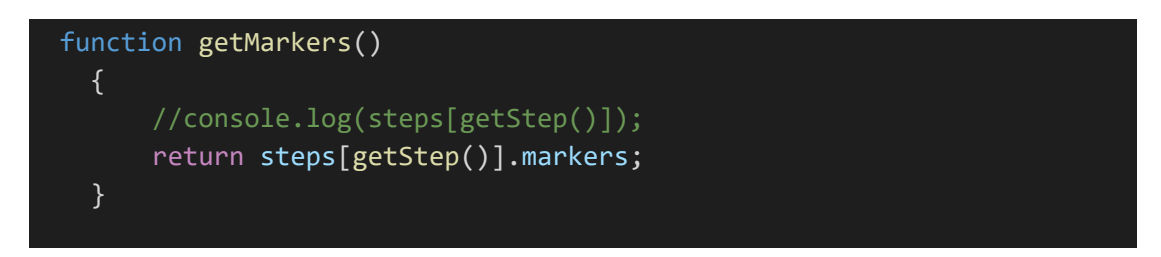

Η μέθοδος απλά θα επιστρέψει όλους τους markers που έχουμε ορίσει για το τρέχον βήμα (ιδιότητα steps).

backgroundColor: '#D2B48C',

Το χρώμα παρασκηνίου του χάρτη (μια απόχρωση του καφέ).

```
markersSelectable: true,
markersSelectableOne: true,
```
Σημαίνει ότι οι markers ακροάζονται για συμβάντα κλικ, επιτρέπεται δηλαδή να επιλεγούν από το χρήστη και να εκτελεστεί κώδικας στο συμβάν.

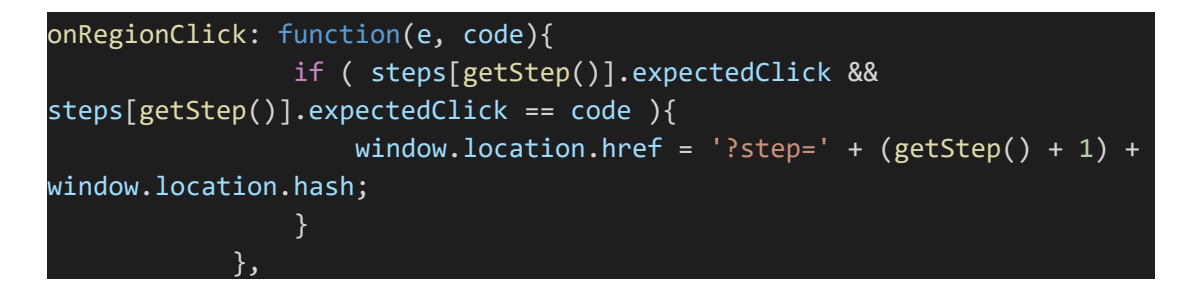

Όταν ο χρήστης επιλέξει χώρα τότε θα ελέγξουμε εάν στο τρέχον βήμα αναμένουμε για κλικ σεχώρα και το εάν η επιλεγμένη χώρα (μεταβλητή code) είναι η ίδια με αυτήν που έχουμε ορίσει στην ιδιότητα expectedClick στη μεταβλητή steps. Εάν αυτό είναι αληθές, τότε θα ανακατευθύνουμε το χρήστη στο επόμενο βήμα (με παραμέτρους step τον αριθμό του επόμενου βήματος και το hash, δηλαδή τον ενεργό χάρτη).

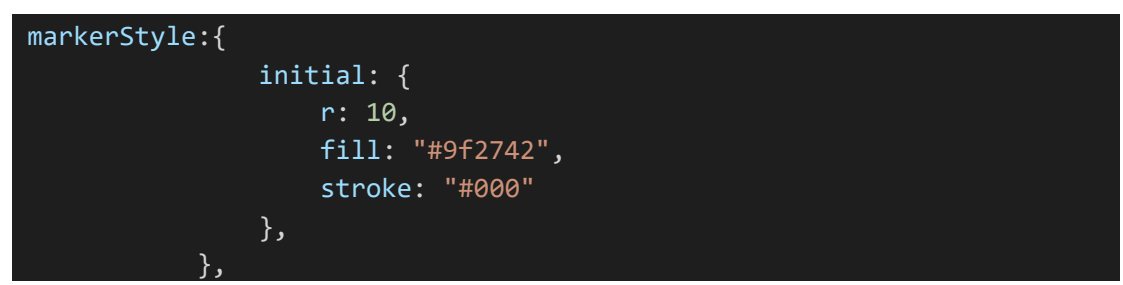

Εδώ ορίζουμε το στυλ των markers και συγκεκριμένα την ακτίνα (ίση με 10), το χρώμα (απόχρωση του κόκκινου) και το περίγραμμα (μαύρο).

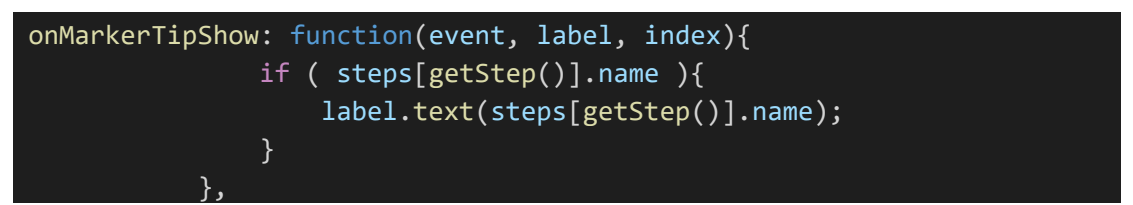

Πρόκειται για μέθοδο που διαχειρίζεται την ονομασία του marker και κάνει παρόμοια δουλειά με την ιδιότητα labels μόνο που εδώ εμφανίσουμε την ονομασία της περιοχής του αφορά το marker.

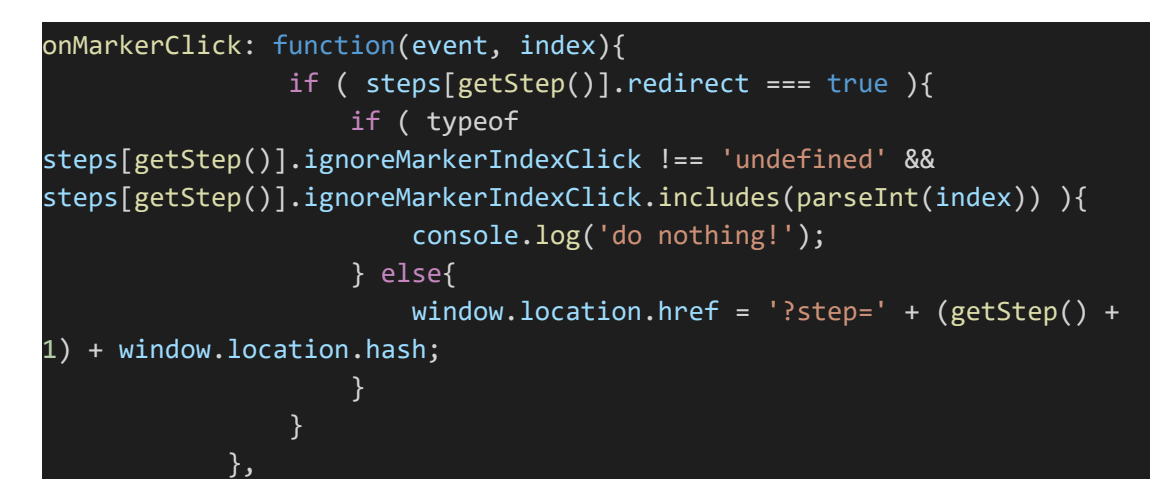

Σε αυτή τη μέθοδο ακροαζόμαστε για συμβάντα κλικ σε markers. Αρχικά θα ελέγξουμε εάν στο τρέχον βήμα επιτρέπουμε στο χρήστη να μεταβεί στο επόμενo βήμα (ιδιότητα redirect) και το εάν στο τρέχον βήμα έχουμε την ιδιότητα ignoreMarkerIndexClick εντός της οποίας υπάρχει το κλειδί (index, με βάση τη σειρά ορισμού/δημιουργίας στο χάρτη) για το marker του ενεργού βήματος. Σε αυτήν την περίπτωση δε θα συμβεί τίποτα (απλά εκτυπώνουμε στην κονσόλα του browser το κείμενο "do nothing!". Θα συμβεί όμως, δηλαδή ο χρήστης θα μεταβεί στο επόμενο βήμα όταν ο χρήστης κάνει κλικ σεmarker όπου αναμένουμε για κλικ και όχι σε marker όπου έχει οριστεί στην ιδιότητα ignoreMarkerIndexClick.

```
onRegionTipShow: function (e, el, code){
            if ( findRegionByCode(code) ){
               el.text(findRegionByCode(code).name);
            }
         },
```
Μέθοδος που ακροάζεται για συμβάντα hover (ο χρήστης μετακινεί το ποντίκι επί του χάρτη). Από προεπιλογή βάσει της βιβλιοθήκης jVectorMap όταν ο χρήστης κινά το ποντίκι ανάμεσα στις χώρες του χάρτη, τότε εμφανίζεται η ονομασία της χώρας πάνω από την οποία περνά το ποντίκι ο χρήστης στα αγγλικά. Με αυτή τη μέθοδο θα κάνουμε κλήση στη μέθοδο findRegionByCode με παράμετρο τον κωδικό της χώρας που περνά το ποντίκι. Εάν ο κωδικός της χώρας υπάρχει στη μεταβλητή allRegions τότε θα επιστραφεί ο συσχετιζόμενος κωδικός της χώρας (που ανήκει στη χώρα) και θα εμφανιστεί τελικά με την ελληνική ονομασία του.

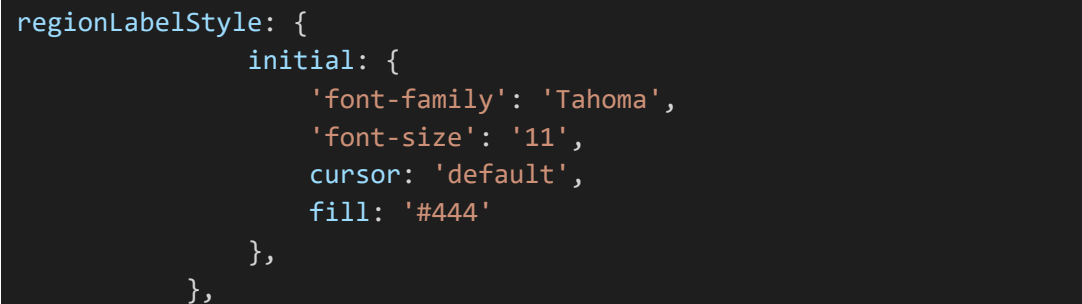

Εδώ ορίζουμε μερικά στυλ για τις χώρες, όπως γραμματοσειρά, μέγεθος και απόχρωση του μαύρου χρώματος.

```
regionStyle: {
                initial: {
                  fill: '#E5E5E5',
```
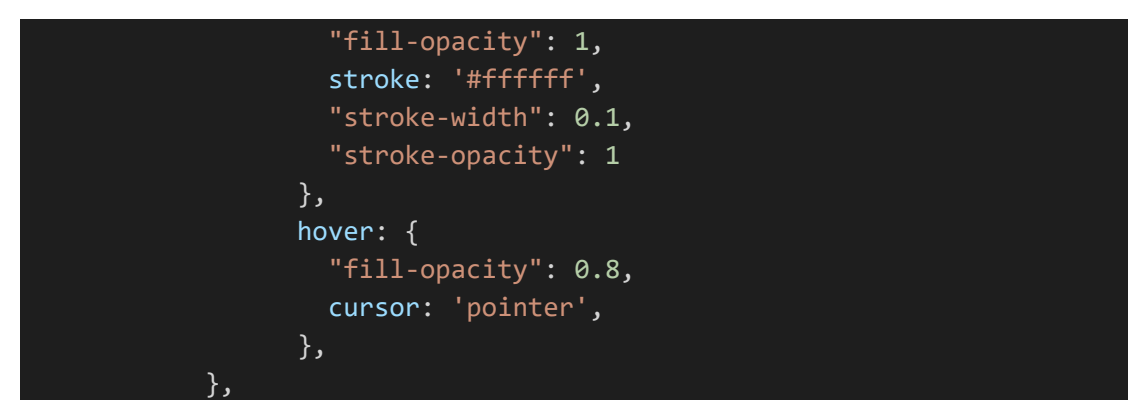

Εδώ ορίζουμε στυλ για την περιοχή (marker) όπως το χρώμα, το περίγραμμα (πάχος και χρώμα) και τι διαφάνεια θα έχει όταν ο χρήστης κινά το ποντίκι από πάνω της.

```
function setRegionColors()
   \{ and \{ and \{ and \{ \}var step = steps[getStep()];
      if ( step.showRegions ){
          for(region in step.showRegions){
             if ( step.showRegions[region] != step.expectedClick ){
                 //console.log(step.showRegions[region]);
                 regionColors[step.showRegions[region]] =
findRegionByCode(step.showRegions[region]).color;
             }
          }
      }
      if ( step.expectedClick ){
          //console.log(regionColors[step.expectedClick]);
          if ( regionColors[step.expectedClick] == '#fff' ){
             regionColors[step.expectedClick] = highlightColor;
          } else{
             regionColors[step.expectedClick] = '#fff';
          }
      }
      //console.log(regionColors)
      map.series.regions[0].setValues(regionColors);
   }
```
Σε αυτό το σημείο έχει τελειώσει ο ορισμός του αντικειμένου jVectorMap και προχωρούμε με την κλήση μεθόδων που συμπληρώνουν τις λειτουργίες του. Η μέθοδος setRegionColors έχει ως σκοπό να «φωτίσει» τις χώρες στις οποίες αναμένουμε για κλικ του χρήστη έτσι ώστε να τον μετακινήσουμε στο επόμενο βήμα. Αρχικά θα ελέγξουμε εάν στο τρέχον βήμα έχουμε ενεργές περιοχές για εμφάνιση. Μέσω ενός βρόγχου θα διατρέξουμε όλες τις προβαλλόμενες χώρες και για κάθε μία από αυτές

θα ελέγξουμε εάν αναμένουμε για κλικ του χρήστη. Εάν αυτό είναι ψευδές (δηλαδή για τις χώρες που δεν αναμένουμε για κλικ, τότε στη μεταβλητή regionColors θα αποθηκεύσουμε το χρώμα του στοιχείου της ιδιότητας showRegions της μεταβλητής step, το οποίο επιστρέφεται από τη μέθοδο findRegionByCode (επιστρέφει το στοιχείο της χώρας με παράμετρο τον κωδικό της χώρας – θα περιγράψουμε στη συνέχεια). Αυτό το κάνουμε έτσι ώστε όλες οι περιοχές που δεν αναμένουμε για κλικ να έχουν άσπρο χρώμα, το προεπιλεγμένο δηλαδή. Στη συνέχεια, ελέγχουμε εάν στο τρέχον βήμα αναμένουμε για κλικ και εάν η συγκεκριμένη χώρα έχει άσπρο χρώμα θα «φωτιστεί» με το χρώμα highlightColor (σταθερά, ορίστηκε παραπάνω), ενώ εάν έχει το χρώμα highlightColor τότε θα επιστρέψει πίσω στο άσπρο χρώμα. Με την εντολή map.series.regions[0].setValues(regionColors) οριστικοποιούμε τη λειτουργία που περιγράφηκε σχετικά με τους χρωματισμούς των χωρών. Αυτή η μέθοδος έχει περισσότερο νόημα με την ακόλουθη εντολή:

#### setInterval(setRegionColors, 2000);

Εδώ ορίζουμε μία μέθοδος «διαρκείας», δηλαδή εκτελείται συνεχώς (όσο η ιστοσελίδα υπάρχει στον browser του χρήστη και δεν διακοπείαπό τον κώδικα) κάθε x milliseconds. Στη συγκεκριμένη περίπτωση εκτελείται η μέθοδος setRegionColors κάθε 2 δευτερόλεπτα (2000 milliseconds). Έτσι κάθε 2 η περιοχή πότε θα αποκτά άσπρο χρώμα και πότε μωβ σε περιοδική βάση.

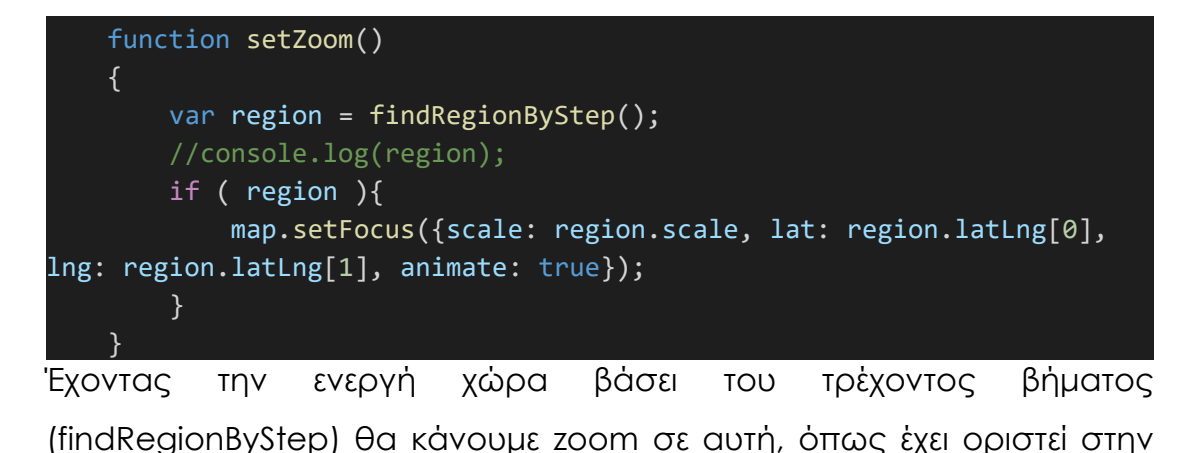

ιδιότητα scale αυτής της χώρας. Το zoom θα γίνει σταδιακά με εφέ, σα να προσγειώνεται η κάμερα προς τη χώρα.

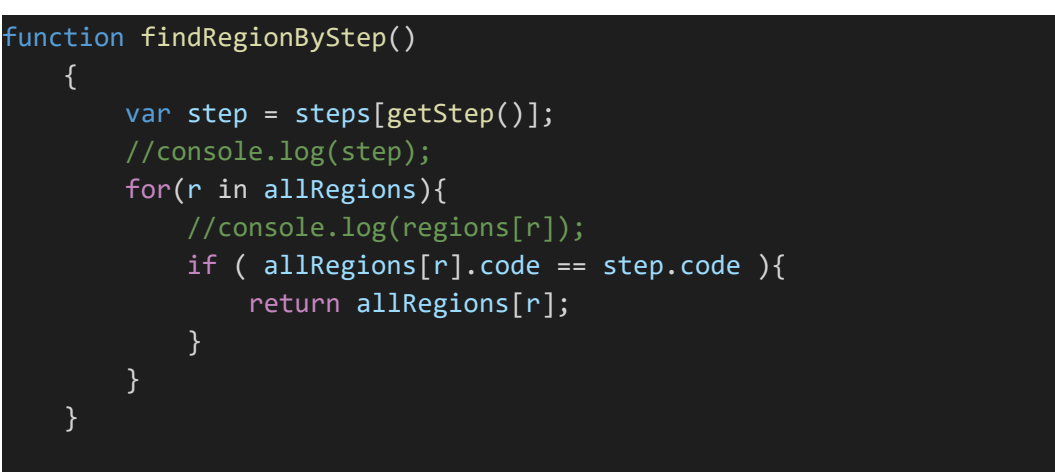

Είδαμε ότι η άνω μέθοδος χρησιμοποιήθηκε λίγο πιο πάνω. Ο βρόγχος for θα διατρέξει κάθε στοιχείο της μεταβλητής allRegions και για την 1 η χώρα που θα βρεθεί με κωδικό χώρας ίσο με τον κωδικό χώρας του τρέχοντος βήματος, τότε θα επιστρέψει το συσχετιζόμενο αντικείμενο της χώρας της μεταβλητής.

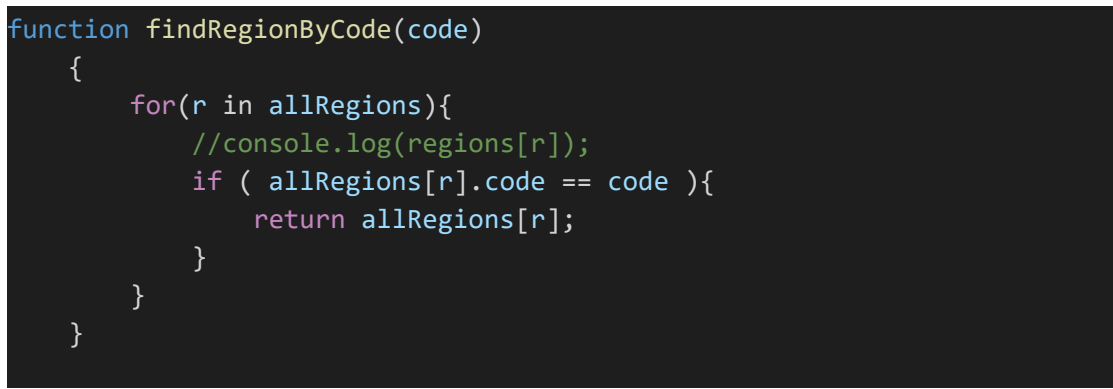

Με τη μέθοδο αυτή θα διατρέξουμε μέσω του βρόγχου for όλα τα στοιχεία που ανήκουν στη μεταβλητή allRegions. Όταν το τρέχον στοιχείο είναι ίσο με την παράμετρο της μεθόδου ότιθα επιστραφεί αυτό το στοιχείο, δηλαδή η χώρα που αναζητούμε στο βρόγχο.

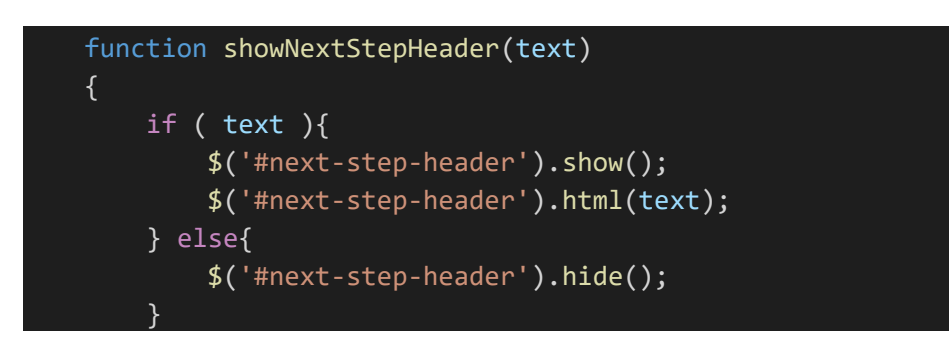

} Με τη μέθοδο αυτή θα εμφανίσουμε το μήνυμα για το επόμενο βήμα στην κορυφή δεξιά του χάρτη. Το μήνυμα περιέχεται στην παράμετρο της μεθόδου με την κλήση showNextStepHeader(steps[getStep()].nextStepHeader), δηλαδή στην ιδιότητα nextStepHeader του τρέχοντος βήματος. Το μήνυμα εμφανίζεται στον κόμβο με id next-step-header. Όταν δεν υπάρχει μήνυμα για το επόμενο βήμα, τότε ο κόμβος κρύβεται.

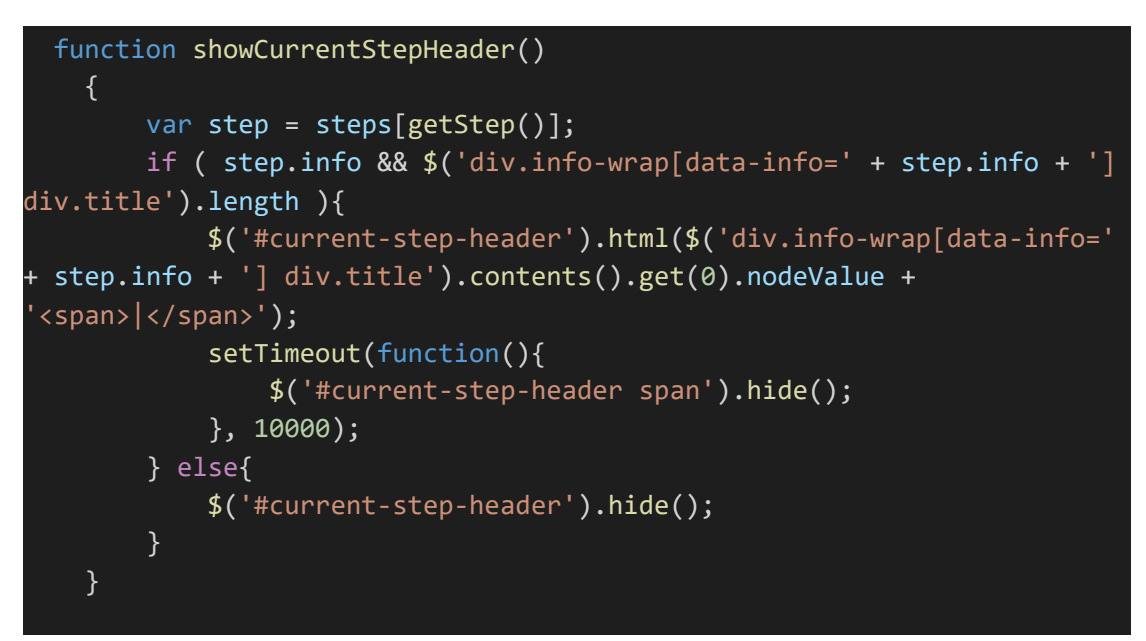

Με τη μέθοδο αυτή θα εμφανίσουμε το γεγονός του τρέχοντος βήματος. Αρχικά θα ελέγξουμε εάν το τρέχον βήμα περιέχει την ιδιότητα info και το εάν υπάρχει ο κόμβος με κλάση info-wrap και ιδιότητα data-info ίση με την ιδιότητα info της μεταβλητής step. Εάν ισχύει αυτό τότε θα εμφανιστεί η επικεφαλίδα του τίτλου του γεγονότος σε πορτοκαλί προσκήνιο πάνω από το χάρτη για το τρέχον βήμα με εφέ πληκτρολόγησης και μετά από 10 δευτερόλεπτα θα εξαφανιστεί ο κέρσορας πληκτρολόγησης. Εάν η παραπάνω συνθήκη είναι ψευδής τότε θα εξαφανιστεί η επικεφαλίδα.

```
function showSideInfo(info)
 \{ and \{ and \{ and \{ and \{ and \{ and \{ and \{ and \{ and \{ and \{ and \{ and \{ and \{ and \{ and \{ and \{ and \{ and \{ and \{ and \{ and \{ and \{ and \{ and \{ 
        if ( getStep() > 0 ){
              $('.info-wrap').hide();
              if ( $('.info-wrap[data-info='+info+']').length ){
                     $('.info-wrap[data-info='+info+']').show();
               }
```
#### } }

Με αυτή τη μέθοδο θα εμφανίσουμε τις λεπτομέρειες του τρέχοντος βήματος του γεγονότος δεξιά του χάρτη. Εφόσον το τρέχον βήμα είναι μεγαλύτερο του 1 ου τότε θα κρύψουμε όλες τις λεπτομέρειες για όλα τα βήματα και εφόσον υπάρχει ο κόμβος με κλάση info-wrap και ιδιότητα data-info ίση με την παράμετρο info, δηλαδή ισούται με την ιδιότητα info της μεταβλητής steps του τρέχοντος βήματος, τότε θα εμφανίσουμε τις αντίστοιχες λεπτομέρειες.

# **Κεφάλαιο 4: Ιστορική πλοήγηση**

### **4.1 Εισαγωγή**

Το βιβλίο για το οποίο σχεδιάζονται οι διαδραστικοί χάρτες είναι το εγχειρίδιο του μαθήματος της Ιστορίας της Γ' Γυμνασίου, το οποίο περιλαμβάνει θέματα νεότερης και σύγχρονης ιστορίας. Η περίοδος η οποία εξετάζεται είναι η περίοδος από το 1919 έως το 1945. Πιο συγκεκριμένα, τα θέματα με τα οποία ασχολούμαστε είναι ο Μικρασιατικός Πόλεμος, η εποχή του Μεσοπολέμου και ο Β' Παγκόσμιος Πόλεμος. Για την ιστορική πλοήγηση στα θέματα αυτά, χρησιμοποιούνται πίνακες οι οποίοι αποτυπώνουν τα κυριότερα ιστορικά στοιχεία, οι οποίοι είναι ταξινομημένοι με βάση τα κεφάλαια και τις ενότητες του σχολικού εγχειριδίου.

#### **4.2 1 ος Χάρτης: Ο Μικρασιατικός πόλεμος (1919-1922)**

Κατά τις πρώτες δεκαετίες του 20ού αιώνα, η Ελλάδα βρισκόταν συνεχώς σε πολεμικές διαμάχες, ενώ σημείωσε σημαντικές νίκες στους Βαλκανικούς πολέμους, διευρύνοντας τα σύνορά της. Επίσης, σημαντικά οφέλη είχε και από τηνέκβαση του Α' Παγκοσμίου Πολέμου, στον οποίο συμμετείχε στο πλευρό της Αντάντ. Ωστόσο, υπήρχαν ακόμη πολλές διεκδικήσεις για εδάφη της Μικράς Ασίας και του Πόντου, που ήταν εδάφη τουρκικά, ωστόσο σε αυτά κατοικούσαν ελληνικοί πληθυσμοί. Οι διεκδικήσεις αυτές εκδηλώνονταν στο πλαίσιο της αλυτρωτικής πολιτικής και της προώθησης της Μεγάλης Ιδέας από τους πολιτικούς της εποχής.

Από την άλλη πλευρά, στην πλευρά των αντιπάλων, άρχισε να αναπτύσσεται ένα εθνικιστικό κίνημα, το κίνημα των Νεότουρκων, το οποίο θα δυσκολέψειακόμη περισσότερο την εκπλήρωση των ελληνικών διεκδικήσεων. Ο Μικρασιατικός Πόλεμος (1919-1922) υπήρξε αποτέλεσμα διάφορων παραγόντων που προέρχονταν τόσο από την ελληνική όσο και από την τουρκική πλευρά, ενώ τα αποτελέσματά του ήταν καταστροφικά, καθώς είχαν χιλιάδες νεκρούς, αιχμάλωτους και

αγνοούμενους, ενώ, με την ανταλλαγή των πληθυσμών, δημιουργήθηκαν μεγάλες προσφυγικές ροές. Το μέλλον το δύο χωρών έμελλε να επηρεαστεί σημαντικά από τις εξελίξεις αυτές.

# **4.2.1 Οι διεκδικήσεις της Αντάντ και της Ελλάδας στην Οθωμανική αυτοκρατορία**

### **4.2.1.1 Διεκδικήσεις της Ελλάδας στο Συνέδριο του Παρισιού**

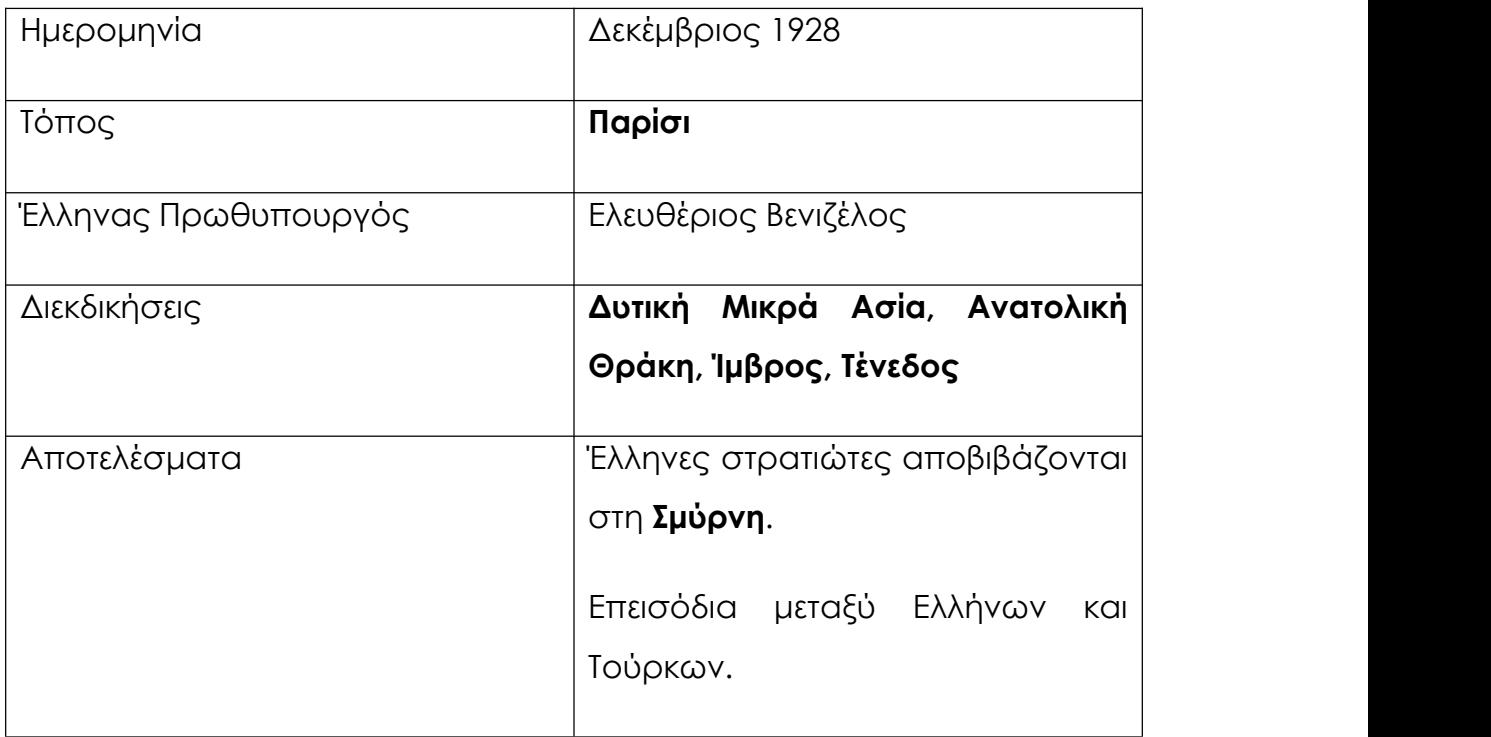

Πηγή: Ιστορία Γ' Γυμνασίου, σ. 100

#### **4.2.1.2 Διεκδικήσεις της Αντάντ**

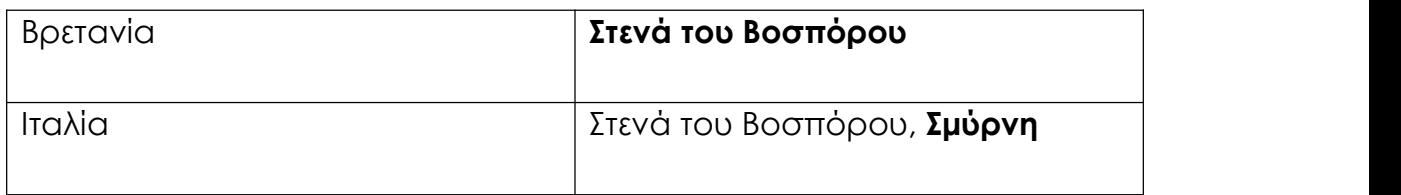

*Πηγή: Ιστορία Γ' Γυμνασίου, σ. 101*

### **4.2.2 Ο ελληνισμός της δυτικής Μικράς Ασίας και του Πόντου**

### **4.2.2.1 Ο ελληνισμός της δυτικής Μικράς Ασίας**

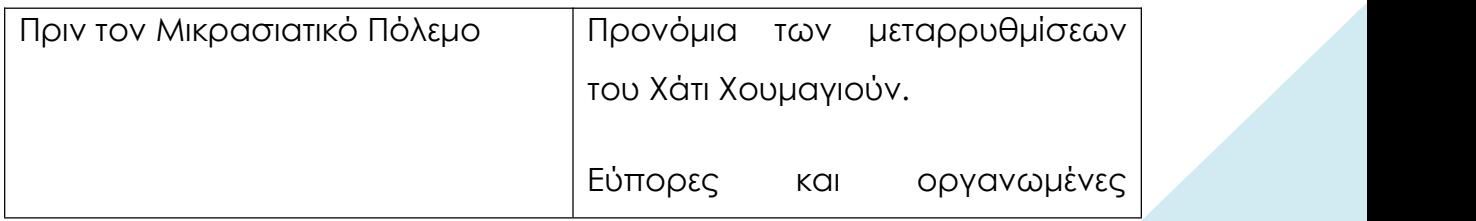

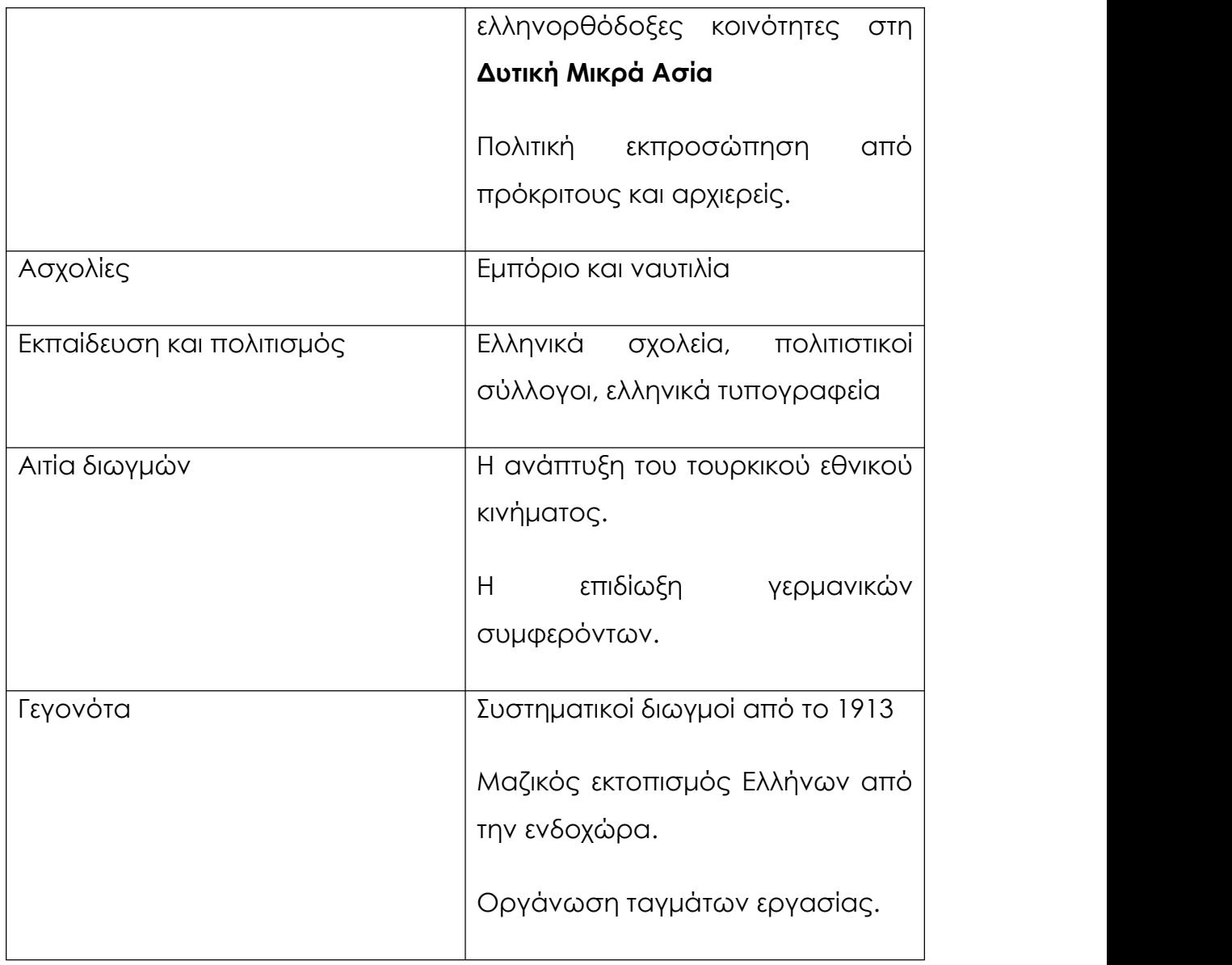

### **4.2.2.2 Ο ελληνισμός του Πόντου**

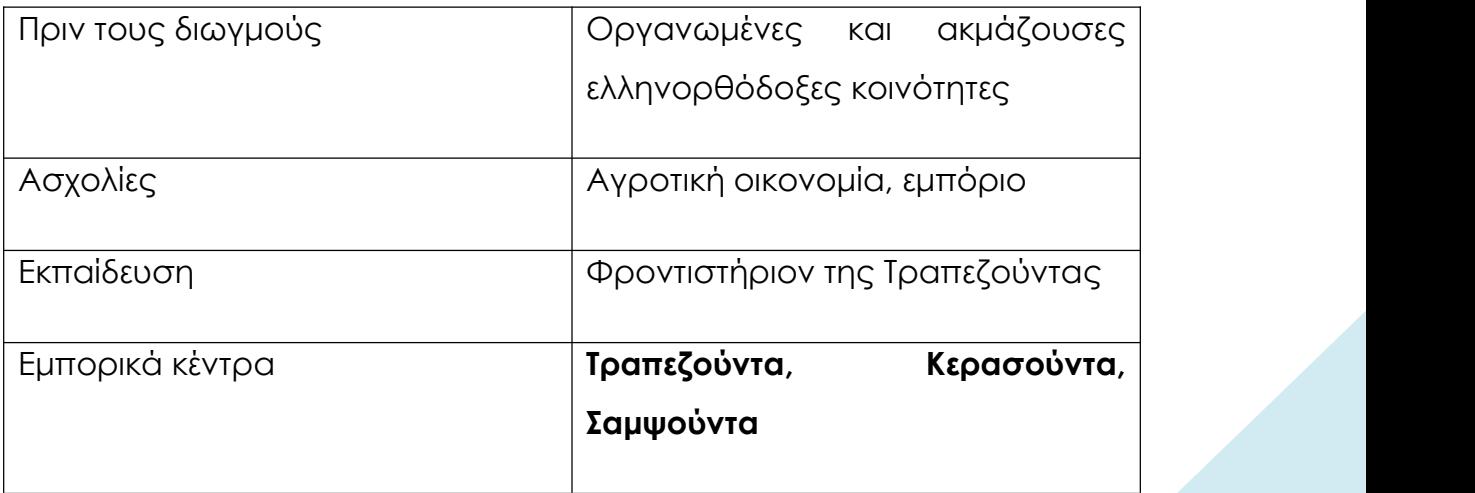

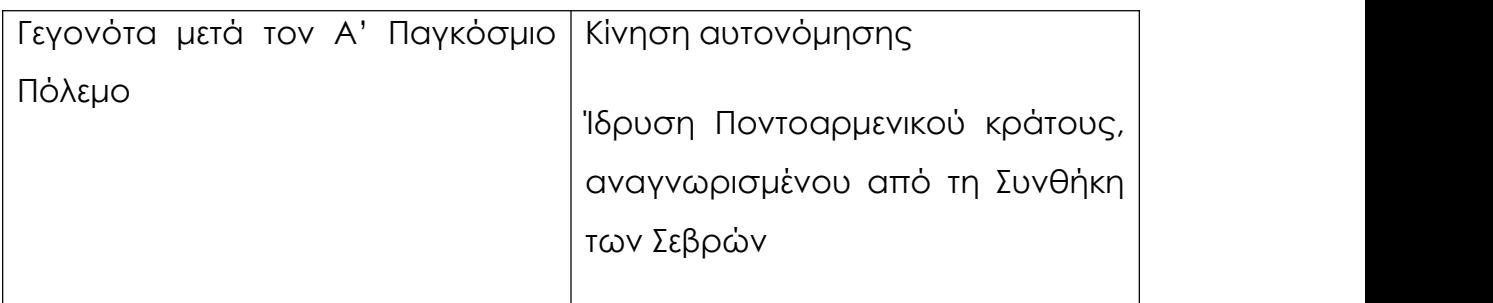

### **4.2.3 Το τουρκικό εθνικό κίνημα**

#### **4.2.3.1 Δημιουργία τουρκικού εθνικού κινήματος**

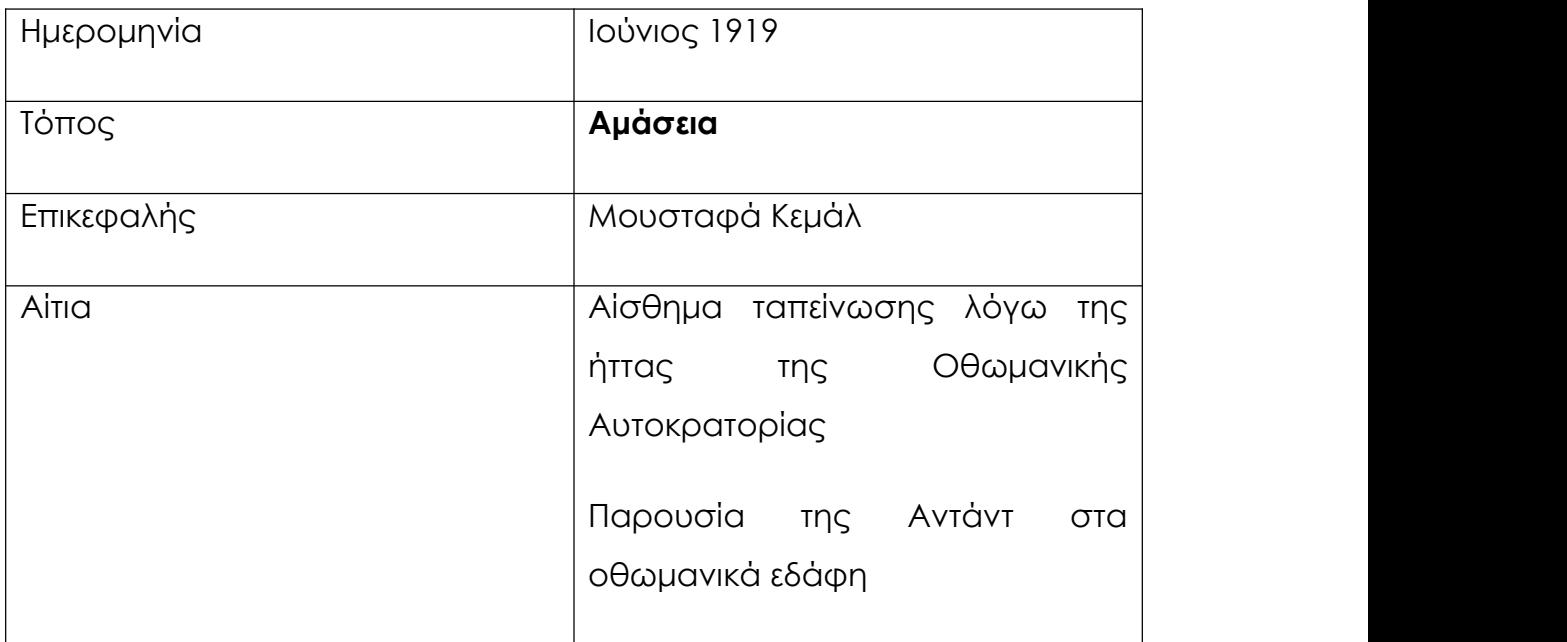

*Πηγή: Ιστορία Γ' Γυμνασίου, σ. 104*

### **4.2.3.2 Οργάνωση του τουρκικού εθνικού κινήματος**

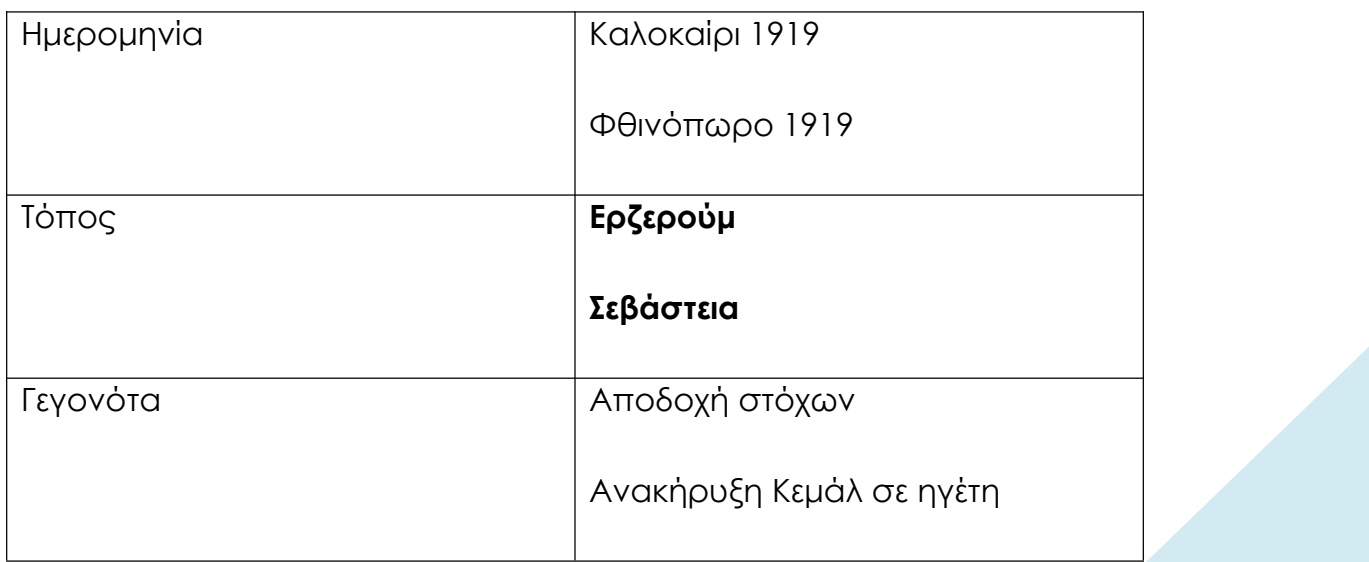

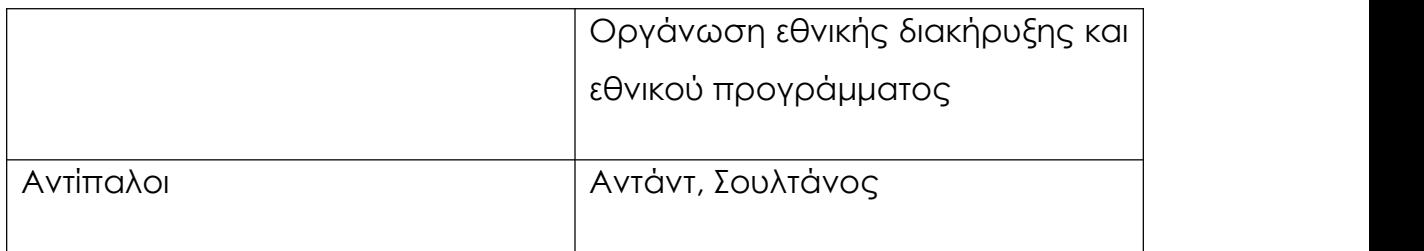

### **4.2.3.3 Κινήσεις του τουρκικού εθνικού κινήματος**

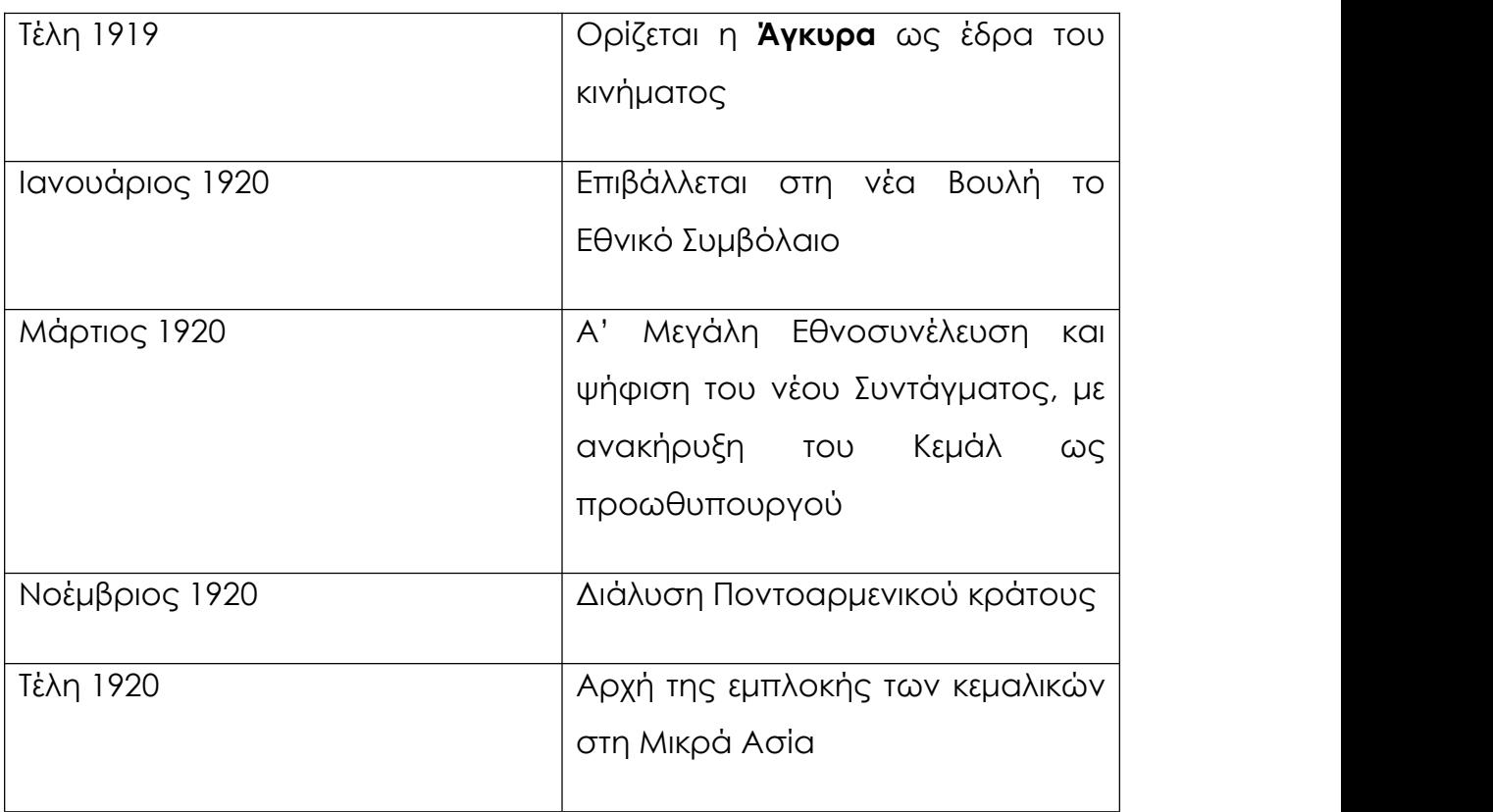

*Πηγή: Ιστορία Γ' Γυμνασίου, σ. 104*

### **4.2.4 Ο μικρασιατικός πόλεμος (1919-1922)**

### **4.2.4.1 Οι επιχειρήσεις του ελληνικού στρατού έως το καλοκαίρι**

#### **του 1920**

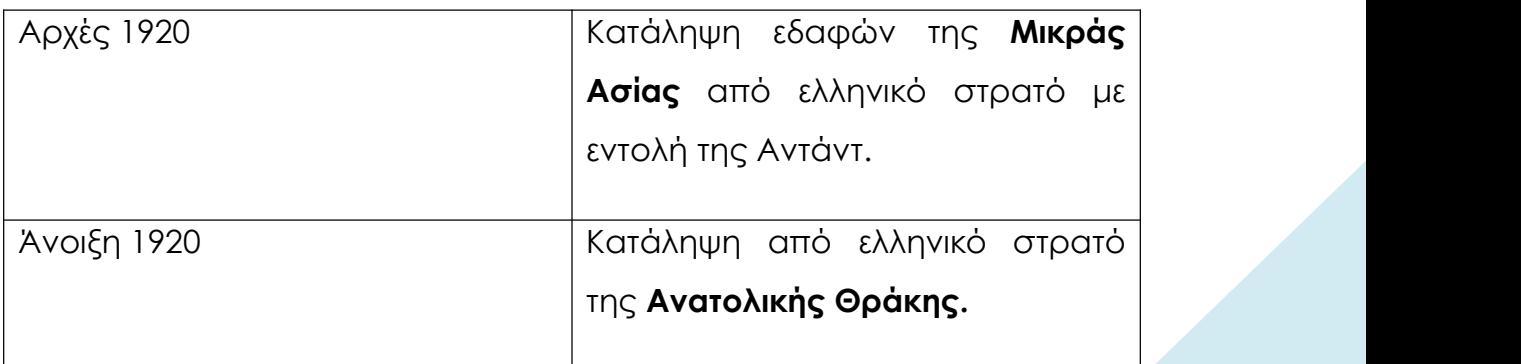

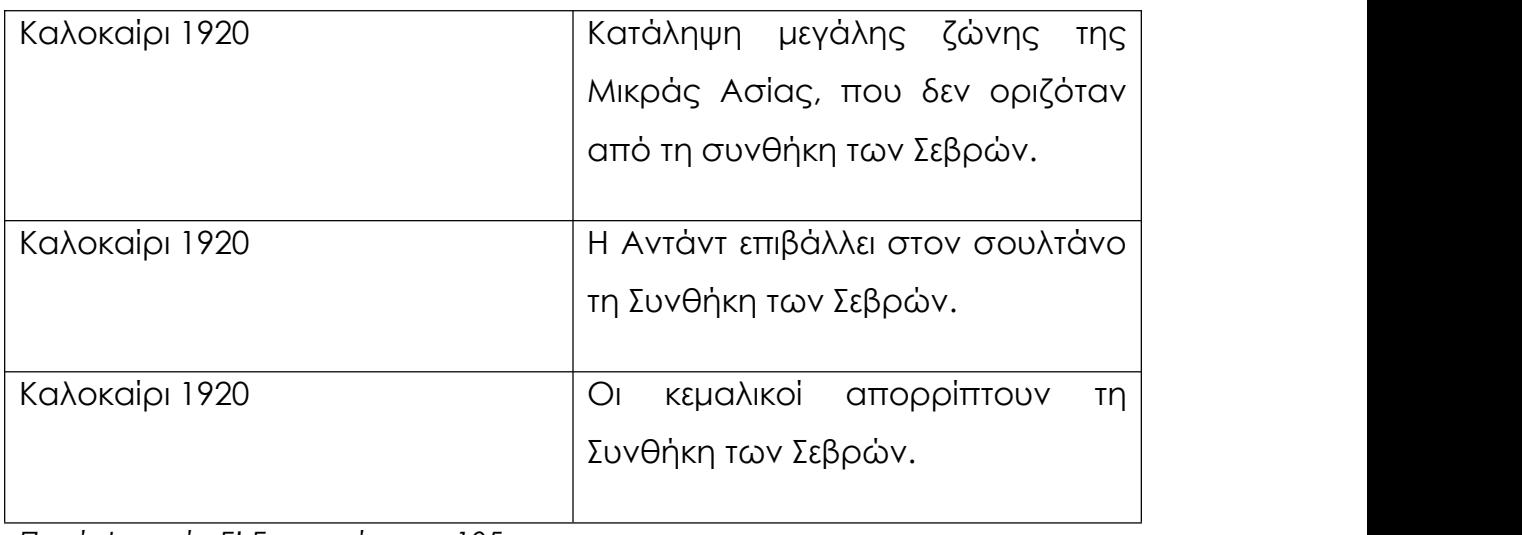

### **4.2.4.2 Οι εκλογές του 1920 και η επάνοδος του Κωνσταντίνου**

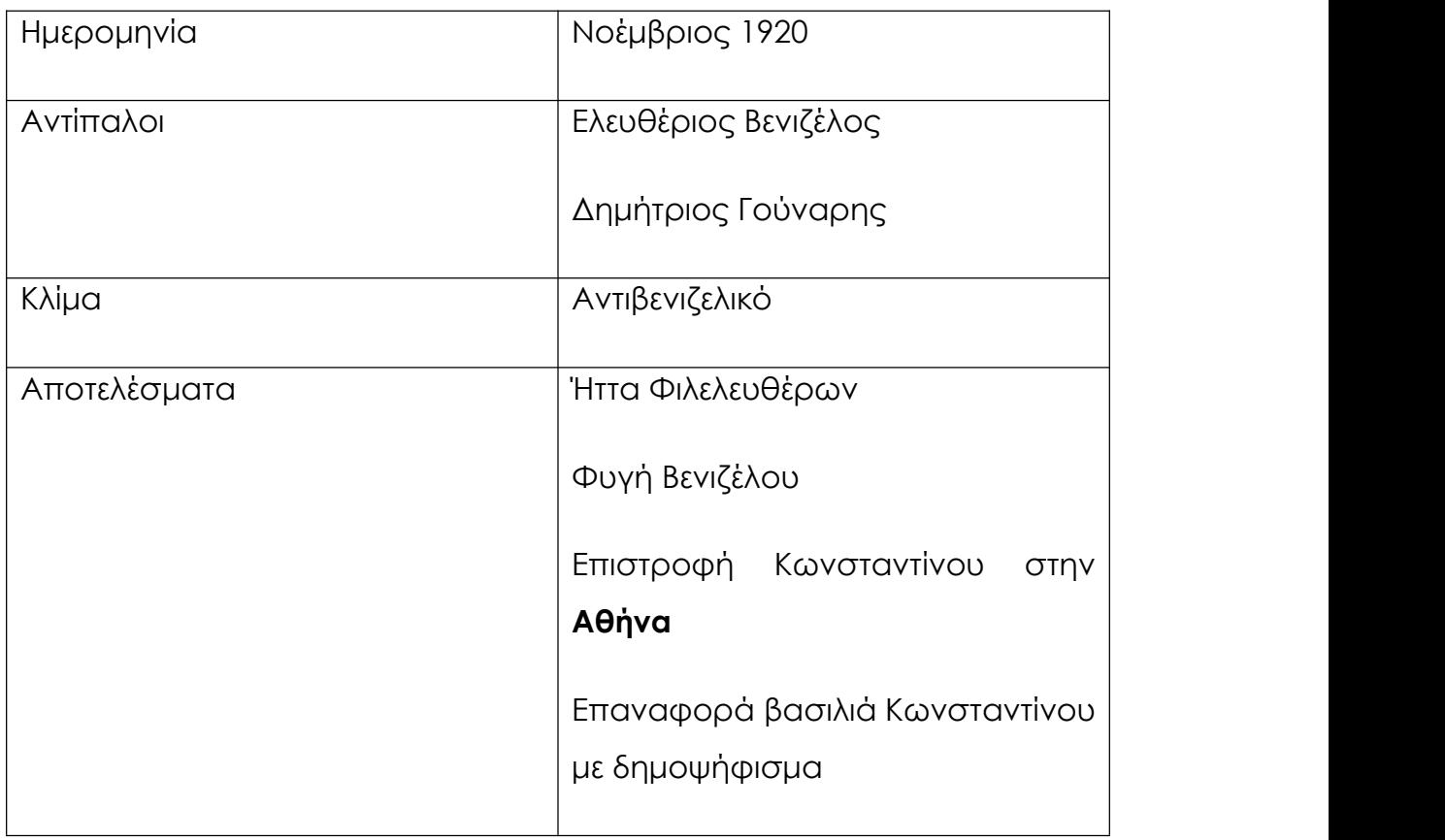

*Πηγή: Ιστορία Γ' Γυμνασίου, σ. 105*

### **4.2.4.3 Οι εξελίξεις ως τον Αύγουστο του 1922**

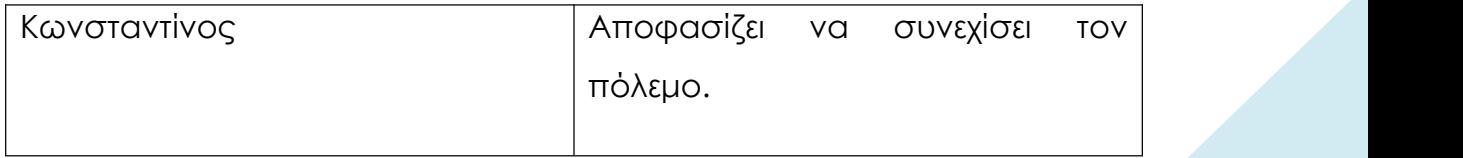

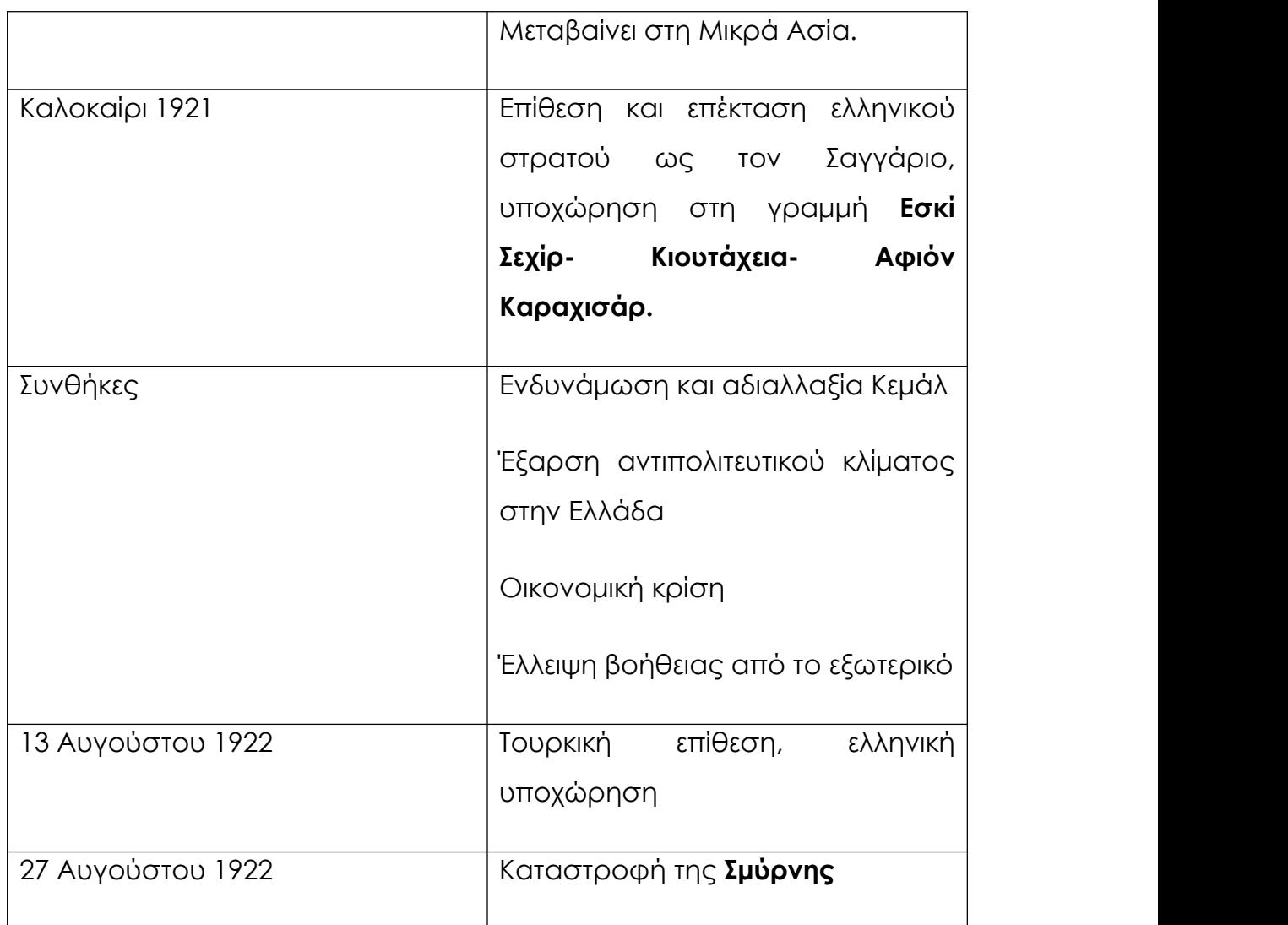

## **4.2.5 Εξελίξεις σε Ελλάδα και Τουρκία μετά τονμικρασιατικό**

#### **πόλεμο**

### **4.2.5.1 Ελλάδα: το κίνημα του 1922**

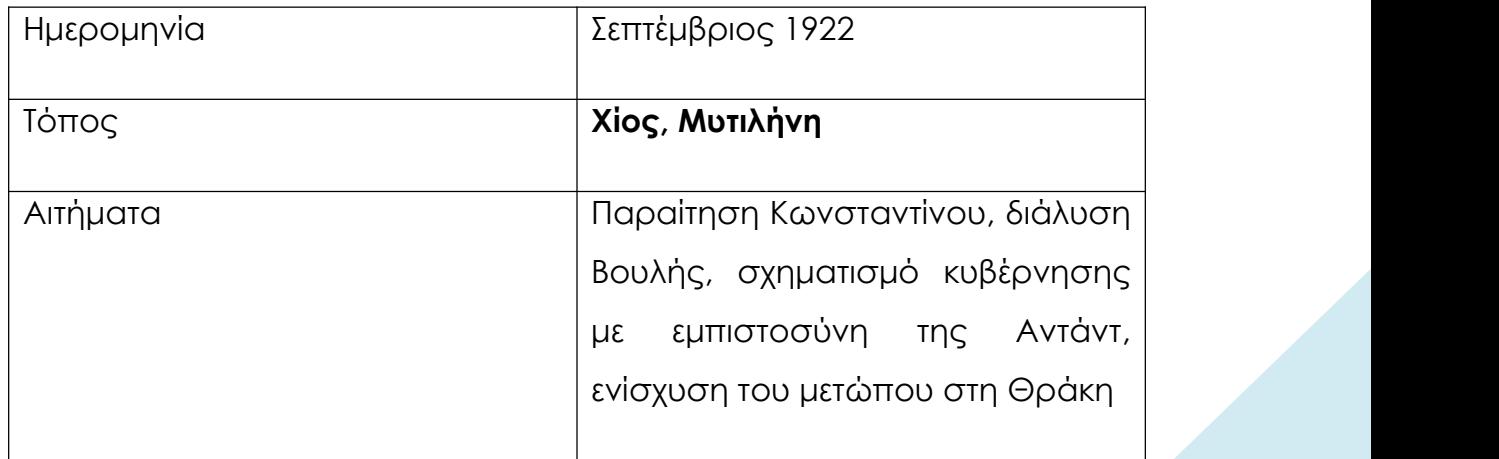

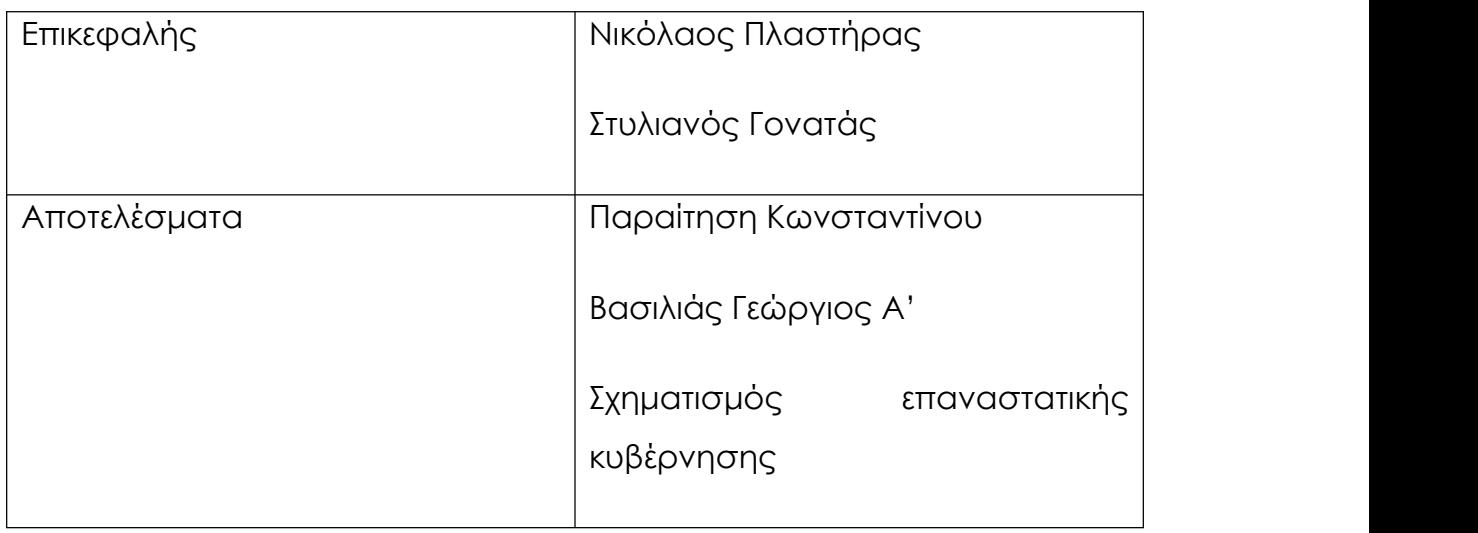

### **4.2.5.2 Η ανακωχή των Μουδανιών**

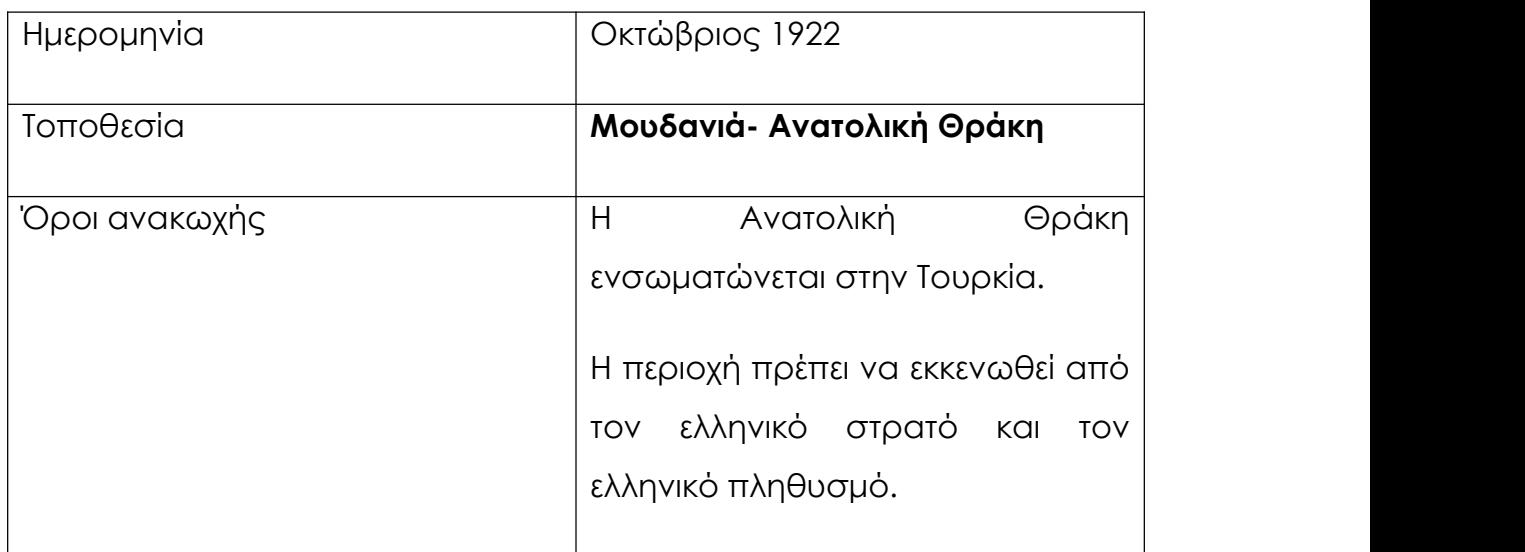

*Πηγή: Ιστορία Γ' Γυμνασίου, σ. 108*

### **4.2.5.3 Η δίκη των «έξι»**

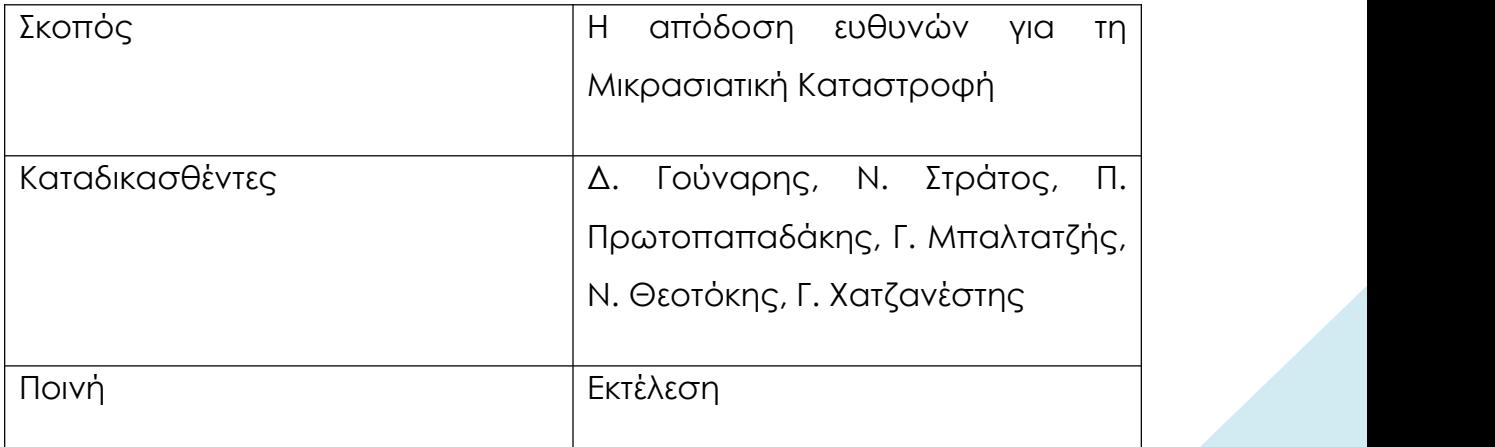

*Πηγή: Ιστορία Γ' Γυμνασίου, σ. 108*

### **4.2.5.4 Η Συνθήκη της Λωζάννης**

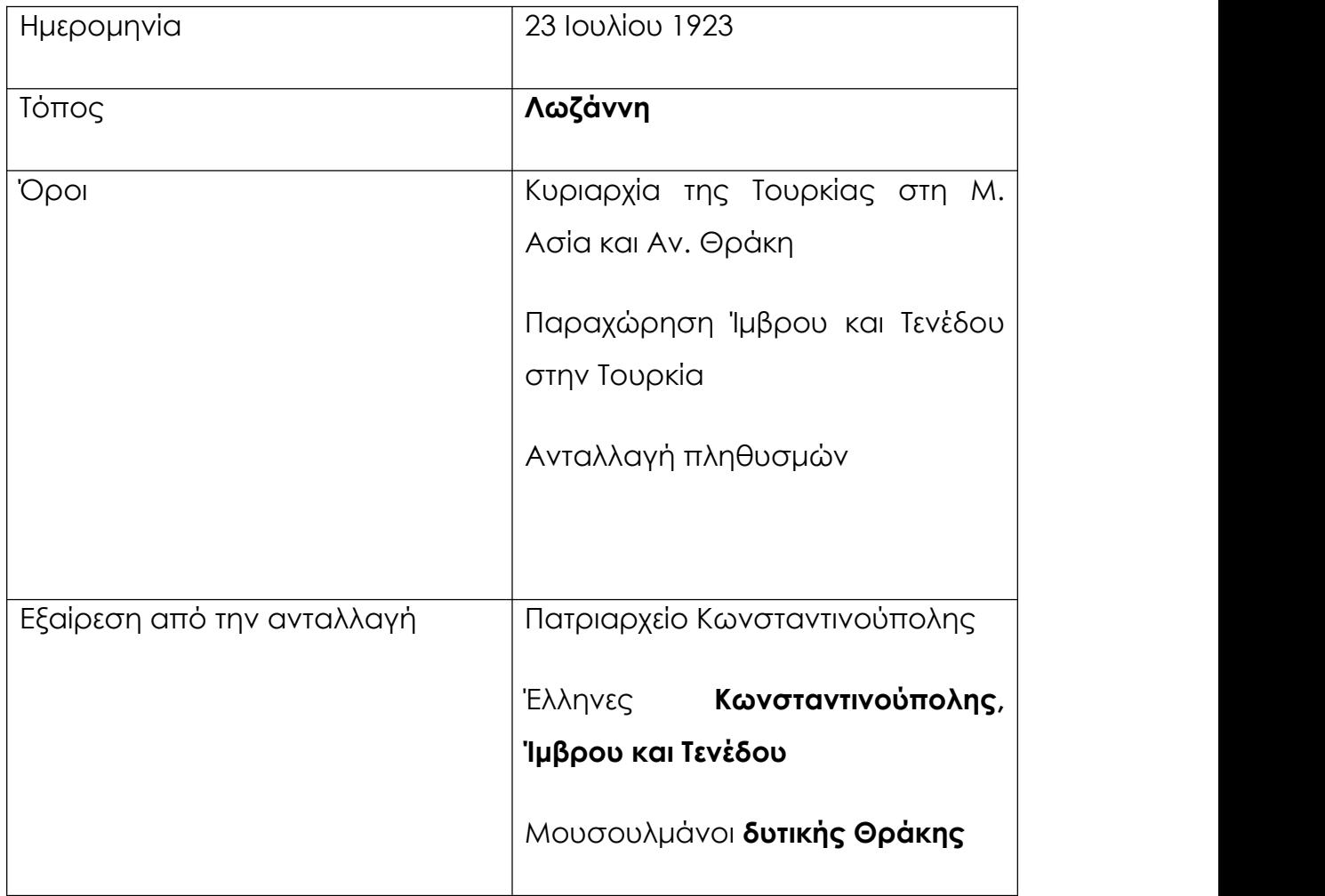

*Πηγή: Ιστορία Γ' Γυμνασίου, σ. 109*

### **4.2.5.5 Εξελίξεις στην Ελλάδα**

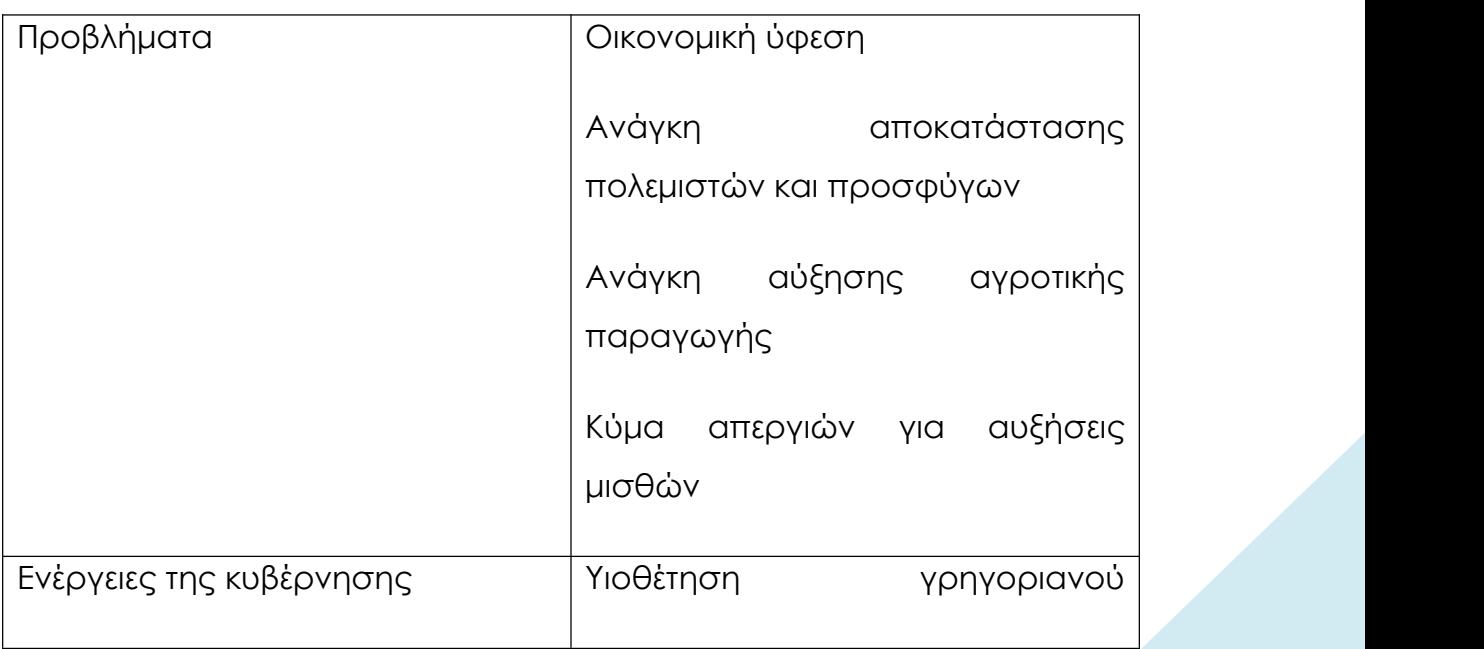

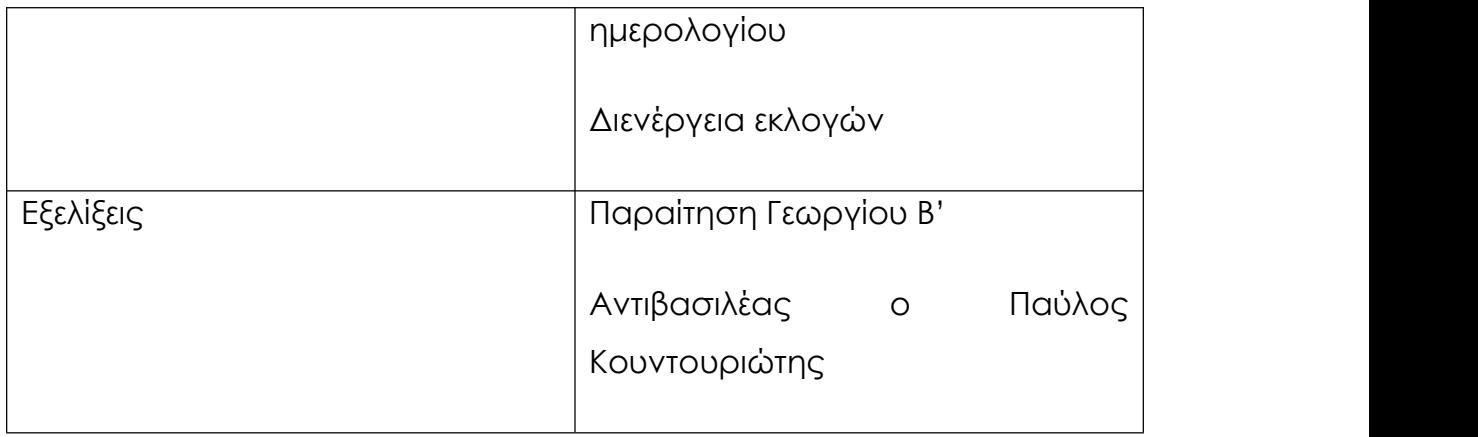

### **4.2.5.6 Εξελίξεις στην Τουρκία**

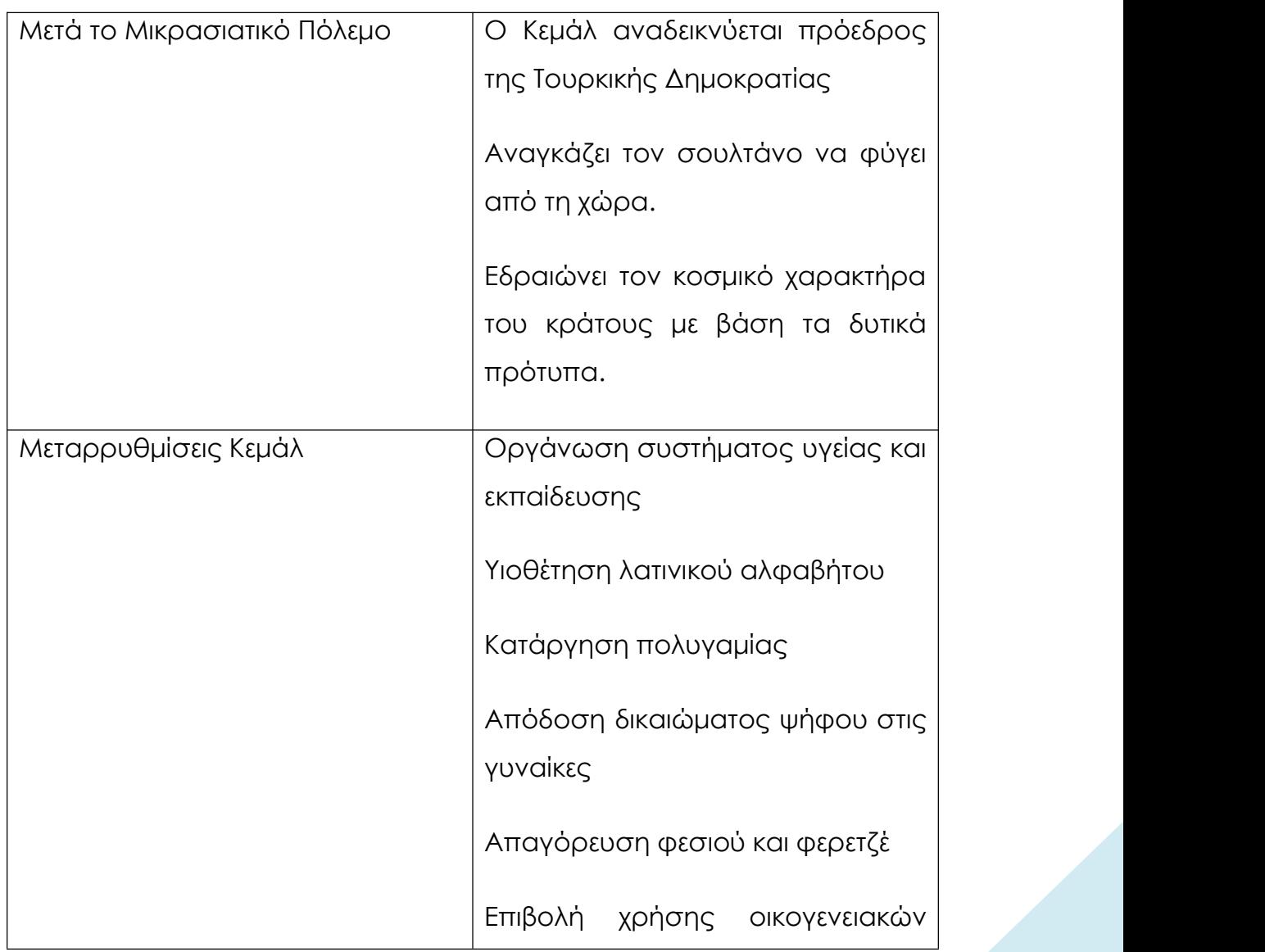

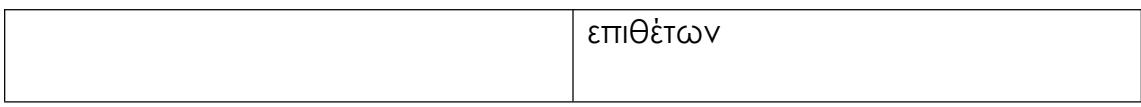

#### **4.3 2 ος Χάρτης: Η εποχή του Μεσοπολέμου (1919- 1939)**

Η εποχή ανάμεσα στη λήξη του Α' και την έναρξη του Β' Παγκοσμίου Πολέμου ονομάζεται Μεσοπόλεμος. Κατά την εποχή αυτή, τόσο στην Ελλάδα όσο και σε όλον τον κόσμο, διαγράφηκαν μεγάλες αλλαγές και ανακατατάξεις. Σημαντικότατο γεγονός που επηρέασε την παγκόσμια ιστορία και οδήγησε στο ξέσπασμα ενός νέου μεγάλου πολέμου ήταν η οικονομική ύφεση που ξεκίνησε το 1929 από τις ΗΠΑ και

εξαπλώθηκε σε όλη την Ευρώπη.<br>Στην Ελλάδα, η εποχή του Μεσοπολέμου είναι ιδιαίτερα δύσκολη. Εκτός από το γεγονός ότι και αυτή επηρεάστηκε από την οικονομική ύφεση, είχε να αντιμετωπίσει και πολιτικές αναταραχές, όπως τον Εθνικό Διχασμό και το πραξικόπημα του 1936, που οδήγησε στην επιβολή δικτατορίας από τον Ιωάννη Μεταξά. Ένα ακόμη σημαντικό κοινωνικό ζήτημα που θα έπρεπε να διαχειριστούν οι ελληνικές κυβερνήσεις ήταν το προσφυγικό, καθώς, μετά τη Μικρασιατική Καταστροφή, στη χώρα έφθασε πλήθος προσφύγων από τη Μικρά Ασία, τον Πόντο και την Αρμενία.

# **4.3.1 Τα πρώτα μεταπολεμικά χρόνια, η παγκόσμια οικονομική κρίση του 1929 και η Μεγάλη Ύφεση**

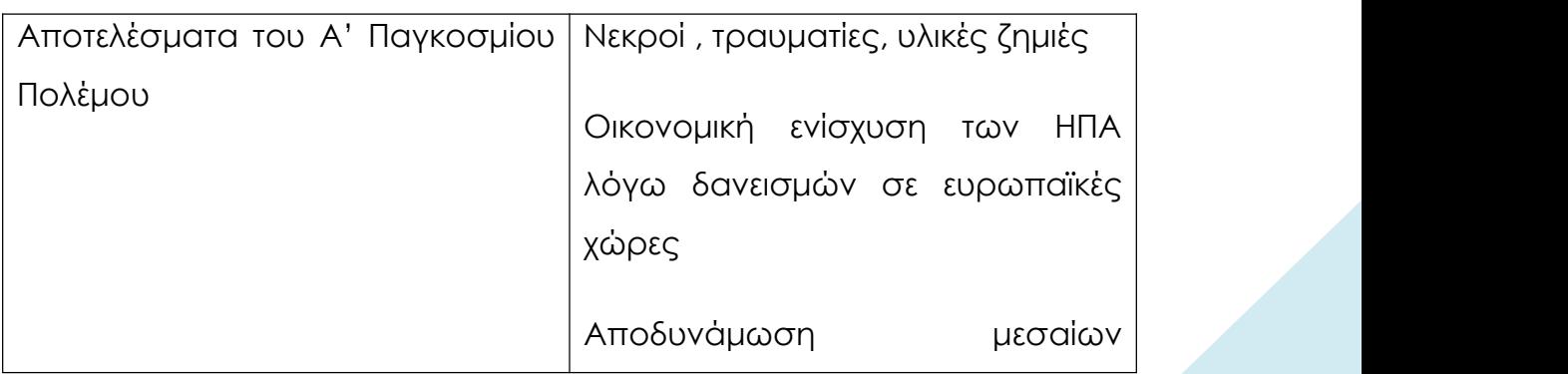

### **4.3.1.1 Γενικότερες συνθήκες και εξελίξεις**

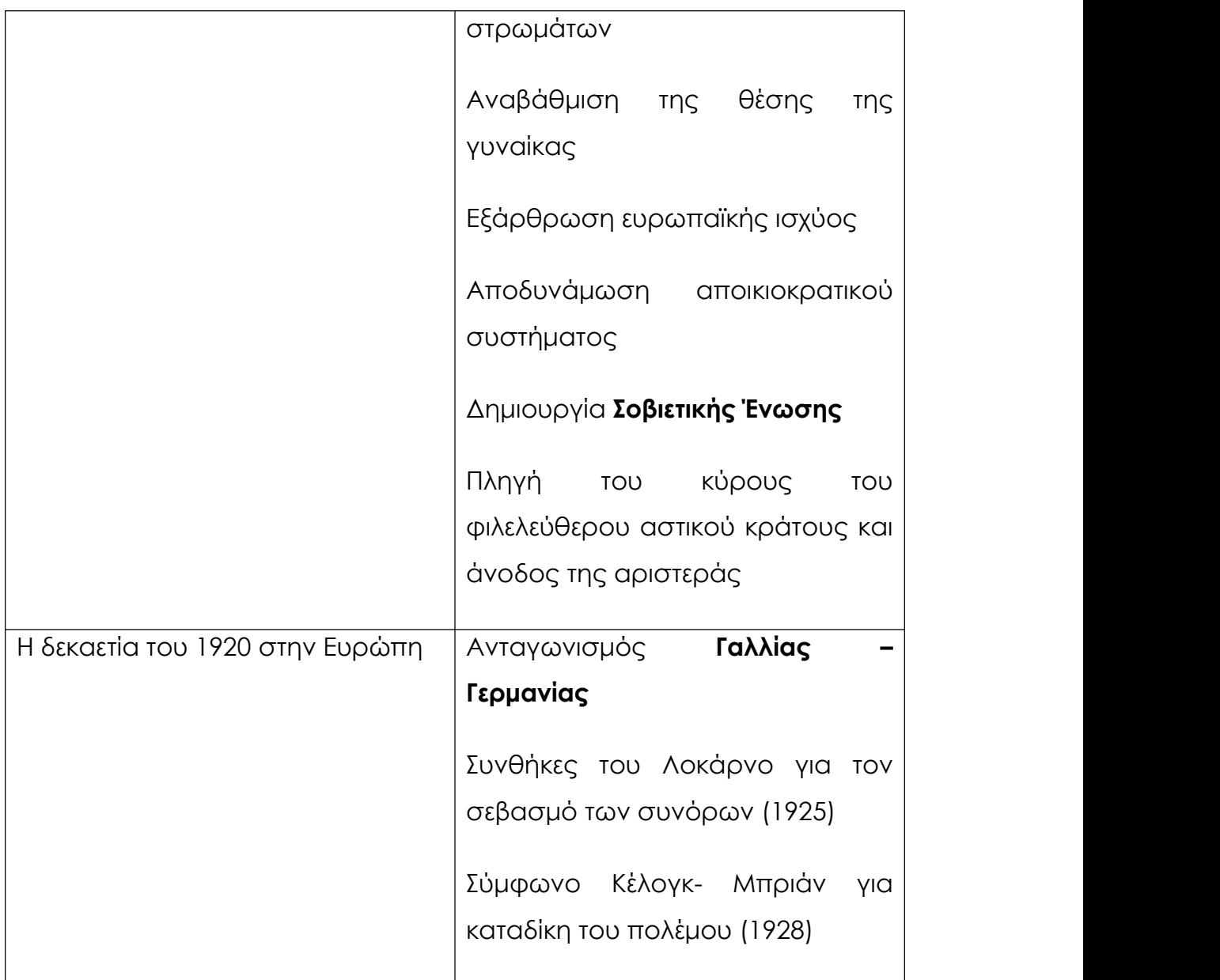

## **4.3.1.2 Η οικονομική κρίση του 1929**

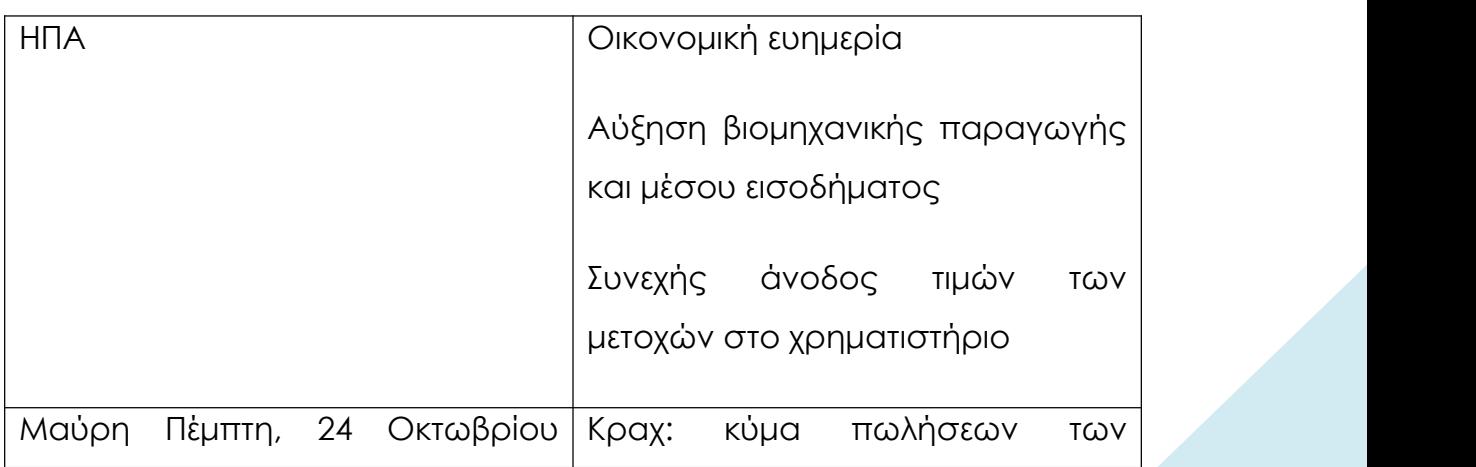

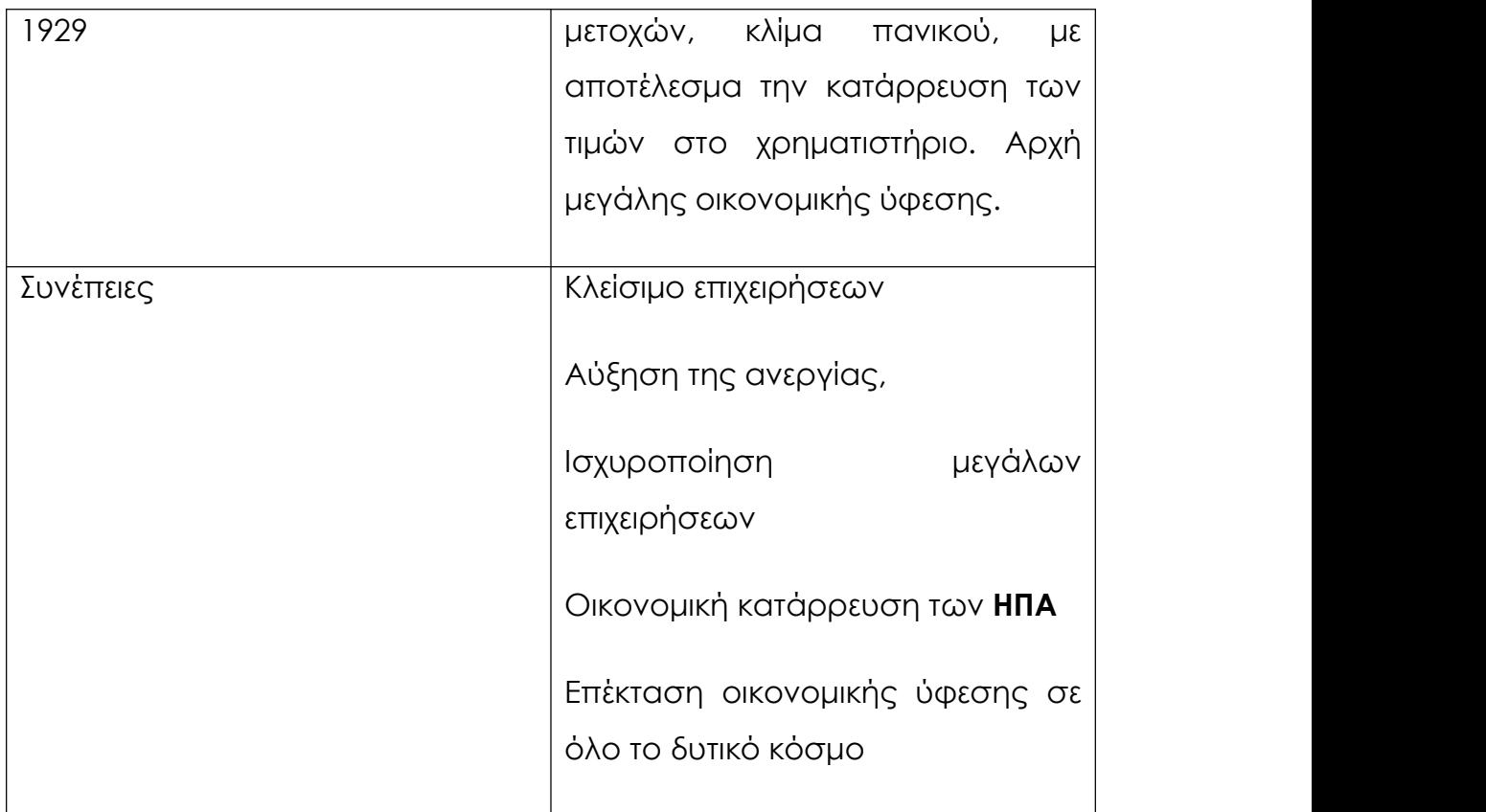

# **4.3.2 Κοινωνικές διαστάσεις της κρίσης του 1929**

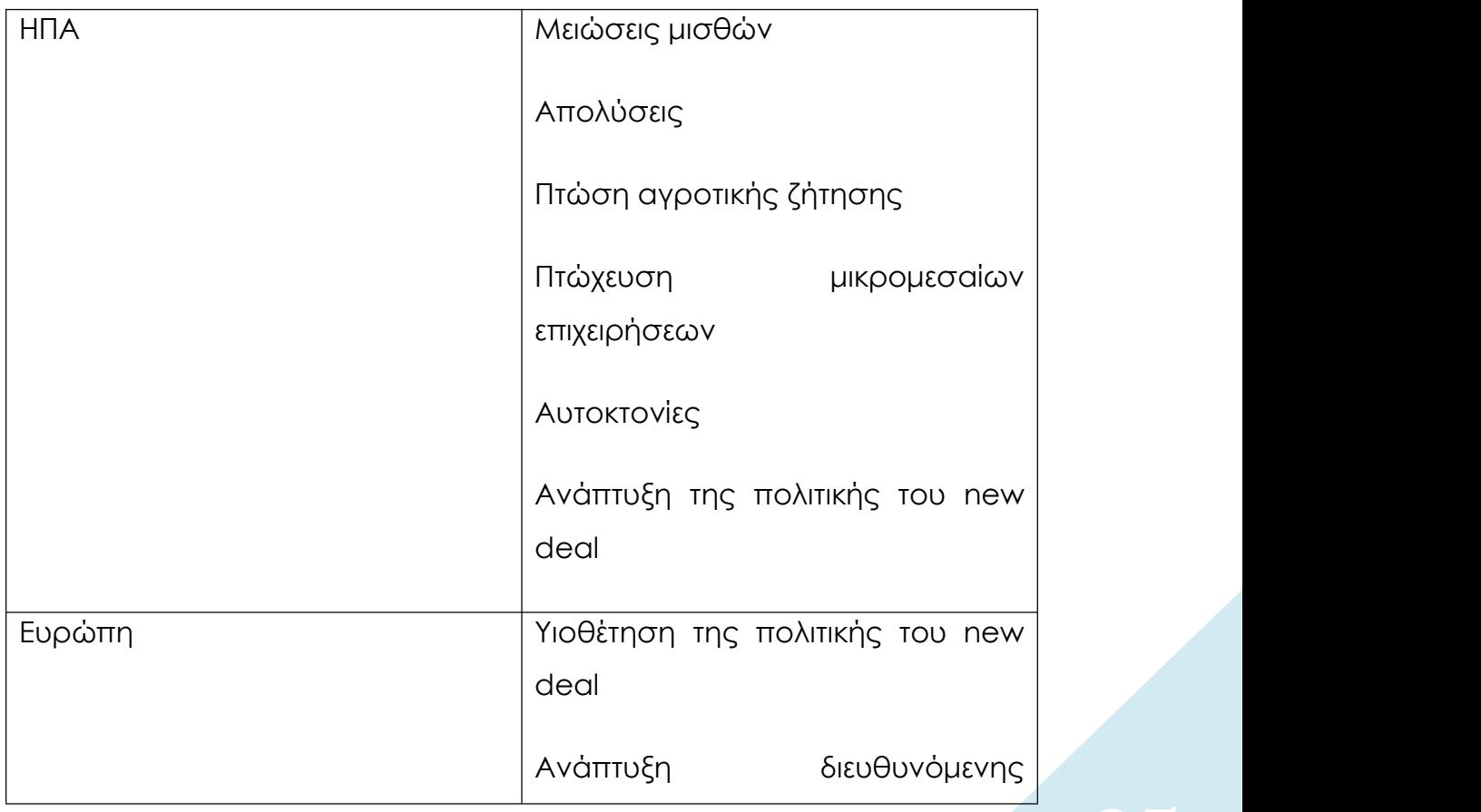

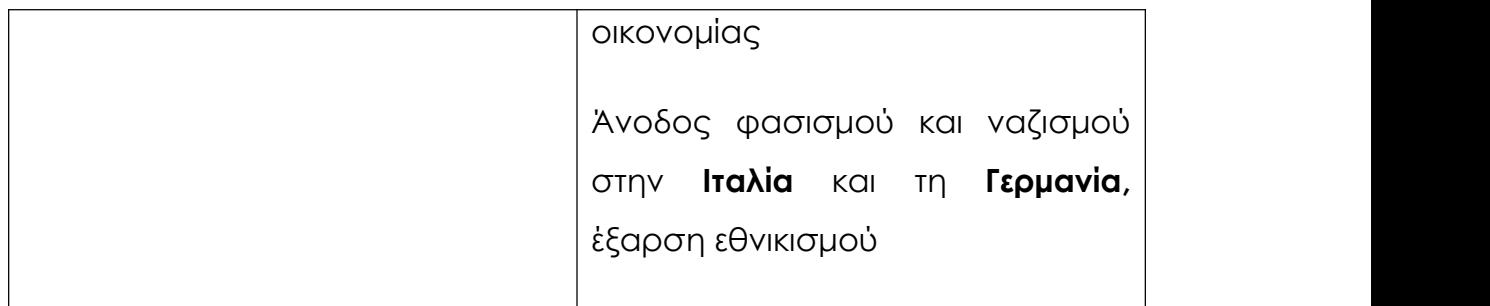

## **4.3.3 Πολιτικές διαστάσεις της κρίσης του 1929**

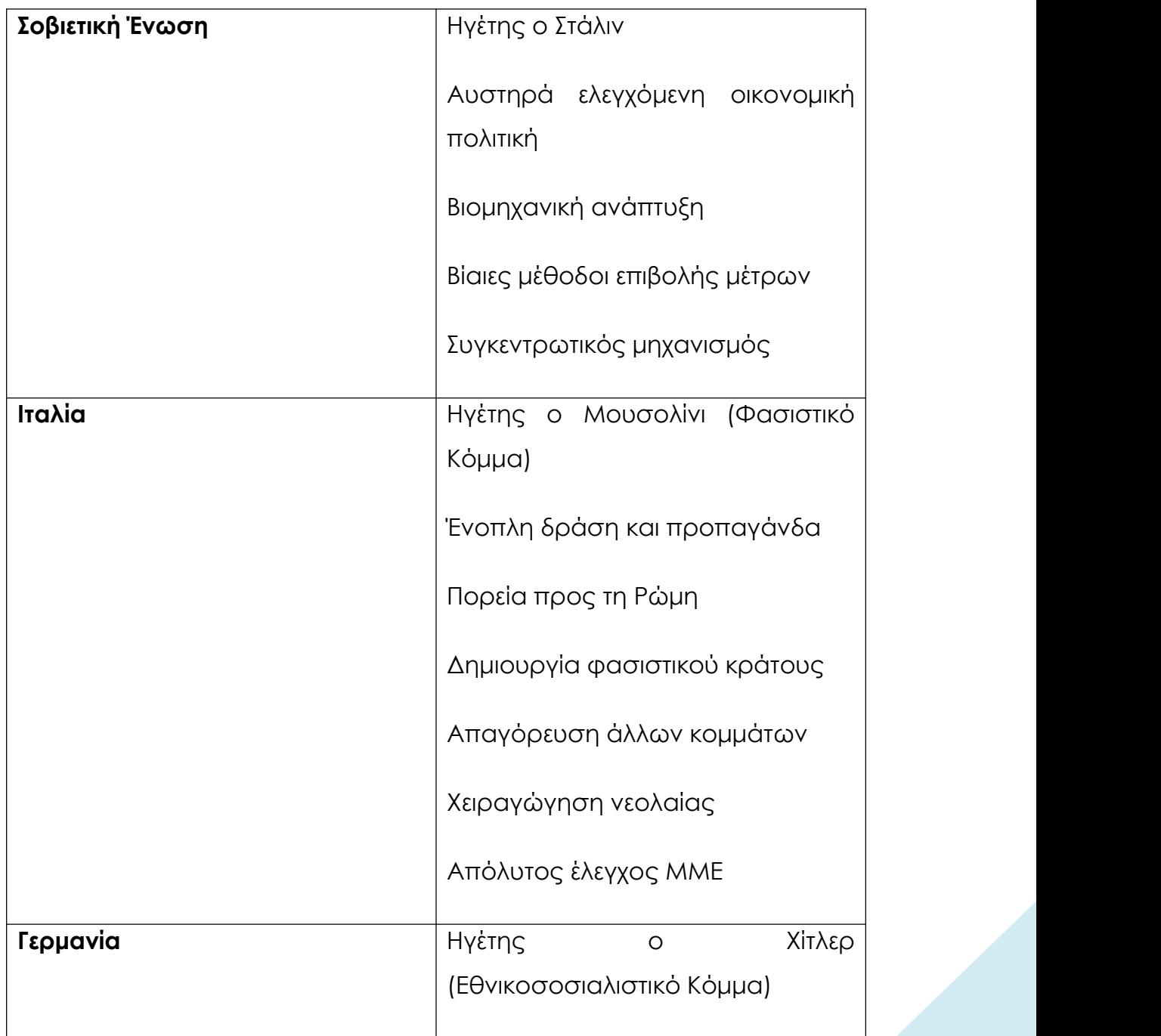

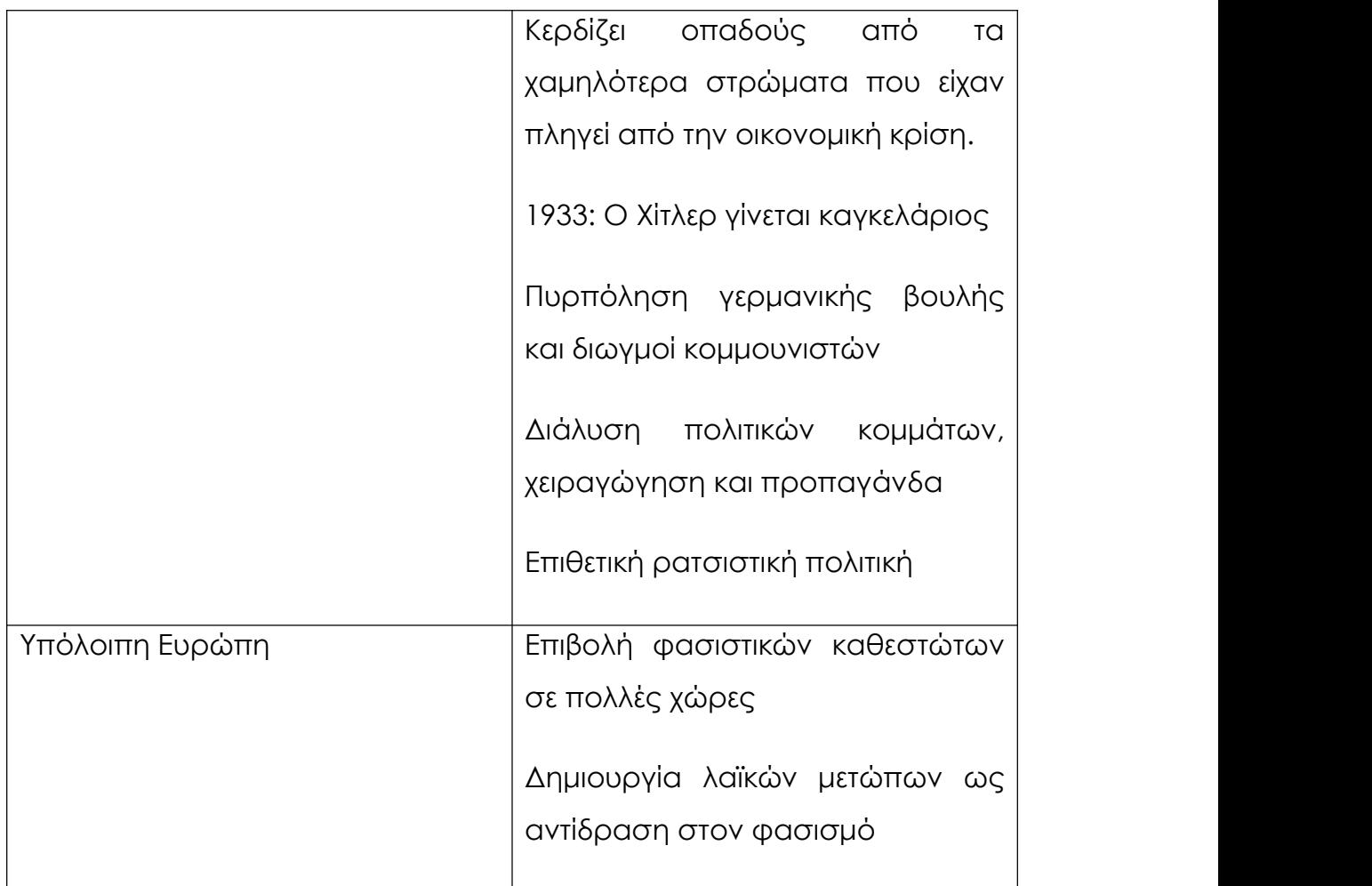

### **4.3.4 Η Ελλάδα του Μεσοπολέμου. Η δικτατορία της 4ης**

### **Αυγούστου 1936**

#### **4.3.4.1 Η περίοδος 1924- 1936**

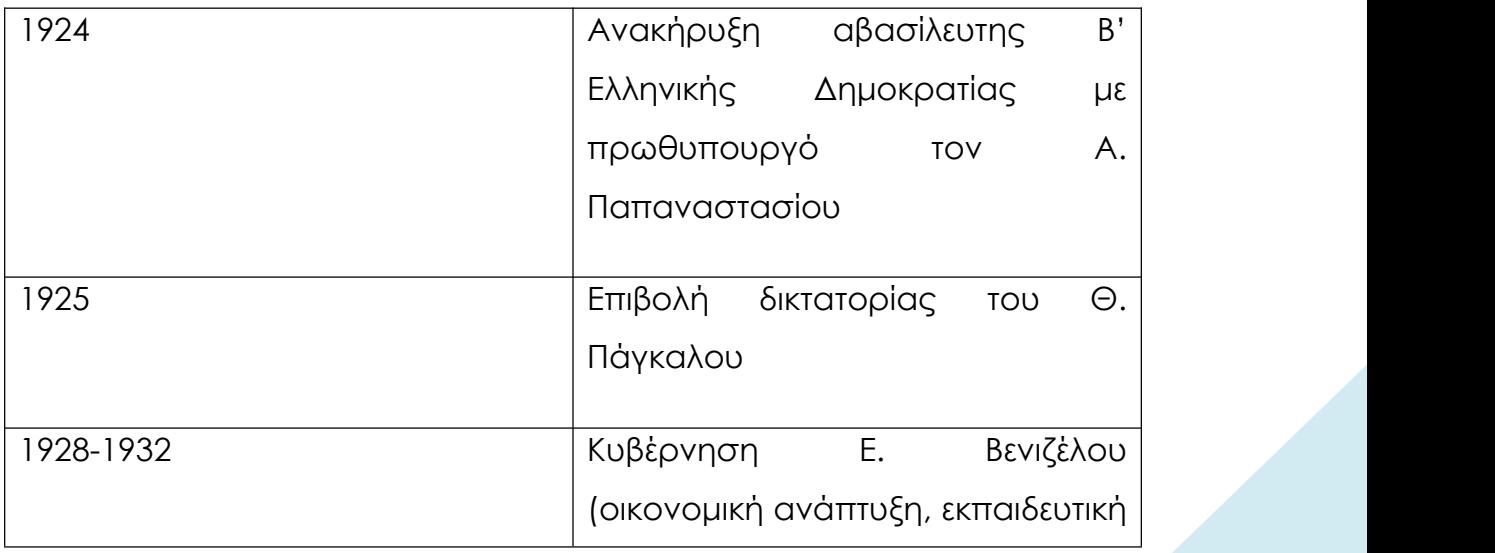

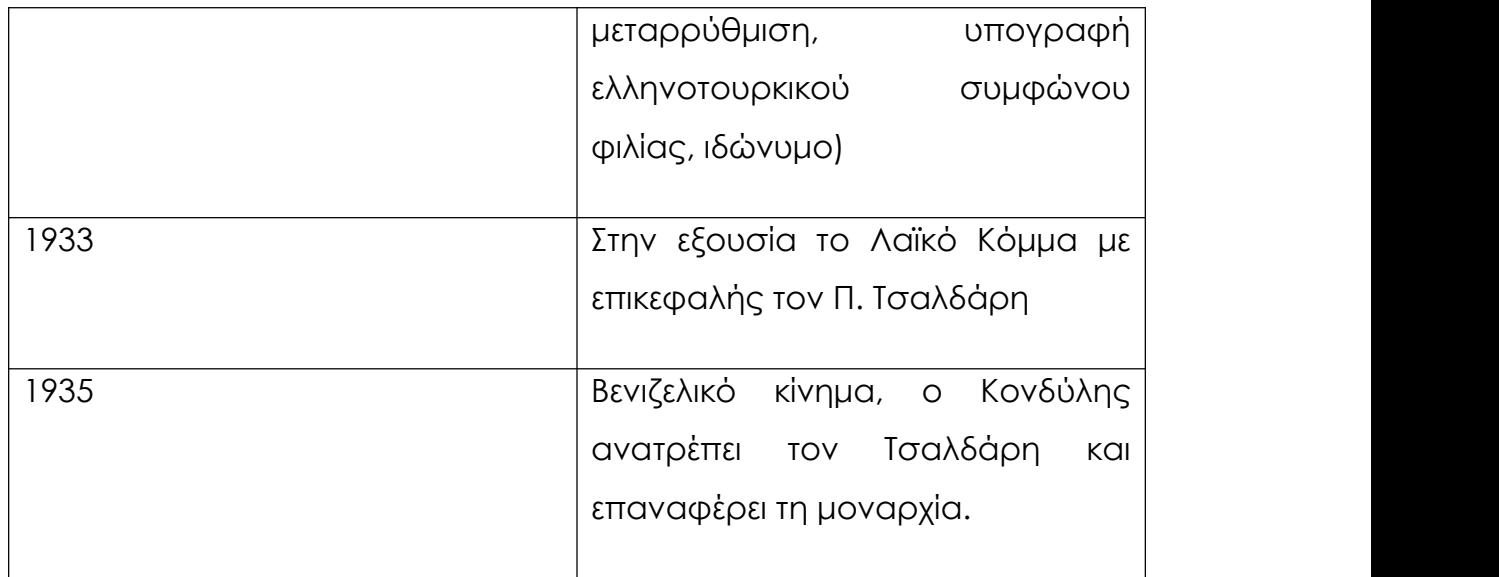

#### **4.3.4.2 Η δικτατορία της 4 ης Αυγούστου 1936**

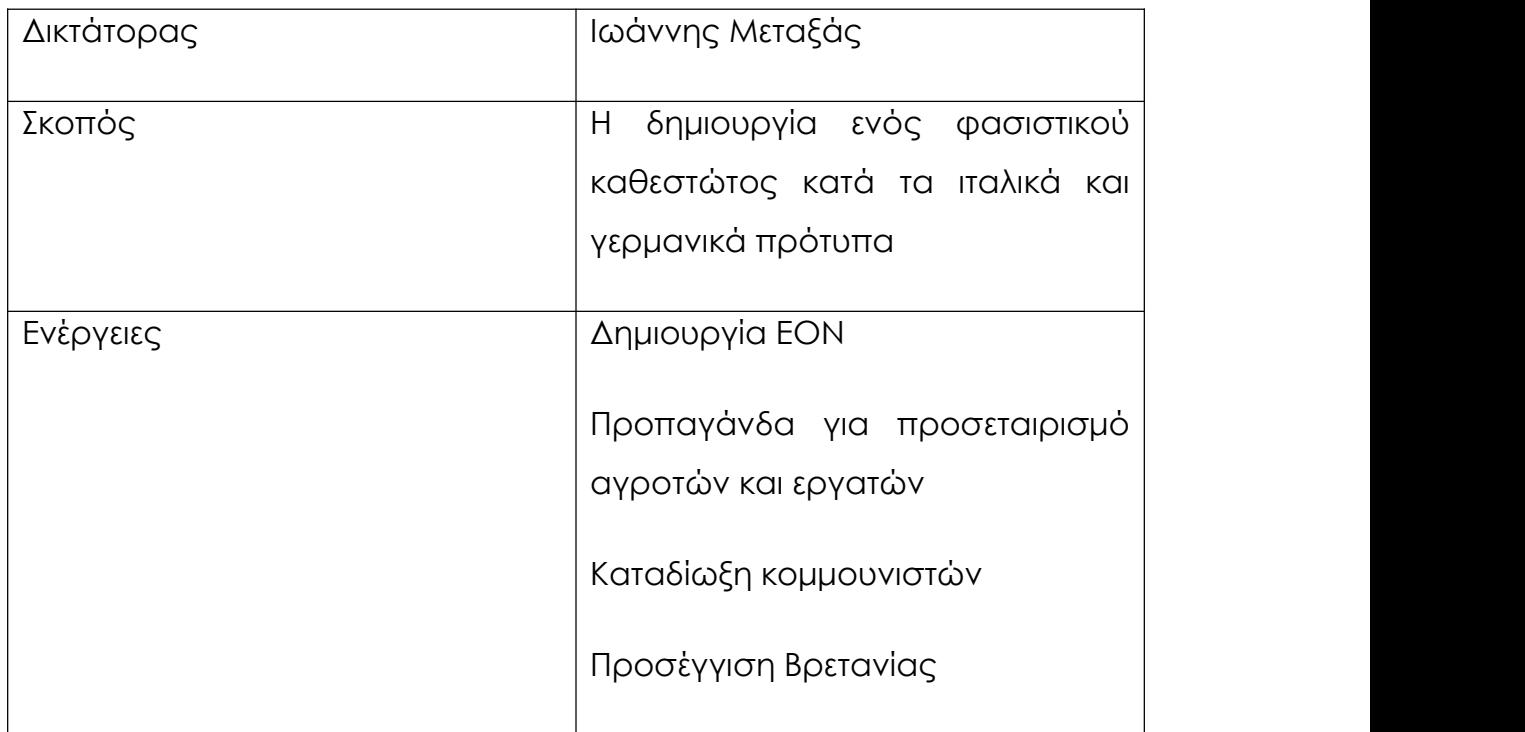

#### **Πηγή: Ιστορία Γ' Γυμνασίου, σ σ. 119- 120**

### **4.3.5 Το προσφυγικό ζήτημα στην Ελλάδα κατά τονΜεσοπόλεμο**

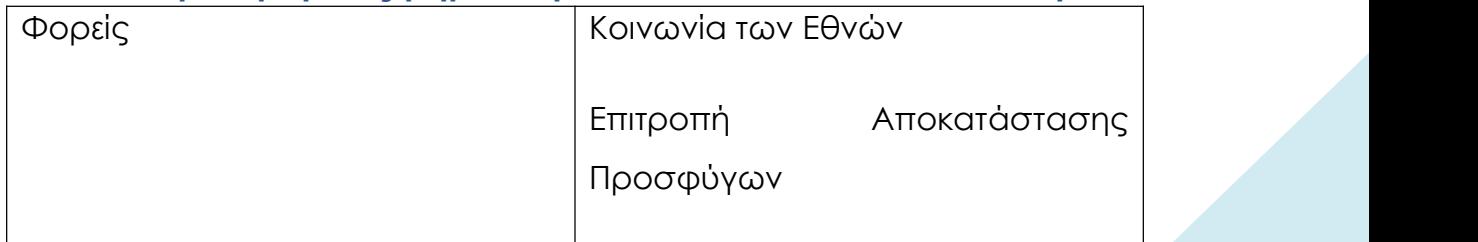

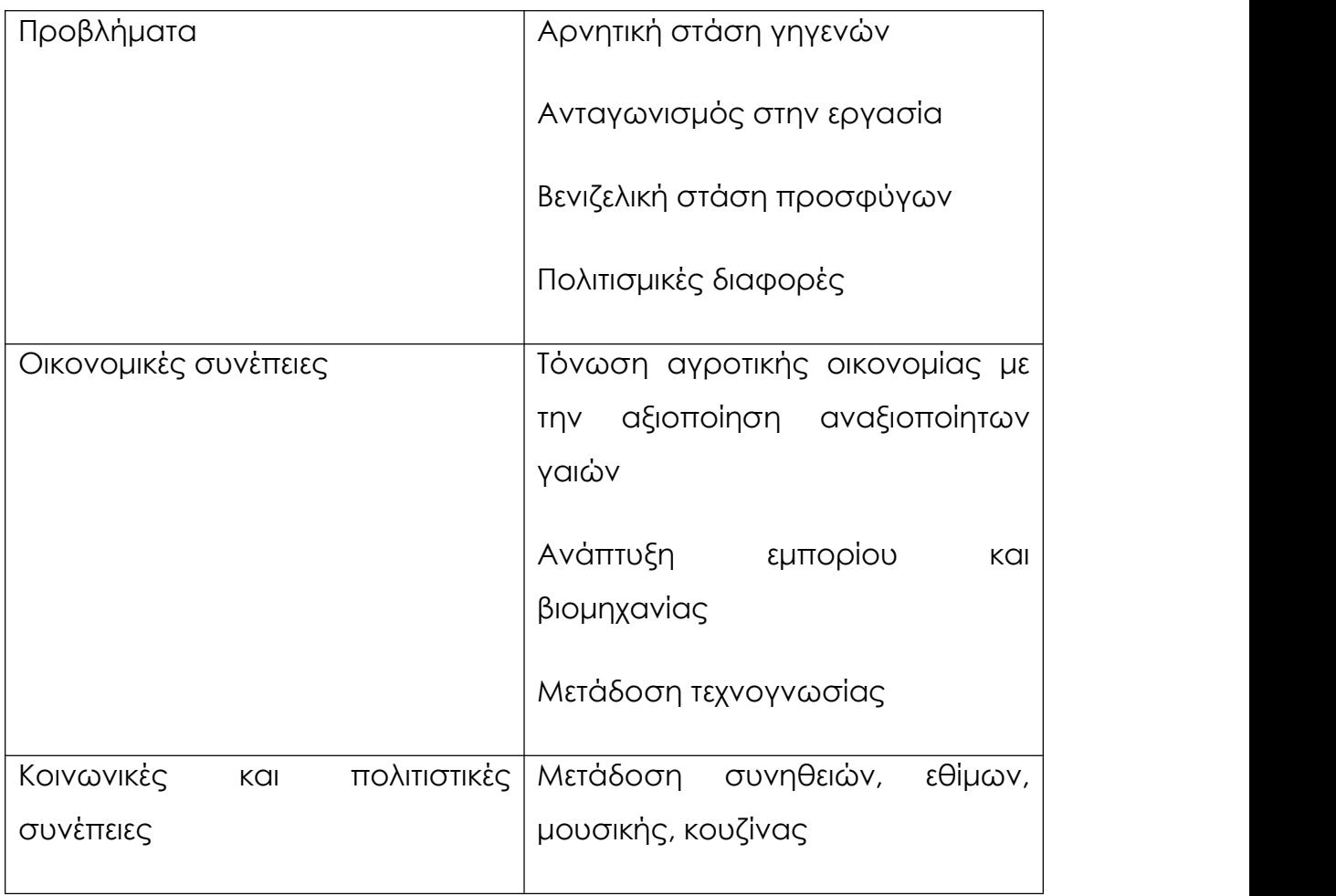

*Πηγή: Ιστορία Γ' Γυμνασίου, σ σ. 121-122*

### **4.4 3 ος Χάρτης: Ο Β' Παγκόσμιος Πόλεμος και η Ελλάδα**

Ο Β' Παγκόσμιος Πόλεμος ξέσπασε το 1939 και έληξε το 1945. Ήταν ένας πόλεμος στον οποίον ενεπλάκησαν οι περισσότερες χώρες του πλανήτη. Τα αίτια του πολέμου ήταν πολλά, ενώ πολύ σημαντικό ρόλο έπαιξε η άνοδος του ναζιστικού κόμματος της Γερμανίας και η επεκτατική πολιτική του Χίτλερ. Οι δύο αντιμαχόμενες δυνάμεις ήταν οι δυνάμεις του Άξονα, με κυρίαρχη τη Γερμανία και οι δυνάμεις των Δυτικών Συμμάχων, στο πλευρό των οποίων συμμετείχε και η Ελλάδα. Οι δυνάμεις του Χίτλερ, εν τέλει, κατατροπώθηκαν και ο πόλεμος έληξε.

Η Ελλάδα εισχωρεί στον πόλεμο το 1940, όταν λαμβάνει το τελεσίγραφο των Ιταλών για την παράδοσή της. Ο ελληνοϊταλικός πόλεμος ξεσπά, με τις ελληνικές δυνάμεις να υπερισχύουν, ωστόσο, με την άφιξη των γερμανικών δυνάμεων, η χώρα παραδίδεται σε μία

εφιαλτική κατοχή, με τον ελληνικό λαό να υποφέρει από την πείνα, τα βασανιστήρια και τις εκτελέσεις. Σταδιακά, δημιουργούνταν αντιστασιακές οργανώσεις που παίζουν πολύ σημαντικό ρόλο στην απελευθέρωση της Ελλάδας από τους κατακτητές. Μετά τη λήξη του πολέμου, ιδρύεται ο Οργανισμός Ηνωμένων Εθνών, ο οποίος έχει χρέος να φροντίζει την αποφυγή νέων πολέμων και την προστασία της ειρήνης.

### **4.4.1 Τα προμηνύματα και τα αίτια του Β΄ Παγκόσμιου πολέμου**

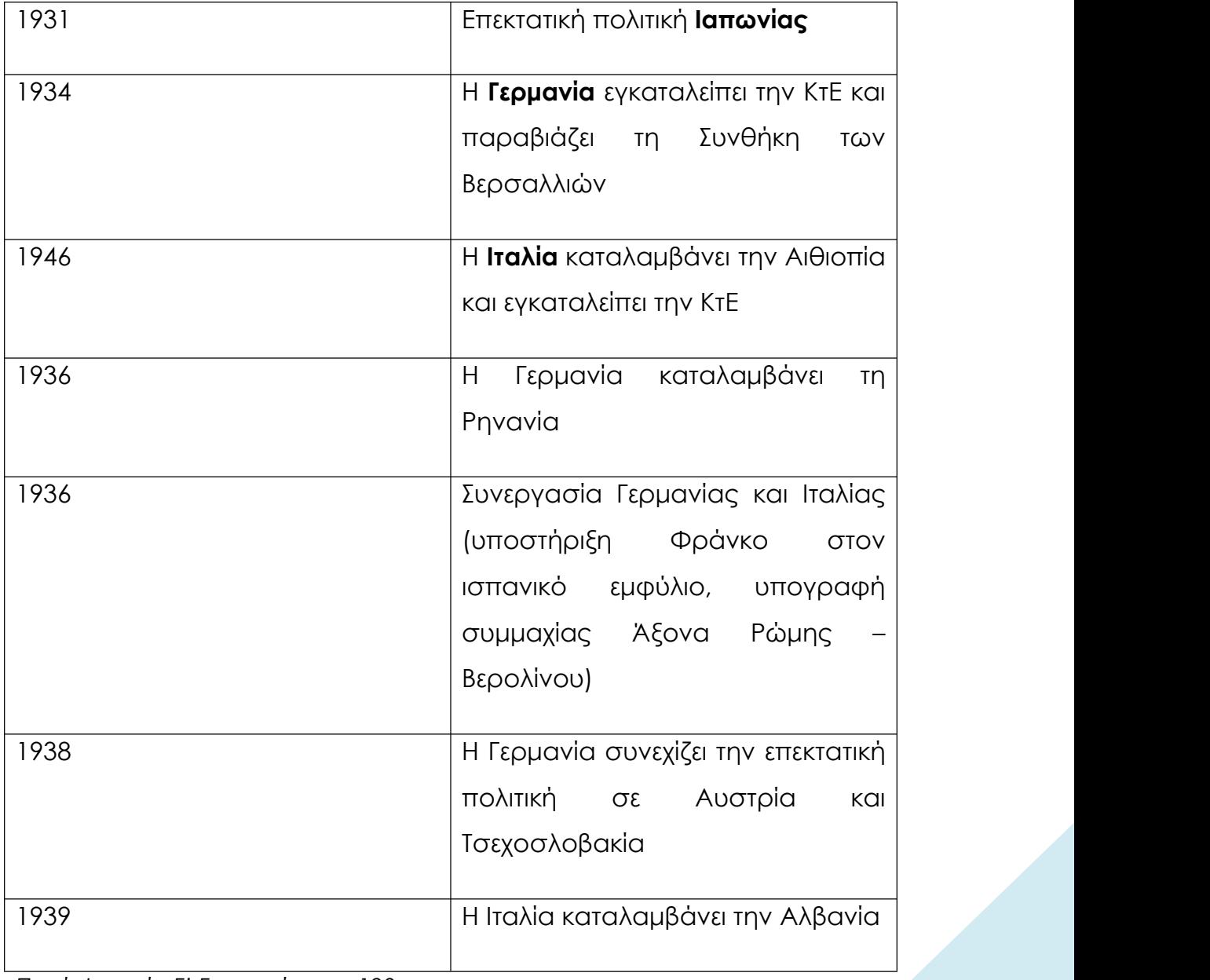

#### **4.4.1.1 Τα προμηνύματα του πολέμου**

*Πηγή: Ιστορία Γ' Γυμνασίου, σ. 123*

### **4.4.1.2 Τα αίτια του πολέμου**

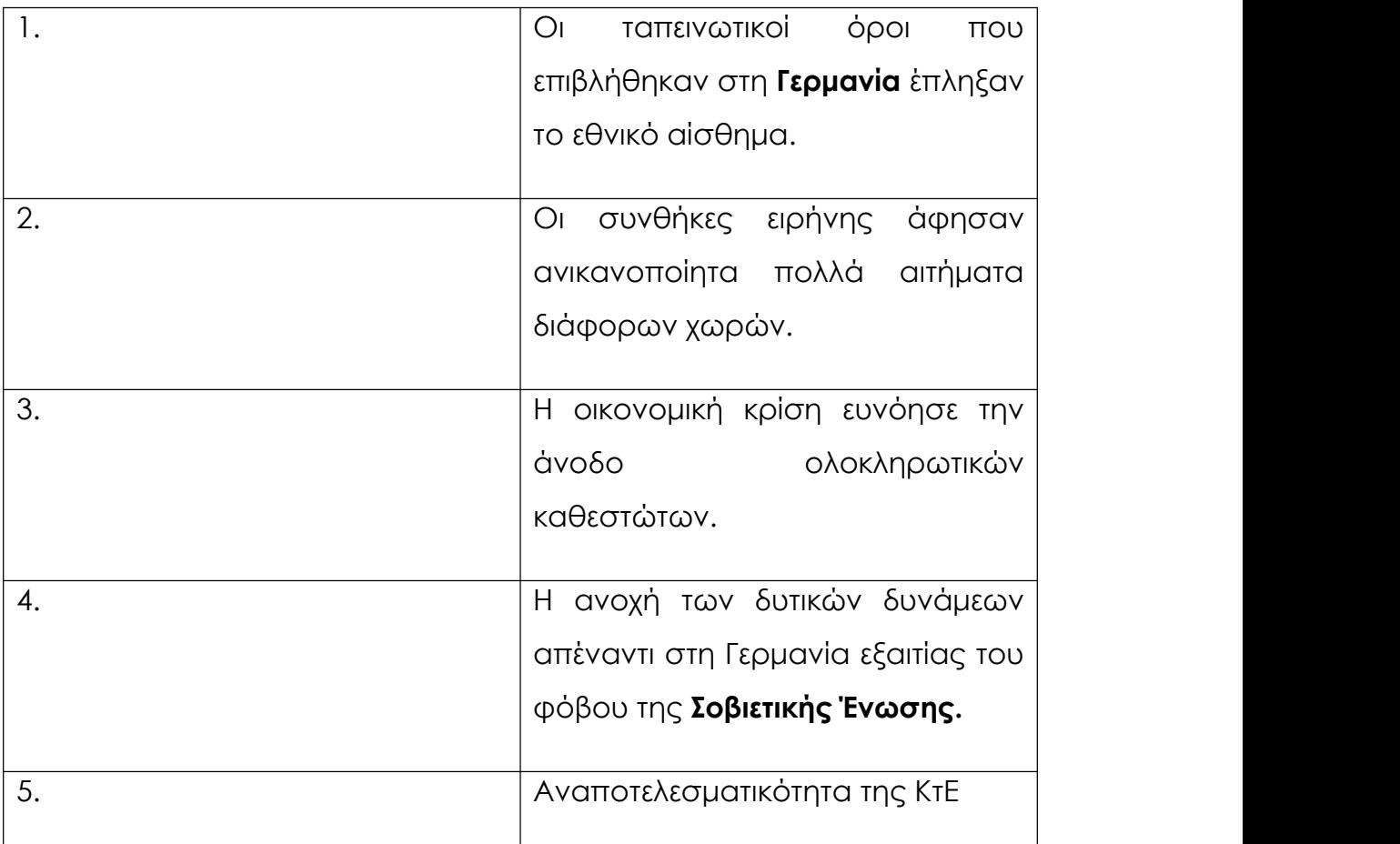

*Πηγή: Ιστορία Γ' Γυμνασίου, σ σ.124-125*

### **4.4.2 Ο Β΄ Παγκόσμιος πόλεμος**

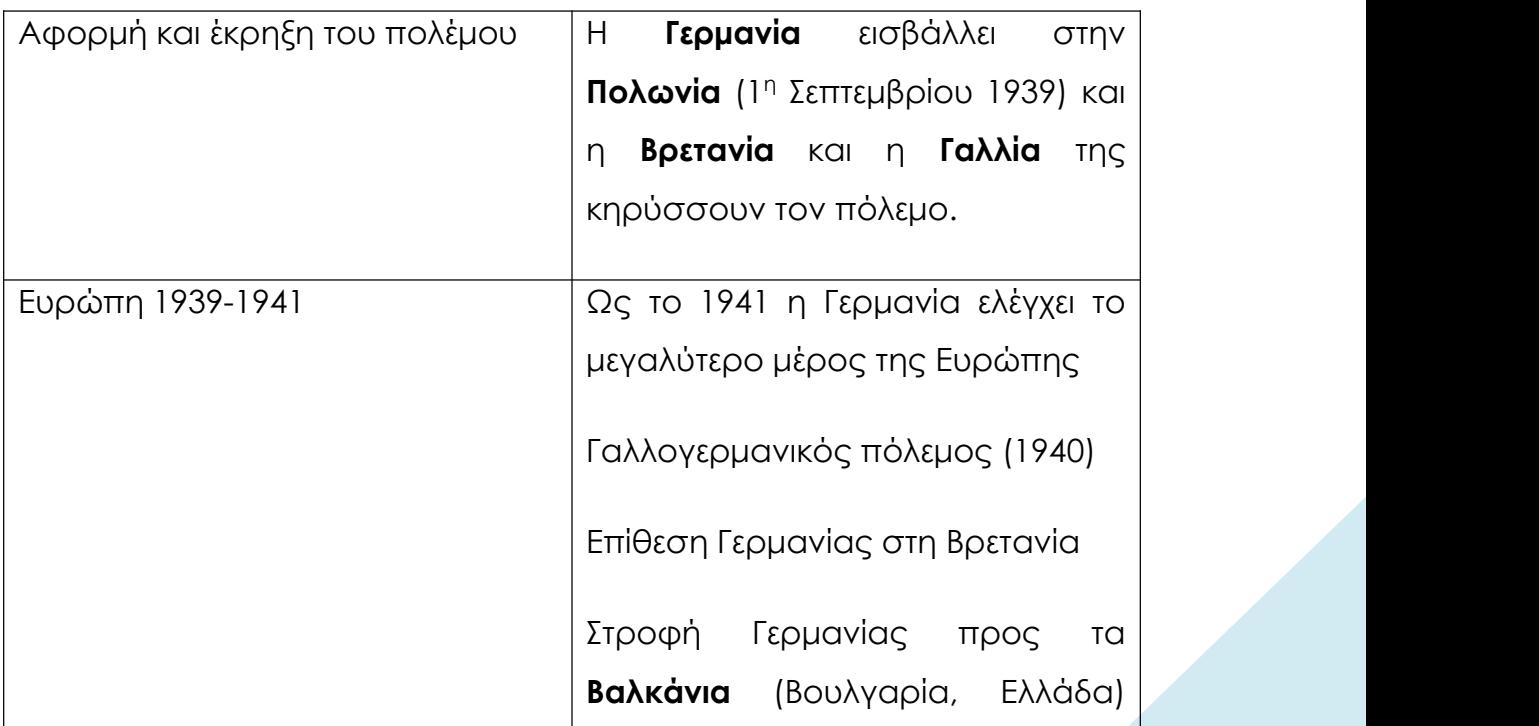

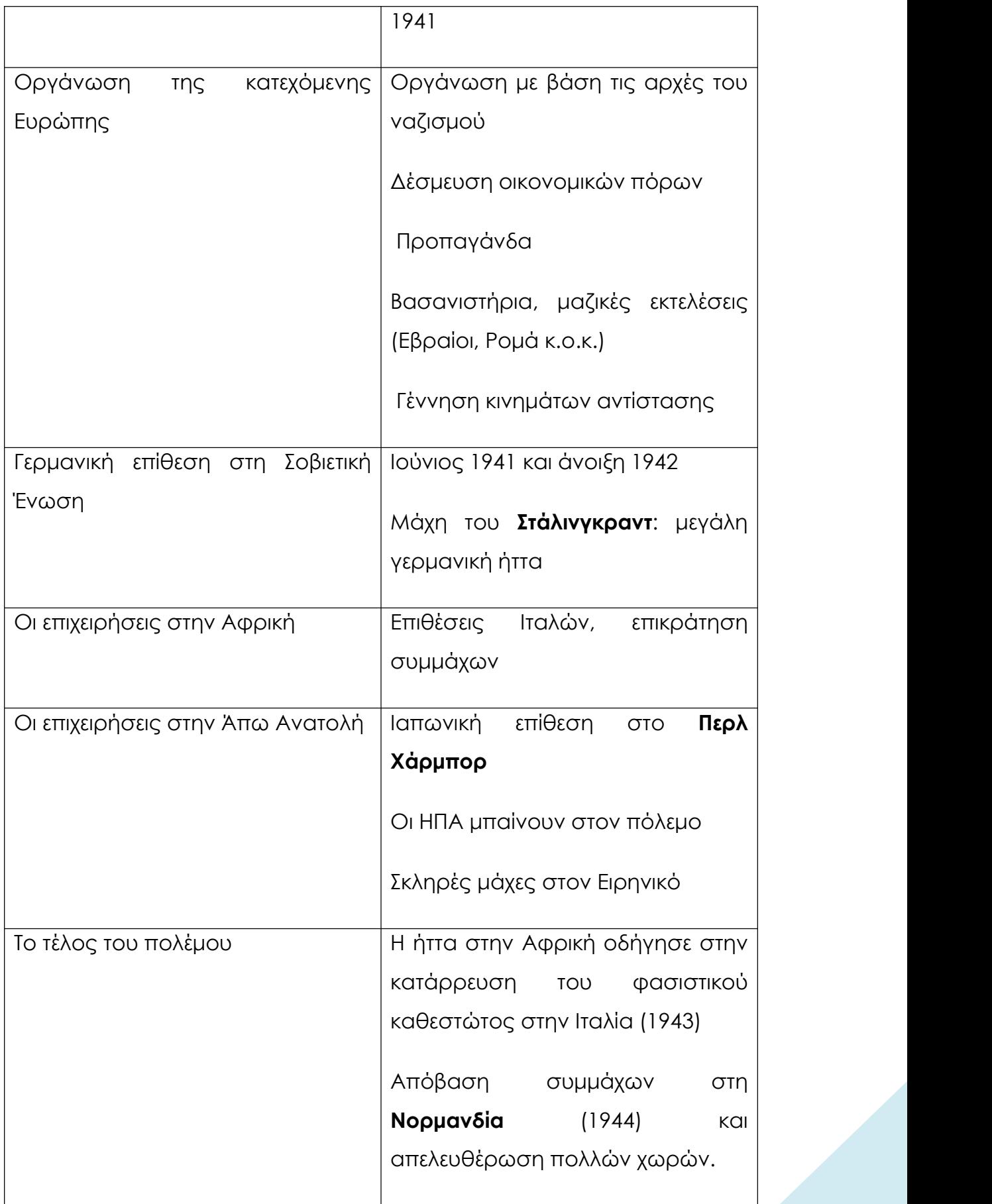

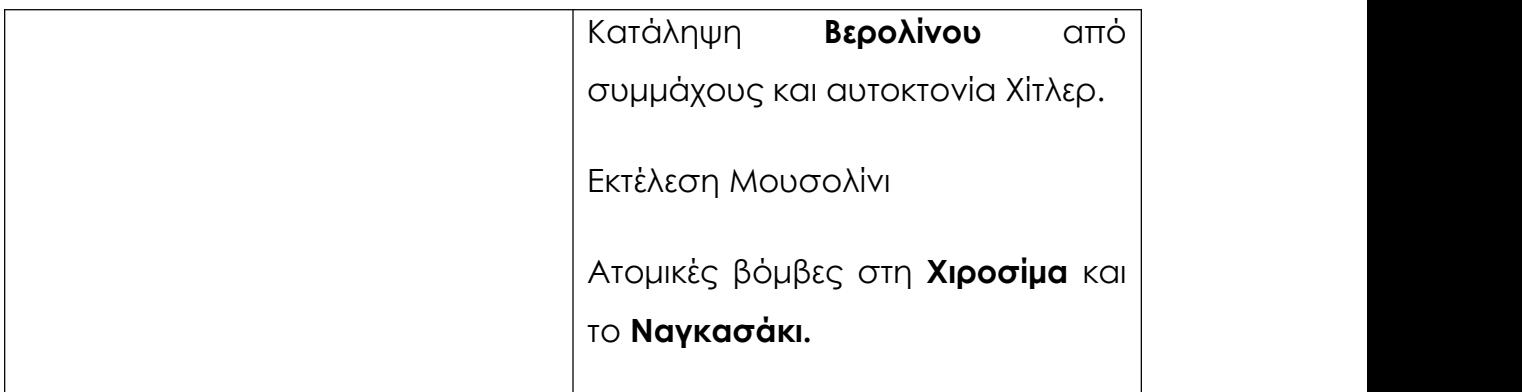

*Πηγή: Ιστορία Γ' Γυμνασίου, σ σ. 126-129*

### **4.4.3 Η συμμετοχή της Ελλάδας στον Β΄ Παγκόσμιο πόλεμο**

### **4.4.3.1 Ο ελληνοϊταλικός πόλεμος**

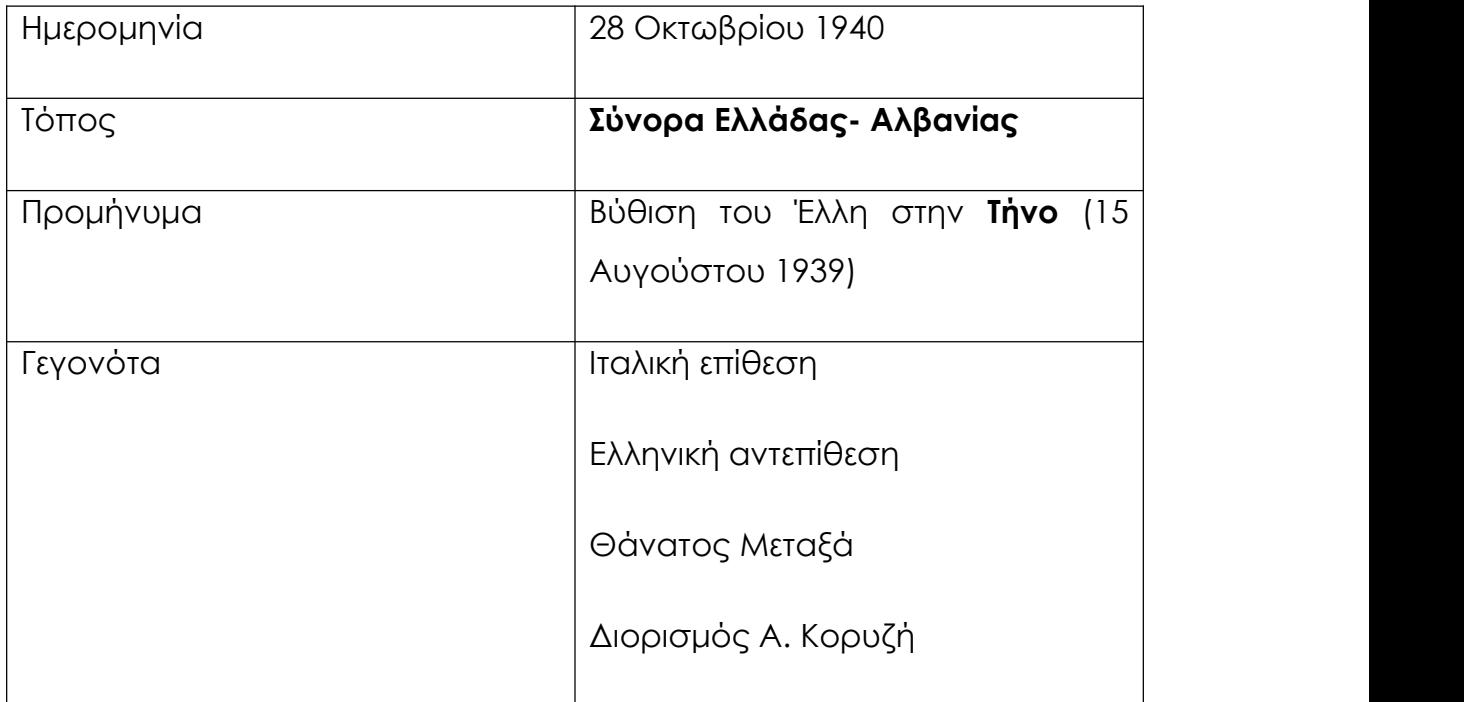

*Πηγή: Ιστορία Γ' Γυμνασίου, σ.130*

### **4.4.3.2 Ο ελληνογερμανικός πόλεμος**

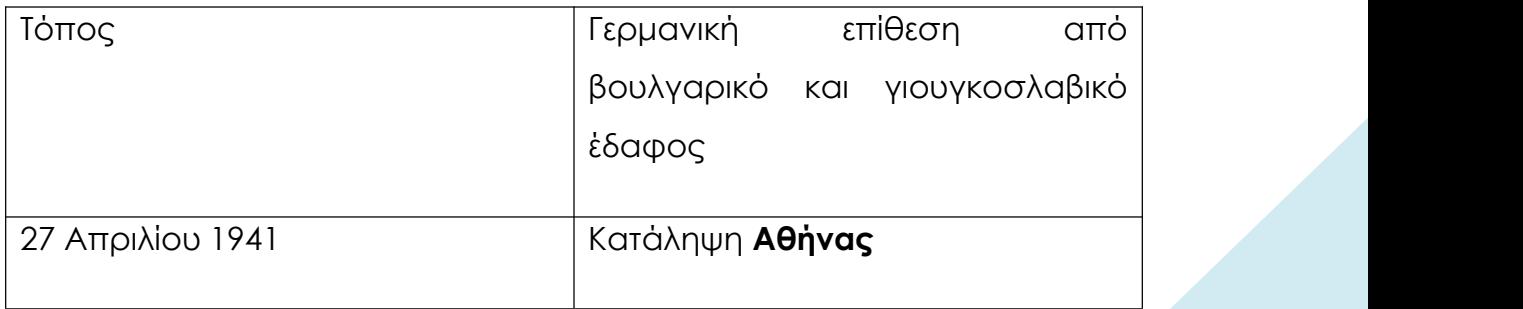

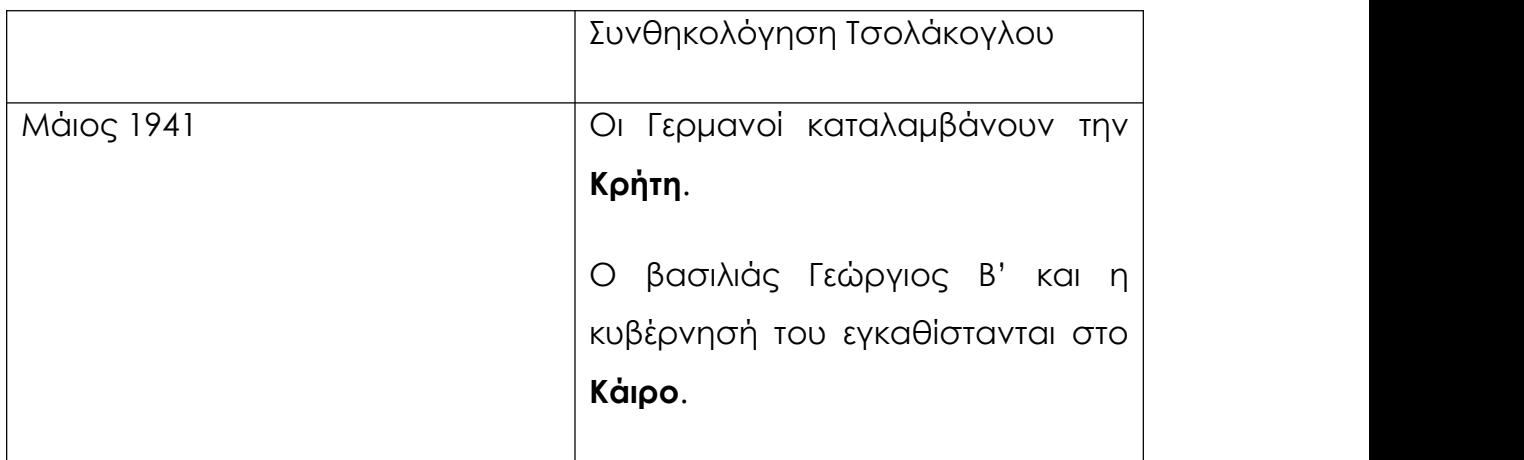

### **4.4.4 Κατοχή, Αντίσταση και Απελευθέρωση**

### **4.4.4.1 Η Κατοχή**

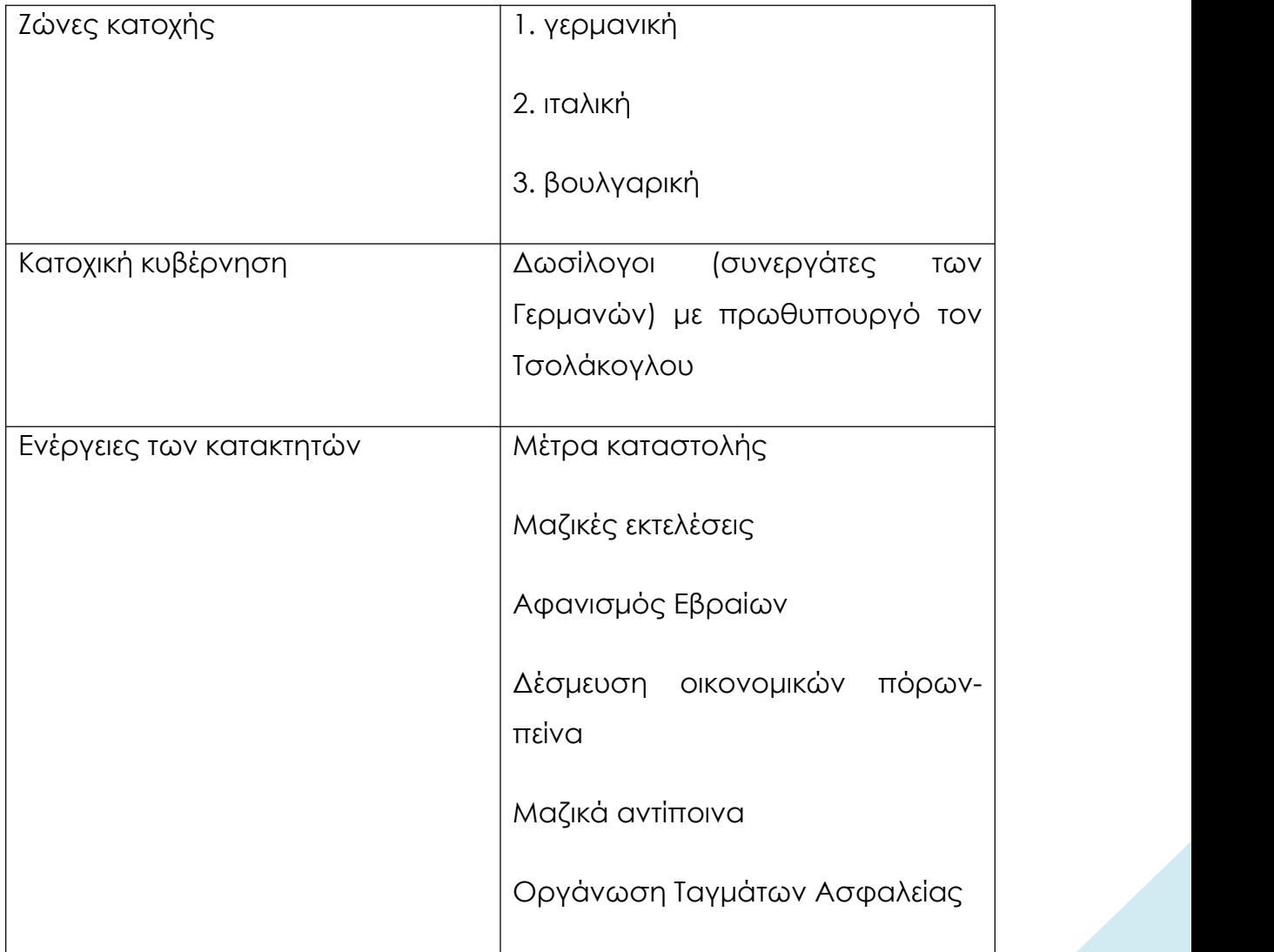

*Πηγή: Ιστορία Γ' Γυμνασίου, σ. 132*

#### **4.4.4.2 Η Αντίσταση**

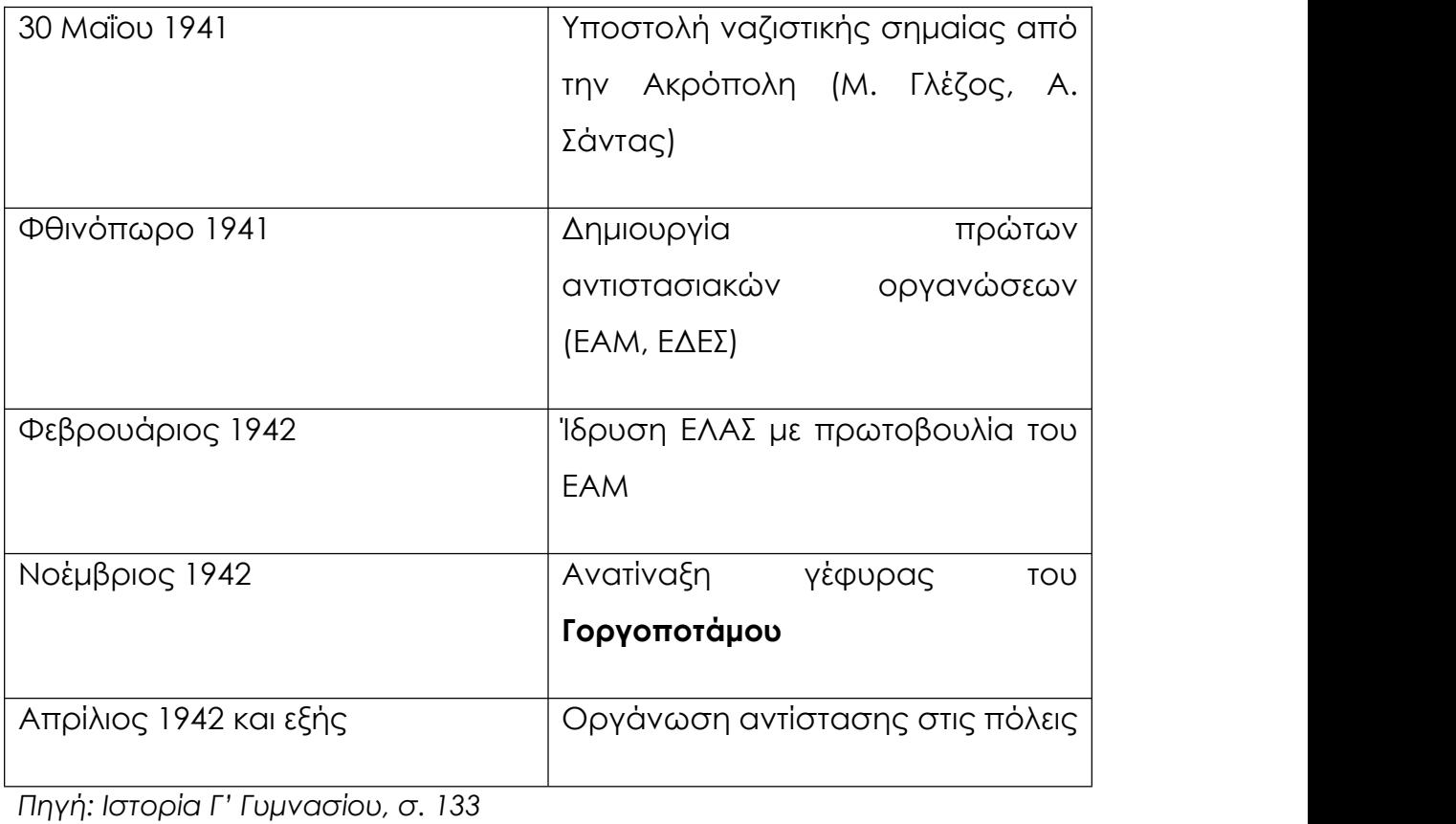

### **4.4.4.3 Η «ελεύθερη Ελλάδα»**

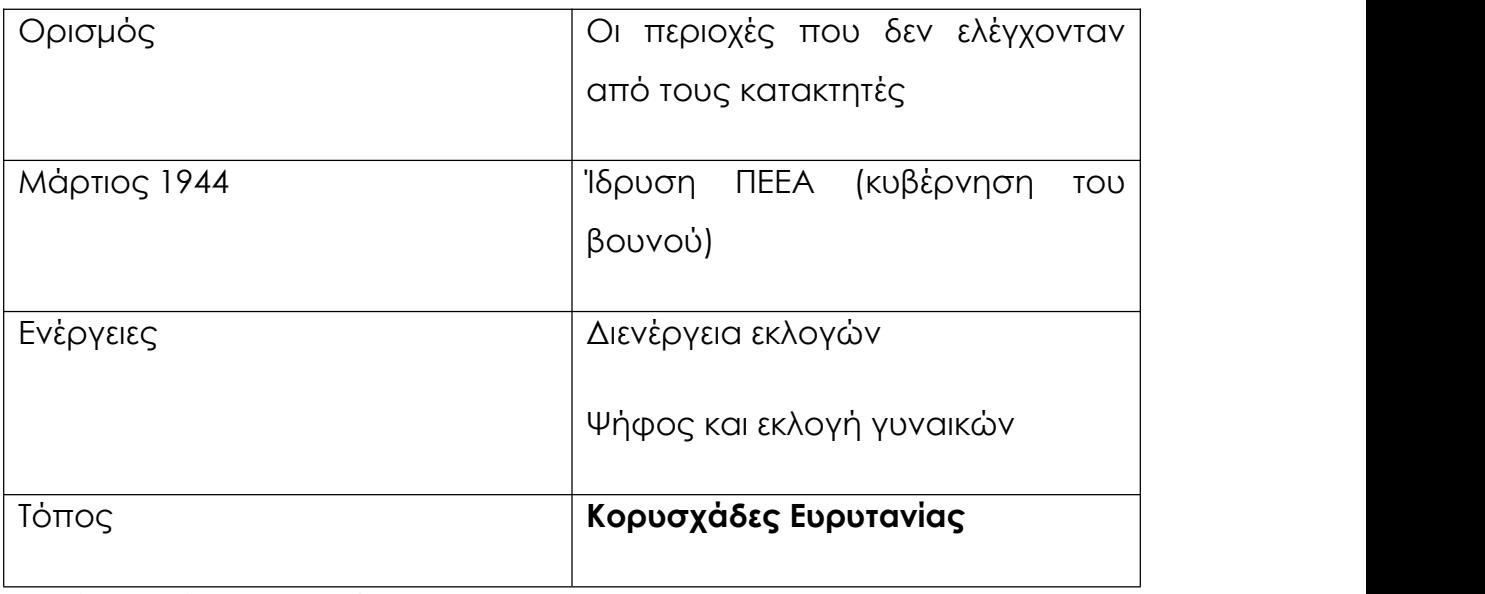

Πηγή: Ιστορία Γ' Γυμνασίου, σ. 133

### **4.4.4.4 Η Απελευθέρωση**

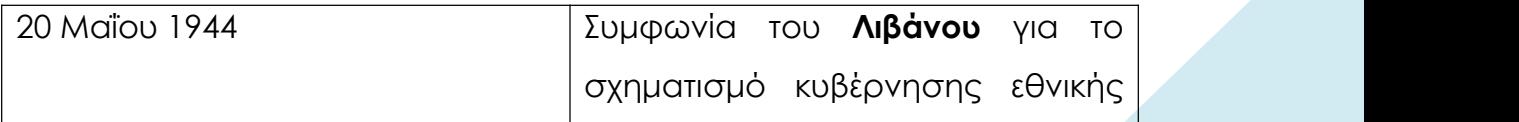

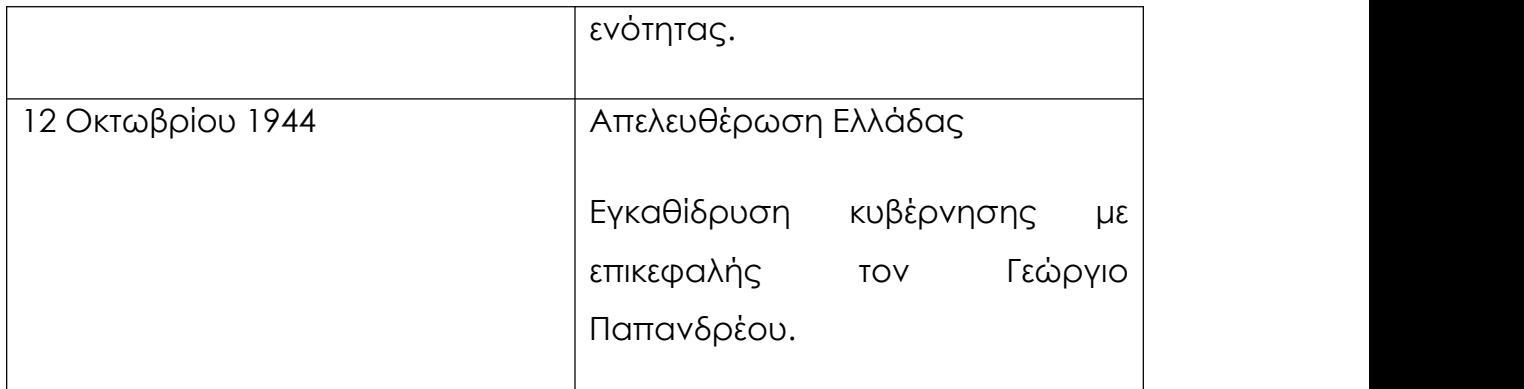

# **4.4.5 Τα αποτελέσματα του Β΄ Παγκόσμιου πολέμου και η ίδρυση του Οργανισμού Ηνωμένων Εθνών**

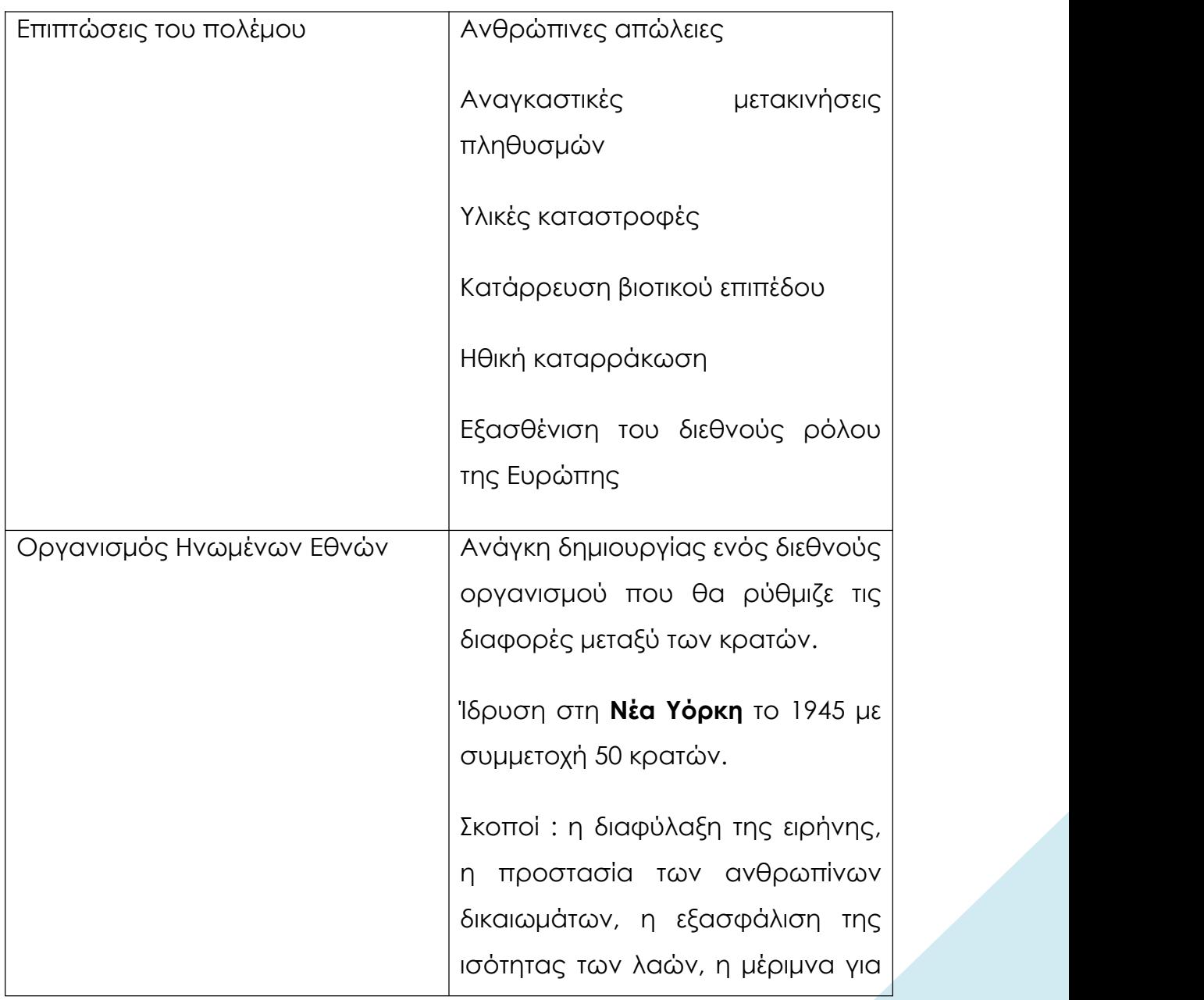

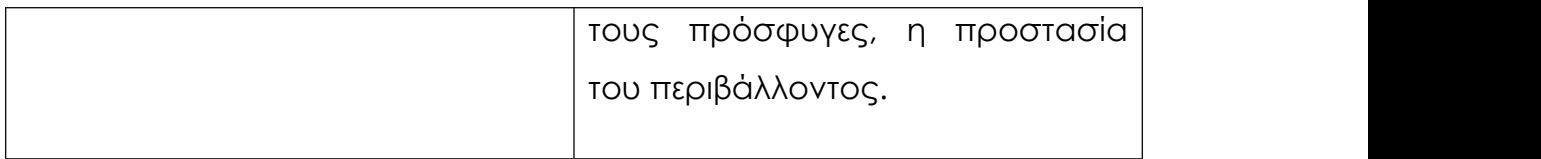

*Πηγή: Ιστορία Γ' Γυμνασίου, σ σ. 135-136*

# **Κεφάλαιο 5: Αξιολόγηση Εφαρμογής**

#### **5.1 Σκοπός και στόχοι της έρευνας**

Η εφαρμογή που δημιουργήσαμε θα πρέπει να αξιολογηθεί από χρήστες-εκπαιδευτικούς. Οι χρήστες λοιπόν που κλήθηκαν να συμπληρώσουν το παρακάτω ερωτηματολόγιο είχαν την ευκαιρία να καταγράψουν τι τους εντυπωσίασε αλλά και τι τους προβλημάτισε στην εφαρμογή καθώς και να αναφέρουν πως η εφαρμογή μπορεί να αποτελέσει ένα χρήσιμο εργαλείο στην εκμάθηση της ιστορίας τόσο από μαθητές και καθηγητές όσο και από κάποιον που ενδιαφέρεται απλώς να μάθει.

#### **ΕΡΩΤΗΜΑΤΟΛΟΓΙΟ**
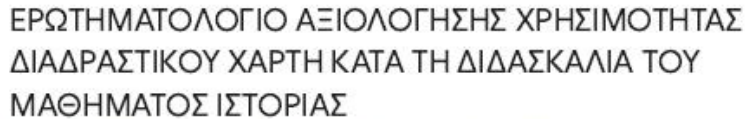

Θα διατηρηθεί πλήρης ανωνυμία και η επεξεργασία των δεδομένων θα γίνει αποκλειστικά και μόνο για την συγκεκριμένη εργασία. Τέλος, η συμμετοχή σας είναι εθελοντική, μπορείτε να αποχωρήσετε από τη διαδικασία του ερωτηματολογίου όποτε το επιθυμείτε εσείς.

\* Analteital

#### Α. ΔΗΜΟΓΡΑΦΙΚΑ ΣΤΟΙΧΕΙΑ

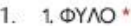

Να επισημαίνεται μόνο μία έλλειψη.

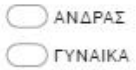

#### 2. 2. HAIKIA \*

Να επισημαίνεται μόνο μία έλλειψη.

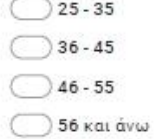

#### 3. 3. ΤΙΤΛΟΙ ΣΠΟΥΔΩΝ (επιλέξτε όλα όσα ισχύουν) \*

Επιλέξτε όλα όσα ισχύουν.

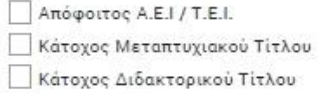

https://docs.google.com/forms/d/1pAhRnGhrulQqpgKzUWdvsxhS6DSCI1kIOm7YKex3aso/edit

 $1/5$ 

*Εικόνα 5.1: Ερωτηματολόγιο σελίδα 1*

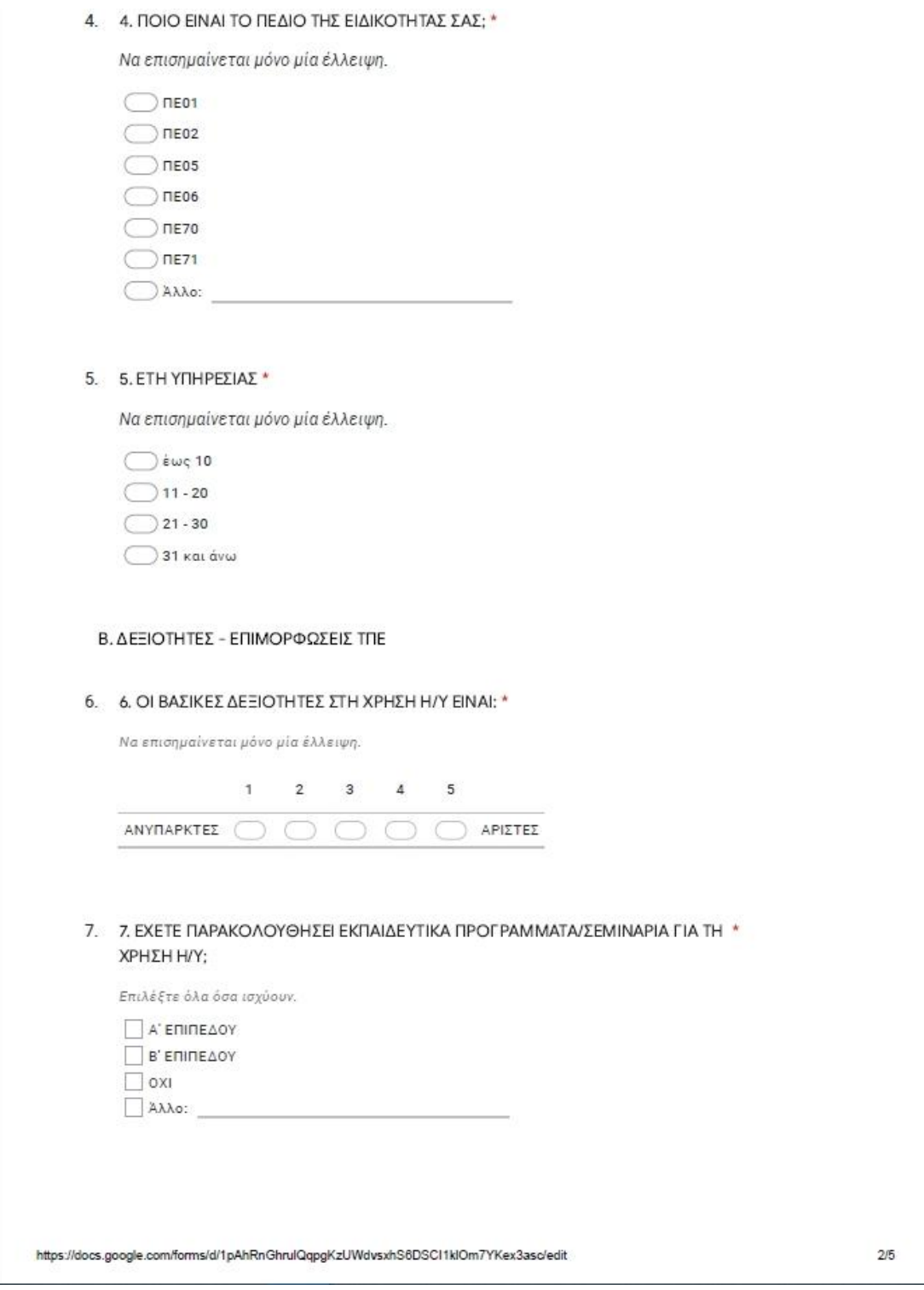

*Εικόνα 5.2: Ερωτηματολόγιο σελίδα 2*

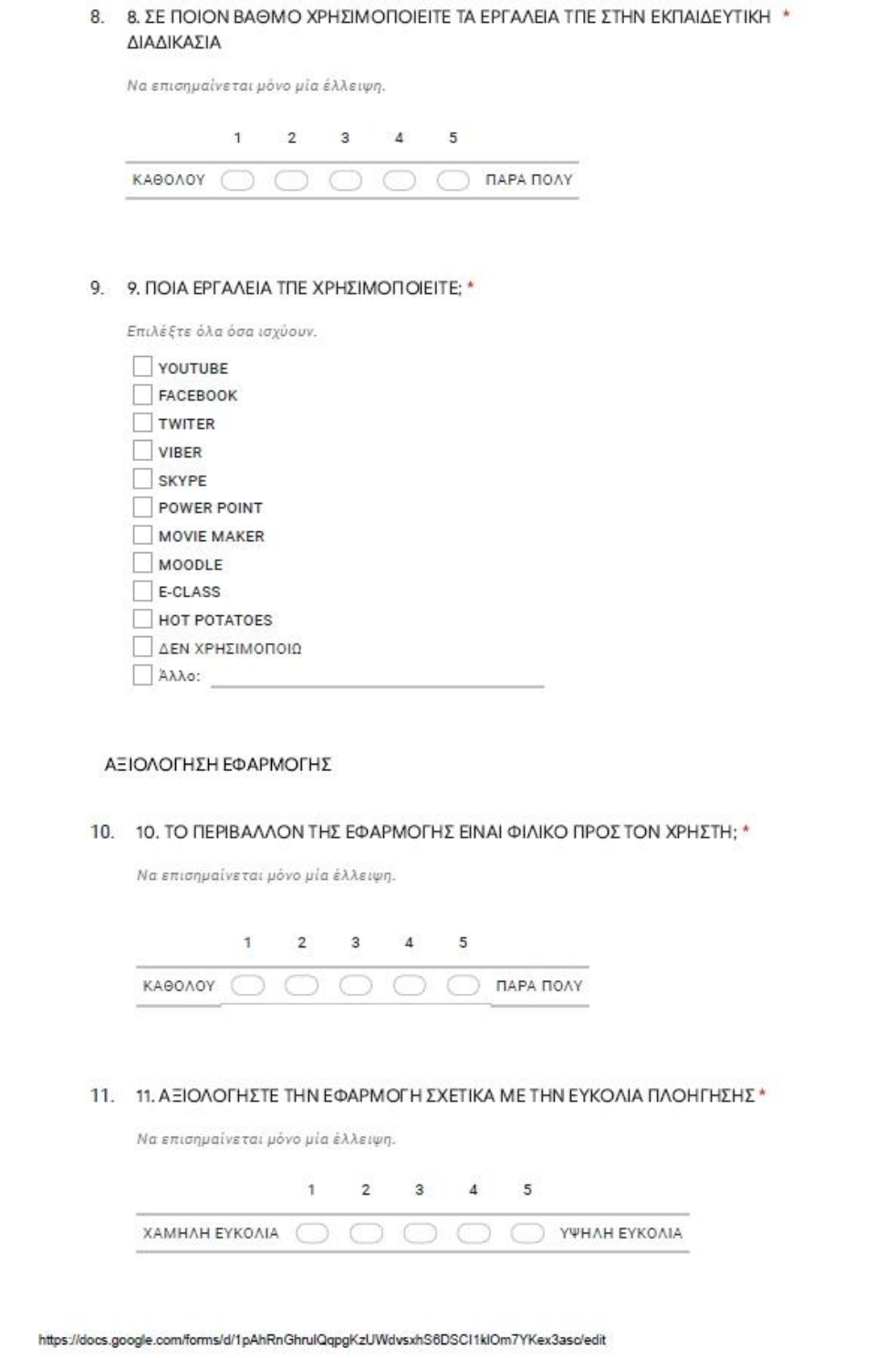

*Εικόνα 5.3: Ερωτηματολόγιο σελίδα 3*

 $3/5$ 

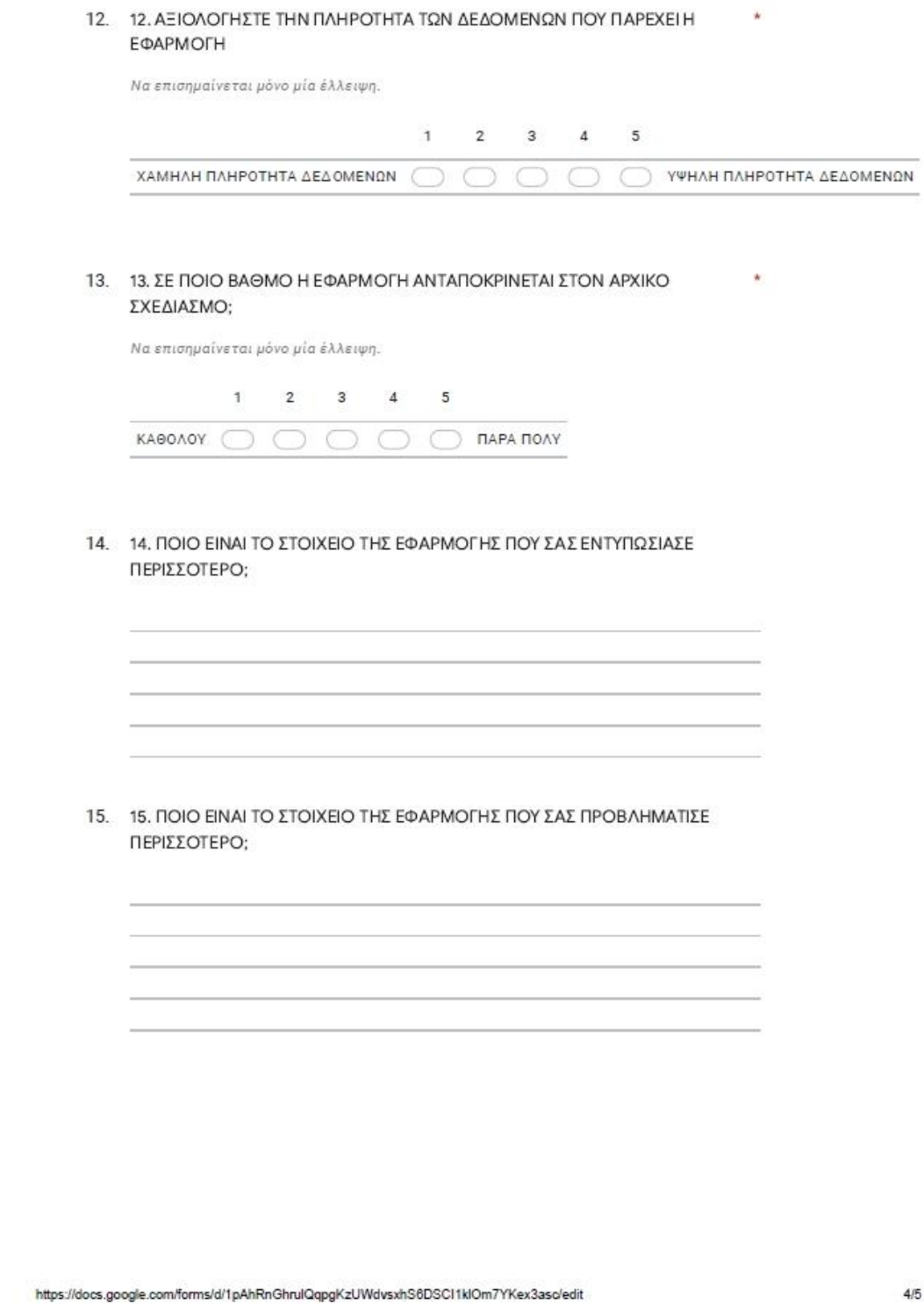

 $4/5$ 

*Εικόνα 5.4: Ερωτηματολόγιο σελίδα 4*

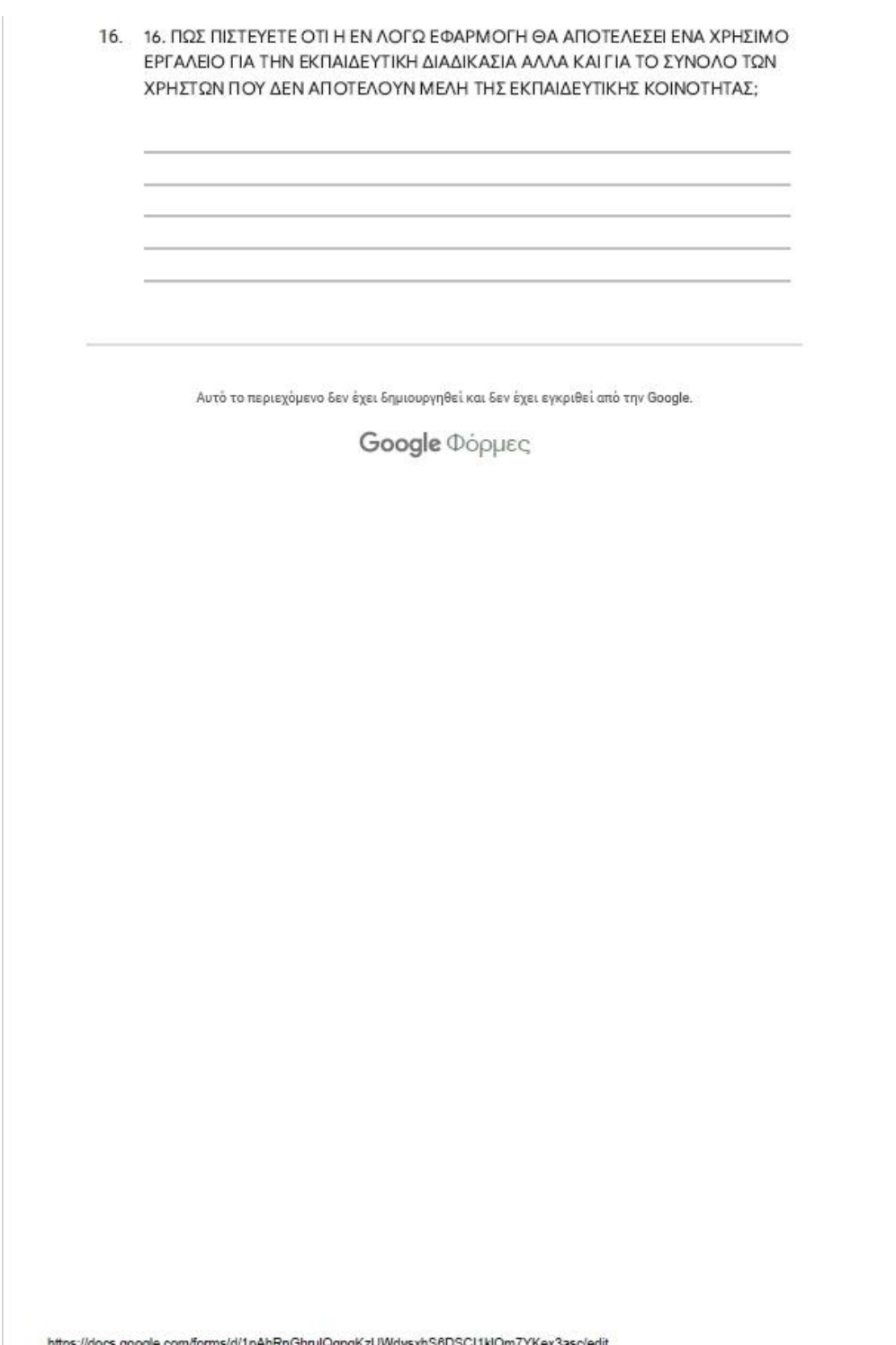

 $5/5$ 

*Εικόνα 5.5: Ερωτηματολόγιο σελίδα 5*

## **5.2 Μέθοδος δειγματοληψίας**

Επιλέξαμε η έρευνα μας να πραγματοποιηθεί διαδικτυακά καθώς είναι ο πιο σύγχρονος και ο πιο άμεσος τρόπος άντλησης πληροφοριών.

Επιπλέον ο διαδικτυακός τρόπος μας προσφέρει την απαιτούμενη ευκολία για την καταχώρηση και την επεξεργασία των αποτελεσμάτων.

Το ερωτηματολόγιο που δόθηκε και απαντήθηκε από εκπαιδευτικούς ήταν προαιρετικής φύσεως και τηρήθηκε αυστηρά η ανωνυμία. Μέσω του Google Forms δημιουργήσαμε το ερωτηματολόγιο το οποίο στάλθηκε ηλεκτρονικά σε 100 εκπαιδευτικούς. Πληκτρολογώντας το URL το ερωτηματολόγιο εμφανιζόταν, οι εκπαιδευτικοί απαντούσαν και αυτόματα αποθηκεύονταν τα δεδομένα στην εφαρμογή Google Forms. Στην αρχή του ερωτηματολογίου συμπεριλήφθηκε επιστολή με την οποία διασφαλιζόταν η ανωνυμία των συμμετεχόντων. Οι ερωτήσεις 6, 8, 9, 10, 11, 12, 13 ήταν κλειστού τύπου, οι ερωτήσεις 14, 15, 16 ήταν ανοιχτού τύπου και απαιτούσαν σύντομη περιγραφή.

## **5.3 Δείγμα -χαρακτηριστικά του**

Το ερωτηματολόγιο απαντήθηκε από εκπαιδευτικούς που δύναται να διδάξουν το μάθημα (είτε με πρώτη είτε με άλλη ανάθεση) το μάθημα της Ιστορίας και συγκεκριμένα της Νεότερης Ιστορίας στην Στ΄ Δημοτικού, στη Γ΄ Γυμνασίου ακόμη και στη Γ΄ Λυκείου.

Αρχικά κάναμε περιγραφική ανάλυση του φύλου και της ηλικίας.

Συγκεκριμένα απάντησαν στο ερωτηματολόγιο 60 εκπαιδευτικοί, εκ των οποίων 46 γυναίκες δηλαδή το 76,7% και 14 άνδρες δηλαδή το 23,3%.

#### **1. ΦΥΛΟ**

60 απαντήσεις

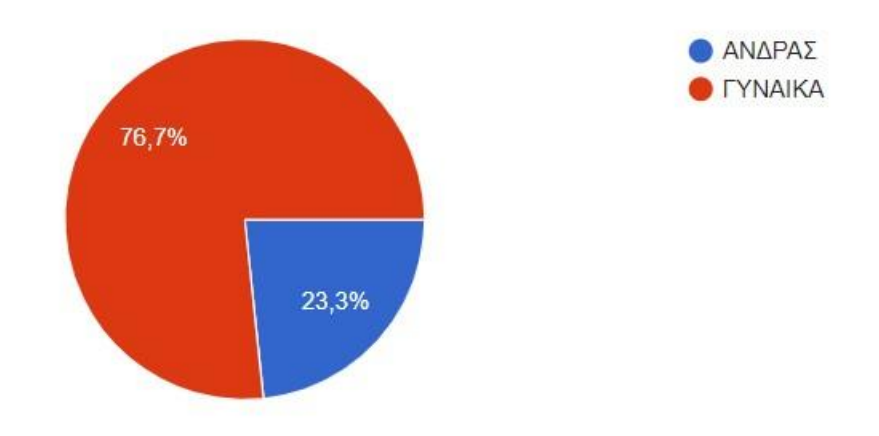

*Γράφημα 5.1: Ποσοστό Ανδρών/Γυναικών*

Το 73,3% έχει ηλικία 25-35χρονών ,το13,3% 36-45χρονών ,το 8,3% 46- 55χρονών και το 5% ηλικίας 56 και άνω.

### 2. HAIKIA

60 απαντήσεις

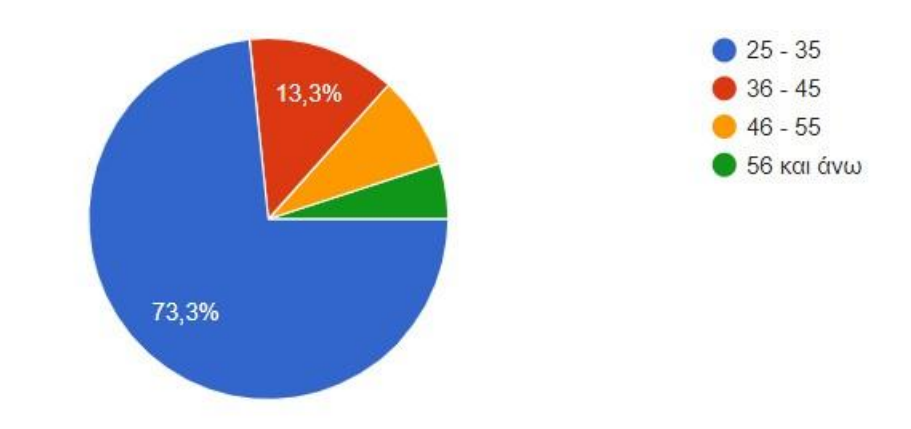

*Γράφημα 5.2: Οι ηλικίες των συμμετεχόντων στην έρευνα*

Στη συνέχεια προχωρήσαμε στη μελέτη του μορφωτικού επιπέδου των ερωτηθέντων ,του πεδίου ειδικότητας καθώς και των ετών προϋπηρεσίας τους.

Το 68,3% είναι μόνο απόφοιτοι ΑΕΙ/ΤΕΙ Το 36,7% είναι κάτοχοι μεταπτυχιακού τίτλου Κανένας 0,00% δεν είναικάτοχος διδακτορικού τίτλου

#### 3. ΤΙΤΛΟΙ ΣΠΟΥΔΩΝ (επιλέξτε όλα όσα ισχύουν)

60 απαντήσεις

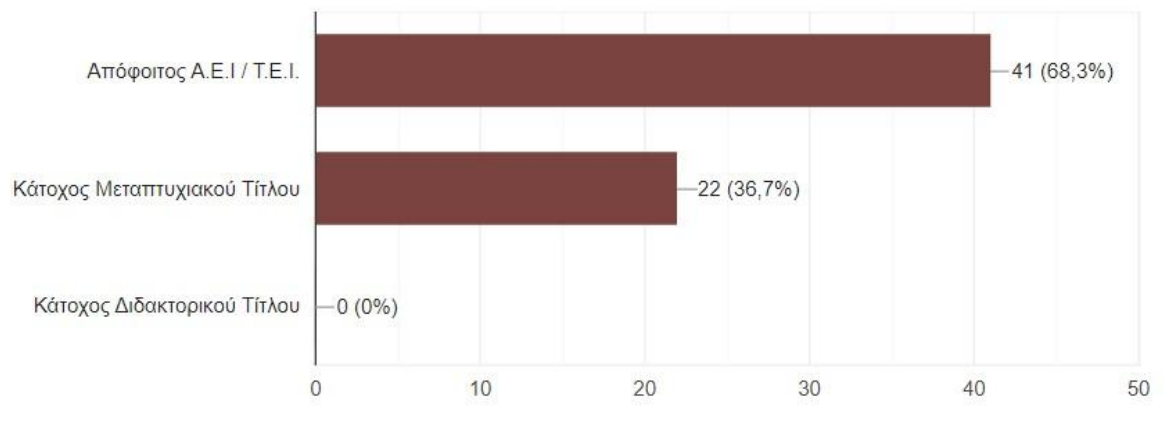

*Γράφημα 5.3: Μορφωτικό επίπεδο ερωτηθέντων*

Οι ειδικότητες που πήραν μέρος στην έρευνα είναι ως επί τω πλείστον φιλόλογοι (ΠΕ02) 46,7%,δάσκαλοι (ΠΕ70) 31,7%,καθηγητές αγγλικών (ΠΕ06) 10%,καθηγητές γαλλικών (ΠΕ05)1,7%, δάσκαλοι ειδικής αγωγής (ΠΕ71) 3,3%,θεολόγους (ΠΕ01) 5% και θεατρολόγους (ΠΕ 91.01) 1,7%.

#### 4. ΠΟΙΟ ΕΙΝΑΙ ΤΟ ΠΕΔΙΟ ΤΗΣ ΕΙΔΙΚΟΤΗΤΑΣ ΣΑΣ:

60 απαντήσεις

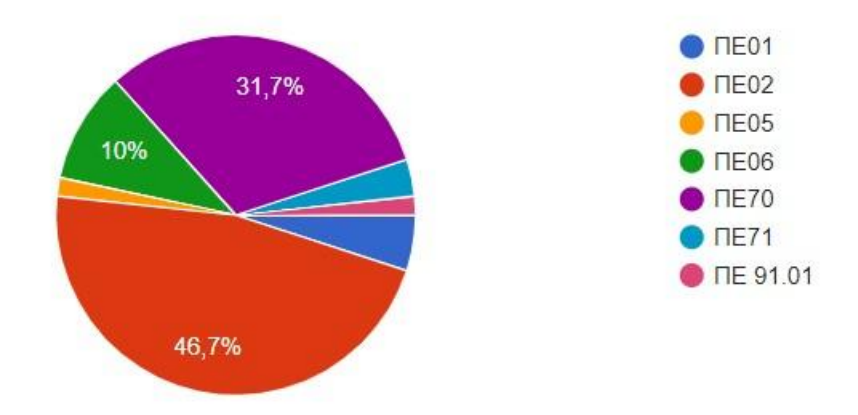

*Γράφημα 5.4: Ποσοστά ειδικοτήτων ερωτηθέντων εκπαιδευτικών*

Όσον αφορά τα έτη προϋπηρεσίας το 75% διδάσκει έως 10έτη,το 11,7%από 11 -20 έτη, το 6,7% από21-30 έτη και το 6,7% 31 έτηκαι άνω.

### 5. ΕΤΗ ΥΠΗΡΕΣΙΑΣ

60 απαντήσεις

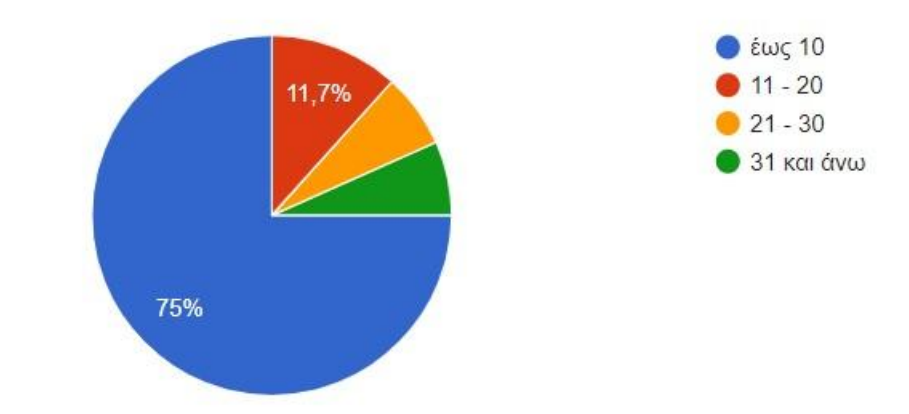

*Γράφημα 5.5: Ποσοστά ετών προϋπηρεσίας ερωτηθέντων εκπαιδευτικών*

Επιπλέον μελετήσαμε τις βασικές δεξιότητες των ερωτηθέντων εκπαιδευτικών στη χρήση Η/Υ και τις επιμορφώσεις που έχουν λάβει καθώς και τον βαθμό που χρησιμοποιούν εργαλεία ΤΠΕ κατά την διδασκαλία τους και ποια είναι αυτά.

Σχετικά με τις βασικές δεξιότητες των εκπαιδευτικών στη χρήση Η/Υ:

Το 33,3% έχει απαντήσει το 5,δηλαδή άριστες

Το 48,3% έχει απαντήσει το 4,δηλαδή πολύ καλές

Το 16,7% το 3, δηλαδή καλές

Το 1,7% το 2, δηλαδή λίγο καλές

Ενώ κανένας δεν απάντησε το 1 που δηλώνει το ανύπαρκτες

6. ΟΙ ΒΑΣΙΚΕΣ ΔΕΞΙΟΤΗΤΕΣ ΣΤΗ ΧΡΗΣΗ Η/Υ ΕΙΝΑΙ:

60 απαντήσεις

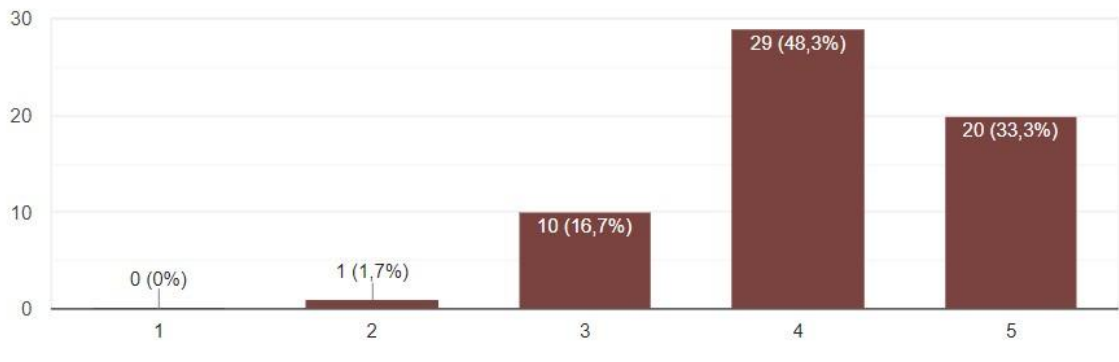

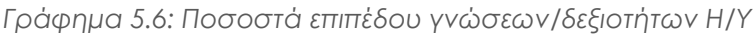

Έχουν παρακολουθήσει εκπαιδευτικά προγράμματα σχετικά με τη χρήση Η/Υ :

Το 61,7% Α' Επιπέδου

Το 30% Β' Επιπέδου

- Το 16,7% απάντησε πως όχι δεν έχει παρακολουθήσει κάποιο
- Το 1,7% έχει μεταπτυχιακό πάνω στις νέες τεχνολογίες στην εκπαίδευση

Το 1,7% βασίζεται στις γνώσεις του διπλώματος ECDL

7. ΕΧΕΤΕ ΠΑΡΑΚΟΛΟΥΘΗΣΕΙ ΕΚΠΑΙΔΕΥΤΙΚΑ ΠΡΟΓΡΑΜΜΑΤΑ/ΣΕΜΙΝΑΡΙΑ ΓΙΑ ΤΗ ΧΡΗΣΗ Η/Υ; 60 απαντήσεις

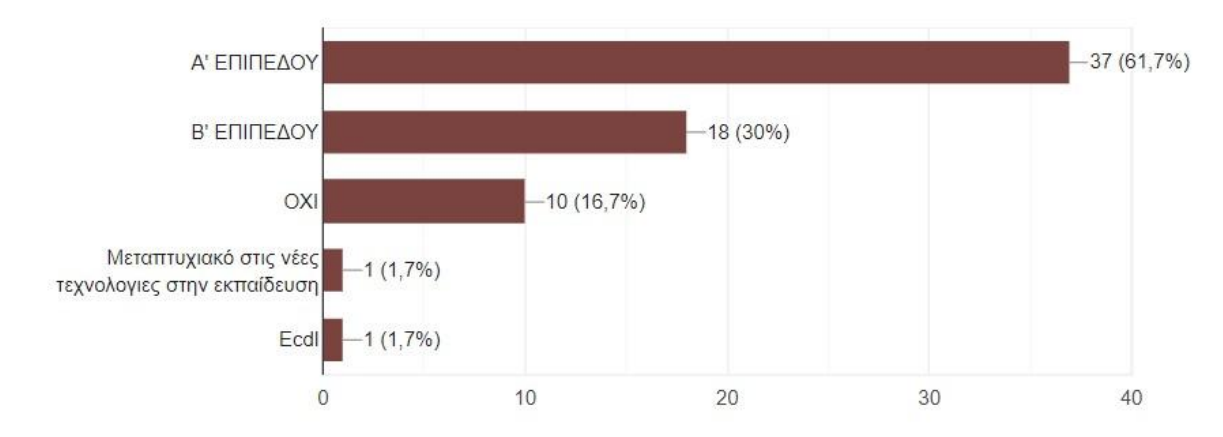

*Γράφημα 5.7: Ποσοστά παρακολούθησης εκπαιδευτικών προγραμμάτων σχετικά με τη χρήση Η/Υ*

Οι εκπαιδευτικοί της έρευνας μας ως επί τω πλείστον χρησιμοποιούν εργαλεία ΤΠΕ στην εκπαιδευτική διαδικασία εκτός από ένα πολύ μικρό ποσοστό:

To 5% απάντησε το 1, δηλαδή καθόλου

Το 8,3% το 2 ,λίγο

Το 33,3% το 3 ,αρκετά

Το 31,7% το 4,πολύ

Και το 21,7% το 5,πάρα πολύ

8. ΣΕ ΠΟΙΟΝ ΒΑΘΜΟ ΧΡΗΣΙΜΟΠΟΙΕΙΤΕ ΤΑ ΕΡΓΑΛΕΙΑ ΤΠΕ ΣΤΗΝ ΕΚΠΑΙΔΕΥΤΙΚΗ ΔΙΑΔΙΚΑΣΙΑ 60 απαντήσεις

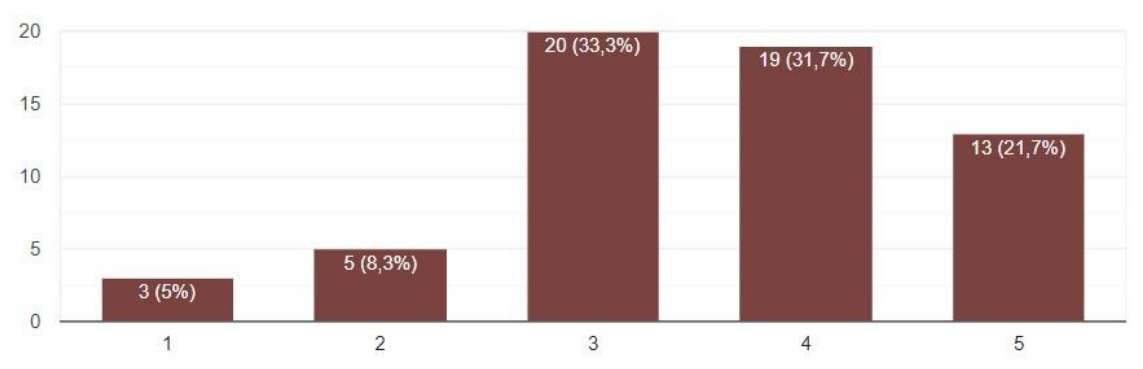

*Γράφημα 5.8: Βαθμός χρήσης εργαλείων ΤΠΕ στην εκπαιδευτική διαδικασία*

Στην ερώτηση 9«Ποια εργαλεία ΤΠΕ χρησιμοποιείτε;» διαπιστώθηκε ότι στην πλειοψηφία τους οι ερωτηθέντες εκπαιδευτικοί χρησιμοποιούν τα μέσα κοινωνικής δικτύωσης (facebook, youtube, viber, skype), ακολουθούν οι εφαρμογές γραφείου (power point,movie maker) και οι εφαρμογές για μαζικά διαδικτυακά μαθήματα (moodle, e-class), ένα μικρό ποσοστό χρησιμοποιεί προγράμματα λογισμικού για τη δημιουργία ασκήσεων (hot potatoes), ενώ ένα πολύ μικρό ποσοστό απάντησε άλλα προγράμματα (webex, e-me,classmaker, quizmaker) και ακόμη πως δεν χρησιμοποιεί καθόλου (1,7%).

9. ΠΟΙΑ ΕΡΓΑΛΕΙΑ ΤΠΕ ΧΡΗΣΙΜΟΠΟΙΕΙΤΕ:

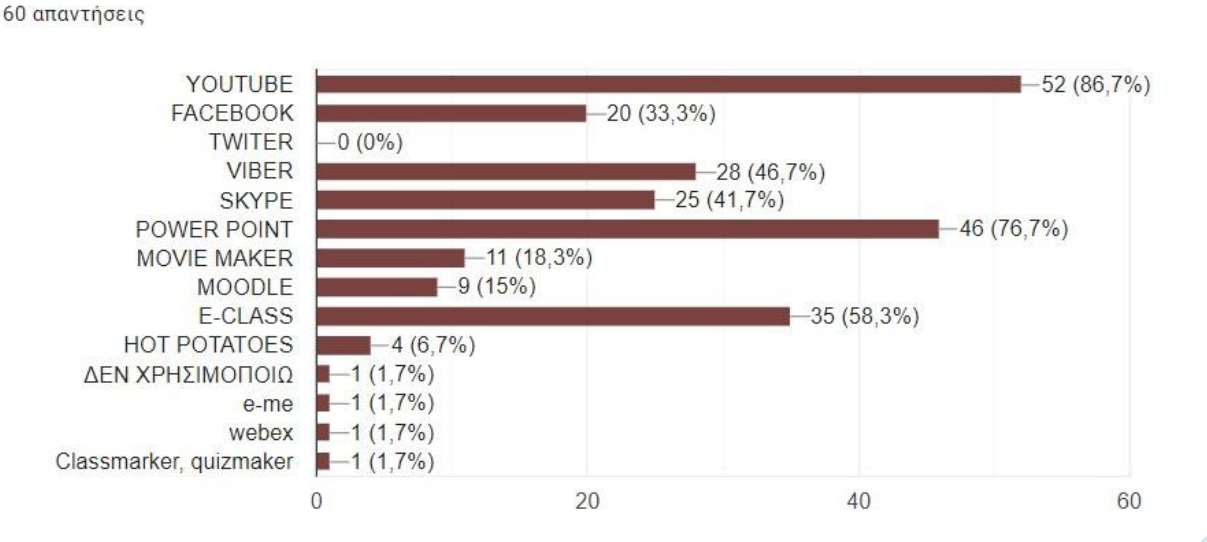

*Γράφημα 5.9: Συχνότερα εργαλεία ΤΠΕ που χρησιμοποιούν οι ερωτώμενοι*

Το 51,7% διαπίστωσε πως το περιβάλλον της εφαρμογής είναι πάρα πολύ φιλικό προς το χρήστη,

Το 31,7% πολύ φιλικό

Το 13,3% αρκετά

Το 3,3% λίγο

Ενώ κανένας δεν απάντησε πως δεν είναι καθόλου φιλικό

10. ΤΟ ΠΕΡΙΒΑΛΛΟΝ ΤΗΣ ΕΦΑΡΜΟΓΗΣ ΕΙΝΑΙ ΦΙΛΙΚΟ ΠΡΟΣ ΤΟΝ ΧΡΗΣΤΗ; 60 απαντήσεις

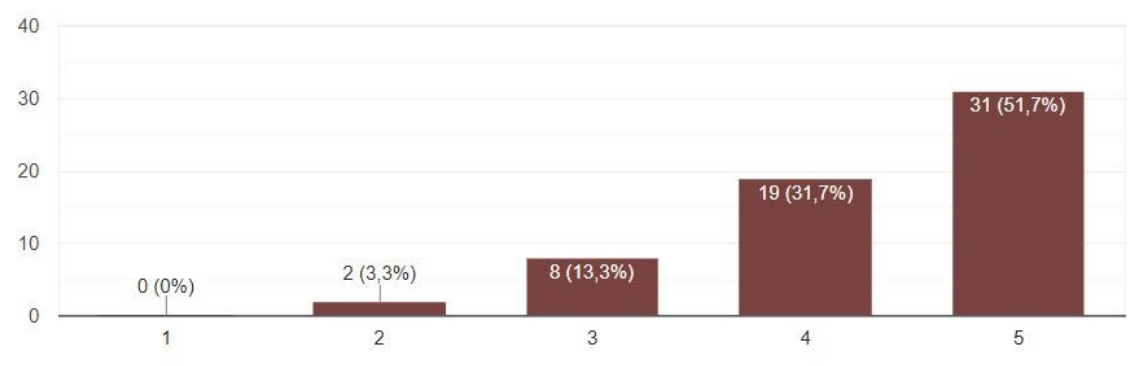

*Γράφημα 5.10: Ποσοστά για την αξιολόγηση χρηστών ως προς τη φιλικότητα της εφαρμογής προς τον χρήστη*

Οι ερωτηθέντες αξιολόγησαν επίσης θετικά την εφαρμογή ως προς την ευκολία πλοήγησης:

Το 60% την αξιολόγησε με 5,δηλαδή υψηλή ευκολία

Το 25% με 4

Το 11,7% με 3

Ενώ μόλις Το 3,3 με 2 ,δηλαδή λίγη ευκολία

#### 11. ΑΞΙΟΛΟΓΗΣΤΕ ΤΗΝ ΕΦΑΡΜΟΓΗ ΣΧΕΤΙΚΑ ΜΕ ΤΗΝ ΕΥΚΟΛΙΑ ΠΛΟΗΓΗΣΗΣ

60 απαντήσεις

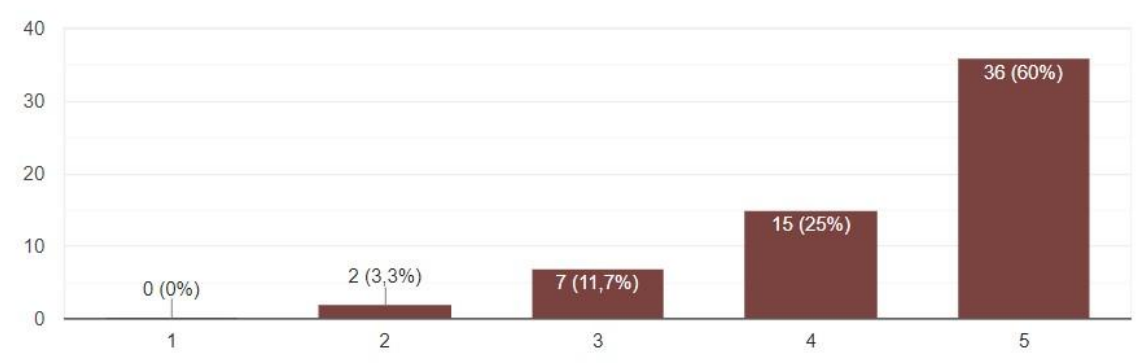

*Γράφημα 5.11: Βαθμός ευκολίας πλοήγησης στην εφαρμογή, ποσοστά απαντήσεων*

Σχετικά με την πληρότητα τωνδεδομένων που παρέχει η εφαρμογή λάβαμε τις εξής απαντήσεις:

Το 48,3% την αξιολόγησε με 5

Το 38,3% με 4

Το 13,3% με 3

### 12. ΑΞΙΟΛΟΓΗΣΤΕ ΤΗΝ ΠΛΗΡΟΤΗΤΑ ΤΟΝ ΔΕΛΟΜΕΝΟΝ ΠΟΥ ΠΑΡΕΧΕΙ Η ΕΦΑΡΜΟΓΗ 60 απαντήσεις

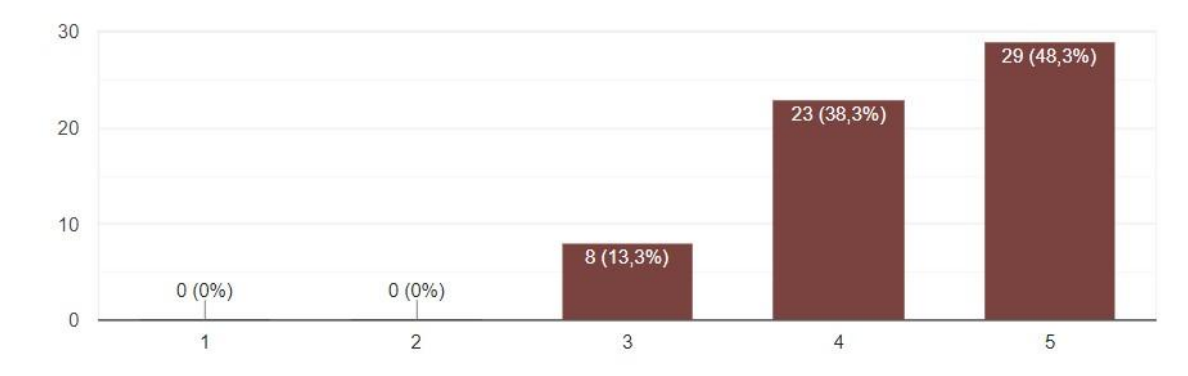

*Γράφημα 5.12: Ποσοστά αξιολογήσεων πληρότητας των δεδομένων που παρέχει η εφαρμογή*

Η εφαρμογή ανταποκρίνεται στον αρχικό σχεδιασμό σε αρκετά μέγαλο βαθμό για τους περισσότερους ερωτηθέντες εκπαιδευτικούς:

Για το 10% με 3 Για το 51,7% με 4

## Για το 38,3% με 5

60 απαντήσεις

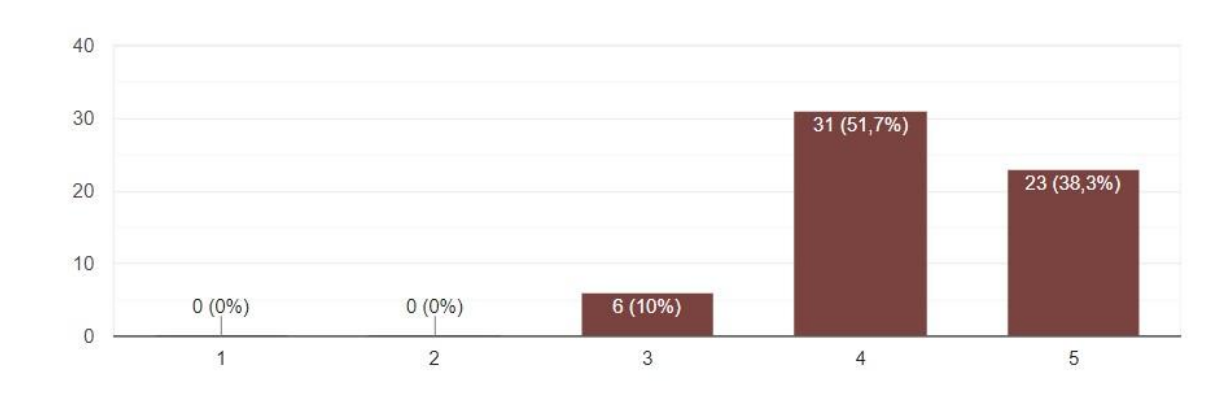

13. ΣΕ ΠΟΙΟ ΒΑΘΜΟ Η ΕΦΑΡΜΟΓΗ ΑΝΤΑΠΟΚΡΙΝΕΤΑΙ ΣΤΟΝ ΑΡΧΙΚΟ ΣΧΕΔΙΑΣΜΟ:

*Γράφημα 5.13: Ποσοστά αξιολόγησης της κάλυψης των αρχικών προσδοκιών που υπήρξαν για την εφαρμογή*

Όσον αφορά την **ερώτηση 14** δηλαδή, **«Ποιο είναι το στοιχείο της εφαρμογής που σας εντυπωσίασε περισσότερο;»** οι περισσότεροι αναφέρουν την ευκολία της πλοήγησης, η χρήση εικόνων και βίντεο και η οπτικοποίηση της πληροφορίας πάνω στο χάρτη.

Εντύπωση επίσης έκαναν:

Τα χρώματα της εφαρμογής

Η χρήση λέξεων κλειδιών για την καλύτερη απομνημόνευση

Το ότι ο χάρτης σε βοηθά παράλληλα να μάθεις και γεωγραφία, η μετάβαση από το ένα μέρος στο άλλο βοηθά επίσης στην κατανόηση των πολιτικών και στρατηγικών συμφερόντων

Επεσήμαναν επίσης πως θα αποτελέσει χρήσιμο εργαλείο ιδιαίτερα για τη Στ' Δημοτικού

Σχετικά με την **ερώτηση 15 «Ποιο είναι το στοιχείο της εφαρμογής που σας προβλημάτισε περισσότερο;»** οι 16 απάντησαν πως δεν τους προβλημάτισε τίποτα, οι 15 δεν απάντησαν καθόλου άρα το εκλαμβάνουμε ως ότι και αυτοί επίσης δεν προβληματίστηκαν για κάτι. Οι υπόλοιποι εξέφρασαν τους παρακάτω προβληματισμούς:

Η πλειοψηφία θα ήθελε παραπάνω εικόνες και βίντεο

Θα ήθελαν να καλύπτει ο χάρτης μεγαλύτερη ιστορική περίοδο Θέλει χρόνο για να φτιάξεις μια τέτοια εφαρμογή Θα ήθελαν περισσότερες πληροφορίες (κείμενο) Θα ήθελαν λιγότερο κείμενο Η αδυναμία να κάνουν μεγέθυνση μέσω κινητού Η χρήση του διαδραστικού χάρτη από εκπαιδευτικούς οι οποίοι δεν είναι εξοικειωμένοι με την τεχνολογία ή δεν διαθέτουν τον απαραίτητο εξοπλισμό στην αίθουσα Κάποιο εργαλείο αξιολόγησης π.χ. ασκήσεις Η δυνατότητα για μετάβαση στο μεθεπόμενο βήμα ή στο τελευταίο και αντιστρόφως

Τέλος στην **ερώτηση 16** το σύνολο των ερωτηθέντων εκπαιδευτικών εξέφρασε την άποψη ότι η εφαρμογή θα αποτελέσει ένα χρήσιμο εργαλείο για την εκπαιδευτική διαδικασία αλλά και για το σύνολο των χρηστών που δεν αποτελούν μέλη της εκπαιδευτικής κοινότητας. Θα εμπλουτίσει το μάθημα της ιστορίας, ένα κατ' εξοχήν θεωρητικό μάθημα, θα το εκσυγχρονίσει και θα συμβάλλει ακόμα και στην εκμάθηση γεωγραφίας.

Επιπλέον μπορεί να χρησιμοποιηθεί και σε αφιερώματα/γιορτές για την προβολή των γεγονότων. Όπως και στο μάθημα της θεατρικής αγωγής όπου πραγματοποιούνται θεατρικά παιχνίδια με θέμα ιστορικά γεγονότα καθώς επίσης οι μαθητές καλούνται να ανεβάσουν σχολικές παραστάσεις για τις εθνικές εορτές θα τους βοηθήσει να κατανοήσουν καλύτερα το θέμα της παράστασης.

Όσον αφορά την εκπαιδευτική διαδικασία ο εκπαιδευτικός μπορεί να χρησιμοποιήσει την εφαρμογή έχοντας συγκεντρωτικά όλες τις πληροφορίες, πηγές, εικόνες και χάρτες για μια πιο ολοκληρωμένη παρουσίαση μαθήματος χωρίς να κουβαλάειπολλά βιβλία και άλλα εργαλεία.

Παράλληλα όσον αφορά τους χρήστες που δεν αποτελούν μέλη της εκπαιδευτικής κοινότητας μπορεί να αποτελέσει μια γρήγορη και εύκολη πηγή γνώσης όπου ο χρήστης βρίσκει αυτό που αναζητάει.

Η εφαρμογή πέτυχε τον σκοπό της ,μπορεί να αποτελέσει ένα χρήσιμο εργαλείο για τον εκπαιδευτικό, το μαθητή ή απλώς τον άνθρωπο που αγαπά και ενδιαφέρεται να μάθει ιστορία.

## **Κεφάλαιο 6: Συμπεράσματα**

Ξεκινήσαμε αυτή την έρευνα με σκοπό να δημιουργήσουμε μια εφαρμογή η οποία θα βελτίωνε την διδασκαλία του μαθήματος της Ιστορίας.

Μέσα από την εφαρμογή, σύμφωνα με τους εκπαιδευτικούς που την αξιολόγησαν, καταφέραμε να οπτικοποιήσουμε το μάθημα, να γίνουν πιο κατανοητά τα γεωγραφικά όρια της περιόδου και να μπει σε μια σειρά ηπορεία των γεγονότων (το οπτικό ερέθισμα καταγράφει καλύτερα την πληροφορία).

Έπειτα από τις επισημάνσεις των εκπαιδευτικών που αξιολόγησαν την εφαρμογή, επήλθαν βελτιώσεις όπως συνέβη η προσθήκη του κουμπιού «Προηγούμενο βήμα», ώστε να μπορεί ο αναγνώστης να γυρνά πίσω και να ξαναβλέπει κάποια πληροφορία προκειμένου να την μελετήσει ξανά.

Η εφαρμογή βρίσκεται σε πειραματικό στάδιο. Ο στόχος μας ήταν να αποτελέσει ένα σύγχρονο και χρήσιμο εργαλείο για τους εκπαιδευτικούς. Η εξ΄ αποστάσεως εκπαίδευση στις μέρες μας έγινε ευρέως γνωστή, ενώ παράλληλα η διδασκαλία εκσυγχρονίστηκε και ολοένα και περισσότεροι εκπαιδευτικοί και μαθητές έχουν τον κατάλληλο τεχνολογικό εξοπλισμό, επομένως τώρα και τα μαθήματα χρειάζονται να περάσουν και αυτά στον δικό τους εκσυγχρονισμό. Τέτοιου είδους εφαρμογές θα ήταν μια καλή αρχή.

# **Βιβλιογραφία**

[1] Χρηστάκης, Ν. (2010). *Το πρόσωπο και οι άλλοι. Θέματα επικοινωνίας και κοινωνικής ψυχολογίας*, Αθήνα: Παπαζήσης.

[2] Zhang, J., Wang, Μ. & Wang, W. (2012). Computer Mediated Communication in Education, *Advances in Electric and Electronics*, 155, 361-365.

[3] Ακουμιανάκης, Δ. (2006). *Διεπαφή χρήστη- υπολογιστή*, Αθήνα: Κλειδάριθμος.

[4] Μαρμαράς, Ν. & Ναθαναήλ, Δ. (2015). *Εισαγωγή στην εργονομία*, Αθήνα: Κάλλιπος.

[5] Ρούσσος, Π.Λ. (2011). *Γνωσιακή ψυχολογία. Οι βασικές γνωστικές διεργασίες,* Αθήνα: Τόπος.

[6] Βοσνιάδου, Σ. (2001). *Γνωσιακή ψυχολογία*, Αθήνα: Gutenberg.

[7] Esgate, A. & Groome, D. (2005). *An introduction to applied cognitive psychology*, UK: Psychology Press.

[8] Παπαδάκης, Σ. & Καλογιαννάκης, Μ. (2009). Δημιουργική χρήση των ΤΠΕ στην Πρωτοβάθμια και Δευτεροβάθμια Εκπαίδευση. Το πρόγραμμα e- twinning για διεθνείς συνεργασίες και ανάπτυξη, *5 <sup>ο</sup> Διεθνές Συνέδριο στην Ανοικτή και Εξ Αποστάσεως Εκπαίδευση,* σ σ. 203-212.

[9] Κορωναίου, Α. (2001). *Εκπαιδεύοντας εκτός σχολείου. Συμβολή των οπτικοακουστικών μέσων και των νέων τεχνολογιών*, Αθήνα: Μεταίχμιο.

[10] Κελπανίδης, Μ. (2004). *Διά βίου μάθηση. Κοινωνικές προϋποθέσεις και λειτουργίες- Δεδομένα και διαπιστώσεις*, Αθήνα: Ελληνικά Γράμματα.

[11] Τάσση, Ο. (2014). Οι σχέσεις των εκπαιδευτικών με τις ΤΠΕ στο σχολείο, *Έρκυνα- Επιθεώρηση Εκπαιδευτικών- Επιστημονικών Θεμάτων*, 1: 200-215.

[12] Χριστοφίδου, Ε. (2012). *Αποτελεσματικός εκπαιδευτικός*, Λευκωσία: Παιδαγωγικό Ινστιτούτο Κύπρου.

[13] Καπραβέλου, Α. (2011). Η σημασία των θεωριών μάθησης στο πλαίσιο των ΤΠΕ στην εκπαίδευση, *Ανοικτή Εκπαίδευση: το Περιοδικό για την Ανοικτή και Εξ Αποστάσεως Εκπαίδευση και την Εκπαιδευτική Τεχνολογία*, 7 (1): 98-117.

[14] Κόκκοτας, Π. (1998). *Σύγχρονες προσεγγίσεις στη διδασκαλία των φυσικών επιστημών. Η εποικοδομητική προσέγγιση της διδασκαλίας και της μάθησης*, Αθήνα.

[15] Κολιάδης, Ε. (1997). *Θεωρίες μάθησης και εκπαιδευτική πράξη*, Αθήνα.

[16] Schul, J.E. (2012). Revisiting and old friend: The practice and promise of cooperative learning for the twenty-first century. *The Social Studies*, 102, 88-93.

[17] Al-Khalifa, H. S. & Al-Salman, A. S. (2006). From Web 1.0 to Web 2.0 and Beyond: Is the Web becoming more accessible for people with visual impairments. *Australian Computer Society*, 214: 145-154.

[18] Berners-Lee, T. (1999). *Weaving the Web*. San Fransisco : Harper Collins.

[19] Cormode, G. & Krishnamurthy, B. (2008). Key differences between web 1.0 and web 2.0. *First Monday*, 13, 6.

[20] Crook, C., et al. (2008). *Becta Report: Web 2.0 technologies for learning: The current landscape – opportunities, challenges and tensions*. London : BECTΑ.

[21] Stahl, G. (2006). *Group cognition: Computer support for building collaborative knowledge*. Cambridge : MA:MIT Press.

[22] Carroll, F., et al. (2012). Exploring how social media can enhance the teaching of action research. Action Research, 10: 170-188.

[23] Wood, P. (2012). Blogs as liminal space: student teachers at the threshold. Technology, Pedagogy and Education, 21 (1): 85-99.

[24] Dunlap, J. & Lowenthal, P. (2009). Tweeting the night away: Using Twitter to enhance social presence. *Journal of Information Systems Education*, 20: 129-135.

[25] Kayri, M. & Cak, O. (2010). An applied study on educational use of Facebook as a Web 2.0 tool: The sample lesson of computer networks and communication. *International journal of computer science & information Technology*, 2 (4): 48-58.

[26] Shih, R.C. (2011). Can Web 2.0 technology assist college students in learning English writing? Integrating Facebook and peer assessment with blended learning, *Australasian Journal of Educational Technology*, 27 (5): 829-845.

[27] Τσέλιος, Ν., Γεωργούτσου, Μ. & Παναγιωτάκη, Π. (2011). Διερεύνηση της μαθησιακής αποτελεσματικότητας βασισμένης σε wiki δραστηριότητας στο πλαίσιο της εκπαίδευσης σε ΤΠΕ. *Πρακτικά 2ου Πανελλήνιου Συνεδρίου «Ένταξης και χρήσης των ΤΠΕ στην εκπαιδευτική διαδικασία».* Τόμ. Α', σσ. 857-866.

[28] Cole, M. (2009). Using Wiki technology to support student engagement: Lessons from the trenches. Computers & Education, 52 (1): 141-146.

[29] McMartin, F. (2008). Open educational content: Transforming access to education. In T. Iiyoshi & M.S.V. Kumar (Eds.). *Opening up education*, pp. 135-148.

[30] White, J. (2009). Coffy, YouTube, and Uncle Ben: The use of film and new media in the teaching of African American Studies of the University of Hawai. New Media in Higher Education, 42 (1/2): 47-53.

[31] Floon, G. (2010). Using avatars and virtual environments in learning. What do they have to offer? *British Journal of Educational Technology*, 41 (1): 108-122.

[32] Psotka, J. (2012). Interactive learning environments and games. *Interactive Learning Environments*, 20 (4): 309-310.

[33] Aguaded, I. (2013). The MOOC Revolution: A new form of education from the technological paradigm? *Comunicar*.41, (17): 7-8.

[34] Παπαδάκης, Σ. & Καλογιαννάκης, Μ. (2014). MOOC «Massive Open Online Courses»: Μια πρώτη επισκόπηση του πεδίου, Νέος Παιδαγωγός, 2.

[35] Παπαποστόλου, Α. (2014). *Διαδραστικοί και δυναμικοί χάρτες στο διαδίκτυο με χρήση λογισμικών ανοικτού κώδικα. Οπτικοποίηση της μικρασιατικής εκστρατείας*, Διπλωματική Εργασία, Αθήνα: ΕΜΠ.

[36] Μπέζιουλας, Μ. (2007). *Κατασκευή διαδραστικών χαρτών για τη Σαλαμίνα.* Πτυχιακή Εργασία, Αθήνα:. Αθήνα : ΕΣΤΙΑ.

[37] Neumann, A. (2012). *Web Mapping and Web Chartography*. Springer Handbook of Geographic Information.

[38] Γεωργούσης, Κ.Γ. (2010). *Εποπτεία κυκλοφοριακού φόρτου σε πραγματικό χρόνο,* Αθήνα: ΕΜΠ.

[39] WIKIPEDIA, <https://el.wikipedia.org/wiki/HTML>.

[40] MOZILLA.

[https://developer.mozilla.org/enUS/docs/Learn/Getting\\_started\\_with\\_t](https://developer.mozilla.org/enUS/docs/Learn/Getting_started_with_the_web/HTML_basics) he\_web/HTML\_basics.

[41] MOZILLA.

<https://developer.mozilla.org/enUS/docs/Web/Guide/HTML/HTML5>.

[42] MySQL, [https://el.wikipedia.org/wiki/MySQL.](https://el.wikipedia.org/wiki/MySQL)

[43] GURU SITE. [https://www.guru99.com/sql-vs-mysql.html.](https://www.guru99.com/sql-vs-mysql.html)

[44] MySQL. [https://dev.mysql.com/doc/relnotes/mysql/8.0/en/.](https://dev.mysql.com/doc/relnotes/mysql/8.0/en/)

[45] Silberschatz, A., Korth, H. & Sudarshan, S. (2009). *Συστήματα Βάσεων Δεδομένων.* Αθήνα : Γκιούρδας Μ..

[46] WIKIPEDIA. PHP. [https://el.wikipedia.org/wiki/PHP.](https://el.wikipedia.org/wiki/PHP)

[47] Tutorials Point. PHP - Introduction. [https://www.tutorialspoint.com/php/php\\_introduction.htm.](https://www.tutorialspoint.com/php/php_introduction.htm)

[48] php.net. PHP Released. <http://php.net/>.

[49] WIKIPEDIA. [https://en.wikipedia.org/wiki/Apache\\_HTTP\\_Server](https://en.wikipedia.org/wiki/Apache_HTTP_Server).

[50] Tutorial Point. Web Server.

[https://www.tutorialspoint.com/internet\\_technologies/web\\_servers.htm](https://www.tutorialspoint.com/internet_technologies/web_servers.htm).

[51] Apache.

[https://httpd.apache.org/docs/2.4/new\\_features\\_2\\_4.html](https://httpd.apache.org/docs/2.4/new_features_2_4.html).

[52] Bootstrap. Bootstrap. <https://getbootstrap.com/>.

[53] ΒΙΚΙΠΑΙΔΕΙΑ. Bootstrap.

[https://en.wikipedia.org/wiki/Bootstrap\\_\(front-end\\_framework\).](https://en.wikipedia.org/wiki/Bootstrap_(front-end_framework))

[54] w3schools.com. Bootstrap 4 Get Started. [https://www.w3schools.com/bootstrap4/bootstrap\\_get\\_started.asp](https://www.w3schools.com/bootstrap4/bootstrap_get_started.asp).

[55] WIKIPEDIA. Javascript. <https://el.wikipedia.org/wiki/JavaScript>.

[56] MOZILLA.

[https://developer.mozilla.org/enUS/docs/Learn/JavaScript/First\\_steps/](https://developer.mozilla.org/enUS/docs/Learn/JavaScript/First_steps/What_is_JavaScript) What\_is\_JavaScript.

# **Παράρτημα Α – Κώδικας**

```
var map;
const mapId = '#map';
let activeMap = 1;
const highlightColor = '#9932CC';
const activeMarkerColor = '#1E90FF';
const nextStepText = 'Επόμενο βήμα: ';
var steps = [
   // 0
    \{ \{nextStepHeader: nextStepText+'Γαλλία',
       expectedClick: 'FR',
       redirect: true,
       showRegions: ['FR'],
   },
   // 1
    \{ \{nextStepHeader: nextStepText+'Παρίσι',
       code: 'FR',
       showRegions: ['FR', 'TR'],
       markers: [
           {latLng: [48.8588495, 2.3119299], name: 'Παρίσι'}
       ],
       redirect: true,
   },
   // 2
    \{ \{nextStepHeader: nextStepText+'Τουρκία',
       info: 1,
       code: 'FR',
       showRegions: ['FR', 'TR'],
       markers: [
           {latLng: [48.8588495, 2.3119299], name: 'Παρίσι', style: {fill: activeMarkerColor}}
       ],
       redirect: true,
       ignoreMarkerIndexClick: [0],
       expectedClick: 'TR',
   },
   // 3
    \{ \{nextStepHeader: nextStepText+'Δυτική Μικρά Ασία',
       markers: [
           {latLng: [41.1740713, 29.1047217], name: 'Δυτική Μικρά Ασία'},
       ],
       code: 'TR',
       showRegions: ['FR', 'TR'],
       redirect: true,
   },
```

```
// 4
    \{ \{nextStepHeader: nextStepText+'Αμάσεια',
       info: 2,
       code: 'TR',
       showRegions: ['FR', 'TR'],
       markers: [
           {latLng: [41.1740713, 29.1047217], name: 'Δυτική Μικρά Ασία', style: {fill:
activeMarkerColor}},
           {latLng: [40.6562277, 35.8133128], name: 'Αμάσεια'},
       ],
       redirect: true,
       ignoreMarkerIndexClick: [0],
   },
   // 5
    \{ \{nextStepHeader: nextStepText+'Ερζερούμ',
       info: 3,
       code: 'TR',
       showRegions: ['FR', 'TR'],
       markers: [
           {latLng: [40.6562277, 35.8133128], name: 'Αμάσεια', style: {fill:
activeMarkerColor}},
           {latLng: [39.9118947, 41.2284114], name: 'Ερζερούμ'}
       ],
       redirect: true,
       ignoreMarkerIndexClick: [0],
   },
   // 6
    \{ \{nextStepHeader: nextStepText+'Άγκυρα',
       info: 4,
       code: 'TR',
       showRegions: ['FR', 'TR'],
       markers: [
           {latLng: [39.9118947, 41.2284114], name: 'Ερζερούμ', style: {fill:
activeMarkerColor}},
           {latLng: [39.9032919, 32.6223397], name: 'Άγκυρα'}
       ],
       redirect: true,
       ignoreMarkerIndexClick: [0],
   },
   // 7
    \{ \{nextStepHeader: nextStepText+'Μικρά Ασία',
       info: 5,
       code: 'TR',
       showRegions: ['FR', 'TR'],
```

```
markers: [
          {latLng: [39.9032919, 32.6223397], name: 'Άγκυρα', style: {fill:
activeMarkerColor}},
          {latLng: [41.0052363, 28.8717545], name: 'Μικρά Ασία'}
       ],
       redirect: true,
       ignoreMarkerIndexClick: [0],
   },
   // 8
   \{ \{nextStepHeader: nextStepText+'Ελλάδα',
       info: 6,
       code: 'TR',
       showRegions: ['FR', 'TR', 'GR'],
       markers: [
          {latLng: [41.0052363, 28.8717545], name: 'Μικρά Ασία', style: {fill:
activeMarkerColor}},
       ],
       redirect: true,
       expectedClick: 'GR',
   },
   // 9
   \{ \{nextStepHeader: nextStepText+'Αθήνα',
       showRegions: ['FR', 'TR', 'GR'],
       code: 'GR',
       markers: [
          {latLng: [37.9908997, 23.70332], name: 'Αθήνα'},
       ],
       redirect: true,
   },
   // 10
   \{ \{nextStepHeader: nextStepText+'Εσκί Σεχίρ-Κιουτάχεια-Αφιόν Καραχισάρ',
       info: 7,
       showRegions: ['FR', 'TR', 'GR'],
       code: 'GR',
       markers: [
          {latLng: [37.9908997, 23.70332], name: 'Αθήνα', style: {fill: activeMarkerColor}},
          {latLng: [39.7654539, 30.4747748], name: 'Εσκί Σεχίρ'},
       ],
       redirect: true,
       ignoreMarkerIndexClick: [0],
   },
   // 11
   \{ \{nextStepHeader: nextStepText+'Χίος και Μυτιλήνη',
       info: 8,
```

```
showRegions: ['FR', 'TR', 'GR'],
       code: 'GR',
       markers: [
           {latLng: [39.7654539, 30.4747748], name: 'Εσκί Σεχίρ-Κιουτάχεια-Αφιόν Καραχισάρ',
style: {fill: activeMarkerColor}},
           {latLng: [38.3797758, 25.9335456], name: 'Χίος'},
           {latLng: [39.1811915, 26.346336], name: 'Μυτιλήνη'},
        ],
       redirect: true,
       ignoreMarkerIndexClick: [0],
   },
   // 12
    \{ \{nextStepHeader: nextStepText+'Μουδανιά-Ανατολική Θράκη',
       info: 9,
       showRegions: ['FR', 'TR', 'GR'],
       code: 'GR',
       markers: [
           {latLng: [39.7654539, 30.4747748], name: 'Χίος', style: {fill: activeMarkerColor}},
           {latLng: [38.3797758, 25.9335456], name: 'Μυτιλήνη', style: {fill:
activeMarkerColor}},
           {latLng: [40.2488597, 23.1481195], name: 'Μουδανιά-Ανατολική Θράκη'},
       ],
       redirect: true,
       ignoreMarkerIndexClick: [0, 1],
   },
   // 13
    \{ \{nextStepHeader: nextStepText+'Γουδή',
       info: 10,
       showRegions: ['FR', 'TR', 'GR'],
       code: 'GR',
       markers: [
           {latLng: [40.2488597, 23.1481195], name: 'Μουδανιά-Ανατολική Θράκη', style: {fill:
activeMarkerColor}},
           {latLng: [37.9860537, 23.7588761], name: 'Γουδή'},
       ],
       redirect: true,
       ignoreMarkerIndexClick: [0],
   },
   // 14
    \{ \{nextStepHeader: nextStepText+'Λωζάννη',
       info: 11,
       showRegions: ['FR', 'TR', 'GR'],
       code: 'GR',
       markers: [
```

```
{latLng: [37.9860537, 23.7588761], name: 'Γουδή', style: {fill:
activeMarkerColor}},
          {latLng: [46.5285767, 6.5824554], name: 'Λωζάννη'},
       ],
      redirect: true,
      ignoreMarkerIndexClick: [0],
   },
   // 15
   \{ \{nextStepHeader: nextStepText+'Ελλάδα',
      info: 12,
       showRegions: ['FR', 'TR', 'GR'],
      code: 'GR',
      markers: [
          {latLng: [46.5285767, 6.5824554], name: 'Λωζάννη', style: {fill:
activeMarkerColor}},
       ],
      redirect: true,
      expectedClick: 'GR',
   },
   // 16
   \{ \{nextStepHeader: nextStepText+'Τουρκία',
      info: 13,
      showRegions: ['FR', 'TR', 'GR'],
      code: 'GR',
      redirect: true,
      expectedClick: 'TR',
   },
   // 17
   \{ \{nextStepHeader: nextStepText+'2ος Χάρτης: Η εποχή του Μεσοπολέμου (1919- 1939)',
      info: 14,
       showRegions: ['FR', 'TR', 'GR'],
       code: 'TR',
      changeMap: true,
   },
   // 18
   \{ \{nextStepHeader: nextStepText+'ΗΠΑ',
      info: 15,
      showRegions: ['RU', 'US'],
      code: 'RU',
      redirect: true,
      expectedClick: 'US',
   },
   // 19
   \{ \{
```

```
Institutional Repository - Library & Information Centre - University of Thessaly
18/06/2024 17:21:39 EEST - 3.145.186.34
```

```
nextStepHeader: nextStepText+'Γερμανία',
       info: 16,
       showRegions: ['RU', 'US', 'DE'],
       code: 'US',
       redirect: true,
       expectedClick: 'DE',
   },
   1/20\{ \{nextStepHeader: nextStepText+'<a href="?step=21#map-wrap-2">Πολιτικές διαστάσεις της
κρίσης του 1929</a>',
       info: 17,
       showRegions: ['RU', 'US', 'DE', 'IT'],
       code: 'DE',
   },
   // 21
   \{ \{nextStepHeader: nextStepText+'Ελλάδα',
       info: 18,
       showRegions: ['RU', 'US', 'DE', 'IT', 'GR'],
       redirect: true,
       expectedClick: 'GR',
   },
   // 22
   \{ \{nextStepHeader: nextStepText+'<a href="?step=23#map-wrap-2">Η Ελλάδα του Μεσοπολέμου.
Η δικτατορία της 4ης Αυγούστου 1936</a>',
       info: 19,
       showRegions: ['RU', 'US', 'DE', 'IT', 'GR'],
       code: 'GR',
   },
   // 23
   \{ \{nextStepHeader: nextStepText+'<a href="?step=24#map-wrap-2"">Το προσφυγικό ζήτημα στην
Ελλάδα κατά τον Μεσοπόλεμο</a>',
       info: 20,
       showRegions: ['RU', 'US', 'DE', 'IT', 'GR'],
       code: 'GR',
   },
   // 24
   \{ \{nextStepHeader: nextStepText+'3ος Χάρτης: Ο Β' Παγκόσμιος Πόλεμος και η Ελλάδα',
       info: 21,
       changeMap: true,
       showRegions: ['RU', 'US', 'DE', 'IT', 'GR'],
       code: 'GR',
   },
   // 25
```

```
\{ \{nextStepHeader: nextStepText+'<a href="?step=26#map-wrap-3">Τα αίτια του πολέμου</a>',
      info: 22,
       showRegions: ['JP', 'DE', 'IT', 'AL'],
   },
   // 26
   \{ \{nextStepHeader: nextStepText+'<a href="?step=27#map-wrap-3">Ο Β΄ Παγκόσμιος
πόλεμος</a>',
      info: 23,
      showRegions: ['RU', 'DE'],
   },
   // 27
   \{ \{nextStepHeader: nextStepText+'Ο ελληνοϊταλικός πόλεμος',
      info: 24,
      code: 'GR',
      redirect: true,
       expectedClick: 'GR',
       showRegions: ['RU', 'DE', 'FR', 'GB', 'PL', 'GR', 'BG', 'JP', 'US'],
   },
   // 28
   \{ \{nextStepHeader: nextStepText+'<a href="?step=29#map-wrap-3">Ο ελληνογερμανικός
πόλεμος</a>',
      info: 25,
       showRegions: ['GR', 'IT'],
   },
   // 29
   \{ \{nextStepHeader: nextStepText+'<a href="?step=30#map-wrap-3">Η Κατοχή</a>',
      info: 26,
       showRegions: ['GR', 'DE'],
   },
   // 30
   \{ \{nextStepHeader: nextStepText+'Γοργοπόταμος',
      info: 27,
      showRegions: ['GR', 'DE', 'IT', 'BG'],
      markers: [
          {latLng: [38.8323708, 22.3943754], name: 'Γοργοπόταμος'},
       ],
      redirect: true,
      code: 'GR',
   },
   // 31
   \{ \{nextStepHeader: nextStepText+'Κορυσχάδες Ευρυτανίας',
```

```
info: 28,
       showRegions: ['GR'],
       markers: [
           {latLng: [38.8323708, 22.3943754], name: 'Γοργοπόταμος', style: {fill:
activeMarkerColor}},
           {latLng: [38.902896, 21.757459], name: 'Κορυσχάδες Ευρυτανίας'},
       ],
       code: 'GR',
       ignoreMarkerIndexClick: [0],
       redirect: true,
   },
   // 32
   \{ \{nextStepHeader: nextStepText+'Λίβανο',
       info: 29,
       showRegions: ['GR'],
       markers: [
           {latLng: [38.902896, 21.757459], name: 'Κορυσχάδες Ευρυτανίας', style: {fill:
activeMarkerColor}},
           {latLng: [32.6421512, 34.1793329], name: 'Λίβανος'},
       ],
       code: 'GR',
       ignoreMarkerIndexClick: [0],
       redirect: true,
   },
   // 33
   \{ \{nextStepHeader: nextStepText+'Νέα Υόρκη',
       info: 30,
       showRegions: ['GR', 'LB'],
       markers: [
           {latLng: [32.6421512, 34.1793329], name: 'Λίβανος', style: {fill:
activeMarkerColor}},
           {latLng: [40.6976637, -74.1197634], name: 'Νέα Υόρκη'},
       ],
       code: 'LB',
       redirect: true,
   },
   // 34
   \{ \{info: 31,
       showRegions: ['GR', 'US'],
       markers: [
          {latLng: [40.6976637, -74.1197634], name: 'Νέα Υόρκη', style: {fill:
activeMarkerColor}},
       ],
       code: 'US',
   },
```

```
];
```

```
var allRegions = {
    "FR": {"latLng": [46.1310293, 2.444785], scale: 4, "name": "Γαλλία", 'code': 'FR', 'color':
'#1E90FF'},
    "TR": {"latLng": [46.1310293, 2.444785], scale: 4, "name": "Τουρκία", 'code': 'TR',
'color': '#DC0A16'},
    "GR": {"latLng": [38.1288328, 22.238855], scale: 4, "name": "Ελλάδα", 'code': 'GR',
'color': '#0D5EAF'},
    "RU": {"latLng": [49.8134585, 68.8221468], scale: 1, "name": "Σοβιετική Ένωση", 'code':
'RU', 'color': '#DC143C'},
    "US": {"latLng": [37.2756024, -104.6568059], scale: 2, "name": "ΗΠΑ", 'code': 'US',
'color': '#FFD700'},
    "DE": {"latLng": [51.0895776, 5.9593538], scale: 4, "name": "Γερμανία", 'code': 'DE',
'color': '#DAA520'},
    "IT": {"latLng": [41.2032313, 8.2139965], scale: 4, "name": "Ιταλία", 'code': 'IT',
'color': '#04924D'},
    "JP": {"latLng": [32.6950963, 129.4297731], scale: 1, "name": "Ιαπωνία", 'code': 'JP',
'color': '#CD5C5C'},
    "AL": {"latLng": [32.6950963, 129.4297731], scale: 1, "name": "Αλβανία", 'code': 'AL',
'color': '#800000'},
    "GB": {"latLng": [48.5369128, 10.5691716], scale: 1, "name": "Βρετανία", 'code': 'GB',
'color': '#191970'},
    "PL": {"latLng": [51.935839, 16.89219], scale: 1, "name": "Πολωνία", 'code': 'PL', 'color':
'#FF4500'},
    "BG": {"latLng": [42.7219288, 24.4222706], scale: 1, "name": "Βουλγαρία", 'code': 'BG',
'color': '#556B2F'},
    "LB": {"latLng": [32.6421512, 34.1793329], scale: 7, "name": "Λίβανο", 'code': 'LB',
'color': '#2F4F4F'},
};
var regionColors = {
    'FR': '#fff',
    'TR': '#fff',
    'GR': '#fff',
    'RU': '#fff',
    'US': '#fff',
    'DE': '#fff',
    'IT': '#fff',
    'JP': '#fff',
    'AL': '#fff',
    'GB': '#fff',
    'PL': '#fff',
    'BG': '#fff',
    'LB': '#fff',
```
};

```
jQuery(document).ready(function($){
   $(this).on('click', '.reload', function(){
       window.location.href = 'index.php';
   });
   function setActiveMap()
    \{ \{$('a.nav-link.active').removeClass('active');
       //console.log(window.location.hash);
       if ( window.location.hash == '' || window.location.hash == '#map-wrap-1' ){}{
           $('.map-wrap:eq(0)').html('<div id="map"></div>');
           $('a.nav-link:eq(0)').addClass('active');
           activeMap = 1;\} else if ( window.location.hash == '#map-wrap-2' ){
           $('.map-wrap:eq(1)').html('<div id="map"></div>');
           $('a.nav-link:eq(1)').addClass('active');
           activeMap = 2;
       } else if ( window.location.hash == '#map-wrap-3' ){
           $('.map-wrap:eq(2)').html('<div id="map"></div>');
           $('a.nav-link:eq(2)').addClass('active');
           activeMap = 3;}
    }
   setActiveMap();
   initMap();
   function initMap()
    \{ \{map = new jvm.Map({}map: 'world_mill',
           container: $(mapId),
           series: {
              regions: [{
                  values: getRegions(),
                  attribute: "fill",
              }]
           },
           labels: {
              regions: {
                  render: function(code){
                      if ( getRegions()[code] !== undefined ){
                          return getRegions()[code].name;
                      }
                  },
```

```
offsets: function(code){
                    //console.log(code);
                    return {
                        'GR': [4, 6],
                        'FR': [62, -55],
                        'US': [-280, 25],
                    }[code];
                 },
             }
          },
          markers: getMarkers(),
          backgroundColor: '#D2B48C',
          markersSelectable: true,
          markersSelectableOne: true,
          onRegionClick: function(e, code){
             if ( steps[getStep()].expectedClick && steps[getStep()].expectedClick ==
code ){
                window.location.href = '?step=' + (getStep() + 1) + window.location.hash;
             }
          },
          markerStyle:{
             initial: {
                 r: 10,
                fill: "#9f2742",
                 stroke: "#000"
             },
          },
          onMarkerTipShow: function(event, label, index){
             if ( steps[getStep()].name ){
                 label.text(steps[getStep()].name);
             }
          },
          onMarkerClick: function(event, index){
             if ( steps[getStep()].redirect === true ){
                 if ( typeof steps[getStep()].ignoreMarkerIndexClick !== 'undefined' &&
steps[getStep()].ignoreMarkerIndexClick.includes(parseInt(index)) ){
                    console.log('do nothing!');
                 } else{
                    window.location.href = '?step=' + (getStep() + 1) +
window.location.hash;
                 }
             }
          },
          onRegionTipShow: function (e, el, code){
             if ( findRegionByCode(code) ){
                 el.text(findRegionByCode(code).name);
             }
          },
```

```
regionLabelStyle: {
              initial: {
                  'font-family': 'Tahoma',
                  'font-size': '11',
                  cursor: 'default',
                  fill: '#444'
              },
           },
           regionStyle: {
                initial: {
                  fill: '#E5E5E5',
                  "fill-opacity": 1,
                  stroke: '#ffffff',
                  "stroke-width": 0.1,
                  "stroke-opacity": 1
                },
                hover: {
                  "fill-opacity": 0.8,
                  cursor: 'pointer',
                },
           },
       });
       setRegionColors();
       setZoom();
       showCurrentStepHeader();
       showNextStepHeader(steps[getStep()].nextStepHeader);
       setInterval(setRegionColors, 2000);
       if ( steps[getStep()].info ){
           showSideInfo(steps[getStep()].info);
       }
   }
   function setRegionColors()
   \{ \{var step = steps[getStep()];
       if ( step.showRegions ){
          for(region in step.showRegions){
              if ( step.showRegions[region] != step.expectedClick ){
                  //console.log(step.showRegions[region]);
                  regionColors[step.showRegions[region]] =
findRegionByCode(step.showRegions[region]).color;
```

```
}
         }
      }
      if ( step.expectedClick ){
         //console.log(regionColors[step.expectedClick]);
         if ( regionColors[step.expectedClick] == '#fff' ){
            regionColors[step.expectedClick] = highlightColor;
         } else{
            regionColors[step.expectedClick] = '#fff';
         }
      }
      //console.log(regionColors)
      map.series.regions[0].setValues(regionColors);
   }
   function getRegions()
   \{ \{var finalRegions = \{\};
      for(r in allRegions){
         if ( steps[getStep()].showRegions && steps[getStep()].showRegions.includes(r) ){
            //console.log(r, allRegions[r]);
            final Regions[r] = all Regions[r];}
      }
      //console.log('finalRegions: ', finalRegions);
      return finalRegions;
   }
   function getMarkers()
   \{ \{//console.log(steps[getStep()]);
      return steps[getStep()].markers;
   }
   function setZoom()
   \{ \{var region = findRegionByStep();
      //console.log(region);
      if ( region ){
         map.setFocus({scale: region.scale, lat: region.latLng[0], lng: region.latLng[1],
animate: true});
      }
   }
   function findRegionByStep()
```
```
\{ \{var step = steps[getStep()];//console.log(step);
      for(r in allRegions){
         //console.log(regions[r]);
         if ( allRegions[r].code == step.code ){
            return allRegions[r];
         }
      }
   }
   function findRegionByCode(code)
   \{ \{for(r in allRegions){
         //console.log(regions[r]);
         if ( allRegions[r].code == code ){
            return allRegions[r];
         }
      }
   }
   function showNextStepHeader(text)
   \{ \{if ( text ){
         $('#next-step-header').show();
         $('#next-step-header').html(text);
      } else{
         $('#next-step-header').hide();
      }
   }
   function showCurrentStepHeader()
   \{ \{var step = steps[getStep()];
      if ( step.info && $('div.info-wrap[data-info=' + step.info + '] div.title').length ){
         $('#current-step-header').html($('div.info-wrap[data-info=' + step.info + ']
div.title').contents().get(0).nodeValue + '<span>|</span>');
         setTimeout(function(){
            $('#current-step-header span').hide();
         }, 10000);
      } else{
         $('#current-step-header').hide();
      }
   }
```
Institutional Repository - Library & Information Centre - University of Thessaly 18/06/2024 17:21:39 EEST - 3.145.186.34

```
function getStep()
\{ \{var url = new URL(window.location.href);
   var step = url.searchParams.get("step");
   //console.log(step);
   if ( !step ){
       return 0;
   }
   if ( step == 34 ){
       $('.jvectormap-container').addClass('map-bg-end');
       setTimeout(function(){
          $('.map-bg-end').css('background-color', '#444');
       }, 5000);
   }
   return parseInt(step);
}
function showSideInfo(info)
\{ \{if ( getStep() > 0 ){
       $('.info-wrap').hide();
       if ( $('.info-wrap[data-info='+info+']').length ){
          $('.info-wrap[data-info='+info+']').show();
       }
   }
}
$(this).on('click', 'button.identity-btn', function(){
   var index = $(this).closest('div.info-wrap').attr('data-info');
   $('.identity[data-info='+index+']').fadeIn();
});
$(this).on('click', 'button.events-btn', function(){
   $('.events table[data-map='+activeMap+']').slideDown();
});
// CHANGE MAP
$(this).on('click', 'a.nav-link:gt(0)', function(e){
   var map = $(this).attr('data-map');
   if ( map == '1' ) {
       window.location.href = '?step=1'+$(this).attr('href');
   } else if ( map == '2' ){
       window.location.href = '?step=18'+$(this).attr('href');
   } else if ( map == '3' ){
       window.location.href = '?step=25'+$(this).attr('href');
```
} }); });

# **Παράρτημα Β – Ιστορικά Γεγονότα**

**1 ος Χάρτης: Ο Μικρασιατικός πόλεμος (1919-1922)**

## **Οι διεκδικήσεις της Αντάντ και της Ελλάδας στην Οθωμανική αυτοκρατορία**

#### Διεκδικήσεις της Ελλάδας στο Συνέδριο του Παρισιού

Μετά τη συνθηκολόγηση του σουλτάνου και τη νίκη της Αντάντ, ο Βενιζέλος έστειλε στο συνέδριο του Παρισιού υπόμνημα (Δεκέμβριος 1918) με το οποίο διεκδικούσε μια ευρύτατη ζώνη εδαφών στη δυτική Μικρά Ασία με κέντρο τη Σμύρνη, την Α. Θράκη μέχρι τα πρόθυρα της Κωνσταντινούπολης και τα νησιά Ίμβρος και Τένεδος στην είσοδο των Στενών. Επιπλέον, ο Βενιζέλος, θέλοντας να υποστηρίξει τις παραπάνω διεκδικήσεις, έστειλε ελληνικό στρατό στην εκστρατεία της Αντάντ εναντίον των μπολσεβίκων. Πράγματι, το συμβούλιο του Παρισιού έδωσε εντολή στην Ελλάδα, τον Απρίλιο του 1919, να στείλει στρατεύματά της στη Μικρά Ασία. Στις 2 Μαΐου 1919 Έλληνες στρατιώτες αποβιβάστηκαν στη Σμύρνη και κατέλαβαν την πόλη και μια περιοχή περίπου 17.000 τετραγωνικών χιλιομέτρων γύρω από αυτή *(Ιστορία Γ' Γυμνασίου, σ. 100).*

#### Διεκδικήσεις της Αντάντ

Μετά τη συνθηκολόγηση του σουλτάνου (Οκτώβριος 1918), δυνάμεις της Αντάντ κατέλαβαν νευραλγικά σημεία στην Οθωμανική αυτοκρατορία θέτοντας τη χώρα υπό κατοχή. Στη συγκεκριμένη συγκυρία η στρατιωτική παρουσία της Ελλάδας, χώρας που αποτελούσε στενό σύμμαχο της Βρετανίας, στη Μικρά Ασία θα αναχαίτιζε τις ιταλικές επιδιώξεις στην περιοχή και θα παρείχε στήριξη στις μικρές βρετανικές δυνάμεις που βρίσκονταν στα Στενά. Έτσι, η Βρετανία υποστήριξε τα ελληνικά αιτήματα *(Ιστορία Γ' Γυμνασίου, σ. 101).*

## **Ο ελληνισμός της δυτικής Μικράς Ασίας και του Πόντου**

#### Ο ελληνισμός της Δυτικής Μικράς Ασίας

Αν και οι μουσουλμανικοί πληθυσμοί αποτελούσαν τη μεγάλη πλειονότητα, οι ελληνορθόδοξες κοινότητες της δυτικής Μικράς Ασίας, εύπορες και καλά οργανωμένες, είχαν έντονη -και συχνά πρωταγωνιστική- παρουσία. Εκπροσωπούνταν στις οθωμανικές αρχές από τους επικεφαλής τους, προκρίτους και αρχιερείς. Οι Έλληνες αποτελούσαν την πλειονότητα μόνο στην πόλη της Σμύρνης (περίπου 400.000 το 1912), ενώ διέθεταν σημαντική παρουσία, χωρίς να έχουν πληθυσμιακή υπεροχή, και σε ορισμένες άλλες πόλεις (Κυδωνίες-Αϊβαλί, Αϊδίνι, Προύσα). Οι Έλληνες ασχολούνταν κυρίως με το εμπόριο. Στη Σμύρνη, εμπορική πύλη για ολόκληρη την Ανατολή, δραστηριοποιούνταν πολλές ελληνικές επιχειρήσεις (εμπορικοί οίκοι, ναυτιλιακές εταιρείες, τράπεζες). Παράλληλα, λειτουργούσαν πολλά ελληνικά σχολεία (Ευαγγελική Σχολή, Κεντρικό Παρθεναγωγείο, Ομήρειο) και πολιτιστικοί σύλλογοι, ενώ υπήρχαν και αρκετά τυπογραφεία όπου εκδίδονταν ελληνικά βιβλία και εφημερίδες *(Ιστορία Γ' Γυμνασίου, σ. 102).*

Η ενίσχυση του τουρκικού εθνικισμού, ιδίως μετά την επικράτηση των Νεοτούρκων (1908), και η επιδίωξη ισχυρών γερμανικών συμφερόντων (βλέπε ενότητα 29, σελ. 85) να κερδίσουν κυρίαρχη θέση στην οθωμανική οικονομία (εκτοπίζοντας τους Έλληνες, τους Αρμένιους και τους Εβραίους) οδήγησαν σε συστηματικούς διωγμούς των ελληνορθόδοξων πληθυσμών από το 1913. Έτσι, στα χρόνια των βαλκανικών πολέμων και του Α' Παγκόσμιου πολέμου, με το επιχείρημα ότι η παρουσία ελληνικών πληθυσμών θα έθετε σε κίνδυνο τις τουρκικές πόλεις αν δέχονταν ελληνική επίθεση, εκτοπίστηκαν στην ενδοχώρα περίπου 150.000 Έλληνες. Παράλληλα, οργανώθηκαν τα τάγματα εργασίας στα οποία κατατάσσονταν άνδρες πάνω από 45 ετών που οδηγούνταν για αγγαρείες σε λατομεία και δημόσια έργα στο εσωτερικό της χώρας. Έτσι εξοντώθηκαν εκατοντάδες χιλιάδες Έλληνες της Μικράς Ασίας και του Πόντου, πράγμα που αποτέλεσε αληθινή τραγωδία για τον ελληνισμό. Ίδια τύχη είχαν και οι Αρμένιοι *(Ιστορία Γ' Γυμνασίου, σ. 103).*

## Ο ελληνισμός του Πόντου

Οι Έλληνες του Πόντου ζούσαν οργανωμένοι σε ακμάζουσες ελληνορθόδοξες κοινότητες.Ασχολούνταν κυρίως με την αγροτική οικονομία και το εμπόριο. Μεγάλα εμπορικά κέντρα ήταν η Τραπεζούντα, η Κερασούντα και η Σαμψούντα.Το ονομαστό «Φροντιστήριον» της Τραπεζούντας, που είχε ιδρυθεί στα τέλη του 17ου αιώνα,υπήρξε το κέντρο της ελληνικής παιδείας στην περιοχή.Στα τέλη του Α΄ Παγκόσμιου πολέμου κι ενώ γινόταν λόγος για την «αυτοδιάθεση των λαών» (βλέπε ενότητα 34), εκδηλώθηκε αυτονομιστική κίνηση των Ελλήνων του Πόντου. Τον Ιανουάριο του 1920 ιδρύθηκε, σε εδάφη που κατοικούσαν Πόντιοι και Αρμένιοι, ομόσπονδο ποντοαρμενικό κράτος, που αναγνωρίστηκε από τη συνθήκη των Σεβρών. Η ζωή του, ωστόσο, υπήρξε σύντομη, όπως θα δούμε σε επόμενη ενότητα *(Ιστορία Γ' Γυμνασίου, σ. 103).*

## **Το τουρκικό εθνικό κίνημα**

## Δημιουργία του τουρκικού εθνικού κινήματος

Η ήττα της Οθωμανικής αυτοκρατορίας και η παρουσία στρατευμάτων της Αντάντ σε διάφορες περιοχές της χώρας γέννησαν αισθήματα ταπείνωσης στους μουσουλμανικούς-τουρκικούς πληθυσμούς του οθωμανικού κράτους, οι οποίοι αντέδρασαν με διαδηλώσεις. Παράλληλα, αρκετοί αξιωματικοί του σουλτανικού στρατού έδειχναν απροθυμία να παραδοθούν. Ένας από αυτούς, ο Μουσταφά Κεμάλ (1881-1938), άρχισε, στην Ανατολή, σε περιοχές που δεν ελέγχονταν από την Αντάντ, την οργάνωση κινήματος αντίστασης. Τον Ιούνιο του 1919, σε σύσκεψη στην Αμάσεια του Πόντου, ο Κεμάλ και οι συνεργάτες του έθεσαν ως στόχο τηνοργάνωση ενός κινήματος με σκοπό όχι τη διατήρηση της πολυεθνικής Οθωμανικής αυτοκρατορίας, που αποτελούσε πια παρελθόν, αλλά τη δημιουργία ενός νέου, τουρκικού εθνικού κράτους *(Ιστορία Γ' Γυμνασίου, σ. 104).*

#### Οργάνωση του τουρκικού εθνικού κινήματος

Λίγους μήνες αργότερα, το καλοκαίρι και το φθινόπωρο του 1919, στο Ερζερούμ και στη Σεβάστεια αντίστοιχα, πραγματοποιήθηκαν δύο συνέδρια στα οποία συμμετείχαν αντιπρόσωποι τουρκικών οργανώσεων αντίστασης από όλη τη χώρα. Οι στόχοι του κινήματος, που είχαν διατυπωθεί στην Αμάσεια, έγιναν αποδεκτοί από όλους και ο Κεμάλ αναδείχτηκε σε αναμφισβήτητο ηγέτη. Επιπλέον, διατυπώθηκαν οι βάσεις μιας εθνικής διακήρυξης, ενός πολιτικού προγράμματος αγώνα των Τούρκων για την ανεξαρτησία τους. Ενώ αυτά συνέβαιναν στην Ανατολία, ο σουλτάνος και οι Δυνάμεις αντιμετώπιζαν το εθνικό κίνημα ως ανταρσία και καταδίκαζαν τη δραστηριότητα του Κεμάλ *(Ιστορία Γ' Γυμνασίου, σ. 104).*

#### Κινήσεις του τουρκικού εθνικού κινήματος

Στα τέλη του 1919, ο Κεμάλ όρισε ως έδρα του εθνικού κινήματος την Άγκυρα. Στο μεταξύ, κατά τις γενικές εκλογές για την οθωμανική Βουλή στην Κωνσταντινούπολη, οι κεμαλικοί κέρδισαν την πλειοψηφία και πέτυχαν να αποδεχτεί η νέα Βουλή ως δική της απόφαση την εθνική διακήρυξή τους (Ιανουάριος 1920), που ονομάστηκε από τότε Εθνικό Συμβόλαιο. Αντιδρώντας οι Βρετανοί διέλυσαν τη Βουλή (Μάρτιος 1920). Τότε ο Κεμάλ συγκάλεσε την Α΄ Μεγάλη Εθνοσυνέλευση της Τουρκίας στην Άγκυρα. Εκεί ψηφίστηκε νέο σύνταγμα, το οποίο όριζε ότι η χώρα θα ονομάζεται από εδώ και πέρα Τουρκία, καταργούσε το θρησκευτικό χαρακτήρα που είχε ως τότε το κράτος θεσπίζοντας το κοσμικό κράτος και προέβλεπε ότι η νομοθετική εξουσία θα ασκούνταν από τη Μεγάλη Εθνοσυνέλευση. Ο Κεμάλ αναδείχθηκε αρχηγός του κράτους και πρωθυπουργός. Στη συνέχεια –και αφού διέλυσαν το ποντοαρμενικό

κράτος (Νοέμβριος 1920) – οι κεμαλικοί στράφηκαν στη Μικρά Ασία ((Ιστορία Γ' Γυμνασίου, σ. 104).

## **Ο μικρασιατικός πόλεμος (1919-1922)**

#### Οι επιχειρήσεις του ελληνικού στρατού ως το καλοκαίρι του 1920

Ο ελληνικός στρατός κατέλαβε αρχικά τα εδάφη της Μικράς Ασίας για τα οποία είχε εντολή από την Αντάντ. Λίγο αργότερα, ο Βενιζέλος έλαβε από το συνέδριο του Παρισιού άδεια επέκτασης της ελληνικής ζώνης κατοχής. Έτσι, ο ελληνικός στρατός, αφού κατέλαβε, την άνοιξη του 1920, την Α. Θράκη, προέλασε, το καλοκαίρι του 1920, σε βάθος 100-150 χλμ. καταλαμβάνοντας μια ζώνη εδαφών στη Μ. Ασία κατά πολύ μεγαλύτερη από αυτή που όριζε η συνθήκη των Σεβρών (είχε υπογραφεί λίγο νωρίτερα) *(Ιστορία Γ' Γυμνασίου, σ. 105).*

## Οι εκλογές του 1920 και η επάνοδος του Κωνσταντίνου

Λίγες μέρες μετά την υπογραφή της συνθήκης των Σεβρών ο Βενιζέλος δέχτηκε στο Παρίσι δολοφονική επίθεση από Έλληνες φιλοβασιλικούς, αλλά διασώθηκε. Λίγο μετά, στη διάρκεια ταραχών που ξέσπασαν στην Αθήνα, δολοφονήθηκε από βενιζελικούς ο Ίων Δραγούμης, γνωστός αντιβενιζελικός. Επιστρέφοντας στην Ελλάδα, ο Βενιζέλος προκήρυξε εκλογές, κρίνοντας ότι μετά την επιτυχία των Σεβρών η συγκυρία ήταν ευνοϊκή για να τις κερδίσει. Yποτίμησε, όμως, το γεγονός ότι ένα σημαντικό τμήμα της ελληνικής κοινωνίας είχε κουραστεί από την πολεμική προσπάθεια που είχε ξεκινήσει χρόνια πριν με τους βαλκανικούς πολέμους.Σε αυτές τις συνθήκες δημιουργήθηκε μια αντιβενιζελική συμμαχία, με ηγέτη τον Δημήτριο Γούναρη, που υποσχόταν τον τερματισμό του πολέμου και την απαλλαγή από τη «βενιζελική τυραννία», όπως χαρακτήριζε τη διακυβέρνηση Βενιζέλου. Καθώς το πολιτικό κλίμα ήταν ήδη τεταμένο, ο αιφνίδιος θάνατος του Αλέξανδρου, που εκτελούσε χρέη βασιλιά, μετέτρεψε τις εκλογές σε άτυπο δημοψήφισμα για την επιστροφή ή όχι του εξόριστου

Κωνσταντίνου στην Ελλάδα. Στις εκλογές που έγιναν τον Νοέμβριο του 1920 οι Φιλελεύθεροι ηττήθηκαν. Αμέσως ο Βενιζέλος έφυγε από την Ελλάδα. Η νέα φιλοβασιλική κυβέρνηση οργάνωσε δημοψήφισμα για την επιστροφή ή όχι του Κωνσταντίνου. Το υπερβολικά υψηλό ποσοστό υπέρ του Κωνσταντίνου δημιούργησε βάσιμες υποψίες για νοθεία.Τον Δεκέμβριο του 1920 ο Κωνσταντίνος επανήλθε *(Ιστορία Γ' Γυμνασίου, σ σ. 105-106).*

#### Οι εξελίξεις ως τον Αύγουστο του 1922

Η νέα φιλοβασιλική κυβέρνηση δεν τήρησε την προεκλογική της υπόσχεση για τερματισμό του πολέμου. Ο Κωνσταντίνος και η νέα πολιτική ηγεσία πίστευαν ότι η νίκη ήταν κοντά και γι' αυτό αποφάσισαν να συνεχίσουν τον πόλεμο. Μάλιστα, ο Κωνσταντίνος πήγε ο ίδιος στη Μικρά Ασία. Το καλοκαίρι του 1921, τα ελληνικά στρατεύματα πραγματοποίησαν μεγάλη επίθεση, που κόστισε χιλιάδες νεκρούς και τραυματίες, φτάνοντας μέχρι τον ποταμό Σαγγάριο, λίγα χιλιόμετρα πριν την Άγκυρα. Συνάντησαν, ωστόσο, ισχυρή αντίσταση και υποχώρησαν στη γραμμή που οριζόταν από τις πόλεις Εσκί Σεχίρ-Κιουτάχεια-Αφιόν Καραχισάρ. Εκεί παρέμεινε το μέτωπο τον επόμενο ένα χρόνο. Στις 13 Αυγούστου εκδηλώθηκε η τελική τουρκική επίθεση. Λίγο μετά η ελληνική άμυνα κατέρρευσε και άρχισε η υποχώρηση. Στις 27 Αυγούστου οι κεμαλικοί μπήκαν στη Σμύρνη. Η πόλη παραδόθηκε στις φλόγες, οι Έλληνες και οι Αρμένιοι κάτοικοί της στη σφαγή. Η ήττα του ελληνικού στρατού σήμανε και το τέλος του μικρασιατικού ελληνισμού. Όσοι Έλληνες σώθηκαν πήραν το δρόμο για την προσφυγιά *(Ιστορία Γ' Γυμνασίου, σ.107).*

## **Εξελίξεις σε Ελλάδα και Τουρκία μετά τονμικρασιατικό πόλεμο**

## Ελλάδα: το κίνημα του 1922

Στις αρχές Σεπτεμβρίου του 1922 ξέσπασε κίνημα στη Χίο και στη Μυτιλήνη, όπου βρίσκονταν μονάδες του ελληνικού στρατού που

επέστρεφαν από τη Μικρά Ασία. Όσοι συμμετείχαν σε αυτό αξίωναν την παραίτηση του βασιλιά Κωνσταντίνου, τη διάλυση της Βουλής (στην οποία τα φιλοβασιλικά κόμματα διέθεταν πλειοψηφία), το σχηματισμό νέας κυβέρνησης που θα είχε την εμπιστοσύνη της Αντάντ, καθώς και την ενίσχυση του μετώπου στη Θράκη, ώστε η Ελλάδα να αποφύγει και άλλες εδαφικές απώλειες. Με επικεφαλής τους συνταγματάρχες Νικόλαο Πλαστήρα και Στυλιανό Γονατά, περίπου 12.000 αξιωματικοί και στρατιώτες, αποβιβάστηκαν, λίγο αργότερα, στο Λαύριο, στο νοτιότερο άκρο της Αττικής, και άρχισαν να βαδίζουν προς την Αθήνα.Ο βασιλιάς Κωνσταντίνος, βλέποντας ότι δεν είχε καμία δυνατότητα αντίστασης, εγκατέλειψε τη χώρα. Βασιλιάς έγινε ο γιος του Γεώργιος Β΄. Φτάνοντας στην Αθήνα, οι κινηματίες εγκατέστησαν επαναστατική κυβέρνηση *(Ιστορία Γ' Γυμνασίου, σ.108).*

#### Η ανακωχή των Μουδανιών

Μετά την ήττα στη Μικρά Ασία, φαινόταν πλέον εξαιρετικά δύσκολο για την Ελλάδα να διατηρήσει την Α. Θράκη. Αρχικά, η επαναστατική κυβέρνηση δεν φάνηκε πρόθυμη να υποχωρήσει. Μάλιστα, για να αντιμετωπίσει ενδεχόμενη νέα τουρκική επίθεση, αναδιοργάνωσε ταχύτατα τον ελληνικό στρατό στη Θράκη. Τελικά, όμως, υπό το βάρος των κεμαλικών απειλών για νέο πόλεμο και των αφόρητων πιέσεων της Αγγλίας η Ελλάδα αποδέχτηκε την ανακωχή των Μουδανιών (Οκτώβριος 1922) με την οποία η Α. Θράκη ενσωματωνόταν στην Τουρκία. Η εκκένωση της περιοχής από τον ελληνικό στρατό και τον ντόπιο ελληνικό πληθυσμό ολοκληρώθηκε στα μέσα Νοεμβρίου 1922 *(Ιστορία Γ' Γυμνασίου, σ. 108).*

#### Η δίκη των έξι

Η επαναστατική κυβέρνηση σύστησε έκτακτο στρατοδικείο προκειμένου να καταλογιστούν ευθύνες για την ήττα στη Μικρά Ασία. Σε αυτό παραπέμφθηκαν οκτώ κορυφαία στελέχη (πρωθυπουργοί, υπουργοί, στρατιωτικοί ηγέτες) της βασιλικής παράταξης: Δ. Γούναρης, Ν. Στράτος, Π. Πρωτοπαπαδάκης, Γ. Μπαλτατζής, Ν. Θεοτόκης, Γ. Χατζανέστης, Μ. Γούδας και Ξ. Στρατηγός. Τον Νοέμβριο του 1922 καταδικάστηκαν σε θάνατο και εκτελέστηκαν οι έξι πρώτοι˙ αυτή ήταν η «δίκη των έξι» *(Ιστορία Γ' Γυμνασίου, σ.109).*

## Η Συνθήκη της Λωζάννης

Παράλληλα, άρχισαν στη Λοζάνη της Ελβετίας διαβουλεύσεις για την υπογραφή μιας νέας συνθήκης ειρήνης. Εκπρόσωπος της Ελλάδας σε αυτές ορίστηκε, από την επαναστατική κυβέρνηση, ο Ελευθέριος Βενιζέλος. Μετά από πολύμηνες συζητήσεις υπογράφτηκε, στις 24 Ιουλίου 1923, η συνθήκη της Λοζάνης, με την οποία επισημοποιήθηκε η τουρκική κυριαρχία στη Μικρά Ασία και στην Α. Θράκη, ενώ παραχωρήθηκαν στην Τουρκία και η Ίμβρος με την Τένεδο. Επίσης, στη συνθήκη της Λοζάνης ενσωματώθηκε ελληνοτουρκική σύμβαση ανταλλαγής πληθυσμών (Ιανουάριος 1923), σύμφωνα με την οποία όλοι οι ορθόδοξοι χριστιανοί της Τουρκίας έπρεπε να μετοικήσουν στην Ελλάδα και όλοι οι μουσουλμάνοι της Ελλάδας να ακολουθήσουν τον αντίστροφο δρόμο. Εξαιρέθηκαν το Πατριαρχείο Κωνσταντινουπόλεως και οι Έλληνες της Κωνσταντινούπολης, της Ίμβρου και της Τενέδου (125.000 τότε), καθώς και οι μουσουλμάνοι της Δ. Θράκης (118.000 τότε) *(Ιστορία Γ' Γυμνασίου, σ. 109).*

#### Εξελίξεις στην Ελλάδα

Η ελληνική επαναστατική κυβέρνηση είχε να αντιμετωπίσει επείγοντα και σοβαρά προβλήματα. Η ραγδαία επιδείνωση της οικονομικής κατάστασης, η κατακόρυφη πτώση των μισθών και η επείγουσα ανάγκη αποκατάστασης των παλαιών πολεμιστών (πολλοί από αυτούς είχαν πολεμήσει 10-12 χρόνια) και των προσφύγων έκαναν επιτακτική τη λήψη μέτρων. Σε αυτές τις συνθήκες, λοιπόν, και επιπλέον ωθούμενη από τη γενική ανάγκη αύξησης της αγροτικής παραγωγής, η επαναστατική κυβέρνηση άρχισε αμέσως την απαλλοτρίωση και διανομή γαιών σε πρόσφυγες και γηγενείς ακτήμονες (Φεβρουάριος 1923). Αυτή την εποχή μοιράστηκαν αγροτικοί κλήροι σε πλήθος αγροτών. Παράλληλα, τα εργατικά αιτήματα για αυξήσεις των αποδοχών οδήγησαν, το καλοκαίρι του 1923, στο μεγαλύτερο κύμα απεργιών που είχε γνωρίσει η Ελλάδα από την ίδρυση της. Σημαντικό μέτρο της επαναστατικής κυβέρνησης υπήρξε και η υιοθέτηση από την Ελλάδα του γρηγοριανού ημερολογίου, που ίσχυε στις περισσότερες ευρωπαϊκές χώρες. Έτσι, από τις 16 Φεβρουαρίου 1923 (παλαιό ημερολόγιο) η Ελλάδα βρέθηκε στην 1η Μαρτίου 1923 (νέο ημερολόγιο). Το ημερολόγιο αυτό ισχύει σήμερα. Η επαναστατική κυβέρνηση, αφού αντιμετώπισε με επιτυχία μια προσπάθεια ανατροπής της (Οκτώβριος 1923), αποφάσισε να παραδώσει την εξουσία. Στις εκλογές του Δεκεμβρίου του 1923 τα φιλοβασιλικά κόμματα απείχαν. Έτσι, στη Βουλή εκπροσωπήθηκαν μόνο το κόμμα των Φιλελευθέρων του Ελ. Βενιζέλου (250 βουλευτές) και η Δημοκρατική Ένωση του Αλ. Παπαναστασίου (120 βουλευτές). Ο Γεώργιος Β΄ εξαναγκάστηκε να φύγει στο εξωτερικό. Προσωρινός αντιβασιλέας ορίστηκε ο ναύαρχος Παύλος Κουντουριώτης *(Ιστορία Γ' Γυμνασίου, σ.110).*

#### Εξελίξεις στην Τουρκία

Μετά τον μικρασιατικό πόλεμο, ο Μουσταφά Κεμάλ, ο οποίος αναδείχτηκε πρόεδρος της Τουρκικής Δημοκρατίας, υποχρέωσε τον σουλτάνο να φύγει από τη χώρα, εδραίωσε τον κοσμικό-λαϊκό (και όχι θρησκευτικό) χαρακτήρα του πολιτεύματος και στη συνέχεια θέλησε να μετατρέψει την Τουρκία σε σύγχρονο κράτος δυτικού τύπου: προσπάθησε να οργανώσει συστήματα υγείας και εκπαίδευσης, αντικατέστησε το οθωμανικό αλφάβητο με το λατινικό προσπαθώντας να φέρει τη χώρα του πιο κοντά στη Δύση, κατάργησε την πολυγαμία, παραχώρησε δικαίωμα ψήφου στις γυναίκες, απαγόρευσε στους άνδρες να φορούν φέσι και στις γυναίκες φερετζέ και επέβαλε τη χρήση οικογενειακών επιθέτων (ο ίδιος υιοθέτησε το Ατατούρκ, πατέρας των Τούρκων, με το οποίο τον αποκαλούσαν οι οπαδοί του). Οι κεμαλικές μεταρρυθμίσεις, ωστόσο, βρήκαν απήχηση μόνο στα ανώτερα και μεσαία κοινωνικά στρώματα. Οι φτωχότερες τάξεις και κυρίως οι αγροτικοί πληθυσμοί, δηλαδή η συντριπτική πλειονότητα του τουρκικού λαού, συνέχισαν να ζουν, σε μεγάλο βαθμό, όπως και πριν από την «κεμαλική επανάσταση» *(Ιστορία Γ' Γυμνασίου, σ.110).*

#### **2 ος Χάρτης: Η εποχή του Μεσοπολέμου (1919- 1939)**

## **Τα πρώτα μεταπολεμικά χρόνια, η παγκόσμια οικονομική κρίση του 1929 και η Μεγάλη Ύφεση**

#### Γενικότερες συνθήκες και εξελίξεις

Η Ευρώπη βγήκε από τον Α΄ Παγκόσμιο πόλεμο υλικά και ηθικά καταρρακωμένη: 8 εκατομμύρια νεκροί, 6 εκατομμύρια ανάπηροι και τεράστιες υλικές ζημιές ήταν τα ορατά αποτελέσματα. Σε οικονομικό επίπεδο, η Μ. Βρετανία και η Γαλλία, προκειμένου να βρουν τους οικονομικούς πόρους που ήταν απαραίτητοι για τον πόλεμο, δανείστηκαν από τις ΗΠΑ. Οιτελευταίες είδαν την οικονομία τους και τη διεθνή τους θέση να ενισχύονται. Σε κοινωνικό επίπεδο, ο πόλεμος προκάλεσε βαθιές μεταβολές. Ο μεγάλος χαμένος ήταν τα μεσαία στρώματα (μισθωτοί, μικρομεσαίοι επιχειρηματίες, ελεύθεροι επαγγελματίες), τα οποία σε πολλές περιπτώσεις καταστράφηκαν οικονομικά. Από την άλλη πλευρά, ο πόλεμος ευνόησε την είσοδο των γυναικών στην αγορά εργασίας. Σε χώρες όπως η Σοβιετική Ένωση, η Γερμανία και η Βρετανία οι γυναίκες απέκτησαν αυτή την εποχή δικαίωμα ψήφου *(Ιστορία Γ' Γυμνασίου, σ.111).*

Σε πολιτικό επίπεδο, η μεταπολεμική Ευρώπη, αν και εξακολουθούσε να παίζει σημαντικό διεθνή ρόλο, είδε την παγκόσμια ηγεμονία της να εξαρθρώνεται. Τα οικονομικά προβλήματα της Μ. Βρετανίας και της Γαλλίας αποδυνάμωσαν τον διεθνή τους ρόλο και έπληξαν τη συνοχή του αποικιακού τους συστήματος. Σε αυτό συνέβαλε και η συμμετοχή στρατευμάτων από τις αποικίες στον Α΄ Παγκόσμιο πόλεμο. Πολλοί από αυτούς τους πολεμιστές γύρισαν στις πατρίδες τους φέρνοντας μαζί τους ιδέες που γνώρισαν στην Ευρώπη. Είτε επρόκειτο για το «δικαίωμα της αυτοδιάθεσης των λαών» είτε για τις αντιιμπεριαλιστικές θέσεις των σοσιαλιστών και των κομμουνιστών, οι ιδέες αυτές ενίσχυσαν κινήματα ανεξαρτητοποίησης στις αποικίες κατά τον Μεσοπόλεμο. Επίσης, στη διάρκεια του πολέμου δημιουργήθηκε το πρώτο σοσιαλιστικό κράτος, η Σοβιετική Ένωση. Τέλος, ο πόλεμος έπληξε το κύρος του φιλελεύθερου αστικού κράτους *(Ιστορία Γ' Γυμνασίου, σ.112).*

Τα πρώτα μεταπολεμικά χρόνια η πολιτική ατμόσφαιρα στην Ευρώπη σφραγίστηκε από την αμοιβαία καχυποψία και τον ανταγωνισμό Γαλλίας-Γερμανίας. Η αναθέρμανση, όμως, της ευρωπαϊκής οικονομίας και η σχετική ευφορία που την ακολούθησε καλλιέργησαν τόσο στους ευρωπαϊκούς λαούς όσο και στους Ευρωπαίους ηγέτες την αντίληψη ότι τέτοιοι ανταγωνισμοί ήταν αδιέξοδοι *(Ιστορία Γ' Γυμνασίου, σ.112).*

#### Η κρίση του 1929

Χώρα-καθρέφτης αυτού του «οικονομικού θαύματος» ήταν οι ΗΠΑ, όπου την περίοδο 1921-1929 τόσο η βιομηχανική παραγωγή όσο και το μέσο εισόδημα διπλασιάστηκαν. Η γενικότερη αισιοδοξία που επικρατούσε στις ΗΠΑ εκφράστηκε με τη συνεχή άνοδο των τιμών των μετοχών στο χρηματιστήριο της Νέας Yόρκης. Το φθινόπωρο του 1929, ωστόσο, μεγάλοι επενδυτές, θέλοντας να εισπράξουν μέρος από τα κέρδη τους, άρχισαν να πουλούν μετοχές. Γρήγορα επικράτησε πανικός, κυρίως ανάμεσα στους μικροεπενδυτές, που έσπευσαν να πουλήσουν τις μετοχές τους. Αποτέλεσμα ήταν η γενική κατάρρευση των τιμών στο χρηματιστήριο, η οποία ξεκίνησε στις 24 Οκτωβρίου του 1929, τη «Μαύρη Πέμπτη» *(Ιστορία Γ' Γυμνασίου, σ.113).*

Το φαινόμενο ονομάστηκε κραχ και ήταν η αρχή μιας οικονομικής κρίσης που εξαπλώθηκε ραγδαία σχεδόν σε ολόκληρο τον κόσμο. Σε διάστημα λίγων εβδομάδων είχαν χαθεί πολλές περιουσίες.Επιχειρήσεις έκλεισαν, χιλιάδες επιχειρηματίες καταστράφηκαν και εκατομμύρια εργαζόμενοι έμειναν άνεργοι. Το 1931 η οικονομία των ΗΠΑ είχε σχεδόν καταρρεύσει. Την ίδια στιγμή, ωστόσο, μεγάλες επιχειρήσεις, που άντεξαν στην κρίση, εξαγόραζαν μικρότερες επιχειρήσεις. Έτσι, συγκεντρωνόταν η οικονομική ισχύς και σχηματίζονταν πανίσχυρα οικονομικά συγκροτήματα. Μεγάλη Ύφεση Η κρίση επεκτάθηκε γρήγορα και στην Ευρώπη, όπου είχαν επενδυθεί αμερικανικά κεφάλαια με τη μορφή δανείων. Η απόφαση των αμερικανικών τραπεζών να αποσύρουν τα δάνεια αυτά κλόνισε την ευρωπαϊκή οικονομία. Το πλήγμα ήταν ισχυρό, ιδίως για τη Γερμανία, που είχε στηρίξει τη μεταπολεμική ανασυγκρότησή της σε αμερικανικά κεφάλαια, αλλά και για τη Βρετανία, που αδυνατούσε πλέον να διαθέσει τα προϊόντα της στην αγορά των ΗΠΑ *(Ιστορία Γ' Γυμνασίου, σ.113).*

#### **Κοινωνικές διαστάσεις της κρίσης του 1929**

Ένα τμήμα των ανώτερων τάξεων ισχυροποιήθηκε, καθώς κατάφερε να ενισχύσει σημαντικά την οικονομική και κοινωνική του θέση. Ωστόσο, για όλους τους άλλους οι εξελίξεις υπήρξαν αρνητικές. Οι αγρότες είδαν τα προϊόντα τους να μένουν απούλητα και τα εισοδήματά τους να εξανεμίζονται. Οιβιομηχανικοί εργάτες και οι εμποροΰπάλληλοι βρέθηκαν αντιμέτωποι με μειώσεις των μισθών τους, περιορισμό των ωρών εργασίας και απολύσεις. Οι μικρομεσαίοι επιχειρηματίες υποχρεώθηκαν να πουλήσουν ή να κλείσουν τις επιχειρήσεις τους και οι δημόσιοι υπάλληλοι να αποδεχτούν δραστικές μειώσεις των μισθών τους. Ένα κύμα εξαθλίωσης κάλυψε τις ΗΠΑ, την Ευρώπη και πολλές άλλες χώρες του δυτικού κόσμου προκαλώντας έντονες –και συχνά βίαιες– διαμαρτυρίες *(Ιστορία Γ' Γυμνασίου, σ.114).*

Αντιμέτωπες με τα σοβαρά κοινωνικά συμπτώματα της κρίσης, οι κυβερνήσεις στη Δύση αναζήτησαν λύσεις. Ο Φραγκλίνος Ρούζβελτ, πρόεδρος των ΗΠΑ από το 1933, υιοθετούσε την άποψη ότι το κράτος θα έπρεπε να επέμβει και έλαβε μια σειρά μέτρων για την ανακούφιση από την κρίση που έγιναν γνωστά ως new deal (νιου ντιλ). Πράγματι, αυτή η πολιτική, που υλοποιήθηκε κυρίως με την ανάθεση μεγάλων δημόσιων έργων από την αμερικανική κυβέρνηση σε ιδιωτικές επιχειρήσεις, έφερε αποτελέσματα και η οικονομική κατάσταση στις ΗΠΑ άρχισε, από το 1934, να βελτιώνεται. Σύντομα η πολιτική του new deal βρήκε υποστηρικτές και στην Ευρώπη. Το κράτος έπαψε να εποπτεύει απλώς την τήρηση των κανόνων του οικονομικού παιχνιδιού, όπως υπαγόρευε έως τότε ο φιλελευθερισμός, και ανέλαβε ρόλο ρυθμιστή της οικονομικής ζωής. Έτσι, στην Ευρώπη των αρχών της δεκαετίας του 1930 κυριαρχούσε πλέον όχι η αμιγώς φιλελεύθερη αλλά η, ως ένα βαθμό, «διευθυνόμενη οικονομία» *(Ιστορία Γ' Γυμνασίου, σ.115).*

#### **Πολιτικές διαστάσεις της κρίσης του 1929**

**Η Σοβιετική Ένωση την εποχή του Στάλιν** Μετά τον θάνατο του Λένιν (1924), ηγέτης της Σοβιετικής Ένωσης αναδείχθηκε ο Στάλιν, που διατήρησε την εξουσία έως τον θάνατό του (1953). Εφαρμόζοντας μια αυστηρά ελεγχόμενη οικονομική πολιτική που έδινε έμφαση στην εκβιομηχάνιση, η Σοβιετική Ένωση μετατράπηκε, την περίοδο 1928-1941, σε αναπτυγμένη βιομηχανικά χώρα. Για να επιτευχθεί αυτό, ωστόσο, χρησιμοποιήθηκαν συχνά βίαιες μέθοδοι, ενώ σχεδόν όλες οι εξουσίες συγκεντρώθηκαν στην κορυφή της κρατικής ηγεσίας. Έτσι, το κομμουνιστικό κόμμα μετατράπηκε βαθμιαία σ' ένα συγκεντρωτικό μηχανισμό που απλώς υλοποιούσε τις αποφάσεις και λάτρευε τον ηγέτη του (προσωπολατρία) *(Ιστορία Γ' Γυμνασίου, σ. 116).*

**Ο φασισμός στην Ιταλία** Σε συνθήκες οξύτατης οικονομικής και κοινωνικής κρίσης ιδρύθηκε το 1921 στην Ιταλία το Εθνικό Φασιστικό Κόμμα του Μπενίτο Μουσολίνι, το οποίο με εθνικιστικά και αντικαπιταλιστικά συνθήματα προσπαθούσε να προσελκύσει τους δυσαρεστημένους. Παράλληλα, ένοπλες ομάδες φασιστών, με την οικονομική ενίσχυση μεγαλογαιοκτημόνων και βιομηχάνων, άρχισαν να τρομοκρατούν και να δολοφονούν κομμουνιστές, σοσιαλιστές και συνδικαλιστές, ενώ ο Μουσολίνι προπαγάνδιζε την ανάγκη επιβολής δικτατορίας. Στα τέλη Οκτωβρίου του 1922, ο Μουσολίνι και μερικές χιλιάδες οπαδοί του πραγματοποίησαν τη λεγόμενη «πορεία προς τη Ρώμη», μια παρωδία λαϊκής επανάστασης. Ο βασιλιάς Βίκτωρ Εμμανουήλ Γ΄, αντί άλλης αντίδρασης, όρισε πρωθυπουργό τον Μουσολίνι, που κατάφερε, στα τέλη του 1926, να είναι, πλέον, απόλυτος κύριος της κατάστασης. Το φασιστικό κράτος επιδίωκε τον απόλυτο έλεγχο (ολοκληρωτικό κράτος). Επικεφαλής ήταν ο ντούτσε (ηγέτης), όπως ονομάστηκε ο Μουσολίνι. Το μόνο νόμιμο κόμμα ήταν το φασιστικό, ενώ οι πιο επικίνδυνοι πολιτικοί φυλακίστηκαν ή δολοφονήθηκαν. Ιδιαίτερη έμφαση δόθηκε στη χειραγώγηση της νεολαίας τόσο με τον έλεγχο της εκπαίδευσης όσο και με την υποχρεωτική ένταξη στη φασιστική νεολαία. Οιεπαγγελματικές ενώσεις και τα εργατικά συνδικάτα αντικαταστάθηκαν από συντεχνίες ελεγχόμενες από το φασιστικό κόμμα. Επιπλέον, μέσω του Τύπου, του ραδιοφώνου και του αθλητισμού το καθεστώς προπαγάνδιζε επιθετικά τα φασιστικά ιδεώδη *(Ιστορία Γ' Γυμνασίου, σ.116).*

**Ο ναζισμός στη Γερμανία** Στη μεσοπολεμική Γερμανία, διάφορες οργανώσεις υποστήριζαν την αντικατάσταση της δημοκρατίας από μια «Νέα Τάξη», όπου οι Γερμανοί θα είχαν την πιο σεβαστή θέση. Μια από αυτές ήταν και το Εθνικοσοσιαλιστικό Γερμανικό Εργατικό Κόμμα (ναζιστικό κόμμα), που είχε ιδρυθεί το 1919. Ένα από τα πρώτα μέλη του ήταν ο Αδόλφος Χίτλερ. Κερδίζοντας οπαδούς από τα χαμηλότερα κοινωνικά στρώματα, το ναζιστικό κόμμα ισχυροποιήθηκε την ίδια στιγμή που ενισχυόταν και το Κομμουνιστικό Κόμμα Γερμανίας. Σε αυτές τις συνθήκες, μια μερίδα ισχυρών Γερμανών κεφαλαιούχων αποφάσισε να υποστηρίξει τον Χίτλερ, για να αντιμετωπίσει τους κομμουνιστές. Στις εκλογές του 1932 ο Χίτλερ έγινε καγκελάριος (πρωθυπουργός) της Γερμανίας. Λίγο αργότερα οι ναζί πυρπόλησαν τη γερμανική Βουλή (Ράιχσταγκ) αποδίδοντας το γεγονός στους κομμουνιστές. Αμέσως προχώρησαν σε συλλήψεις χιλιάδων κομμουνιστών και σοσιαλιστών, ενώ το Ράιχσταγκ έθεσε εκτός νόμου όλους τους κομμουνιστές βουλευτές και παραχώρησε στον Χίτλερ απόλυτες εξουσίες για τέσσερα χρόνια. Λίγο αργότερα, ο Χίτλερ ανέλαβε και τη θέση του αρχηγού του κράτους και ονομάστηκε φύρερ (οδηγός, ηγέτης). Παράλληλα, οι ναζί διέλυσαν όλα τα πολιτικά κόμματα, εκτός από το ναζιστικό. Όπως ακριβώς στην Ιταλία, η νεολαία χειραγωγούνταν και η προπαγάνδα οργίαζε. Επιπλέον, οιναζί οργάνωναν συγκεντρώσεις εκατομμυρίων ανθρώπων για να φανατίσουν τον γερμανικό λαό. Εφαρμόζοντας επιθετική ρατσιστική πολιτική, οιναζί περιόρισαν ή εξόντωσαν όλους όσοι ήταν διαφορετικοί, ενώ με ιδιαίτερη επιθετικότητα αντιμετωπίστηκαν οι Εβραίοι *(Ιστορία Γ' Γυμνασίου, σ.117).*

#### **Η Ελλάδα του Μεσοπολέμου. Η δικτατορία της 4ης Αυγούστου 1936**

#### Η περίοδος 1924-1936

Μετά τον μικρασιατικό πόλεμο και καθώς μεγάλη μερίδα της ελληνικής κοινωνίας απέδιδε σοβαρές ευθύνες στη μοναρχία για την ήττα τέθηκε ξανά το ζήτημα του πολιτεύματος. Ο Αλέξανδρος Παπαναστασίου, πρωθυπουργός μετά τις εκλογές του Δεκεμβρίου 1923, πρότεινε την ανακήρυξη αβασίλευτης δημοκρατίας. Πράγματι, στις 25 Μαρτίου 1924, η Βουλή με ψήφισμα ανακήρυξε τη Δημοκρατία, απόφαση που επικυρώθηκε με δημοψήφισμα (13 Απριλίου 1924). Έτσι, ανακηρύχθηκε η Β΄ Ελληνική Δημοκρατία (1828-1832: πρώτη περίοδος αβασίλευτου πολιτεύματος στην Ελλάδα). Το νέο πολίτευμα ήταν ευάλωτο. Για μεγάλο διάστημα επικρατούσε κυβερνητική αστάθεια, ενώ διάφοροι στρατιωτικοί, επηρεασμένοι από την άνοδο του φασισμού στην Ιταλία, εκδήλωναν ανοιχτά την προτίμησή τους σε αυταρχικές, δικτατορικές λύσεις. Παράλληλα, ενισχυόταν το εργατικό κίνημα *(Ιστορία Γ' Γυμνασίου, σ.118).*

Σε αυτές τις συνθήκες, ένας φιλόδοξος αξιωματικός, ο Θεόδωρος Πάγκαλος, επέβαλε, το 1925, δικτατορία. Όμως, η κοινή αντίθεση των κομμάτων και η καταστροφική εκ μέρους του διαχείριση της οικονομίας και της εξωτερικής πολιτικής οδήγησαν σύντομα στην ανατροπή του από έναν άλλο στρατιωτικό, τον Γεώργιο Κονδύλη. Στις εκλογές του 1928 το κόμμα των Φιλελευθέρων με επικεφαλής τον Ελευθέριο Βενιζέλο εξασφάλισε την πλειοψηφία. Κύριοι άξονες του προγράμματός του ήταν η οικονομική ανάπτυξη και η εδραίωση της δημοκρατίας. Ακόμη, σχεδιάστηκε εκπαιδευτική μεταρρύθμιση, ενώ στην εξωτερική πολιτική επιδιώχθηκε η προσέγγιση με τις γειτονικές χώρες και το 1930 υπογράφτηκε ελληνοτουρκικό σύμφωνο φιλίας. Το 1929 ψηφίστηκε, με πρόταση των Φιλελευθέρων, νόμος (ιδιώνυμο) που έδινε στο κράτος την εξουσία να τιμωρεί (σύλληψη, απόλυση) οποιονδήποτε θεωρούσε ότι προωθούσε την ανατροπή του καθεστώτος και της κοινωνικής τάξης. Τελικά, η διεθνής οικονομική κρίση του 1929 και οι σοβαρές επιπτώσεις της στην Ελλάδα υποχρέωσαν τον Βενιζέλο να κηρύξει, το 1932, την Ελλάδα σε πτώχευση και να προκηρύξει εκλογές *(Ιστορία Γ' Γυμνασίου, σ σ. 118-119).*

Στις εκλογές που έγιναν στις 5 Μαρτίου 1933 επικράτησαν τα αντιβενιζελικά κόμματα. Τη νύχτα των εκλογών, ωστόσο, επιχειρήθηκε από βενιζελικούς αξιωματικούς πραξικόπημα που απέτυχε. Αμέσως μετά την ανάληψη της εξουσίας από τον ηγέτη του Λαϊκού κόμματος Παναγή Τσαλδάρη, η πολιτική κρίση κλιμακώθηκε, με αποκορύφωμα την εκδήλωση δολοφονικής επίθεσης κατά του Βενιζέλου. Ύστερα από μια περίοδο μεγάλης πολιτικής έντασης, εκδηλώθηκε από βενιζελικούς αξιωματικούς νέο κίνημα την 1η Μαρτίου 1935, το οποίο κατέστειλε ο Γ.<br>Κονδύλης. Ακολούθησαν διώξεις και εκτελέσεις βενιζελικών. Τελικά ο Κονδύλης ανέτρεψε τον Τσαλδάρη, επέβαλε δικτατορία και προχώρησε στην παλινόρθωση της μοναρχίας (Νοέμβριος 1935). Μετά την επιστροφή του στην Ελλάδα, ο Γεώργιος Β΄ παραμέρισε τον Κονδύλη και χορήγησε αμνηστία στους κινηματίες. Στις εκλογές του 1936, βασιλικοί και βενιζελικοί αναδείχθηκαν ισοδύναμοι, με αποτέλεσμα το ΚΚΕ, που είχε εκλέξει 15 βουλευτές, να παίζει ρόλο ρυθμιστή. Τότε ο Γεώργιος Β΄ διόρισε πρωθυπουργό τον γνωστό για τις αντιδημοκρατικές του ιδέες Ιωάννη Μεταξά. Η πρωθυπουργοποίησή του αλλά και η όξυνση της οικονομικής κρίσης προκάλεσαν έντονες αντιδράσεις. Με πρόσχημα τον «κομμουνιστικό κίνδυνο», ο Γεώργιος Β΄ και ο Μεταξάς κήρυξαν δικτατορία στις 4 Αυγούστου 1936 *(Ιστορία Γ' Γυμνασίου, σ.119).*

#### <u>Η δικτατορία της 4<sup>ης</sup> Αυγούστου 1936</u>

Όνειρο του Ι. Μεταξά ήταν η δημιουργία στην Ελλάδα ενός καθεστώτος κατά τα πρότυπα της φασιστικής Ιταλίας και της ναζιστικής Γερμανίας. Όμως, μαζικό φασιστικό κόμμα στην Ελλάδα δεν υπήρχε. Ο δικτάτορας δοκίμασε να αναπληρώσει το κενό με τη δημιουργία της Εθνικής Οργάνωσης Νεολαίας (ΕΟΝ), αλλά ο Β΄ Παγκόσμιος πόλεμος διέκοψε την προσπάθειά του. Παράλληλα, προσπάθησε να προσεταιριστεί τους αγρότες και τους εργάτες τόσο με συστηματική προπαγάνδα όσο και με τη λήψη ορισμένων κοινωνικών μέτρων. Το καθεστώς της 4ης Αυγούστου, ωστόσο, δεν απέκτησε ποτέ ισχυρή κοινωνική στήριξη. Ο Μεταξάς περιορίστηκε στην οργάνωση ενός αυταρχικού κράτους που καταδίωξε τους αντιπάλους του, ιδίως τους κομμουνιστές. Τέλος, σε ό, τι αφορά τη διεθνή θέση της Ελλάδας, ο Μεταξάς, κάτω από την καθοριστική επιρροή του βασιλιά Γεώργιου Β΄, προσανατολίστηκε εξαρχής προς τη Μ. Βρετανία, εκτιμώντας ότι σε περίπτωση πολέμου αυτή θα ήταν ο νικητής *(Ιστορία Γ' Γυμνασίου, σ.120).*

#### **Το προσφυγικό ζήτημα στην Ελλάδα κατά τονΜεσοπόλεμο**

Ένα από τα σημαντικότερα θέματα που είχε να αντιμετωπίσει η ελληνική κοινωνία του Μεσοπολέμου ήταν το προσφυγικό ζήτημα, δηλαδή η στέγαση και η επαγγελματική αποκατάσταση των προσφύγων. Το ελληνικό κράτος απευθύνθηκε στην Κοινωνία των Εθνών (ΚτΕ), η οποία βοήθησε την Ελλάδα να συνάψει δάνειο και ίδρυσε την Επιτροπή Αποκαταστάσεως Προσφύγων (ΕΑΠ). Η ΕΑΠ λειτούργησε από το 1923 έως το 1930 και ασχολήθηκε κυρίως με την αποκατάσταση των προσφύγων στην ύπαιθρο. Περίπου 750.000 πρόσφυγες οδηγήθηκαν στη Μακεδονία και στη Θράκη, γιατί εκεί υπήρχαν διαθέσιμες γαίες αλλά καιγια να εξασφαλιστεί η αριθμητική υπεροχή του ελληνικού στοιχείου σε αυτές τις περιοχές. Η αποκατάσταση των προσφύγων στις πόλεις ήταν κυρίως έργο του ελληνικού κράτους, που δημιούργησε προσφυγικούς συνοικισμούς *(Ιστορία Γ' Γυμνασίου, σ.121).*

Παρά τα κρατικά μέτρα, τα προβλήματα δεν έλειπαν, καθώς συχνά η στάση των γηγενών Ελλήνων απέναντι στους πρόσφυγες ήταν αρνητική. Οι πρόσφυγες πήραν γη που πολλοί γηγενείς θεωρούσαν δική τους και πρόσφεραν την εργασία τους φτηνά πιέζοντας προς τα κάτω τις αμοιβές και των ντόπιων. Ακόμη, οιπρόσφυγες ήταν στη συντριπτική τους πλειονότητα βενιζελικοί κι αυτό τους έφερνε σε αντίθεση με την αντιβενιζελική Παλαιά Ελλάδα. Τέλος,πολλοί γηγενείς θεωρούσαν τους πρόσφυγες παράδοξους, καθώς είχαν πρωτάκουστα ονόματα, έτρωγαν άγνωστα φαγητά και οι γυναίκες τους εργάζονταν σε ξένες δουλειές. Το αποτέλεσμα ήταν η λέξη «πρόσφυγας» να είναι για χρόνια απαξιωτικός χαρακτηρισμός μεταξύ των γηγενών Ελλήνων *(Ιστορία Γ' Γυμνασίου, σ.121).*

Σε οικονομικό επίπεδο, η αγροτική οικονομία αναζωογονήθηκε, καθώς οι πρόσφυγες αξιοποίησαν ακαλλιέργητες εκτάσεις εφαρμόζοντας και νέες καλλιεργητικές μεθόδους. Η συγκέντρωση πολλών από αυτούς στα αστικά κέντρα πρόσφερε νέες δυνατότητες στο εμπόριο και στη βιομηχανία. Οι περισσότεροι γνώριζαν κάποια τέχνη και, έχοντας μεγάλη ανάγκη από χρήματα, εργάζονταν ακόμη και με χαμηλές αμοιβές. Όσοι διέθεταν κεφάλαιο ασχολήθηκαν με το εμπόριο και τη βιοτεχνία, όπου αρκετοί διέπρεψαν. Σε κοινωνικό επίπεδο οι πρόσφυγες έφεραν στην κοινωνία της Ελλάδας τον τρόπο ζωής τους, τις συνήθειές τους, τη μουσική τους (ρεμπέτικο τραγούδι), την κουζίνα τους. Καθώς πολλές από τις γυναίκες πρόσφυγες υποχρεώθηκαν να εργαστούν και αρκετές από τις γηγενείς έκαναν το ίδιο, τα στερεότυπα που ήθελαν τη γυναίκα κλεισμένη στο σπίτι και υποχείριο του άντρα άρχισαν να κλονίζονται. Τέλος, οι πρόσφυγες έδωσαν νέα πνοή στα Γράμματα και στις Τέχνες *(Ιστορία Γ' Γυμνασίου, σ.122).*

#### **3 ος Χάρτης: Ο Β' Παγκόσμιος Πόλεμος και η Ελλάδα**

#### **Τα προμηνύματα και τα αίτια του Β΄ Παγκόσμιου πολέμου**

#### Τα προμηνύματα του πολέμου

Τα **προμηνύματα του πολέμου** πύκνωναν από τις αρχές της δεκαετίας του 1930. Το 1931, η Ιαπωνία, ισχυρή δύναμη στην Άπω Ανατολή, κατέλαβε την κινεζική επαρχία της Μαντζουρίας. Το 1934, η χιτλερική Γερμανία εγκατέλειψε την Κοινωνία των Εθνών και στη συνέχεια επανέφερε την υποχρεωτική στρατιωτική θητεία (1935) παραβιάζοντας τη συνθήκη των Βερσαλιών. Όχι λιγότερο επιθετική η φασιστική Ιταλία, αφού κατέλαβε την Αιθιοπία (1936), αποχώρησε και αυτή από την Κοινωνία των Εθνών (1936). Το 1936, η Γερμανία, παραβιάζοντας και πάλι τη συνθήκη των Βερσαλιών, κατέλαβε την αποστρατιωτικοποιημένη ζώνη της Ρηνανίας, επιλογή που επιδοκίμασε ο Μουσολίνι. Τον ίδιο χρόνο, Γερμανία και Ιταλία συμμετείχαν στον εμφύλιο πόλεμο της Ισπανίας (1936-1939) βοηθώντας τον φασίστα στρατηγό Φράνκο. Ακριβώς την ίδια εποχή, Χίτλερ και Μουσολίνι σύναψαν συμμαχία που έγινε γνωστή ως Άξονας Ρώμης-Βερολίνου (1936). Ακολούθησε η υπογραφή του Αντιδιεθνιστικού Συμφώνου από τη Γερμανία, την Ιταλία και την Ιαπωνία,το οποίο στόχευε στην καταπολέμηση του κομμουνισμού και στην υποστήριξη του φασισμού σε παγκόσμιο επίπεδο. Το 1938, η Γερμανία κατέλαβε-ενσωμάτωσε την Αυστρία δίχως να συναντήσει αντίσταση και έπειτα στράφηκε προς την Τσεχοσλοβακία. Παράλληλα, η Ιαπωνία είχε ξεκινήσει από το 1937 πόλεμο εναντίον της Κίνας, ενώ η φασιστική Ιταλία κατέλαβε την Αλβανία το 1939 *(Ιστορία Γ' Γυμνασίου, σ.123).*

Μετά απ' όλα αυτά, ο Χίτλερ στράφηκε προς την Πολωνία. Ο Χίτλερ, αξιοποιώντας την ύπαρξη πυκνών γερμανικών πληθυσμών στην περιοχή αυτή, απαίτησε την παραχώρησή της στη Γερμανία. Τότε, η Βρετανία και η Γαλλία τού ανακοίνωσαν ότι, αν προχωρούσε σε επίθεση εναντίον της Πολωνίας, θα κήρυτταν τον πόλεμο στη Γερμανία. Τον Αύγουστο του 1939, ο Χίτλερ, εκμεταλλευόμενος το ότι Βρετανία, Γαλλία και Σοβιετική Ένωση απέτυχαν να συμφωνήσουν σε μια κοινή στάση απέναντί του και θέλοντας να εξασφαλίσει ότι η Γερμανία δεν θα δεχόταν επίθεση από τα ανατολικά, προχώρησε στην υπογραφή συμφώνου μη επίθεσης με τη Σοβιετική Ένωση *(Ιστορία Γ' Γυμνασίου, σ.124).*

#### Τα αίτια του πολέμου

Στο πλαίσιο αυτό, τα **αίτια του Β΄ Παγκόσμιου πολέμου** πρέπει να αναζητηθούν:

– στους ταπεινωτικούς όρους που επιβλήθηκαν στα ηττημένα κράτη του Α΄ Παγκόσμιου πολέμου, με αποτέλεσμα να εξουθενωθούν οικονομικά και να θιγεί το εθνικό αίσθημα των λαών τους, ιδίως των Γερμανών

– στο ότι οι συνθήκες ειρήνης άφηναν ανικανοποίητα πιεστικά αιτήματα διαφόρων χωρών (π.χ. Ιταλία) και εθνοτήτων (π.χ. γερμανικές μειονότητες σε διάφορα κράτη)˙ όλοι αυτοί αναζητούσαν ευκαιρίες αναθεώρησης των συνθηκών

– στην οξύτατη οικονομική κρίση που μάστιζε την Ευρώπη και τον κόσμο, μετά το 1929, δημιουργώντας το έδαφος για τη δράση αυτόκλητων «σωτήρων», όπως ο Μουσολίνι και ο Χίτλερ, που επέβαλαν ολοκληρωτικά και επιθετικά καθεστώτα

– στον φόβο των δυτικών Δυνάμεων απέναντι στη Σοβιετική Ένωση, που τις έκανε να αντιμετωπίζουν για πολύ καιρό με αδράνεια, αν όχι με ικανοποίηση, την επιθετικότητα της ναζιστικής Γερμανίας, ελπίζοντας ότι θα μπορούσαν να τηχρησιμοποιήσουν ως ανάχωμα που θα εμπόδιζε την εξάπλωση της σοβιετικής επιρροής στην Ευρώπη

– στην αδυναμία της Κοινωνίας των Εθνών να λάβει οποιοδήποτε αποτελεσματικό μέτρο για την αποτροπή του επερχόμενου πολέμου *(Ιστορία Γ' Γυμνασίου, σ.125).*

## **Ο Β΄ Παγκόσμιος πόλεμος**

**Ο** Β΄ Παγκόσμιος Πόλεμος ξεκίνησε με τη γερμανική εισβολή στην Πολωνία την 1η Σεπτεμβρίου 1939. Αμέσως, Βρετανία και Γαλλία κήρυξαν τον πόλεμο στη Γερμανία. Η Γερμανία κατόρθωσε, μεταξύ 1939 και 1941, να ελέγξει το μεγαλύτερο μέρος της Ευρώπης. Περίπου ένα μήνα μετά, ο γερμανικός στρατός έλεγχε την Πολωνία, ενώ κάποια πολωνικά εδάφη στα ανατολικά είχαν καταληφθεί από τους Σοβιετικούς. Στη συνέχεια, οι Γερμανοί κατέλαβαν τη Δανία, την Ολλανδία, το Λουξεμβούργο, τη Νορβηγία και το Βέλγιο, απ'όπου στράφηκαν εναντίον της Γαλλίας. Ο γαλλογερμανικός πόλεμος κράτησε μόνο δέκα ημέρες. Μετά την ήττα και τη συνθηκολόγηση της Γαλλίας, ορισμένοι Γάλλοι με επικεφαλής τον στρατηγό Ντε Γκολ διέφυγαν στην Αγγλία, όπου και κήρυξαν την αντίσταση εναντίον των Γερμανών κατακτητών. Επόμενος στόχος ήταν η Μ. Βρετανία. Η γερμανική αεροπορία βομβάρδισε μαζικά το Λονδίνο και άλλες αγγλικές πόλεις προετοιμάζοντας μεγάλη απόβαση. Όμως, ο βρετανικός λαός με επικεφαλής τον πρωθυπουργό του Ουίνστον Τσόρτσιλ, δεν κάμφθηκε (μάχη της Αγγλίας). Κατόπιν, οι Γερμανοί στράφηκαν στα Βαλκάνια, όπου κατάφεραν, με τη βοήθεια και της Βουλγαρίας, να καταλάβουν τη Γιουγκοσλαβία και την Ελλάδα *(Ιστορία Γ' Γυμνασίου, σ.126).*

Η κατακτημένη Ευρώπη οργανώθηκε σύμφωνα με τις αρχές του ναζισμού και τα συμφέροντα της χιτλερικής Γερμανίας. Οι οικονομικοί πόροι των κατακτημένων χωρών δεσμεύτηκαν και οι λαοί τους υπέστησαν συστηματική προπαγάνδα προκειμένου να αναγνωρίσουν την «ανωτερότητα» της ναζιστικής Γερμανίας. Στις περιπτώσεις που δεν φάνηκαν πρόθυμοι να υποταχτούν, αντιμετωπίστηκαν με βιαιότητα, βασανιστήρια και μαζικές εκτελέσεις. Κοινός παρονομαστής οι διώξεις εναντίον των Εβραίων καιτων Ρομά (τσιγγάνοι), που εξοντώθηκαν μαζικά. Ως αντίδραση γεννήθηκαν κινήματα αντίστασης που αμφισβήτησαν, συχνά ένοπλα, την κυριαρχία τωνκατακτητών. Τον Ιούνιο του 1941, γερμανικές δυνάμεις επιτέθηκαν στη Σοβιετική Ένωση φτάνοντας σε λίγες εβδομάδες στα περίχωρα του Λένινγκραντ και της πρωτεύουσας Μόσχας, δίχως, όμως, να καταφέρουν να καταλάβουν τις δύο πόλεις.Ο βαρύς χειμώνας που ακολούθησε ήταν εξουθενωτικός για τα γερμανικά στρατεύματα. Στην καθοριστική μάχη του Στάλινγκραντ, οι Γερμανοί είχαν πάνω από 300.000 νεκρούς,τραυματίες και αιχμαλώτους και τελικά ηττήθηκαν από τον σοβιετικό στρατό. Έτσι, άρχισαν να υποχωρούν σε όλο το μήκος του μετώπου. Ήταν η αρχή του τέλους για τη χιτλερική Γερμανία *(Ιστορία Γ' Γυμνασίου, σ.127).*

Παράλληλα με τις επιχειρήσεις στην Ευρώπη, στην Αφρική οι Ιταλοί, με ορμητήριο τη Λιβύη, επιτέθηκαν στις αγγλικές δυνάμεις της Αιγύπτου με στόχο την κατάληψη της διώρυγας του Σουέζ, δίχως, όμως, να τα καταφέρουν. Στο μέτωπο που διαμορφώθηκε στη Β. Αφρική, γερμανικά και ιταλικά στρατεύματα συγκρούστηκαν με συμμαχικές δυνάμεις, οι οποίες τελικά επικράτησαν. Οι ΗΠΑ παρέμειναν ουδέτερες κατά τα δύο πρώτα χρόνια του πολέμου. Όταν, όμως, ιαπωνικά πολεμικά αεροπλάνα επιτέθηκαν εναντίον του αμερικανικού πολεμικού στόλου στο Περλ Χάρμπορ της Χαβάης, οι ΗΠΑ κήρυξαν τον πόλεμο τόσο στην Ιαπωνία όσο και στις δυνάμεις του Άξονα. Έτσι, και ο Ειρηνικός ωκεανός έγινε ένα από τα πολεμικά μέτωπα, και μάλιστα από τα πιο σκληρά *(Ιστορία Γ' Γυμνασίου, σ.128).*

Μόλις κρίθηκε ο πόλεμος στη Β. Αφρική, οι συμμαχικές δυνάμεις που μάχονταν εκεί αποβιβάστηκαν στην Ιταλία. Το φασιστικό καθεστώς κατέρρευσε και ο Μουσολίνι καθαιρέθηκε. Ο διάδοχός του, στρατάρχης Μπαντόλιο, έσπευσε να υπογράψει ανακωχή, αλλά ο Μουσολίνι διέφυγε στη Β. Ιταλία, όπου σχημάτισε νέα κυβέρνηση, στηριγμένος σε γερμανικά στρατεύματα. Στις 6 Ιουνίου 1944 ισχυρές συμμαχικές δυνάμεις υπό την ηγεσία του Αμερικανού στρατηγού Αϊζενχάουερ πραγματοποίησαν μία από τις μεγαλύτερες επιχειρήσεις του Β΄ Παγκόσμιου πολέμου, την απόβαση στις ακτές της Νορμανδίας. Παρά την αντίσταση των γερμανικών δυνάμεων, οι σύμμαχοι κατόρθωσαν μέχρι τον Σεπτέμβριο του 1944 να έχουν απελευθερώσει τη Γαλλία, το Βέλγιο, το Λουξεμβούργο και την Ολλανδία.Παράλληλα, στα ανατολικά είχε ξεκινήσει, από τον Ιούνιο του 1944, μεγάλη σοβιετική αντεπίθεση. Τα γερμανικά στρατεύματα τωνΒαλκανίων και της κεντρικής Ευρώπης, προκειμένου να μην εγκλωβιστούν, άρχισαν να υποχωρούν. Στις αρχές Μαΐου 1945 αμερικανικά, αγγλικά και γαλλικά στρατεύματα από τα δυτικά και σοβιετικά από τα ανατολικά βρίσκονταν έξω από το Βερολίνο. Ο Χίτλερ αυτοκτόνησε και η Γερμανία συνθηκολόγησε. Λίγο νωρίτερα είχε συλληφθεί και εκτελεστεί στην Ιταλία ο Μουσολίνι από Ιταλούς αντιστασιακούς. Στην Άπω Ανατολή, ωστόσο, η Ιαπωνία συνέχιζε τον πόλεμο. Τότε οι ΗΠΑ βομβάρδισαν τις ιαπωνικές πόλεις Χιροσίμα και Ναγκασάκι με ένα νέο όπλο, την ατομική βόμβα. Λίγο αργότερα η Ιαπωνία συνθηκολόγησε και ο πόλεμος τελείωσε και τυπικά *(Ιστορία Γ' Γυμνασίου, σ. 129-130).*

## **Η συμμετοχή της Ελλάδας στον Β΄ Παγκόσμιο πόλεμο**

Ο ελληνοϊταλικός πόλεμος

Τα ξημερώματα της28ης Οκτωβρίου 1940 η Ιταλία απαίτησε να γίνει δεκτή η είσοδος στρατευμάτων της στην Ελλάδα. Η άρνηση του Μεταξά καταγράφηκε στη συνείδηση του ελληνικού λαού ως ΟΧΙ. Ταυτόχρονα ξεκίνησε η ιταλική εισβολή, που υποχρέωσε τις ελληνικές δυνάμεις σε υποχώρηση, μέχρι τα μέσα Νοεμβρίου 1940. Ακολούθησε, όμως, μια αληθινά ηρωική ελληνική αντεπίθεση κατά την οποία απελευθερώθηκαν όλα τα ελληνικά εδάφη που βρίσκονταν υπό ιταλικό έλεγχο και επιπλέον καταλήφθηκαν οι πόλεις Κορυτσά, Μοσχόπολη, Πόγραδετς, Αργυρόκαστρο και Άγιοι Σαράντα. Έτσι, το μέτωπο μεταφέρθηκε σε βάθος εξήντα χιλιομέτρων μέσα στην Αλβανία. Ενώ συνέβαιναν αυτά, πέθανε ο Ι. Μεταξάς (τέλη Ιανουαρίου 1941), και ο Γεώργιος Β΄ διόρισε πρωθυπουργό τον Αλέξανδρο Κορυζή. Στις αρχές Μαρτίου του 1941 οι Ιταλοί εξαπέλυσαν μεγάλη αντεπίθεση, γνωστή ως «εαρινή επίθεση». Συνάντησαν, ωστόσο, ισχυρή ελληνική αντίσταση, με αποτέλεσμα τα δεδομένα του πολέμου να μη διαφοροποιηθούν ουσιαστικά. Παράλληλα, το ελληνικό πολεμικό ναυτικό έπληξε αρκετές φορές ιταλικά πλοία και προστάτευσε τις ελληνικές εφοδιοπομπές και τα ελληνικά παράλια. Η ελληνική πολεμική αεροπορία, με τη βοήθεια λίγων βρετανικών αεροσκαφών, υποστήριξε τις χερσαίες επιχειρήσεις *(Ιστορία Γ' Γυμνασίου, σ.130).*

#### Ο ελληνογερμανικός πόλεμος

Ενώ ο ελληνοϊταλικός πόλεμος συνεχιζόταν, η Ελλάδα δέχτηκε και γερμανική επίθεση τόσο από γιουγκοσλαβικό έδαφος (οι ναζίείχαν μόλις καταλάβει τη Γιουγκοσλαβία) όσο και από βουλγαρικό (η Βουλγαρία ήταν σύμμαχος της Γερμανίας). ΟιΓερμανοί, αφού έκαμψαν την γενναία ελληνική αντίσταση, άρχισαν να κινούνται προς την Αθήνα,<br>ενώ τα ελληνικά στρατεύματα της Αλβανίας διαλύονταν. Τότε, ο αντιστράτηγος Τσολάκογλου υπέγραψε, με δική του πρωτοβουλία, συνθηκολόγηση. Στις 27 Απριλίου 1941 οι Γερμανοί κατέλαβαν την Αθήνα. Ο βασιλιάς, η κυβέρνηση και κάποιες ελληνικές και βρετανικές ένοπλες δυνάμεις υποχώρησαν στην Κρήτη, όπου η αντίσταση συνεχίστηκε για λίγο χάρη και στις ηρωικές προσπάθειες του κρητικού λαού (μάχη της Κρήτης). Στα τέλη Μαΐου 1941, ωστόσο, και η Κρήτη βρισκόταν υπό γερμανικό έλεγχο. Ο Γεώργιος Β΄ και η κυβέρνησή του κατέληξαν στο Καΐρο, όπου και εγκαταστάθηκε η εξόριστη ελληνική κυβέρνηση (κυβέρνηση του Καΐρου) *(Ιστορία Γ' Γυμνασίου, σ.131).*

#### **Κατοχή, Αντίσταση και Απελευθέρωση**

#### Η Κατοχή

Η κατεχόμενη Ελλάδα χωρίστηκε σε τρεις ζώνες, τη γερμανική (Κρήτη, Αττική, ορισμένα νησιά του Αιγαίου, το μεγαλύτερο τμήμα της Μακεδονίας,), τη βουλγαρική (τμήμα της ανατολικής Μακεδονίας και Θράκη) και την ιταλική (η υπόλοιπη ηπειρωτική Ελλάδα, τα μη γερμανοκρατούμενα νησιά του Αιγαίου και τα Επτάνησα). Οι κατακτητές διόρισαν κυβέρνηση από Έλληνες συνεργάτες τους (δωσίλογοι) με πρωθυπουργό τονΓ. Τσολάκογλου, η οποία βασίστηκε, όσον αφορά τα πρόσωπα, στο καθεστώς Μεταξά. Επίσης, επιβλήθηκαν μέτρα καταστολής (απαγόρευση νυχτερινής κυκλοφορίας, λογοκρισία, συλλήψεις, βασανιστήρια, εκτελέσεις). Στην Α. Μακεδονία, η πολιτική εκβουλγαρισμού που επιχείρησαν να εφαρμόσουν οι Βούλγαροι φασίστες προκάλεσε εξέγερση των Ελλήνων η οποία αντιμετωπίστηκε με μαζικές εκτελέσεις. Οι εβραϊκές κοινότητες της Ελλάδας (Θεσσαλονίκη, Ιωάννινα, Κέρκυρα κ.ά.) ξεκληρίστηκαν από τους ναζί. Οι κατακτητές δέσμευσαν κάθε οικονομικό πόρο της Ελλάδας, με αποτέλεσμα την έλλειψη ειδών πρώτης ανάγκης και την εμφάνιση φαινομένων μαύρης αγοράς (πώληση αγαθών σε υπερβολικά υψηλές τιμές). Η πείνα θέριζε τους ανθρώπους. Τον χειμώνα 1941-1942 υπολογίζεται ότι πέθαιναν κάθε μέρα περίπου 300 άνθρωποι από πείνα μόνο στην Αθήνα. Το καλοκαίρι του 1942 έγιναν αποστολές τροφίμων από τον Ερυθρό Σταυρό, που ανακούφισαν κάπως τους Έλληνες *(Ιστορία Γ' Γυμνασίου, σ.132).*

#### Η Αντίσταση

Η αντίσταση ξεκίνησε από νωρίς με μεμονωμένες ενέργειες. Η πιο εντυπωσιακή από αυτές υπήρξε η υποστολή της σημαίας των ναζί από την Ακρόπολη, στις 30 Μαΐου 1941, από δύο φοιτητές,τον Μανόλη Γλέζο και τον Απόστολο Σάντα. Η πράξη τους αποτέλεσε πλήγμα στο κύρος των κατακτητών. Το φθινόπωρο του 1941 δημιουργήθηκαν οι πρώτες οργανώσεις αντίστασης, το Εθνικό Απελευθερωτικό Μέτωπο (ΕΑΜ), με δυνάμεις της Αριστεράς και επικεφαλής τον Άρη Βελουχιώτη, και ο Εθνικός Δημοκρατικός Ελληνικός Σύνδεσμος (ΕΔΕΣ), με υποστηρικτές της αβασίλευτης δημοκρατίας και επικεφαλής τον Ναπολέοντα Ζέρβα *(Ιστορία Γ' Γυμνασίου, σ.133).*

#### Η «ελεύθερη Ελλάδα»

Οι περιοχές της Ελλάδας που χάρη στην Αντίσταση δεν ελέγχονταν από τους κατακτητές ονομάστηκαν «ελεύθερη Ελλάδα». Εκεί, με πρωτοβουλία του ΕΑΜ, η τοπική αυτοδιοίκηση πέρασε στον έλεγχο των κατοίκων, ιδρύθηκαν λαϊκές επιτροπές για την εκπαίδευση, την κοινωνική πρόνοια και την ασφάλεια, λαϊκά δικαστήρια με αιρετούς δικαστές, οργανώθηκαν θεατρικές παραστάσεις και εκδόθηκαν εφημερίδες και άλλα έντυπα. Το Μάρτιο του 1944 το ΕΑΜ δημιούργησε την Πολιτική Επιτροπή Εθνικής Απελευθέρωσης (ΠΕΕΑ), γνωστότερη ως κυβέρνηση του βουνού, η οποία ανέλαβε τη διοίκηση των απελευθερωμένων περιοχών. Λίγο καιρό αργότερα οργανώθηκαν, όπου ήταν εφικτό, εκλογές για την ανάδειξη Εθνικού Συμβουλίου (εθνοσυνέλευση). Τότε ψήφισαν για πρώτη φορά στην Ελλάδα γυναίκες αλλά και νέοι από 18 ετών. Το Εθνικό Συμβούλιο, στο οποίο εκλέχτηκαν και πέντε γυναίκες, συνήλθε στις Κορυσχάδες της Ευρυτανίας *(Ιστορία Γ' Γυμνασίου, σ.133).*

#### Η απελευθέρωση

Καθώς όλα έδειχναν ότι ο πόλεμος τελείωνε, όλες οι ελληνικές πολιτικές και αντιστασιακές δυνάμεις, καθώς και η ελληνική κυβέρνηση που βρισκόταν στην Αίγυπτο (κυβέρνηση του Καΐρου) υπέγραψαν τη συμφωνία του Λιβάνου (20 Μαΐου 1944), η οποία προέβλεπε τον σχηματισμό, μεταπολεμικά, κυβέρνησης εθνικής ενότητας (βλέπε γλωσσάριο). Μετά την Απελευθέρωση (12 Οκτωβρίου 1944), αυτή η κυβέρνηση, με πρωθυπουργό τον Γεώργιο Παπανδρέου, εγκαταστάθηκε στην Αθήνα και ανέλαβε την εξουσία *(Ιστορία Γ'Γυμνασίου, σ.134).*

## **Τα αποτελέσματα του Β΄ Παγκόσμιου πολέμου και η ίδρυση του Οργανισμού Ηνωμένων Εθνών**

Μία από τις σημαντικότερες συνέπειες του πολέμου ήταν οι μεγάλες ανθρώπινες απώλειες, ενώ άλλες συνέπειες ήταν οι υλικές καταστροφές και οι αναγκαστικές μετακινήσεις πληθυσμών. Το βιοτικό επίπεδο έπεσε σημαντικά, ειδικά στις ευρωπαϊκές χώρες, οι οποίες μαστίζονταν από την πείνα , τις επιδημίες και τη δράση της μαύρης αγοράς. Η ηθική καταρράκωση ήταν μία ακόμη από τις τραγικές συνέπειες του πολέμου, η οποία άγγιξε τους στρατιώτες, τους αμάχους, τους αιχμαλώτους, αλλά και τους συγγενείς των θυμάτων. Η διεθνής ρόλο ς της Ευρώπης εξασθένισε, ενώ αναδύθηκε μία νέα υπερδύναμη, οι ΗΠΑ. Τέλος, ιδρύθηκε ο Οργανισμός Ηνωμένων Εθνών (ΟΗΕ) για την ειρηνική ρύθμιση των διαφορών μεταξύ των κρατών και την προστασία των ανθρώπινων δικαιωμάτων *(Ιστορία Γ' Γυμνασίου, σ.134).*